Belgorod State Technological University named after V.G. Shukhov

IT Department

Stremnev A.Y.

# **INFORMATION TECHNOLOGIES**

The methodical recommendations

for the practical course "Information technologies"

for

## **МОин-11, СИН-11**

2018

### **TABLE OF CONTENTS**

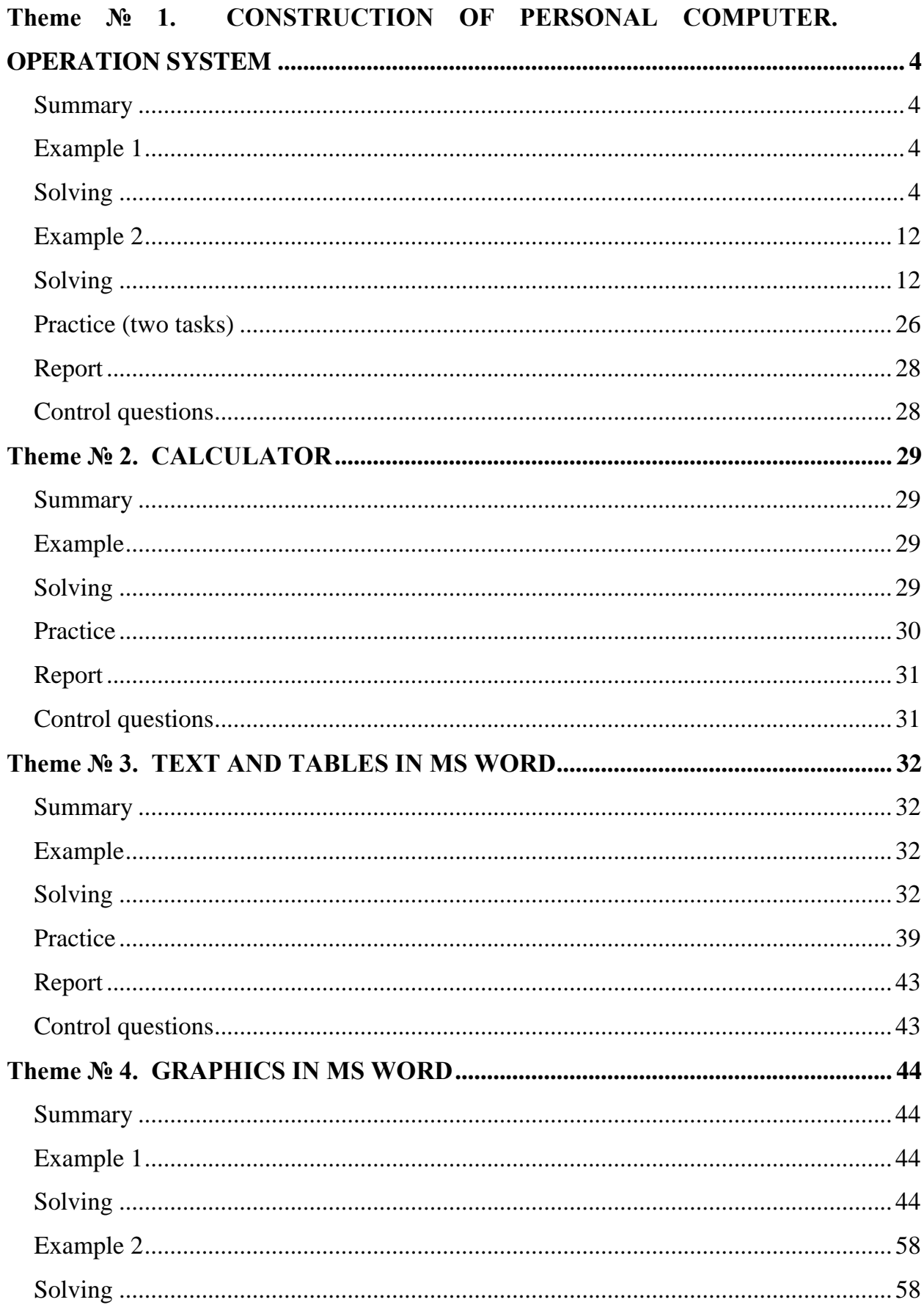

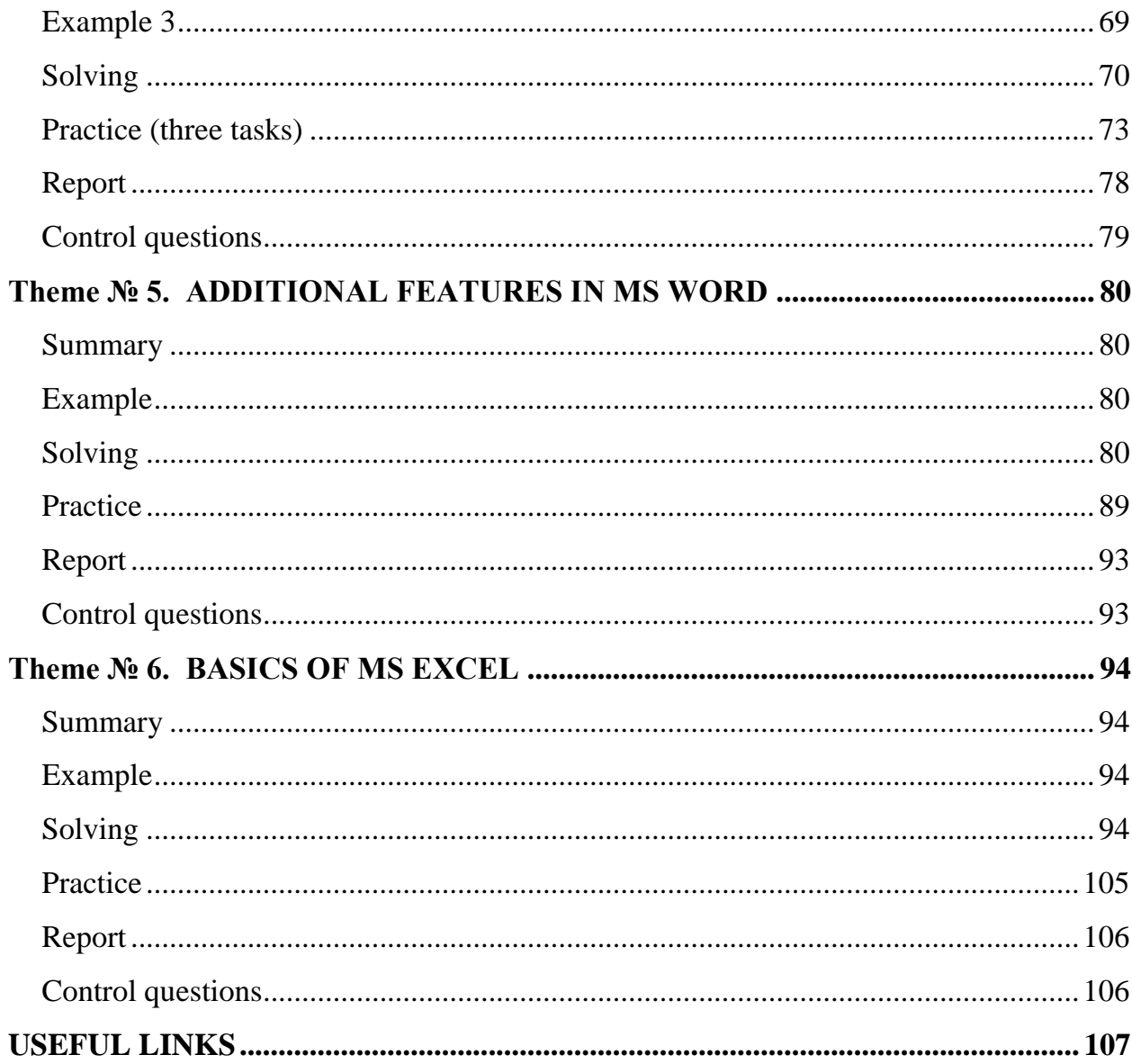

## <span id="page-3-0"></span>**THEME № 1. CONSTRUCTION OF PERSONAL COMPUTER. OPERATION SYSTEM**

#### <span id="page-3-1"></span>**Summary**

Operation system. Central processing unit. Random access memory. Hard drive. Graphic card. Audio card. Optical Drive. Network adapter. Windows Explorer (using and adjusting). Search and sorting in Windows Explorer. Adjusting parameters of mouse, keyboard, monitor, audio system. Service functions of MS Windows (process explorer, restoring, defragmentation, cleaning). Time and regional parameters in MS Windows.

#### <span id="page-3-2"></span>**Example 1**

Using appropriate commands find necessary information about your computer.

#### <span id="page-3-3"></span>**Solving**

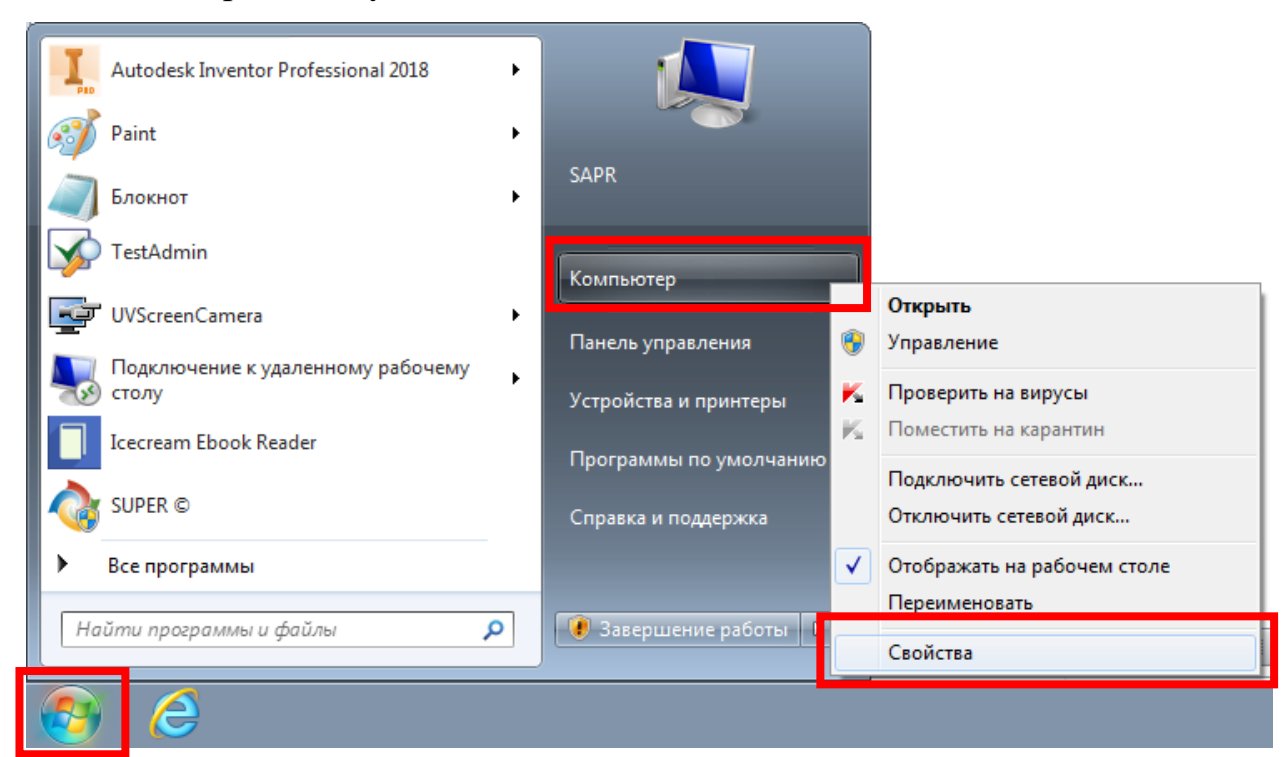

1) Installed operation system.

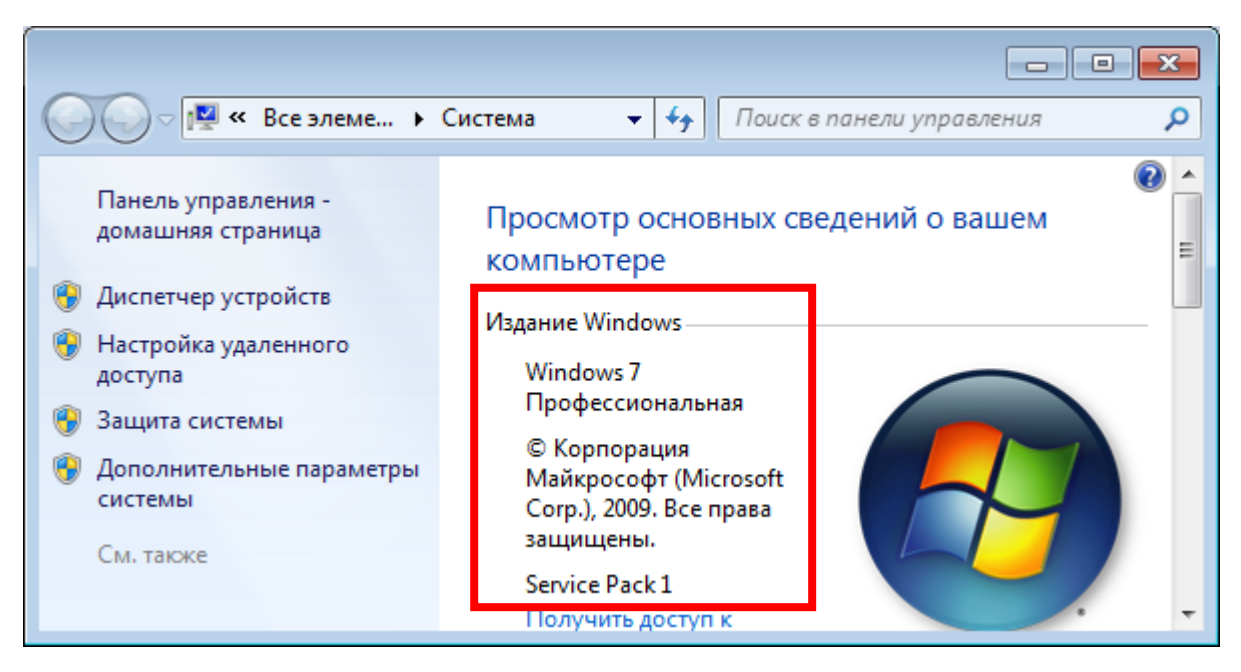

2) Central processing unit (type name, frequency).

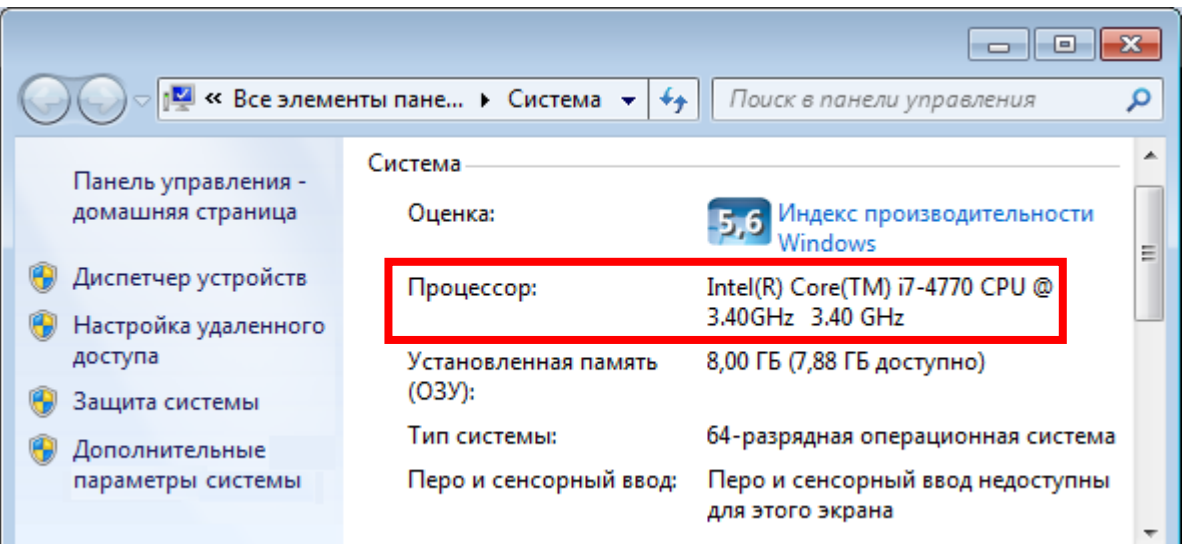

3) Random access memory (volume).

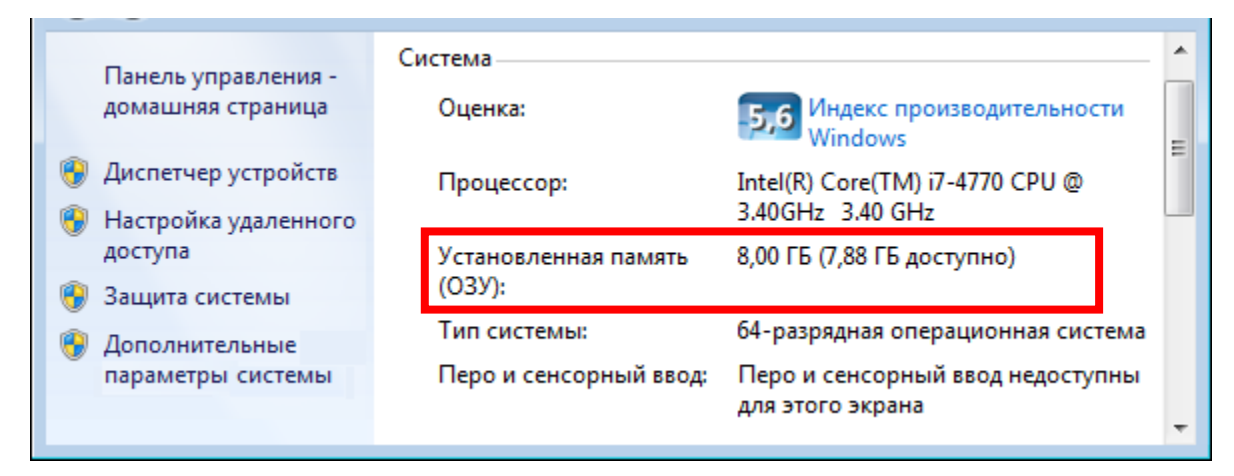

4) Hard drive (type name, volume).

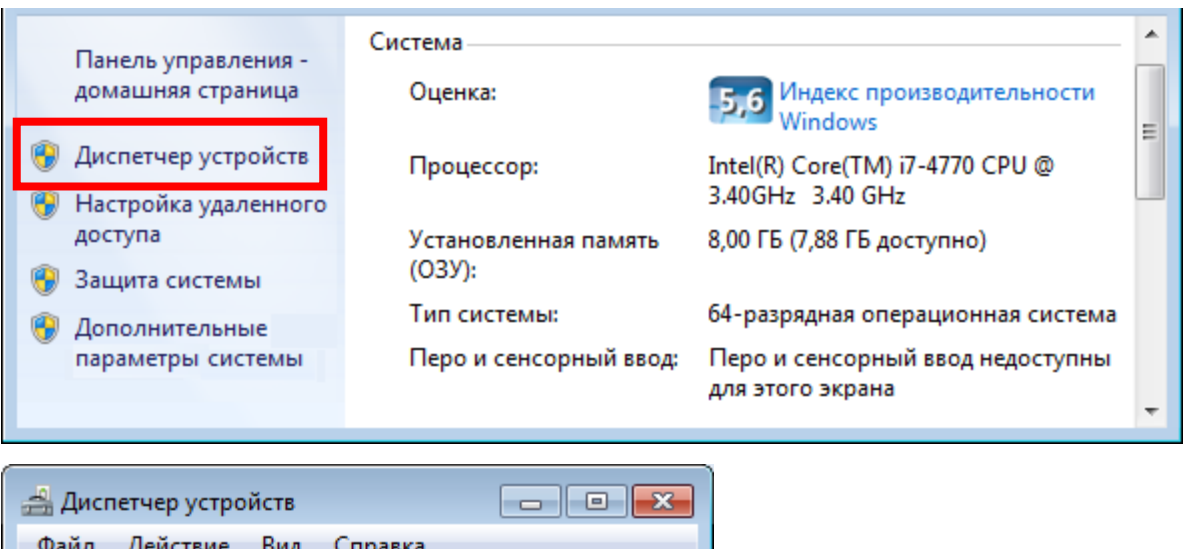

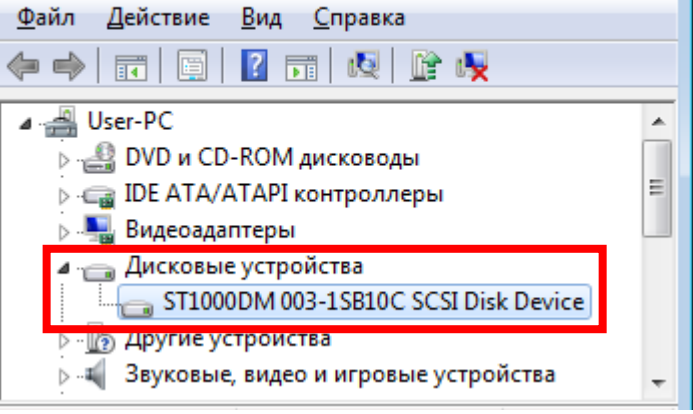

#### Press keyboard combination **WIN+E**.

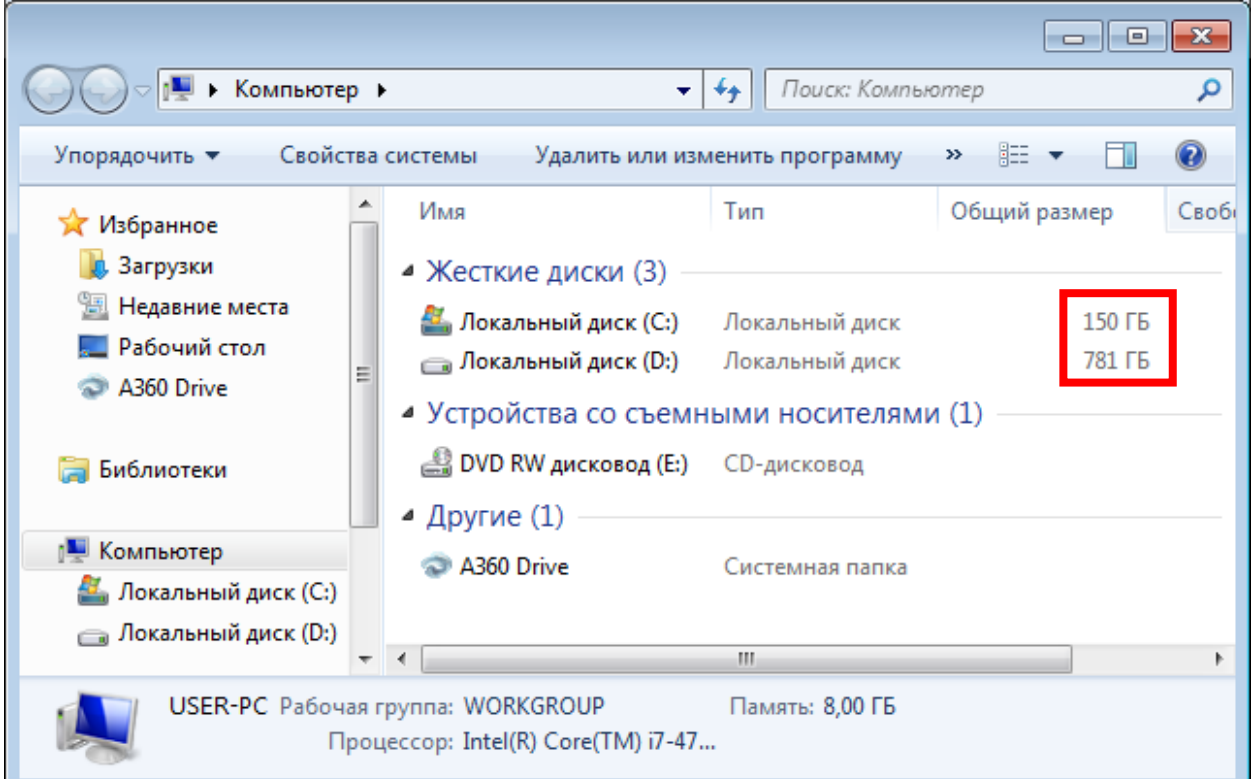

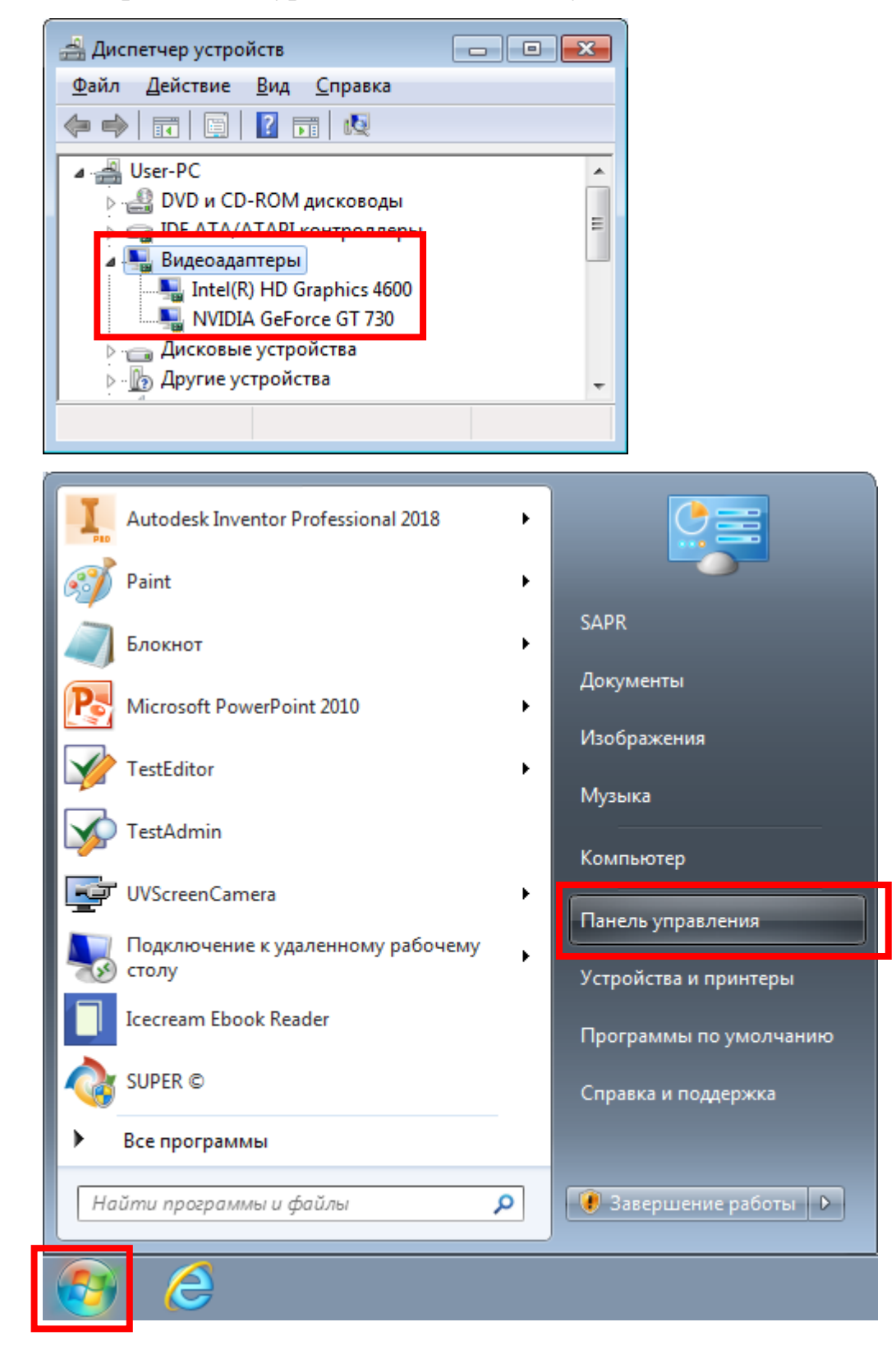

5) Graphics card (type name, video memory size).

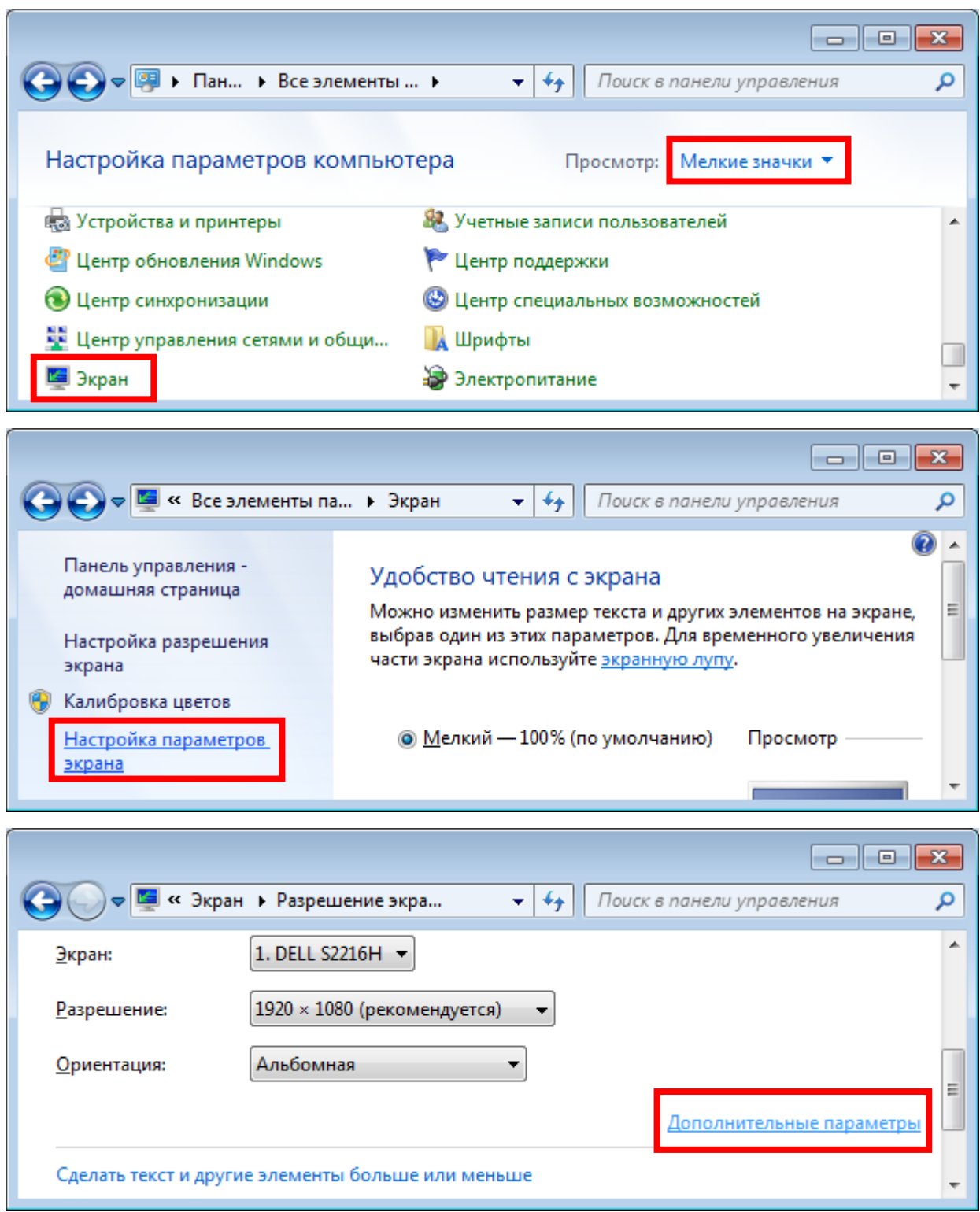

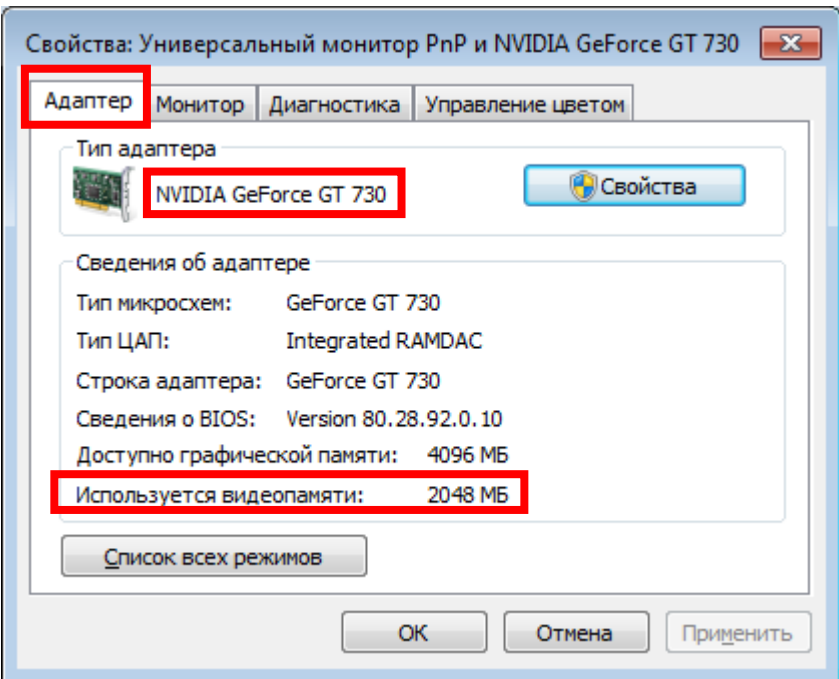

6) Audio card (type name).

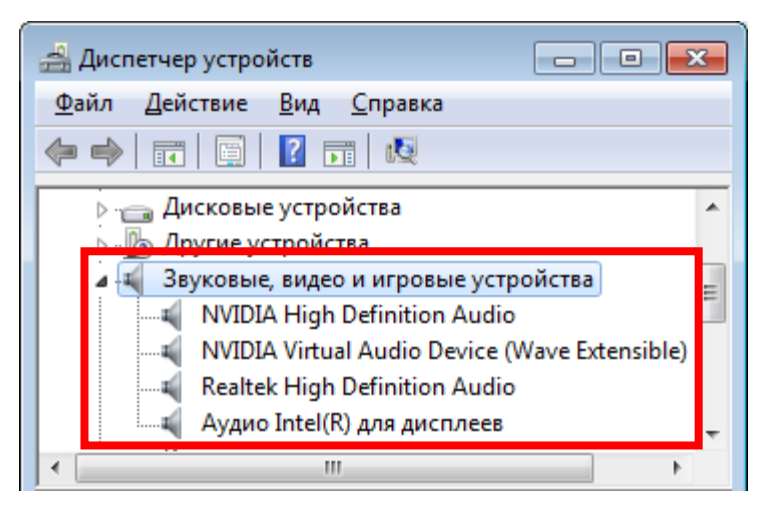

7) Network adapter (type name).

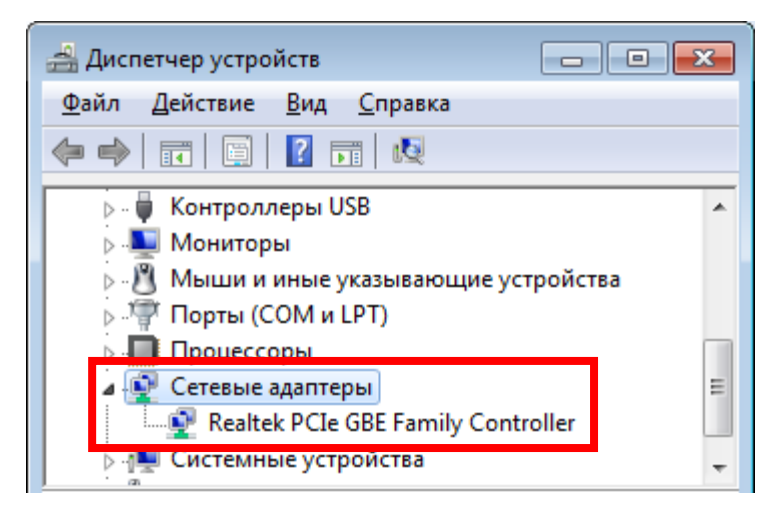

8) Optical drive.

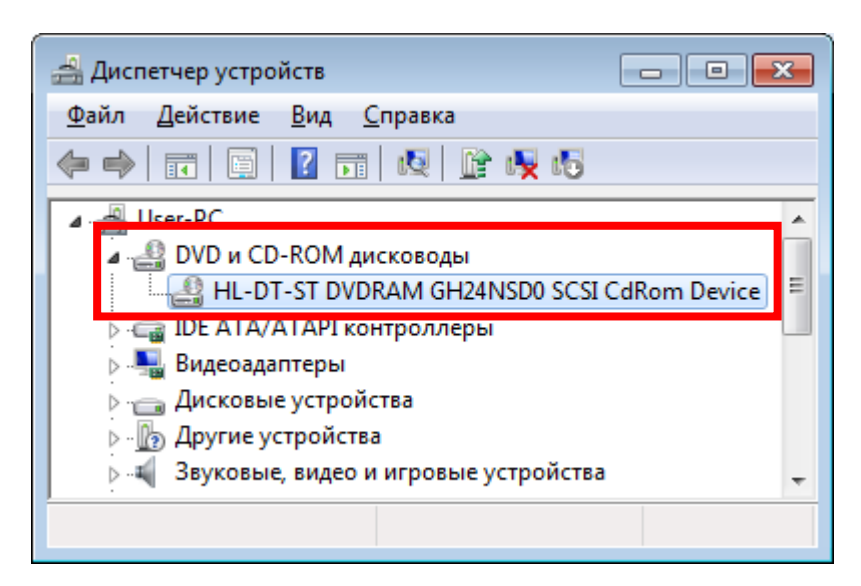

9) Monitor, display (type name, geometric size, physical resolution, working frequency, number of colors, interface).

See pos. 5.

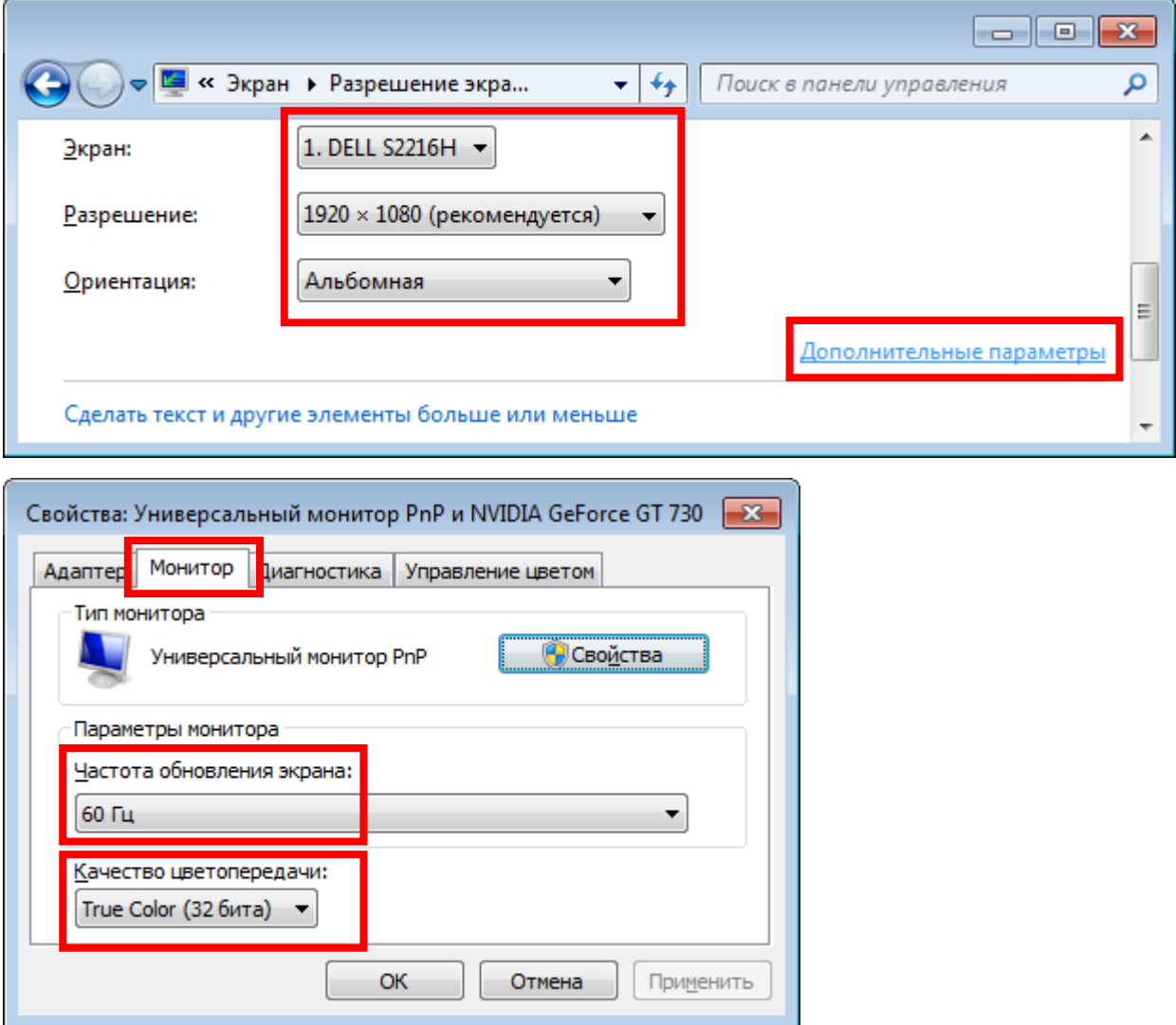

10) Mouse (type name, buttons, interface).

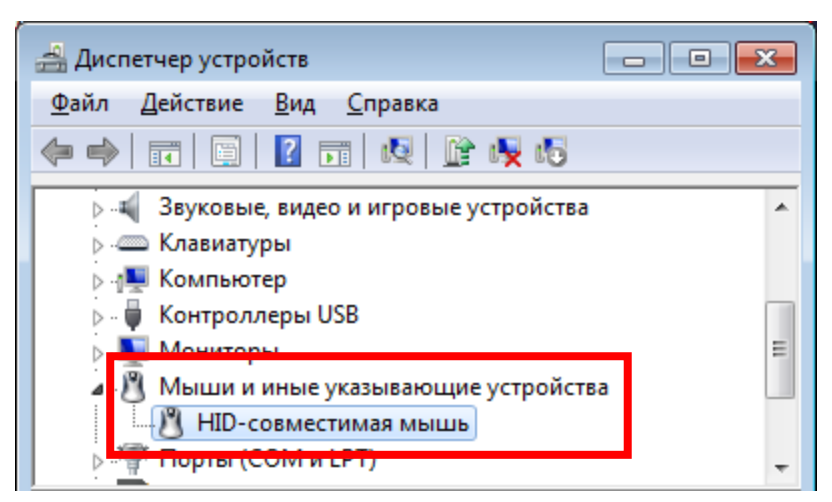

Mouse: Genius, 2 buttons + wheel, USB.

11) Keyboard (type name, buttons, interface).

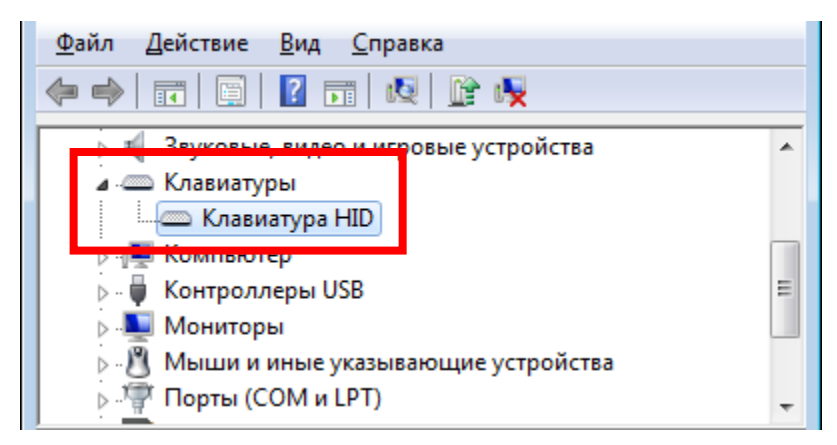

Keyboard: Genius, Standard + special buttons (sound control, player control, browser, e-mail), USB.

12) Other peripheral devices: printer, scanner, headphones, camera, gamepad, flash-drive, media projector, ...

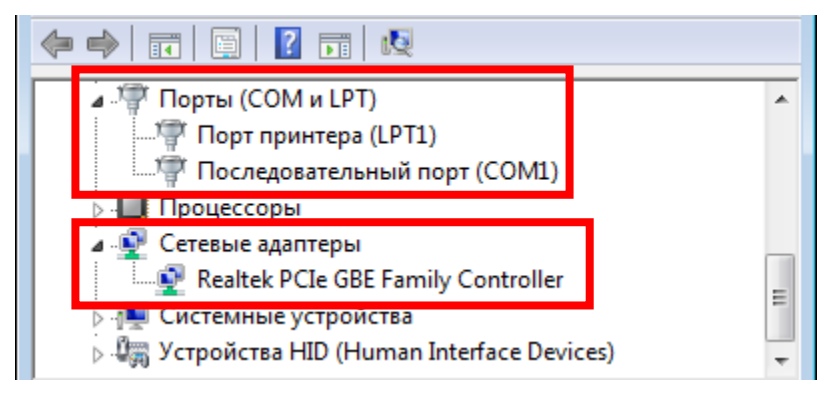

#### <span id="page-11-0"></span>**Example 2**

Try to perform basic actions using operation system abilities.

#### <span id="page-11-1"></span>**Solving**

1) Starting of Windows Explorer.

Press keyboard combination **WIN+E**.

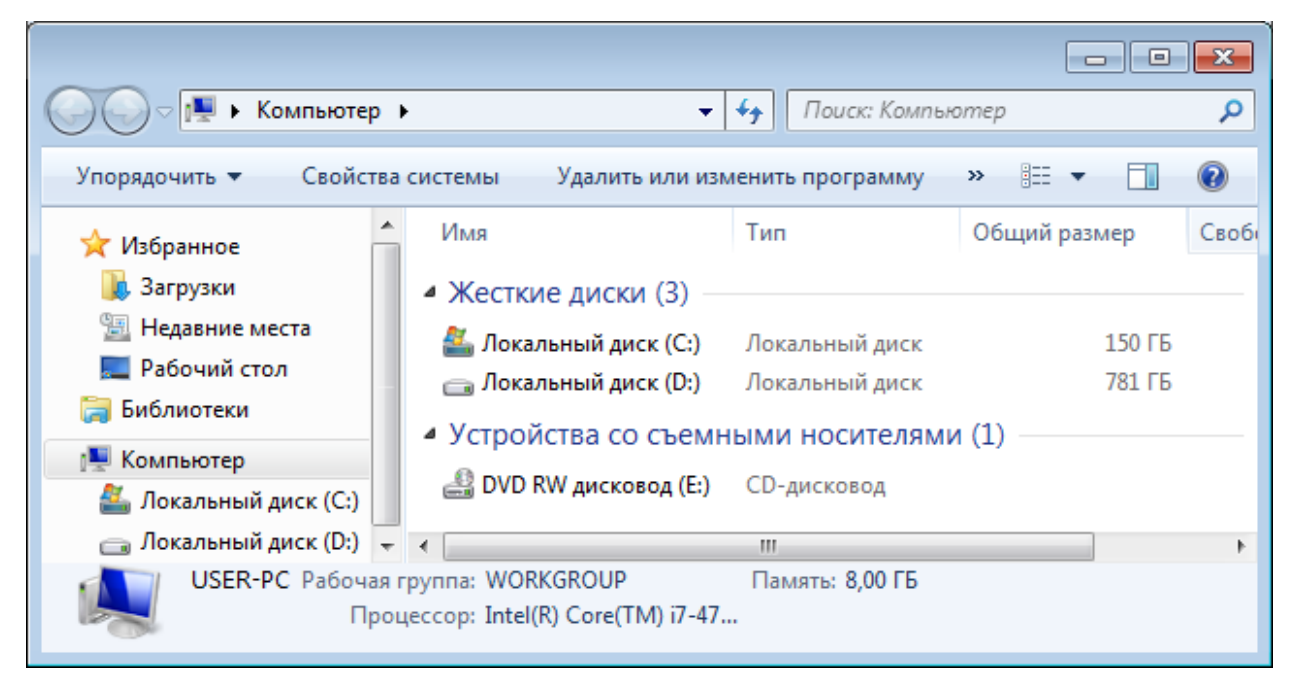

2) Moving to certain location in a file structure.

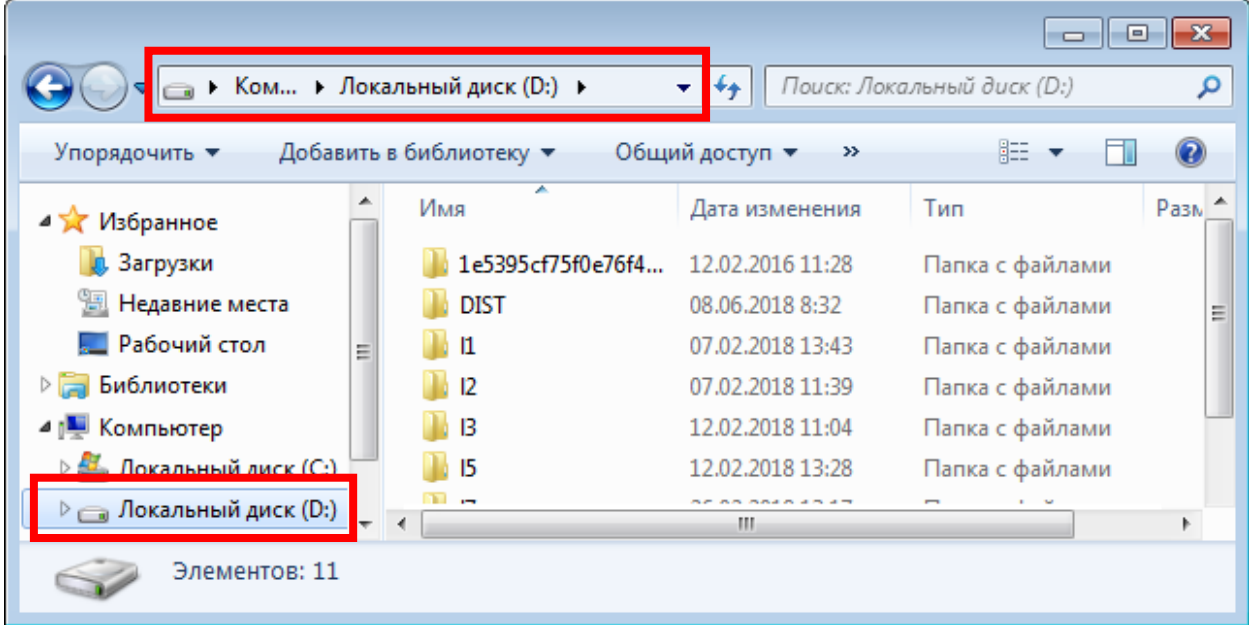

3) Creation of a new folder.

Use context menu for appropriate location.

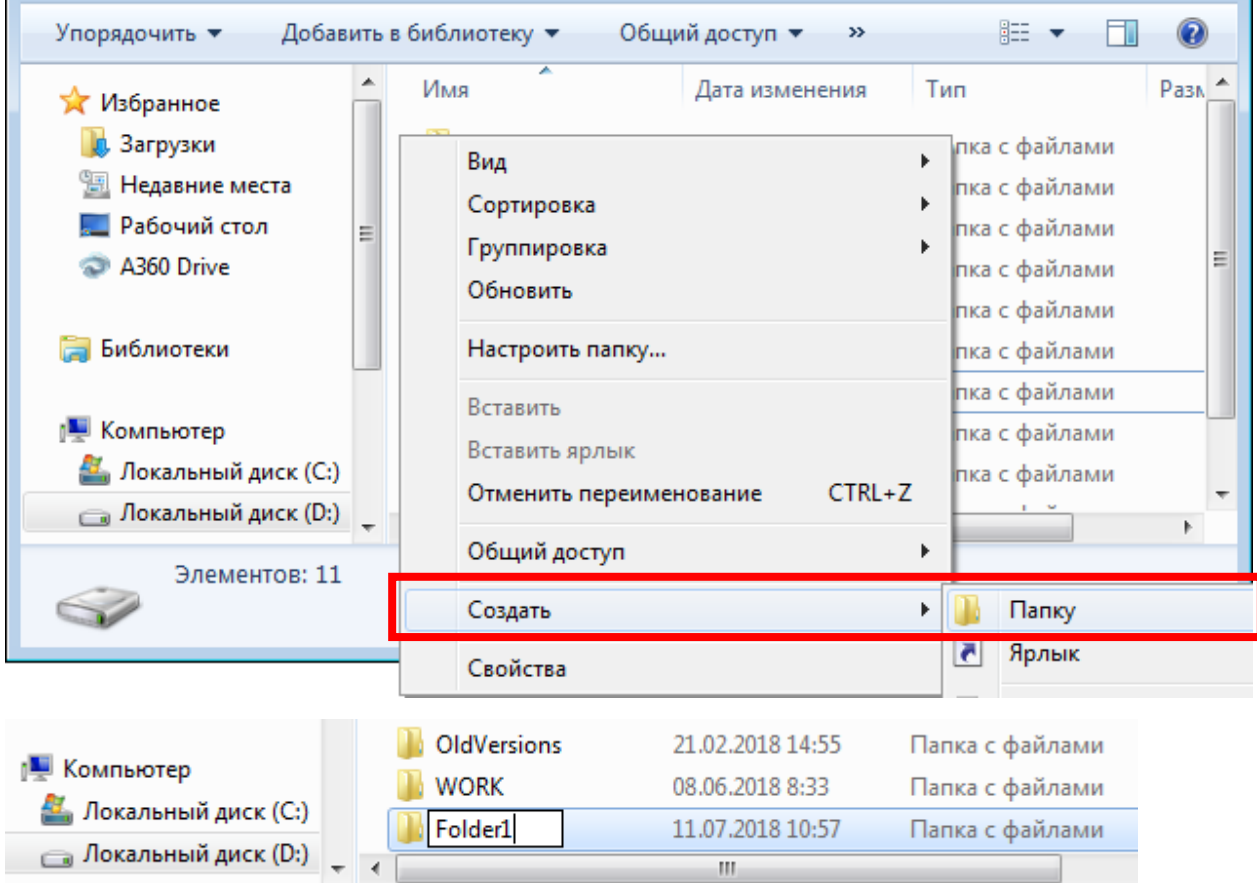

4) Creation of a new text file.

Use context menu for appropriate location.

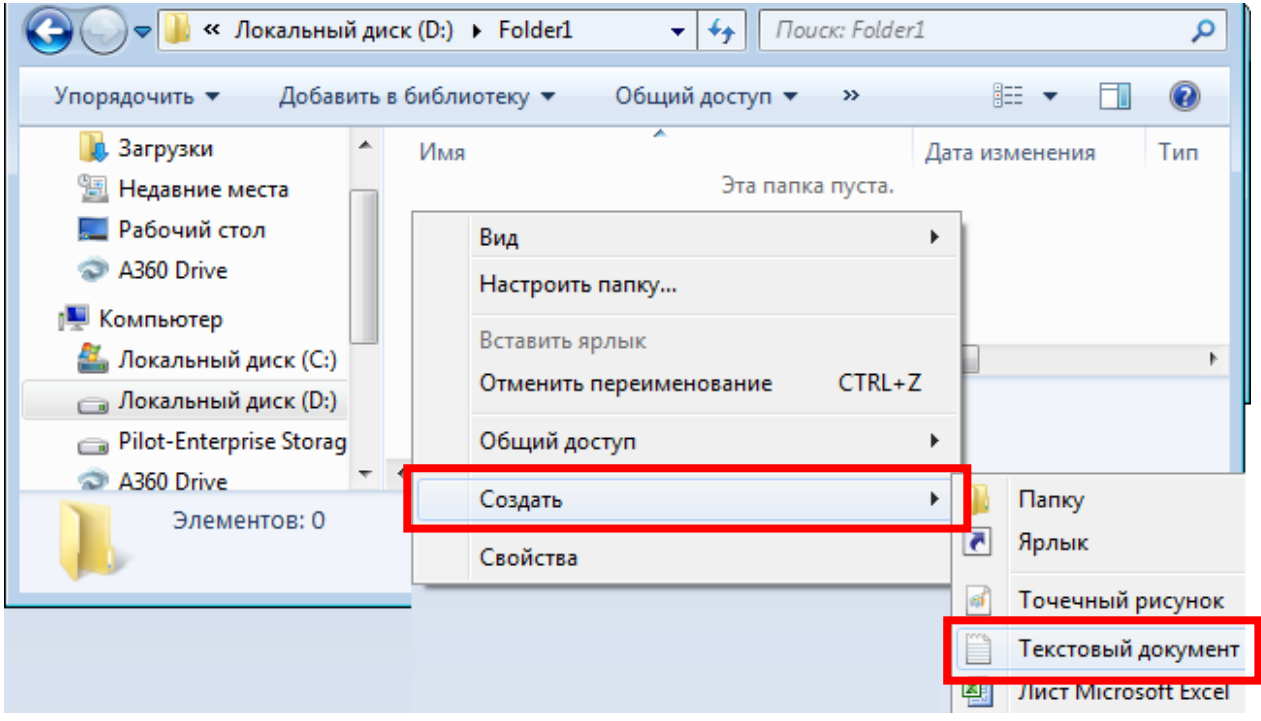

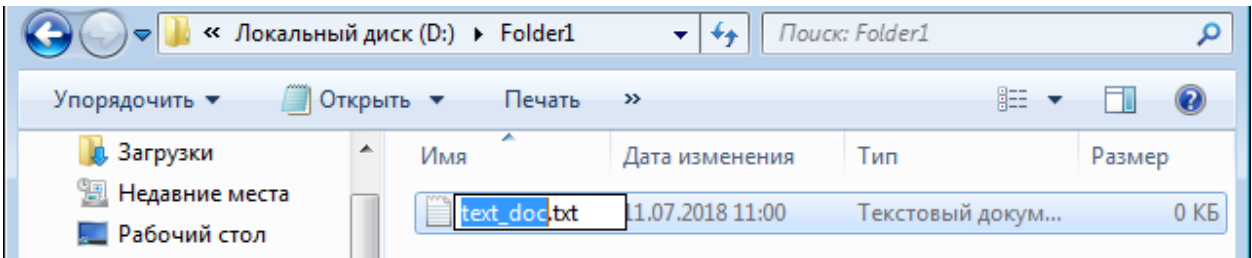

5) Renaming of a folder (or file).

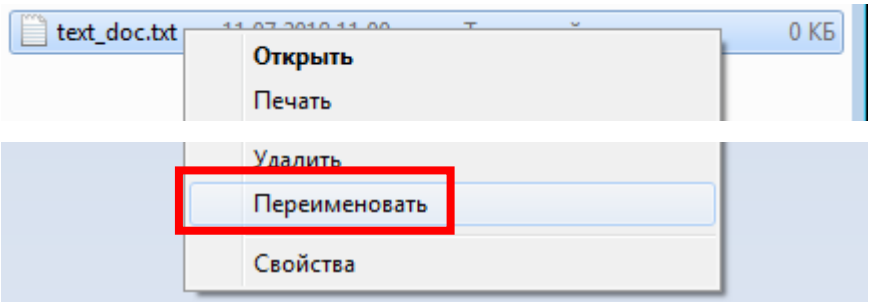

6) Copying a folder (or file).

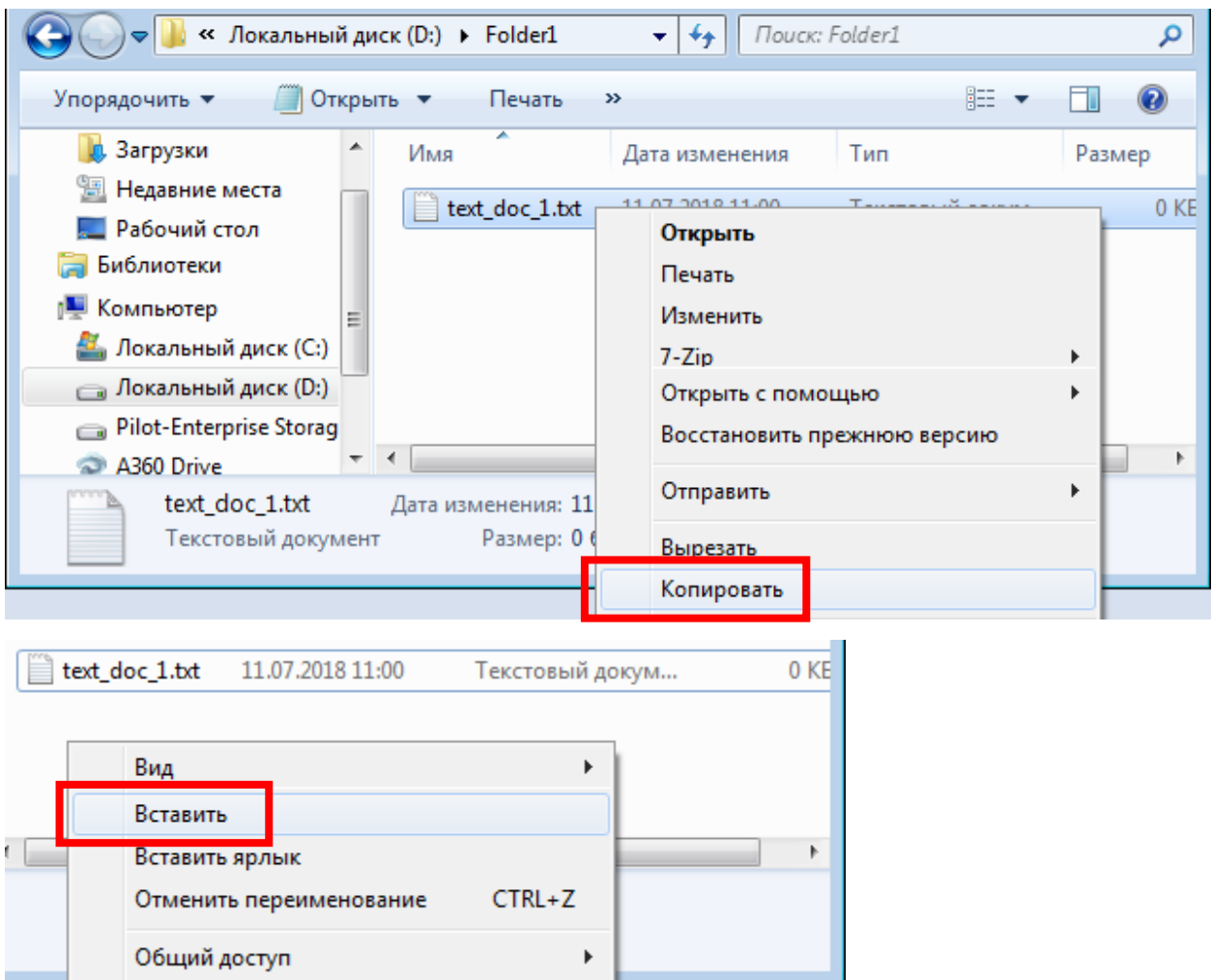

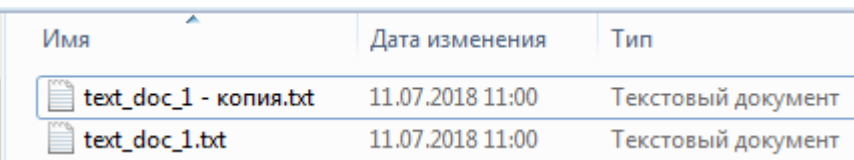

7) Moving a folder (or file).

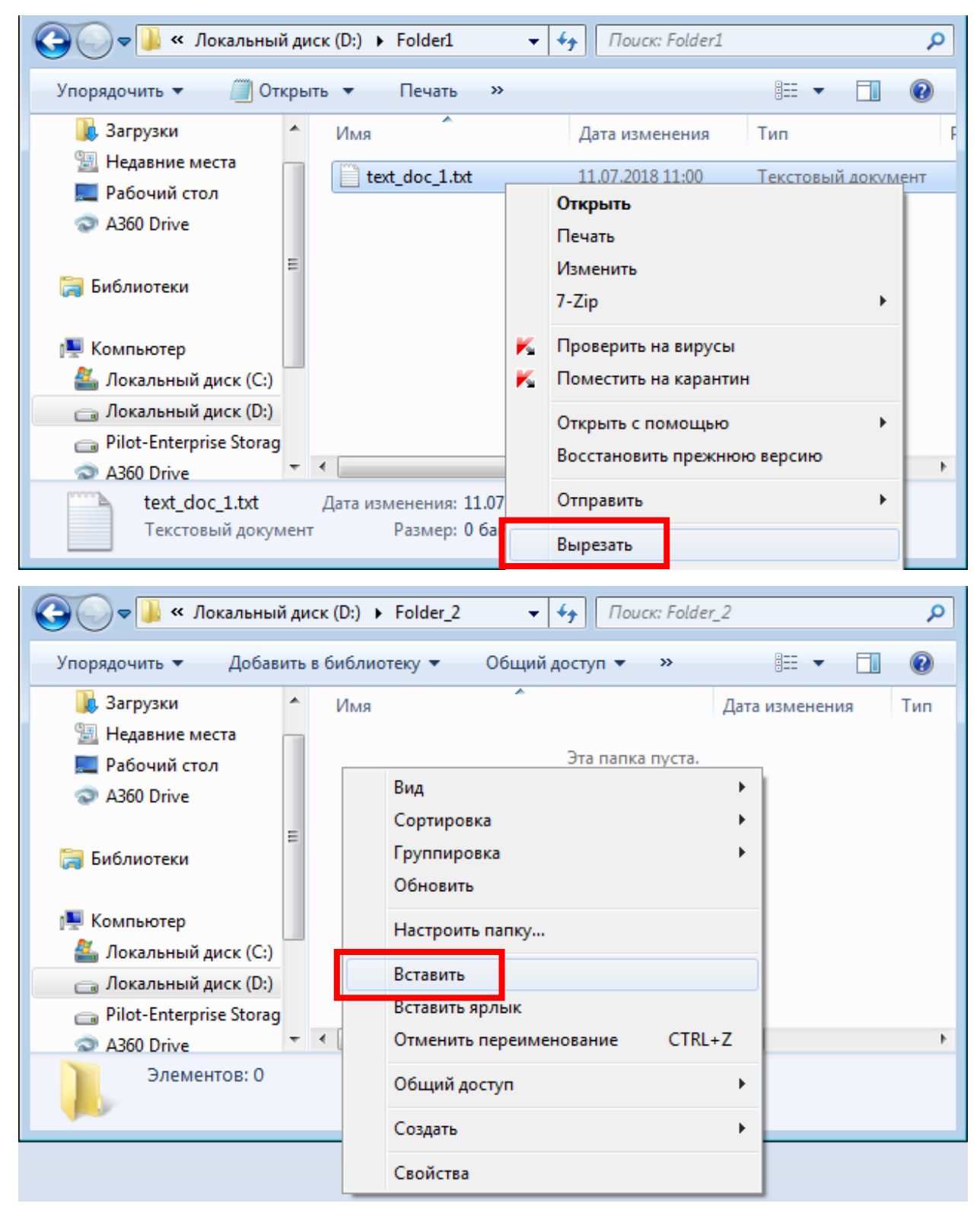

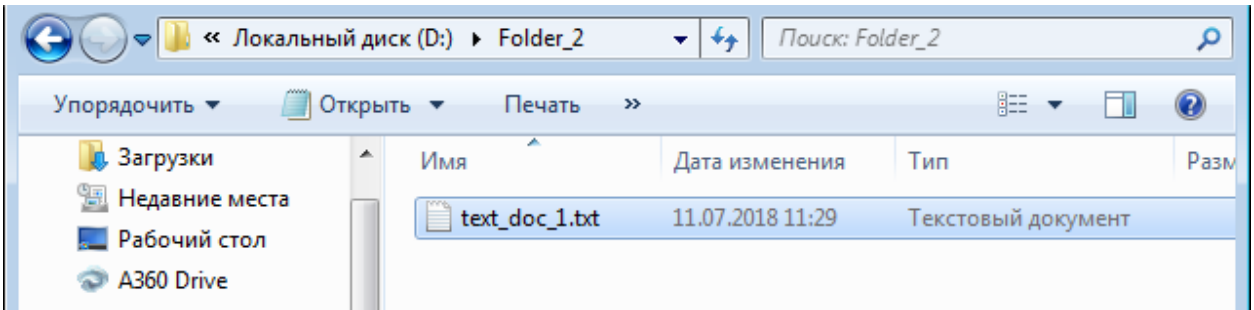

8) Deleting a folder (or file).

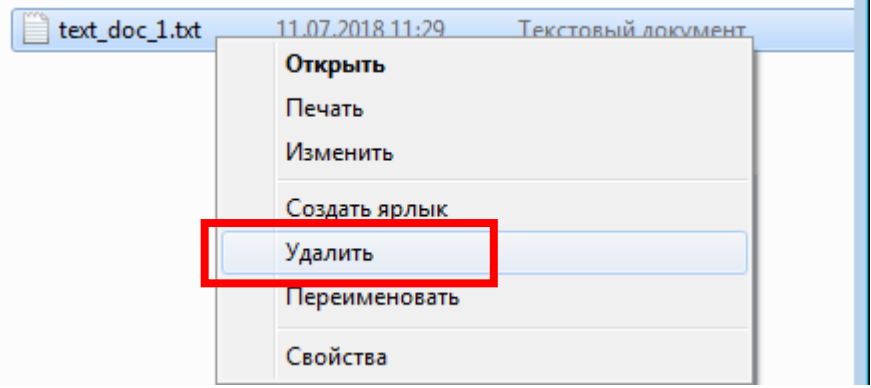

Complete removal: Select object + **SHIFT+DELETE**.

9) Making a label (link) for a folder (or file).

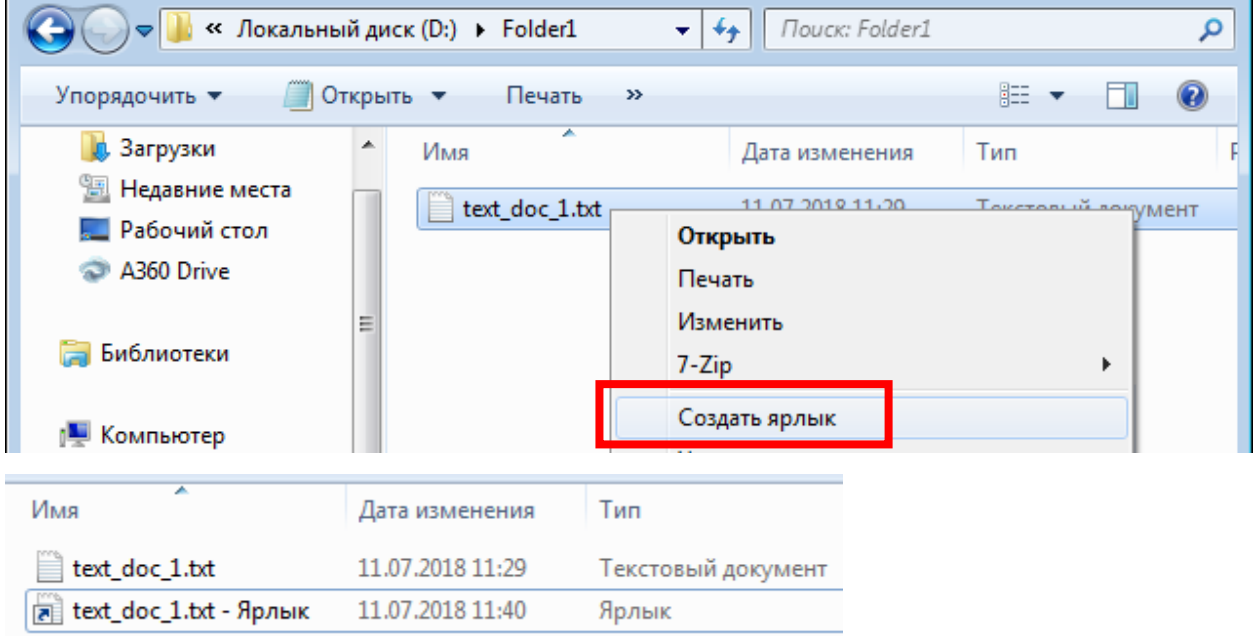

10) Changing of mouse parameters.

Open **Control Panel** (See pos. 5 of previous **Solving)**.

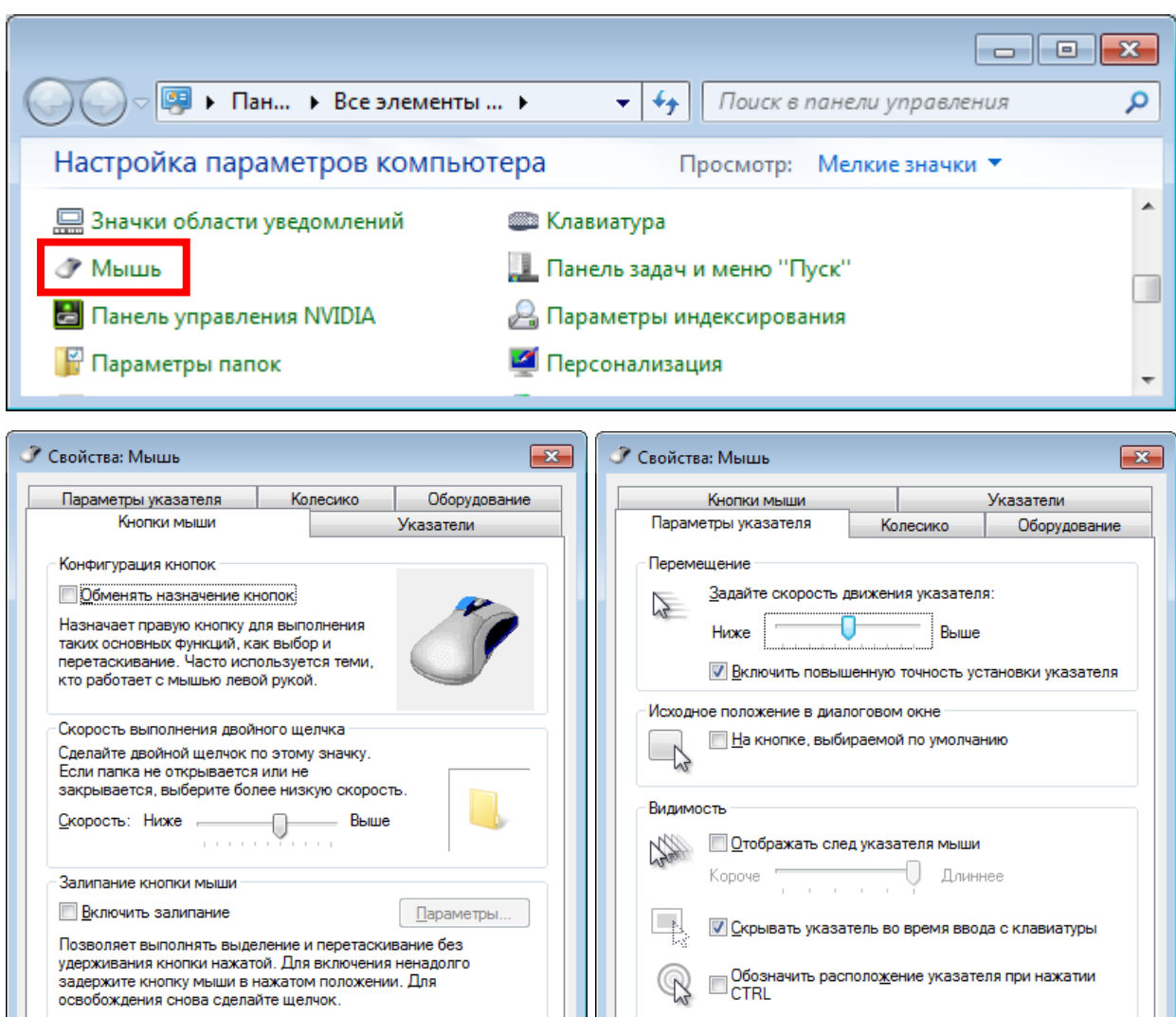

11) Changing of keyboard parameters.

 $\overline{\phantom{a}}$  OK

Open **Control Panel** (See pos. 5 of previous **Solving)**.

Отмена Применить

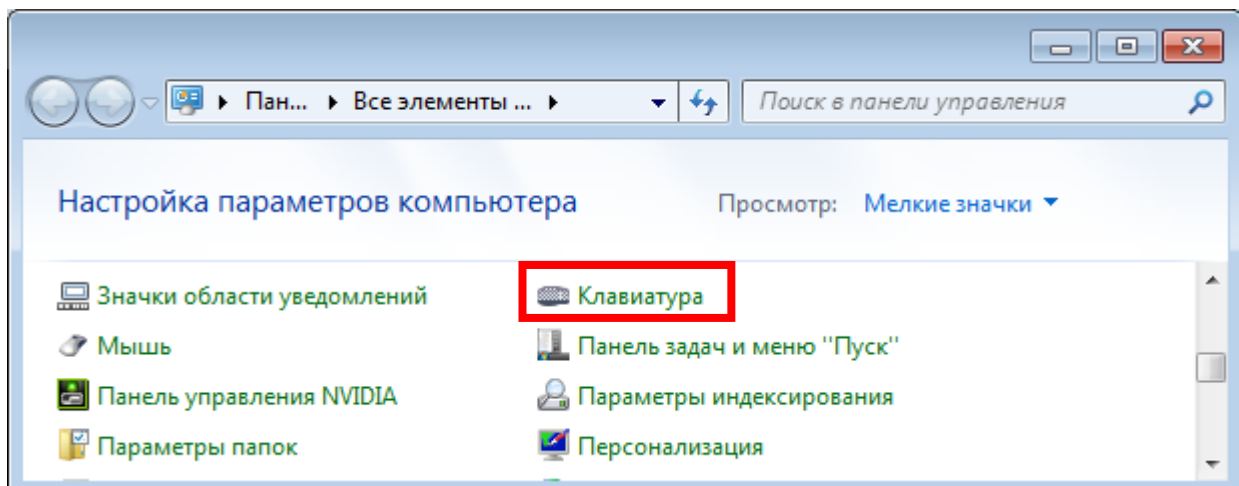

 $\overline{OK}$ 

 $\boxed{\phantom{+}$  Отмена  $\phantom{+}$  Применить

17

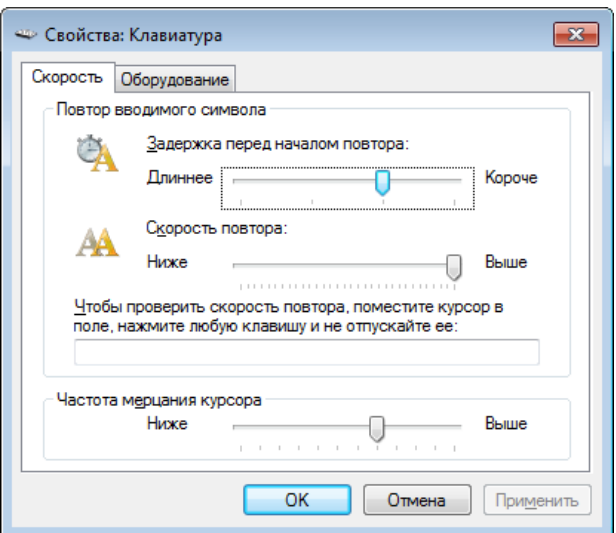

12) Changing of monitor (display) parameters.

See pos. 5 of previous **Solving**.

13) Changing of audio system parameters.

Open **Control Panel** (See pos. 5 of previous **Solving)**.

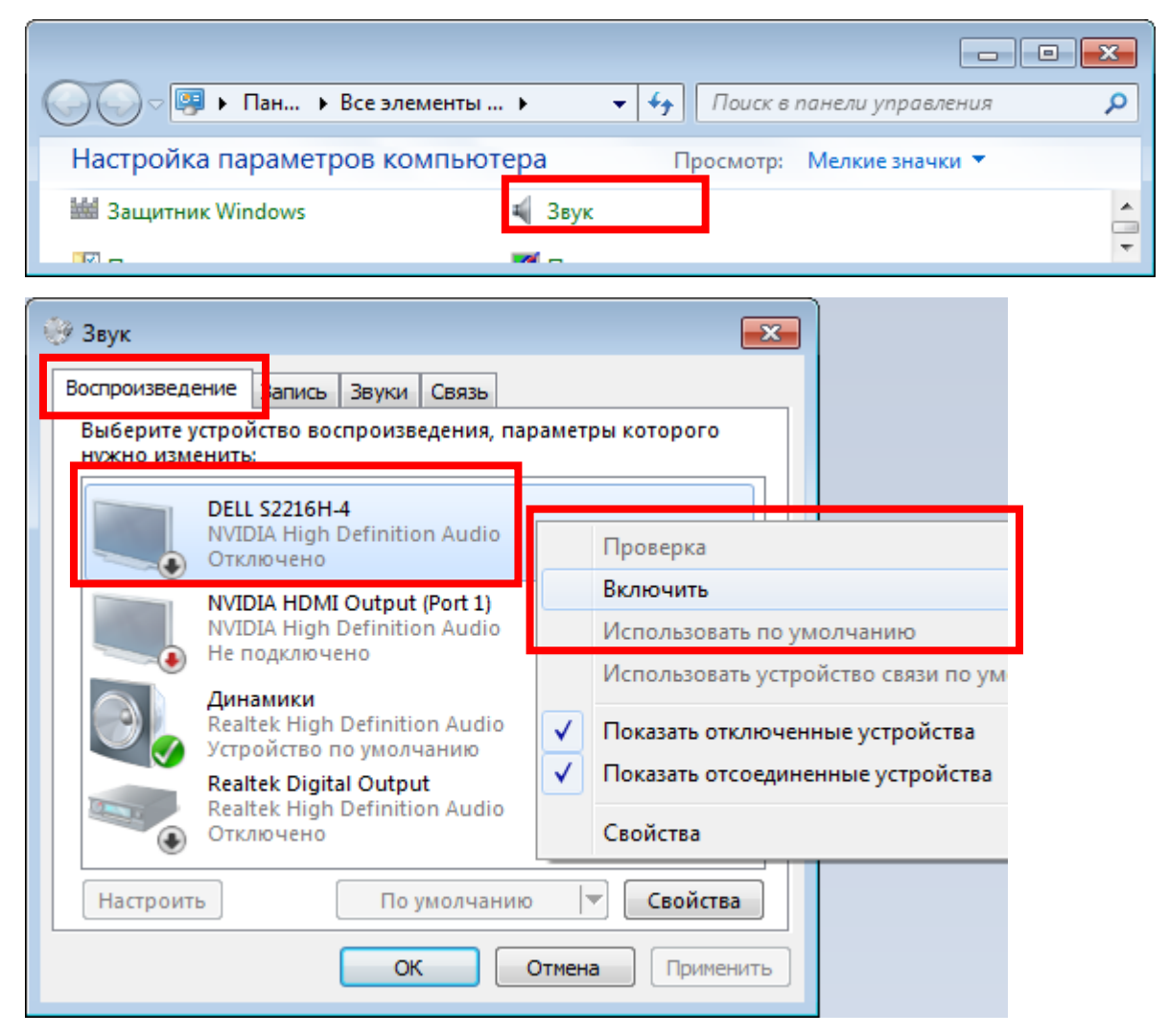

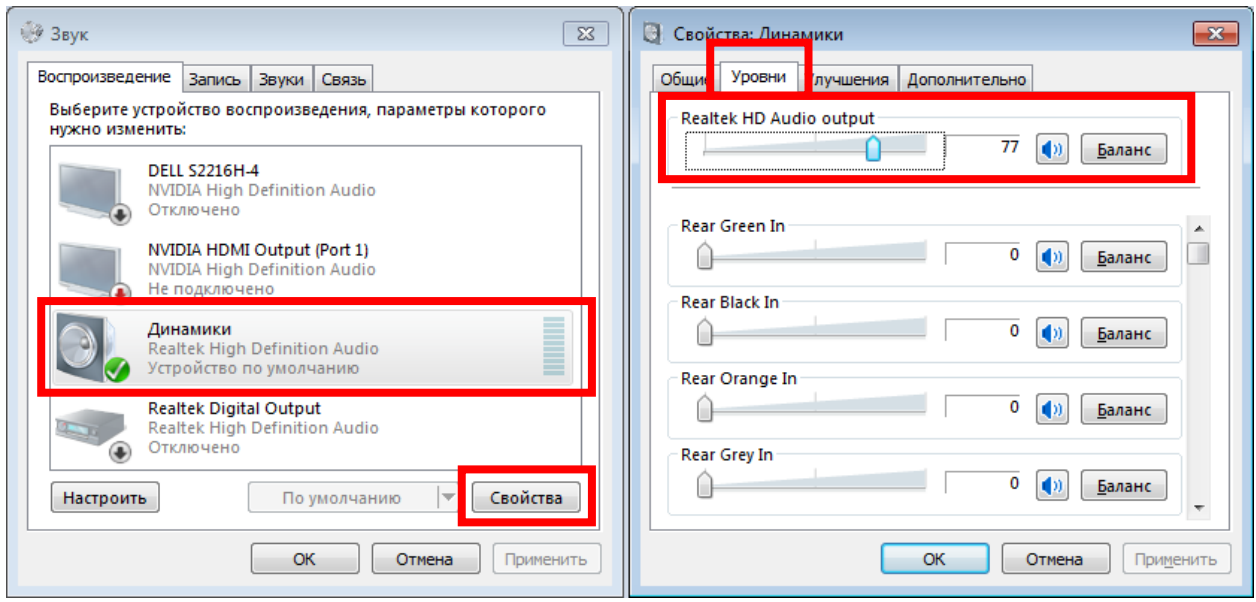

14) Changing of **Windows Explorer** parameters.

Press keyboard combination **WIN+E**.

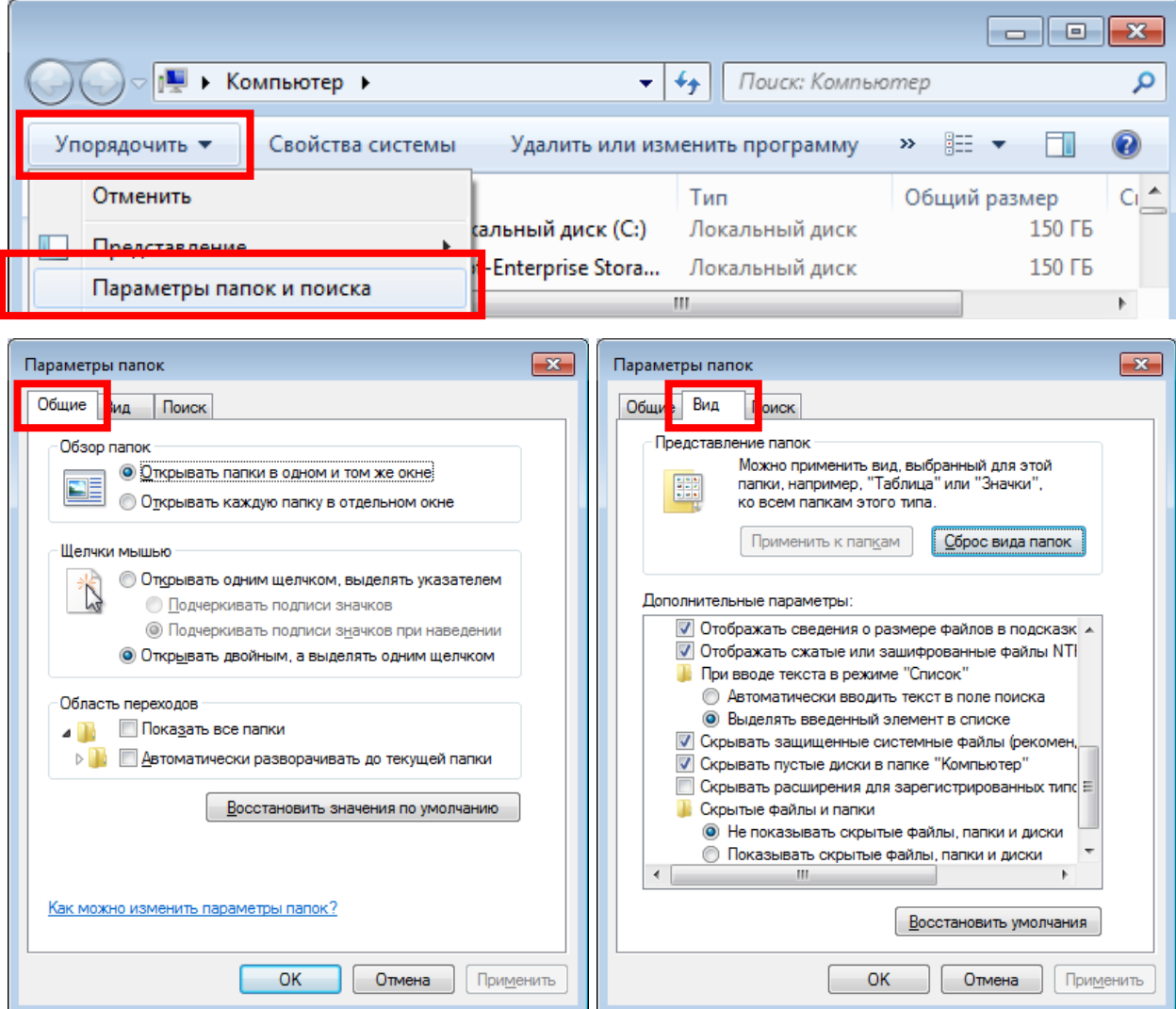

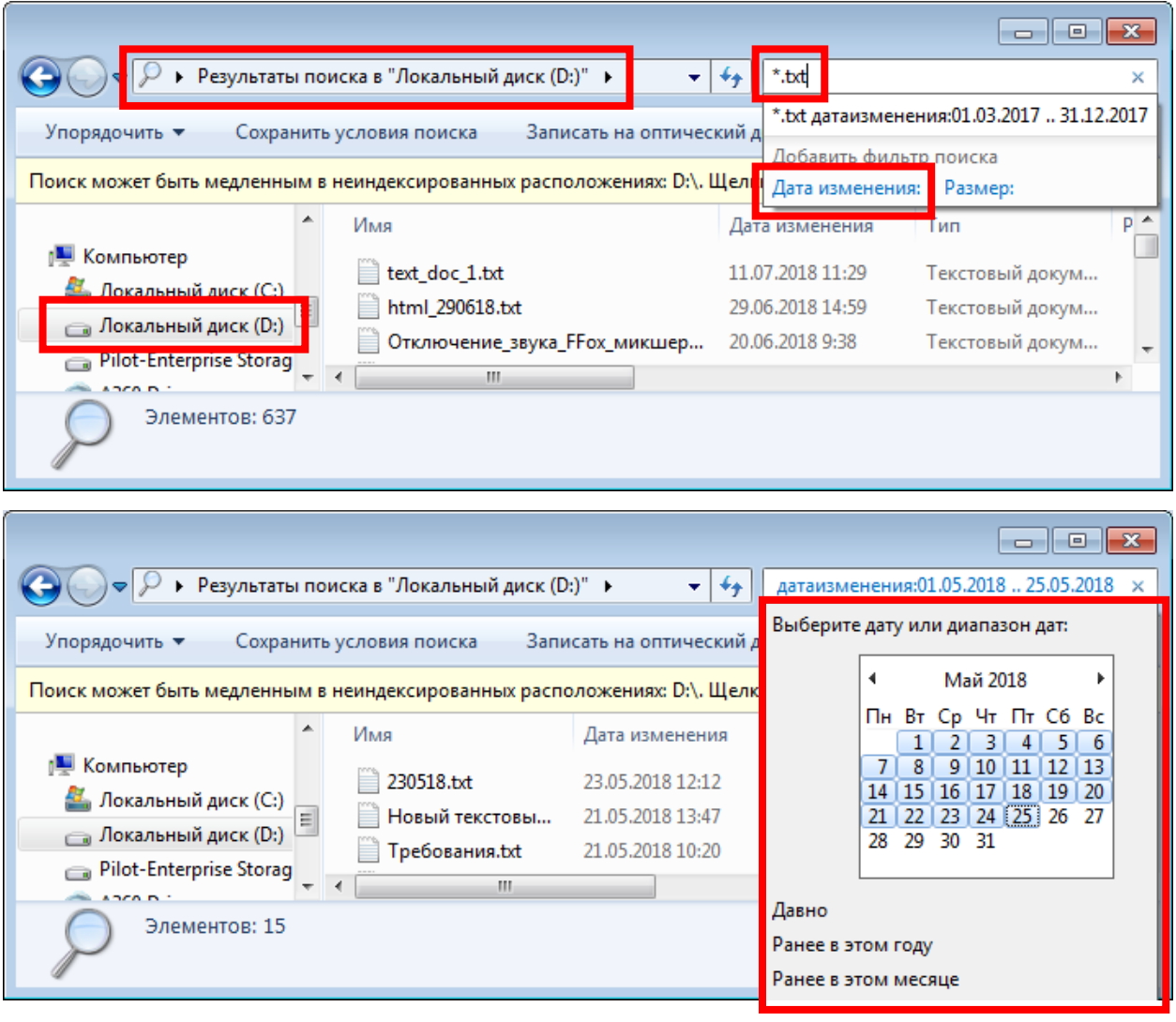

#### 15) Performing a search in Windows Explorer.

16) Performing a sorting in Windows Explorer.

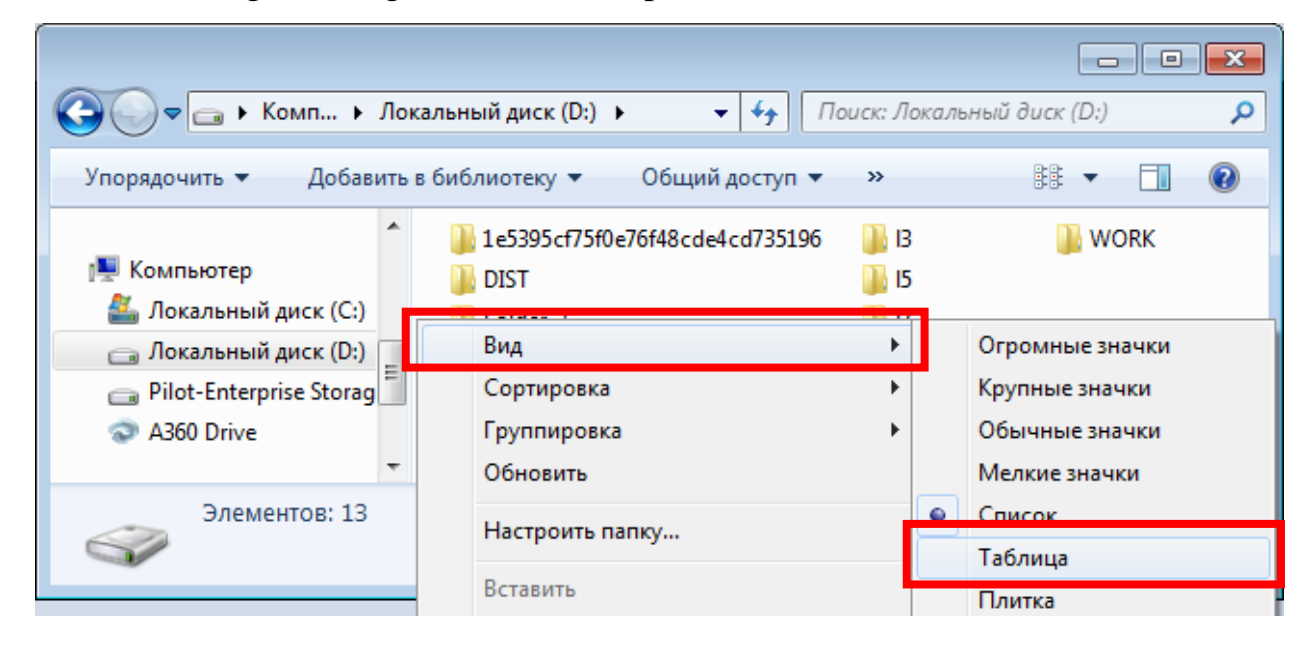

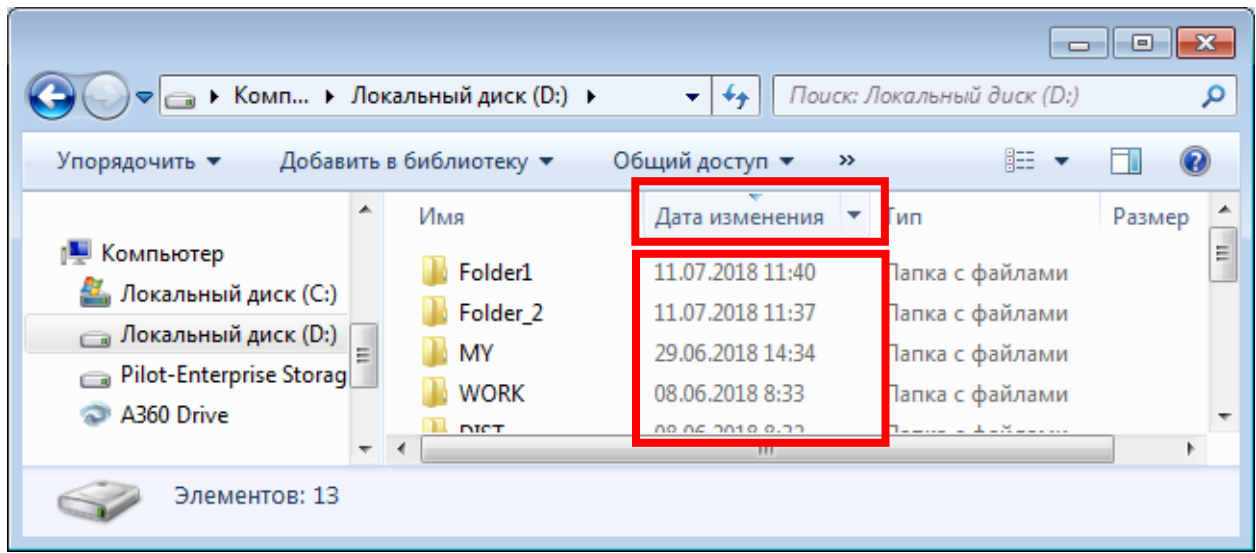

17) Opening of process explorer.

Press keyboard combination: **CTRL+ALT+DEL**

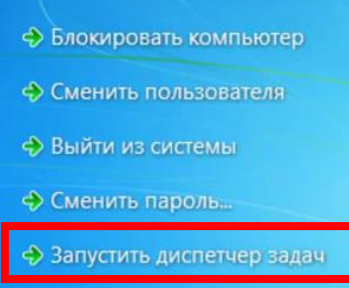

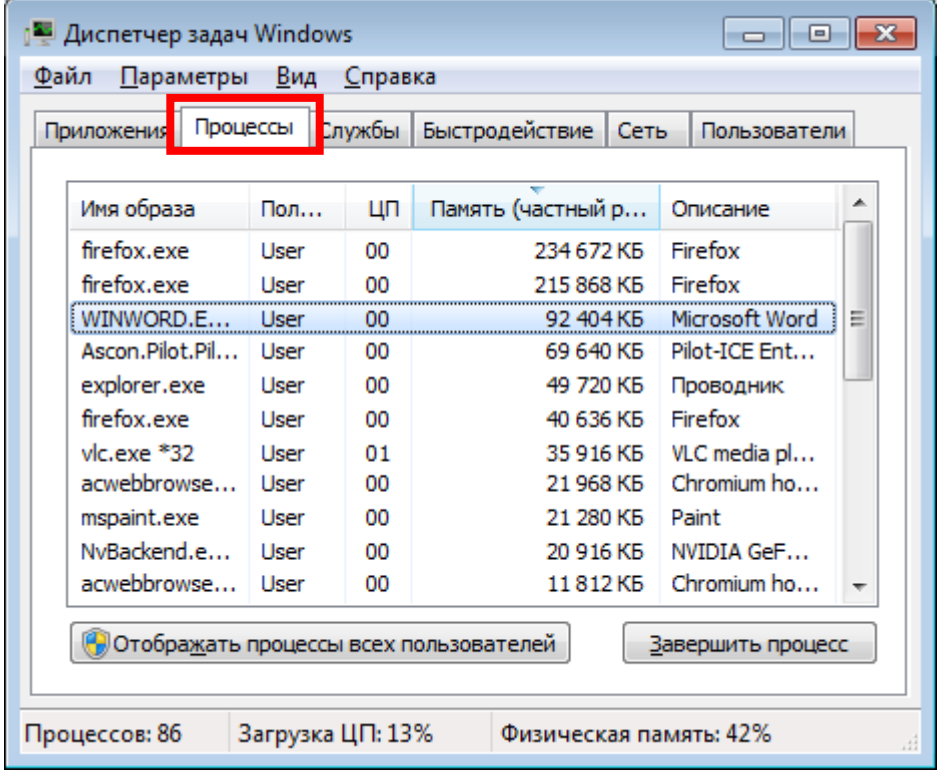

18) Opening of defragmentation tool.

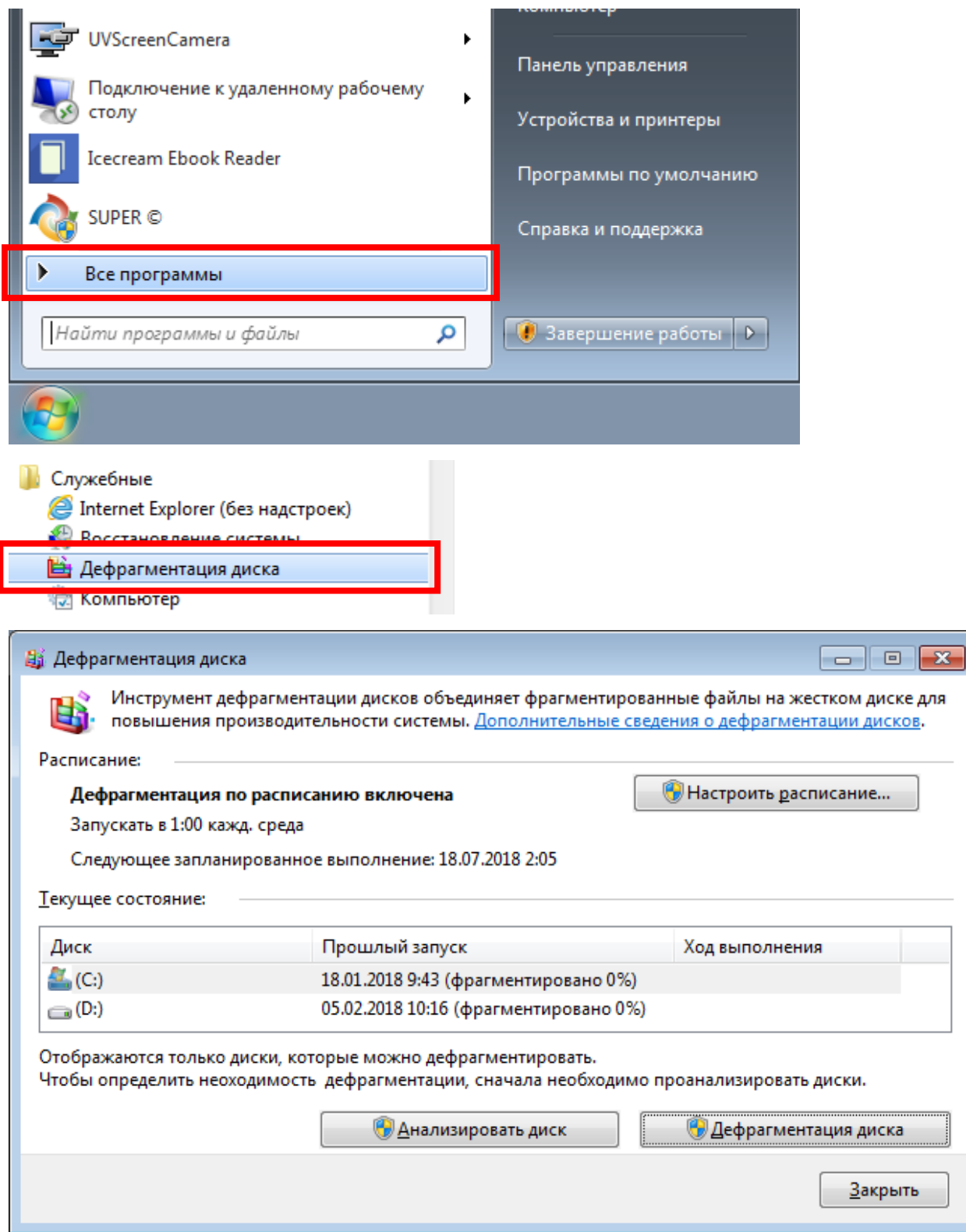

19) Opening of cleaning drive tool.

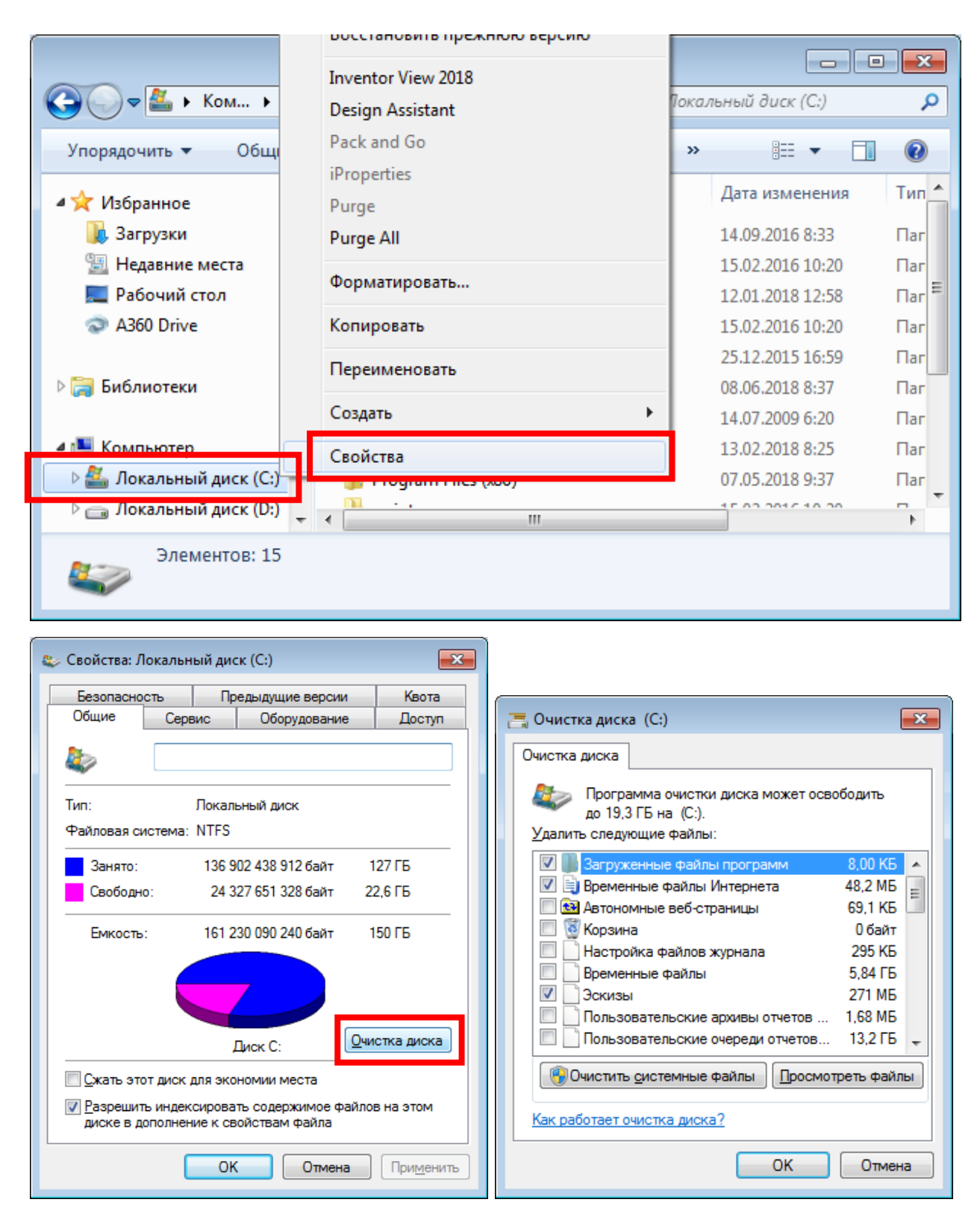

20) Changing of time and regional parameters.

Open **Control Panel** (See pos. 5 of previous **Solving)**.

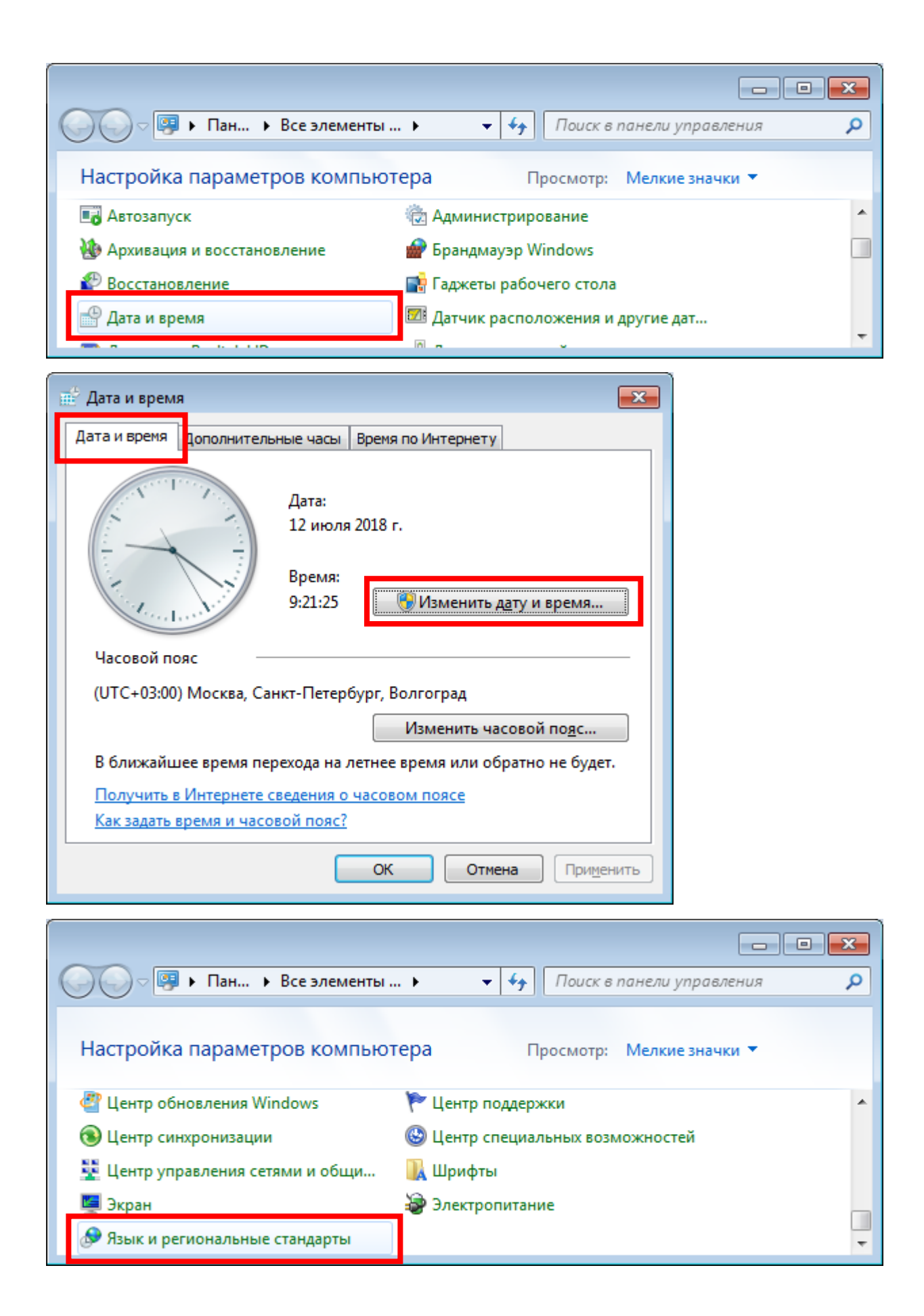

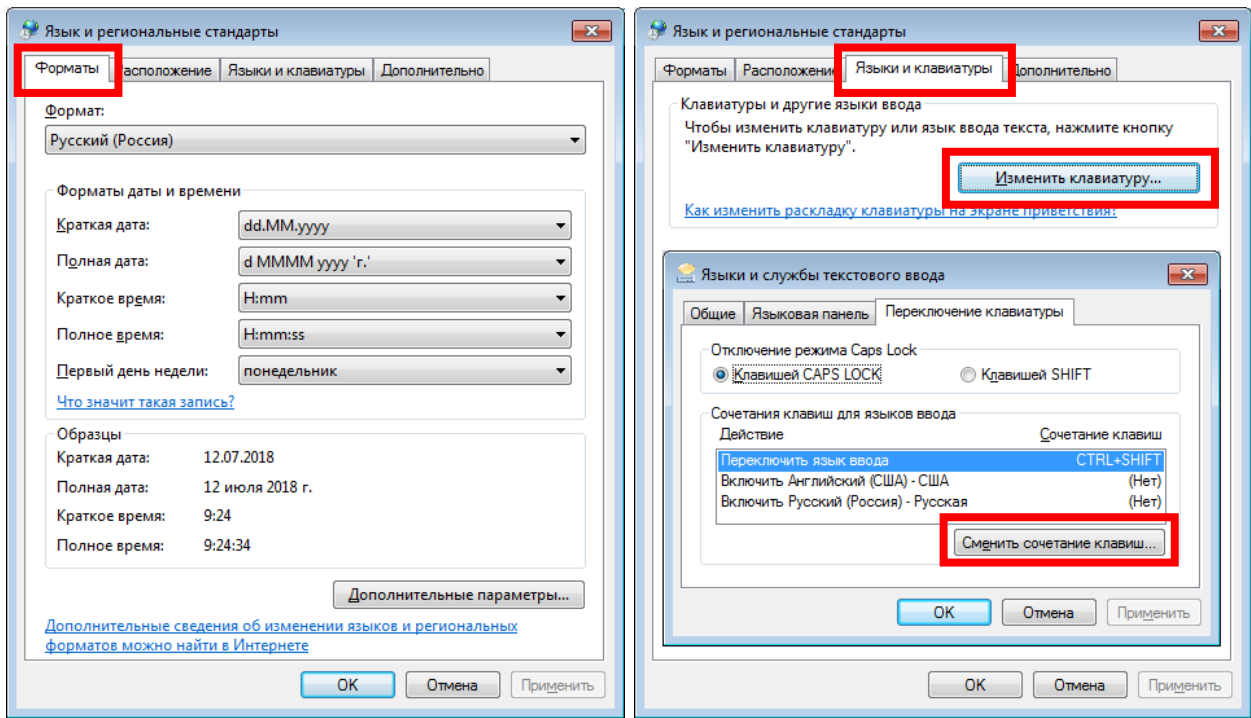

21) Opening of operation system restoring tool.

Open **Control Panel** (See pos. 5 of previous **Solving)**.

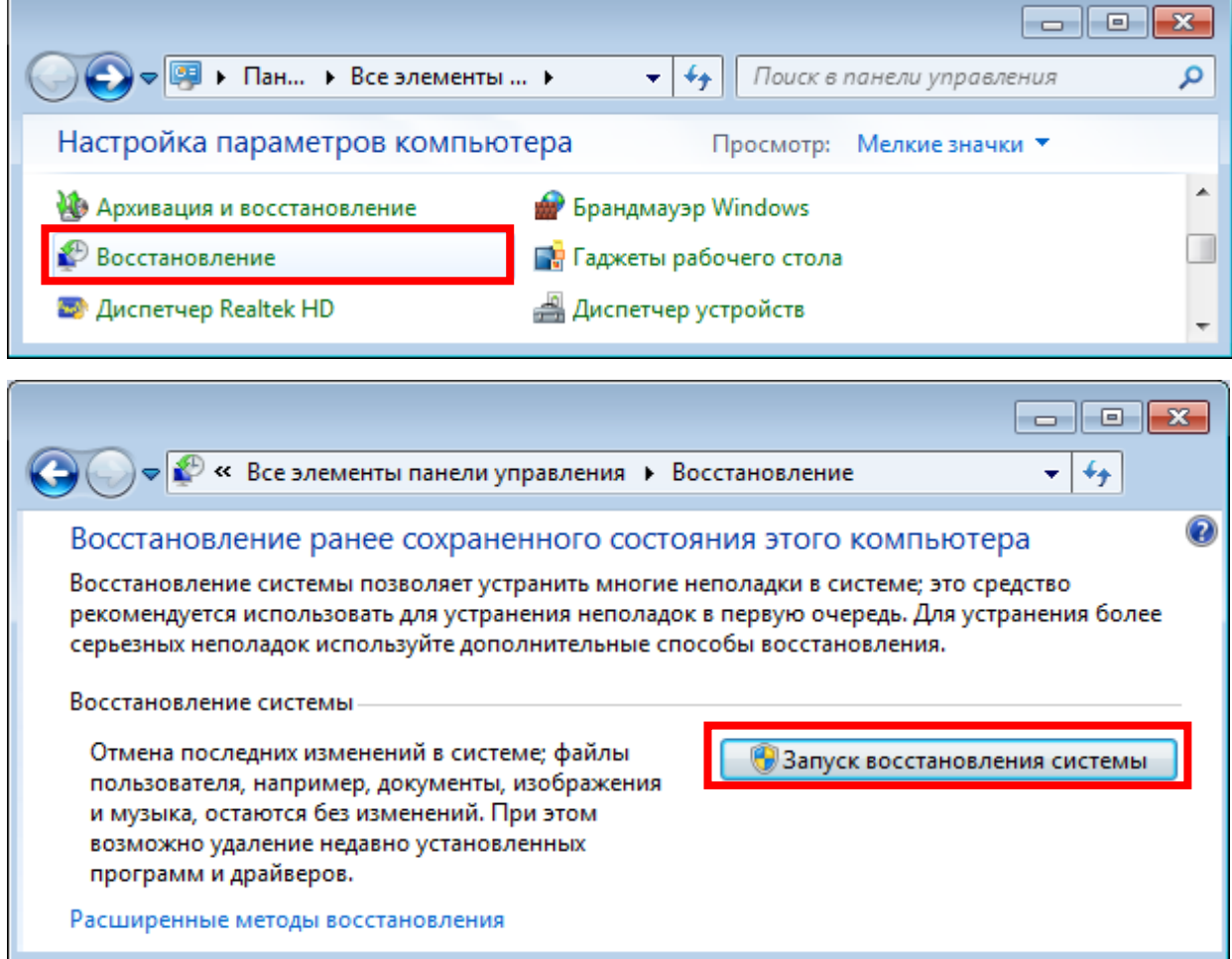

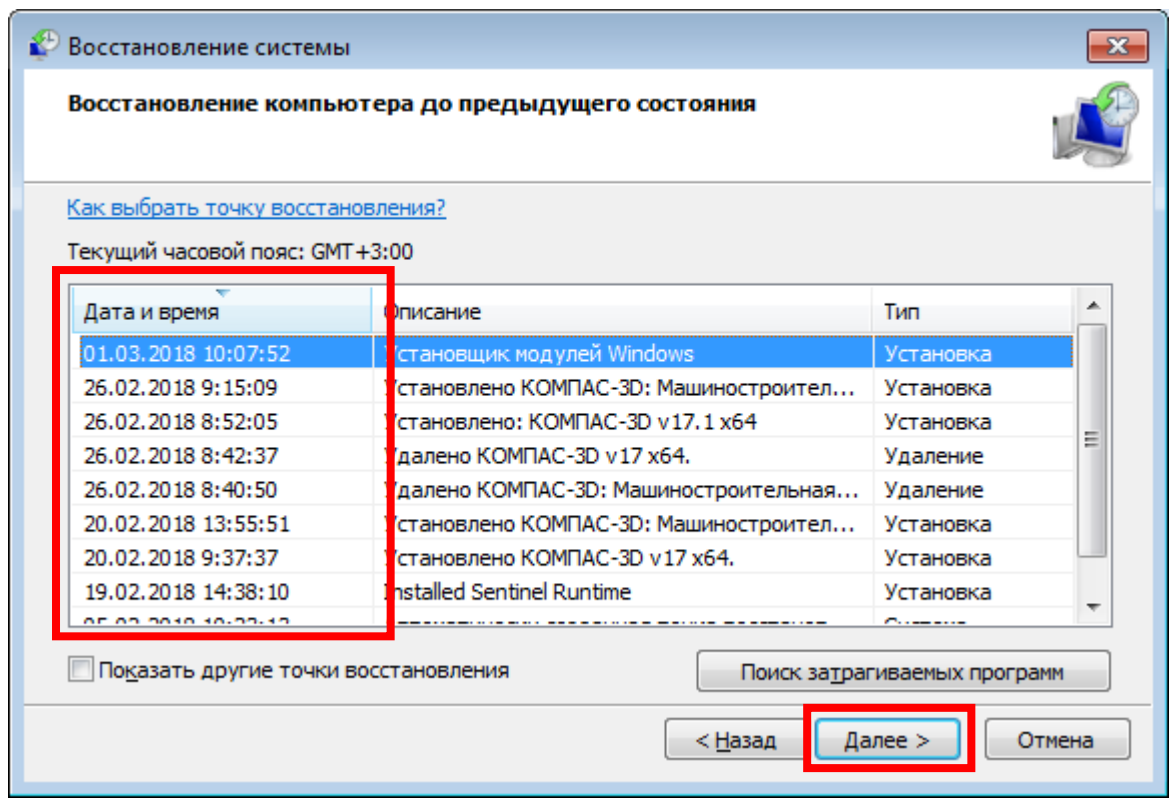

#### <span id="page-25-0"></span>**Practice (two tasks)**

Task 1. Using appropriate commands find necessary information about your computer and fill the following table (into your report):

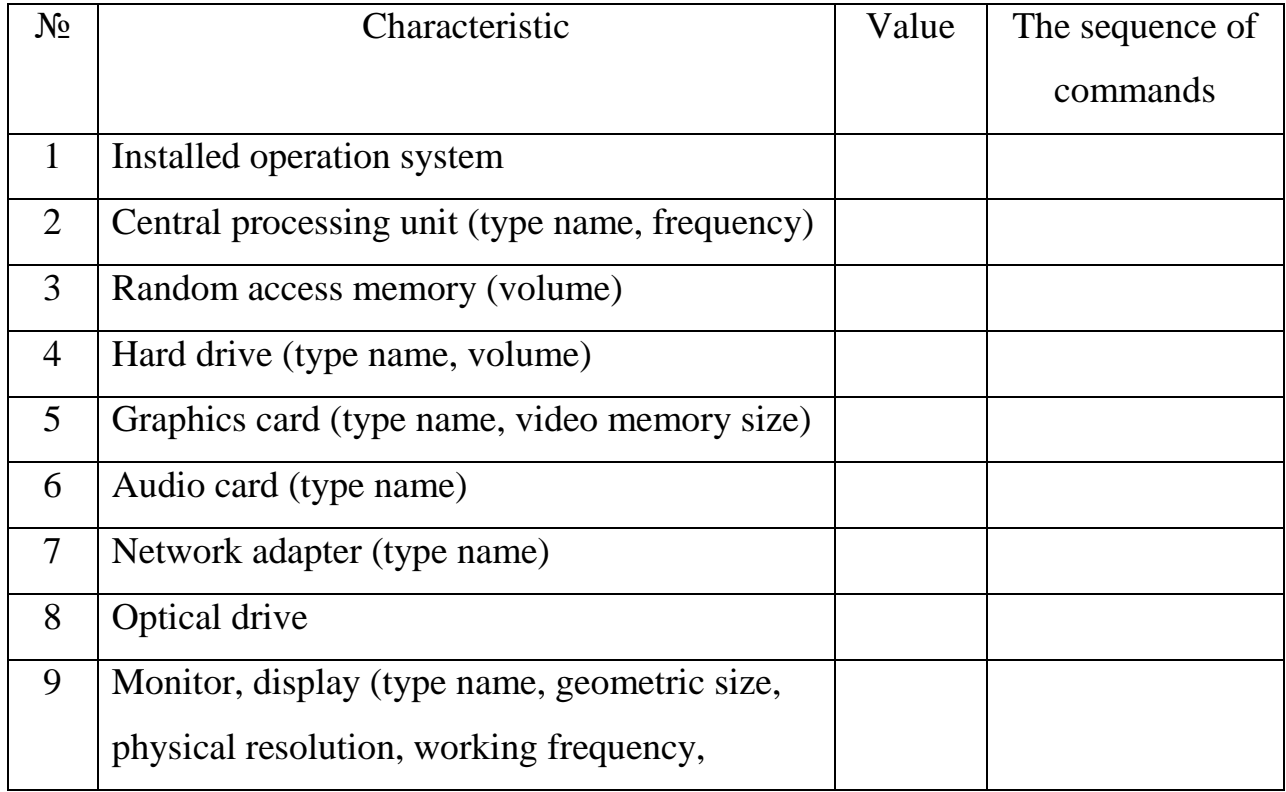

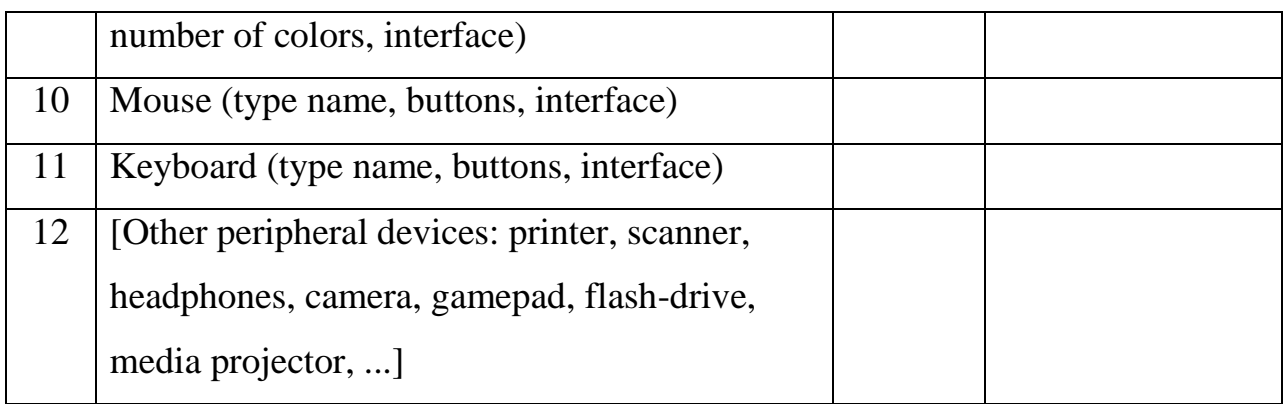

Task 2. Try to perform basic actions using operation system abilities and fill the following table (into your report):

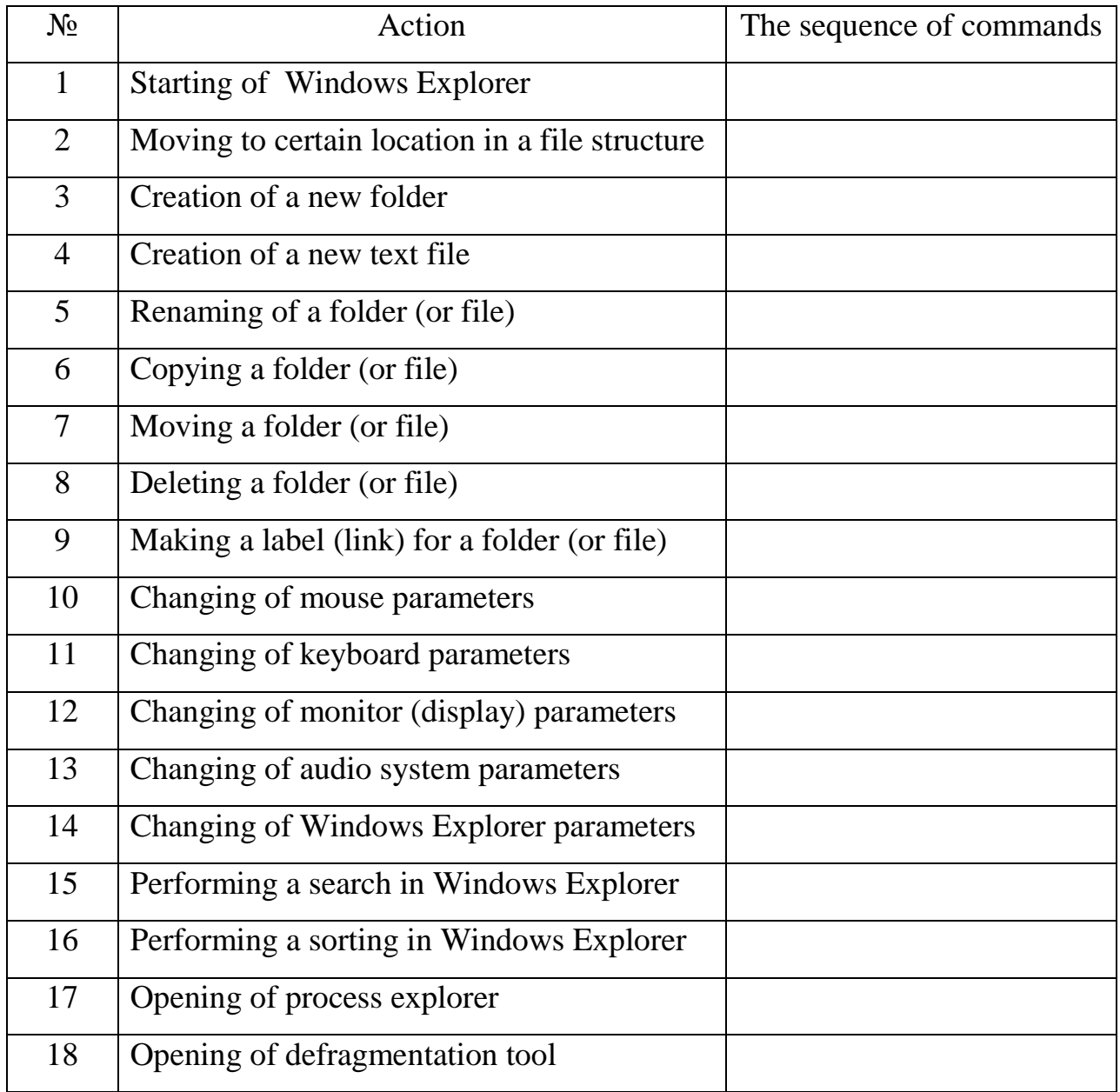

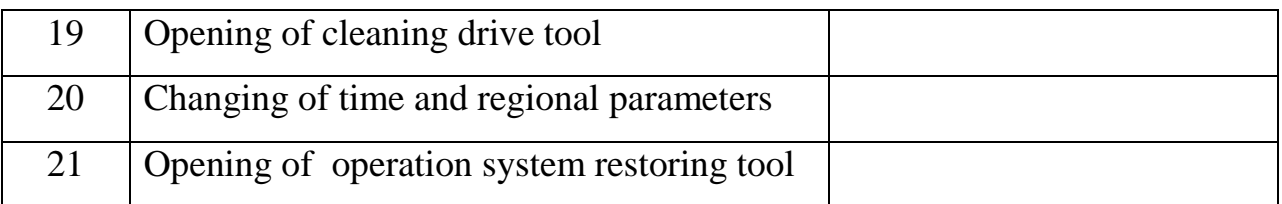

#### <span id="page-27-0"></span>**Report**

1. Write work title with number, your name (first & last) and name of your group.

2. Your task.

3. Result table with information about your computer structure.

4. Result table with information about the basic commands to get access to main operation system abilities.

#### <span id="page-27-1"></span>**Control questions**

1. How to find information about installed operation system, central processing unit and random access memory?

2. How to find information about installed hard drive, graphics card, audio card, optical drive and network adapter?

3. How to find information about adjust parameters for monitor, mouse, keyboard and audio system?

4. Describe the sequence of actions to navigate to appropriate location using Windows Explorer.

5. Describe the sequence of actions to create a new folder (file), rename, copy, move and delete existing folder (file).

6. How to change parameters of Windows Explorer?

7. Describe the sequence of actions to search information using Windows Explorer.

8. Describe the sequence of actions to sort information using Windows Explorer.

9. Describe the using of process explorer and restoring tool in MS Windows.

10. Describe the using of defragmentation and cleaning tool in MS Windows.

11. Describe the sequence of actions to adjust time and regional parameters in MS Windows.

### **THEME № 2. CALCULATOR**

#### <span id="page-28-1"></span><span id="page-28-0"></span>**Summary**

Sequencing mathematical calculations in MS Calculator. Trigonometric, power, logarithm and memory functions in MS Calculator.

#### <span id="page-28-2"></span>**Example**

Write the program for calculation equation using MS Calculator

$$
\cos^3\left(\frac{\sqrt[4]{4!-\text{e}^2}}{\arcsin(0,9)}\right)+\frac{\pi}{\log_4 15}
$$

#### <span id="page-28-3"></span>**Solving**

1) Run MS Calculator: "Start" ("Пуск") > "All Programs" ("Все программы") > "Standard" ("Стандартные").

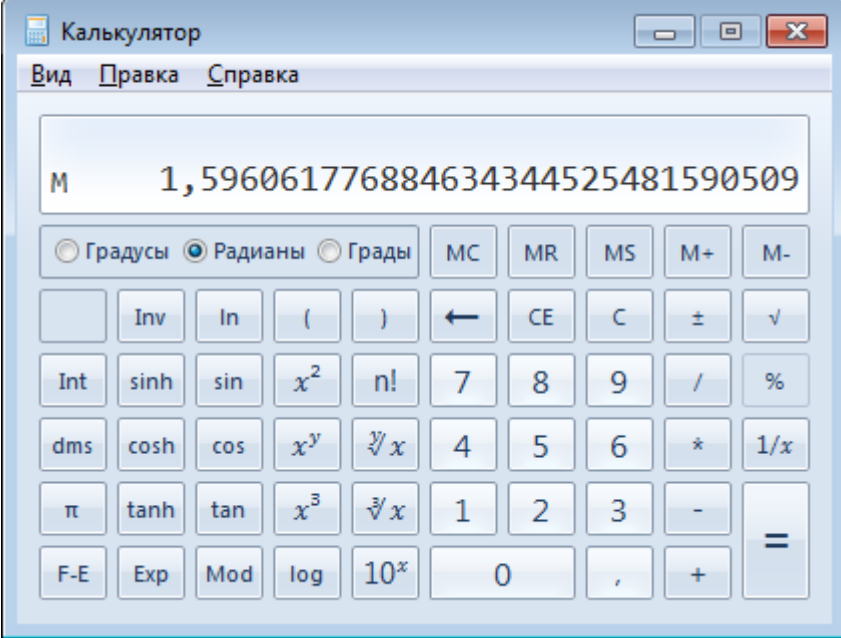

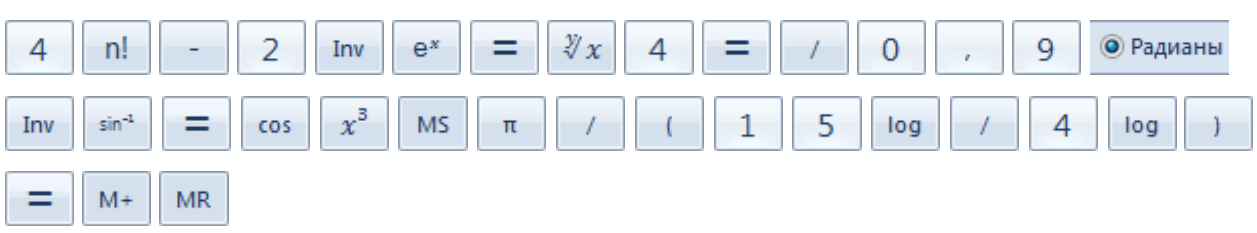

2) Write following sequence of commands:

3) Result: 1,596

#### <span id="page-29-0"></span>**Practice**

1. Solve a mathematical expression according the variant using MS Calculator. Put the sequence of actions into report.

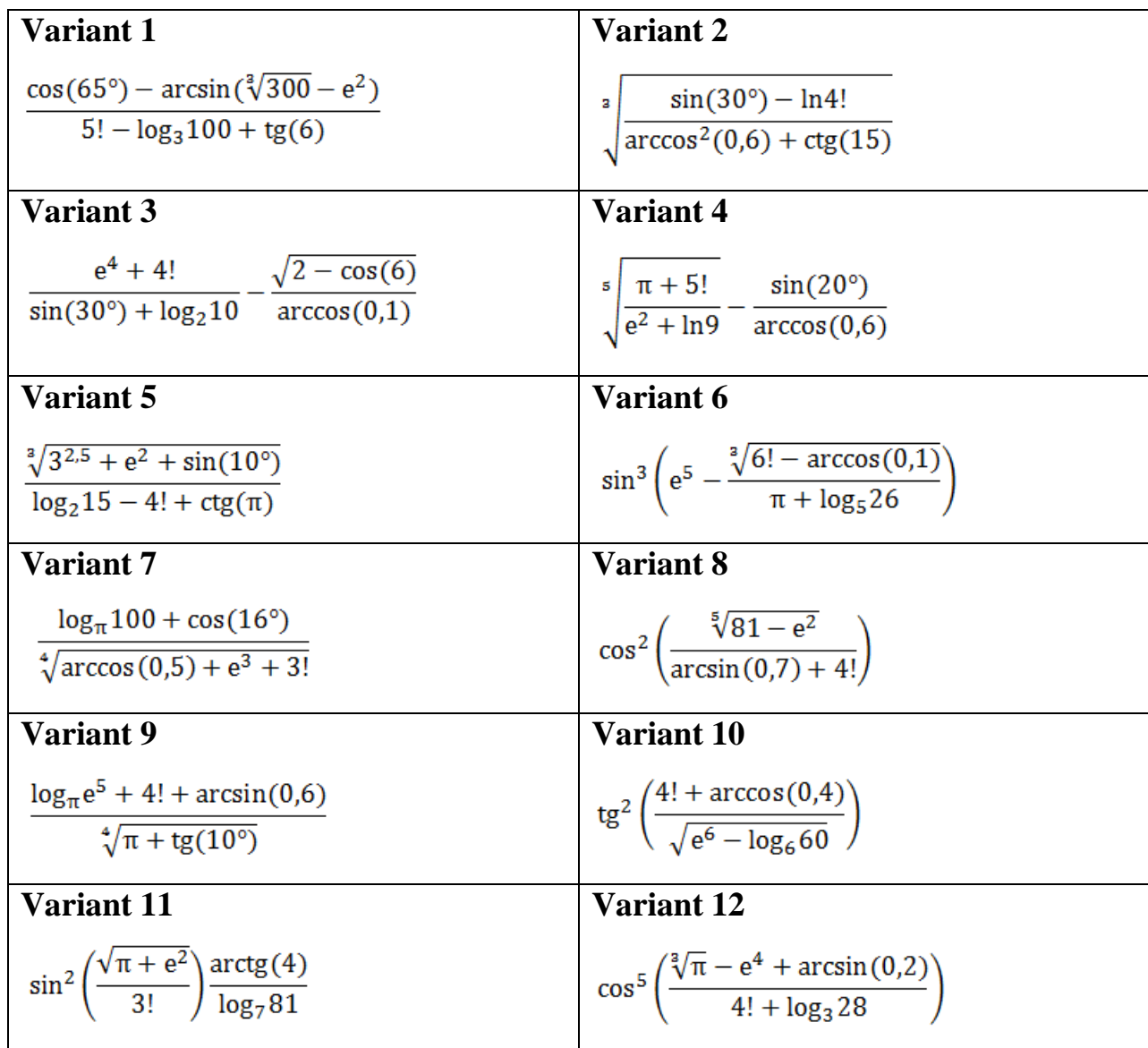

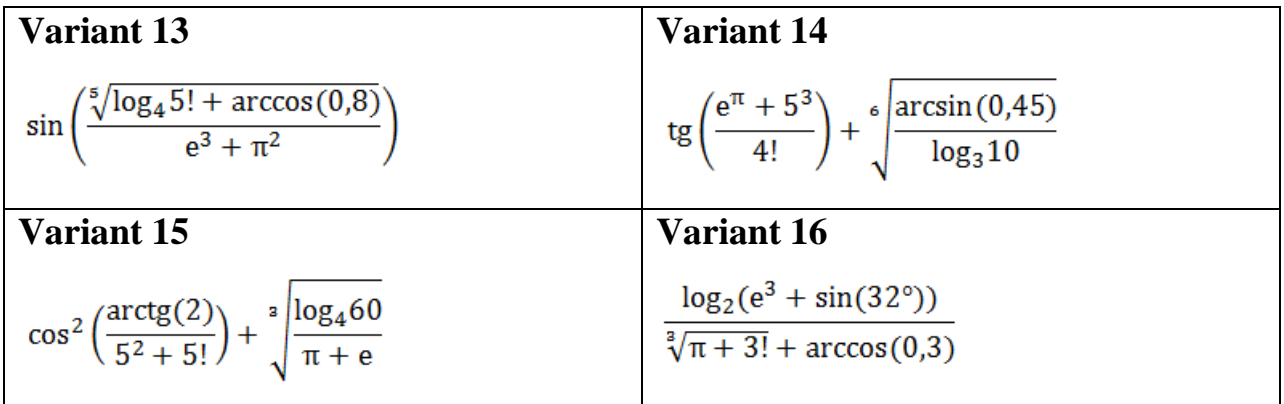

#### <span id="page-30-0"></span>**Report**

- 1. Write work title with number, your name (first & last) and name of your group.
- 2. Your task (variant of equation).
- 3. Full sequence of commands for MS Calculator.
- 4. Result of calculation.

#### <span id="page-30-1"></span>**Control questions**

1. Describe the principles of sequencing actions for mathematical calculations in MS Calculator.

- 2. How to use trigonometric functions in MS Calculator.
- 3. How to use power and logarithm functions in MS Calculator.
- 4. How to use memory functions in MS Calculator.

## **THEME № 3. TEXT AND TABLES IN MS WORD**

#### <span id="page-31-1"></span><span id="page-31-0"></span>**Summary**

Font and paragraph parameters in MS Word document. Creating, editing and formatting tables in MS Word document.

#### <span id="page-31-2"></span>**Example**

Create (in MS Word) a document with some texts and one table using following scheme and requirements.

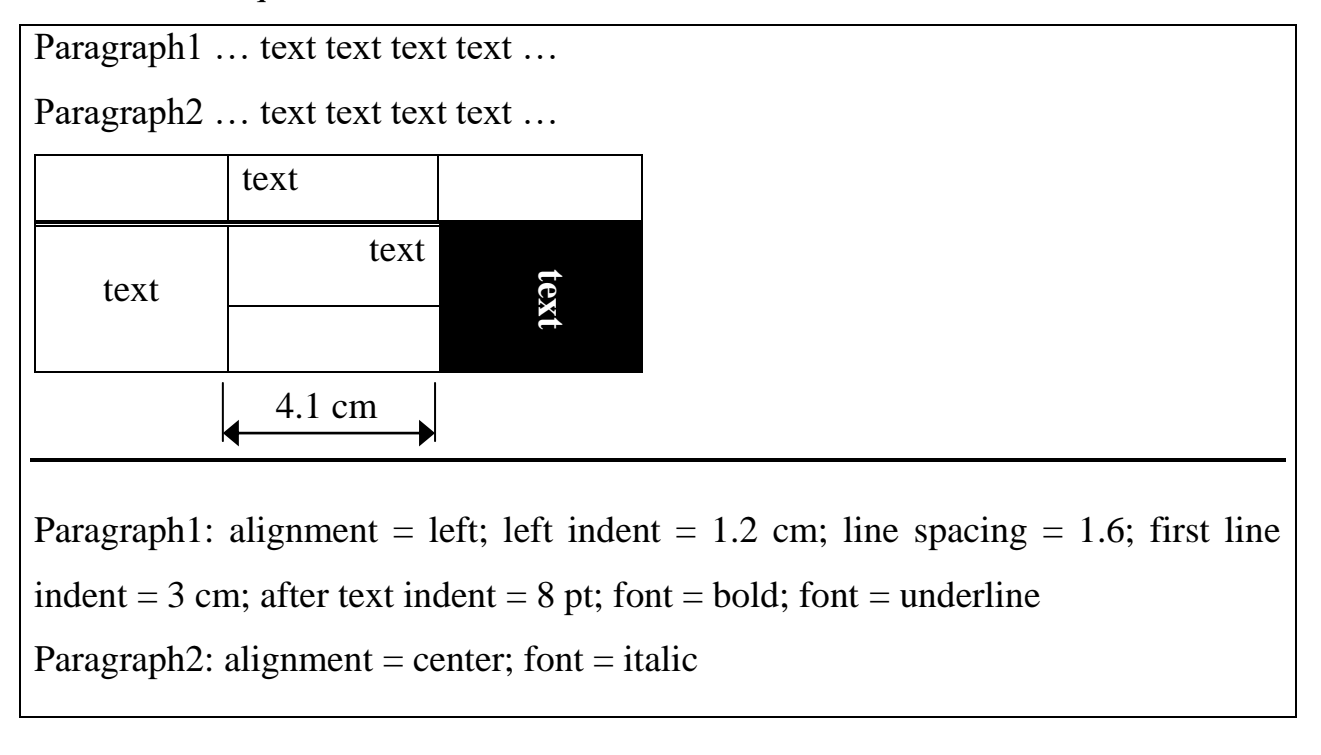

#### <span id="page-31-3"></span>**Solving**

1) Open MS Word application, create a new document and save it

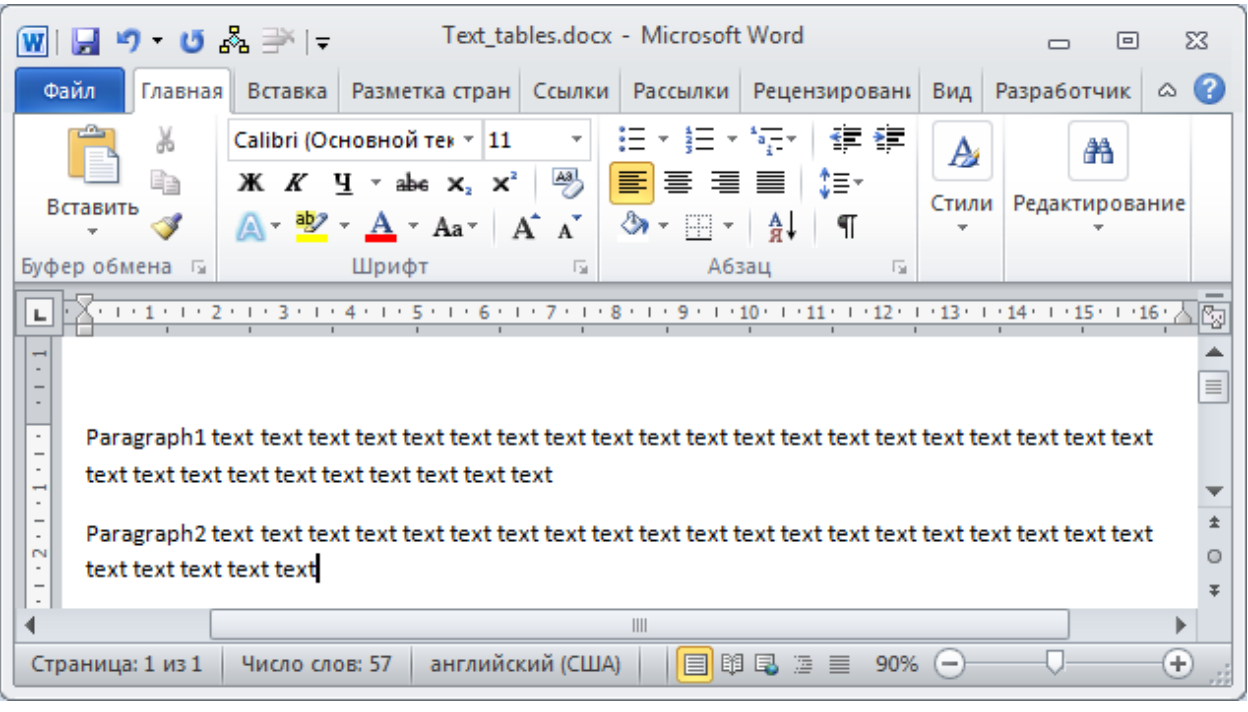

2)

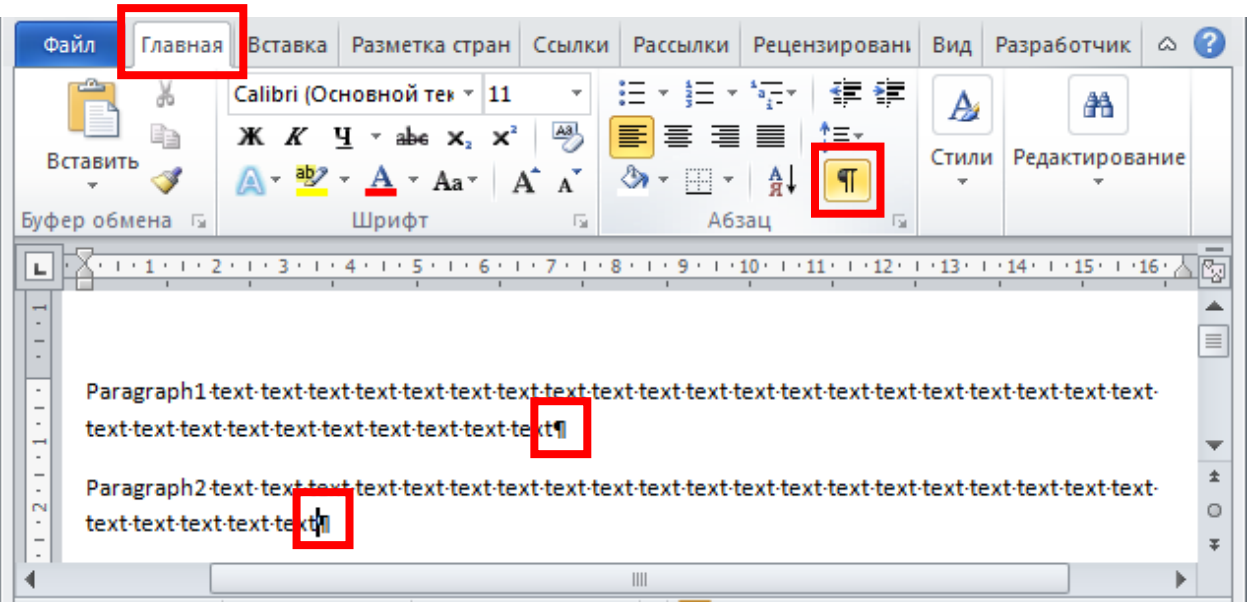

3)

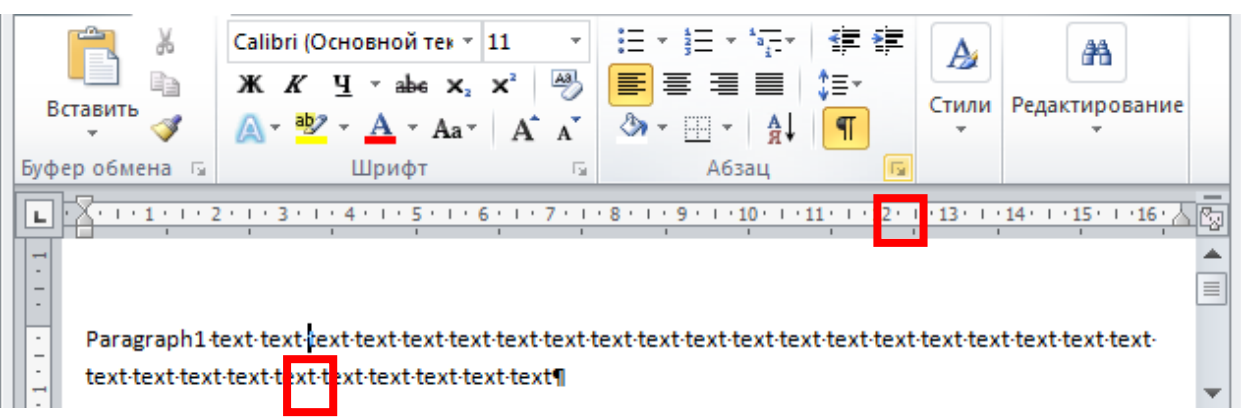

4)

 $\frac{1}{2}$ 

 $-1 - 2 - 1 - 1 - 1 -$ 

∢

text-text-text-text-text¶

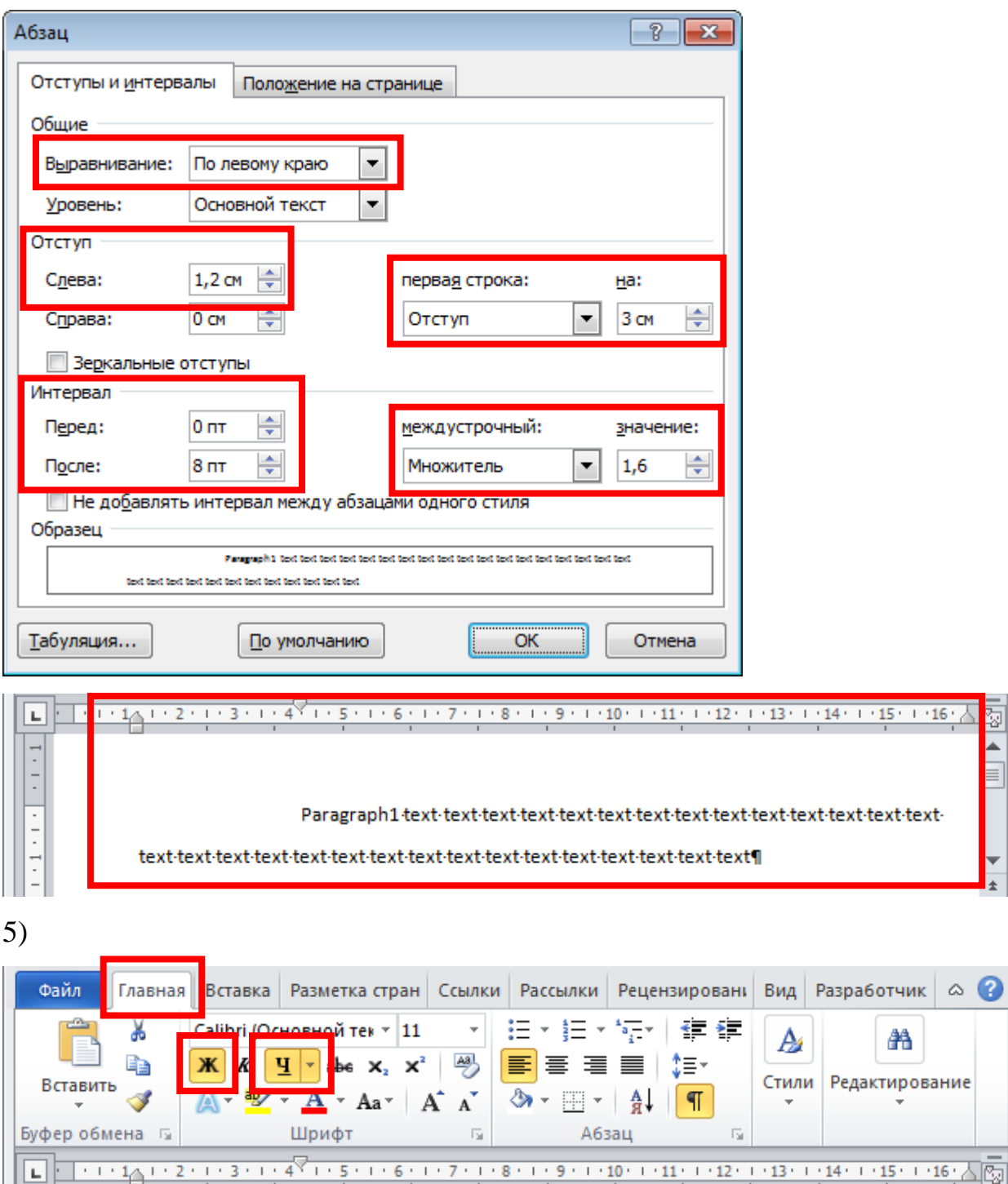

 $\blacktriangle$ 

 $\equiv$ 

¥  $\overline{\bullet}$  $\circ$ 

 $\ddot{\ast}$ 

 $\bar{\mathbf{r}}$ 

 $\ensuremath{\mathsf{III}}\xspace$ 

6) Главная Вставка Разметка стран Ссылки Рассылки Рецензировань Вид Разработчик 2 Файл (日<del>水)</del>日×1日× | 建建 Саlibri (Основной тек » 11  $\sim$   $-$ X A m  $\frac{AB}{C}$ e.  $K$   $\frac{1}{2}$   $\rightarrow$  abe  $X_2$   $X^2$ 冒 E E I ∱≡÷ Ж 昌 Стили Редактирование Вставить Í  $\mathbf{A} \cdot \mathbf{A} \cdot \mathbf{A}$ 8、  $\frac{A}{a}$  $\P$ A  $\bar{\nu}$ -27 Шрифт по по Буфер обмена Б  $\overline{\mathbb{F}_2}$ Абзац  $-1$   $-1$ Â  $\equiv$  $-1 - 1 - 1 - 1 - 1 - 1 - 1$ v  $\pm$  $\circ$ Ŧ text text text text text  $\blacktriangleleft$  $\parallel \parallel \parallel$  $\blacktriangleright$ 

7)

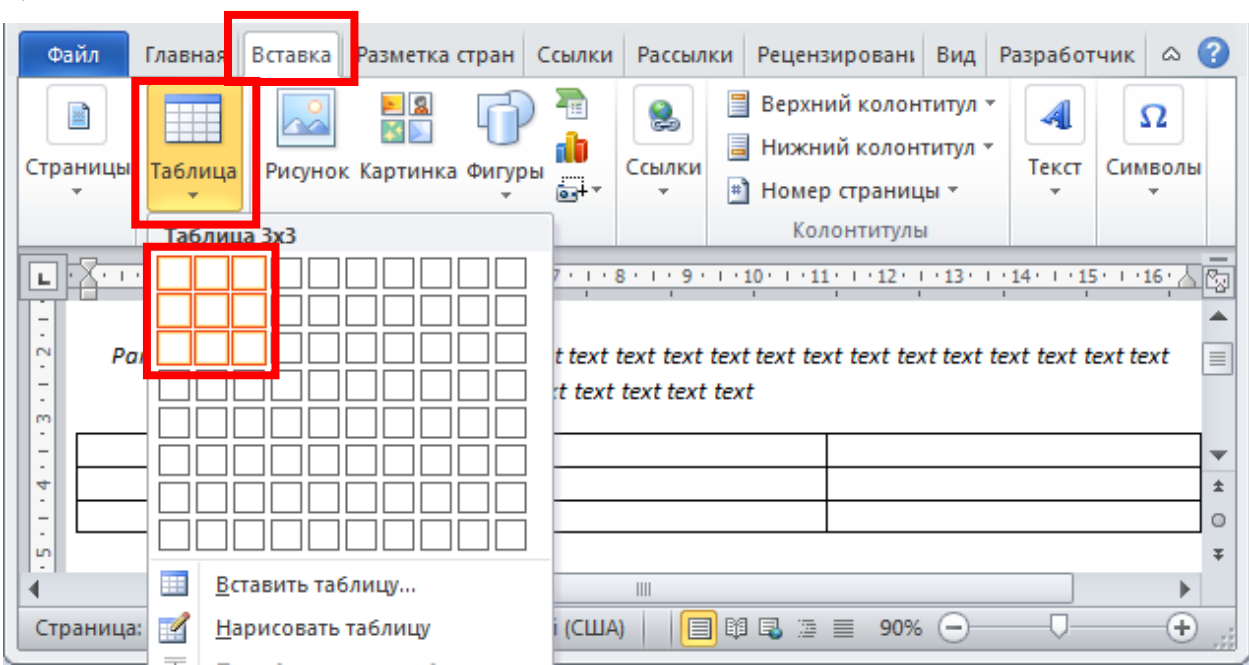

8)

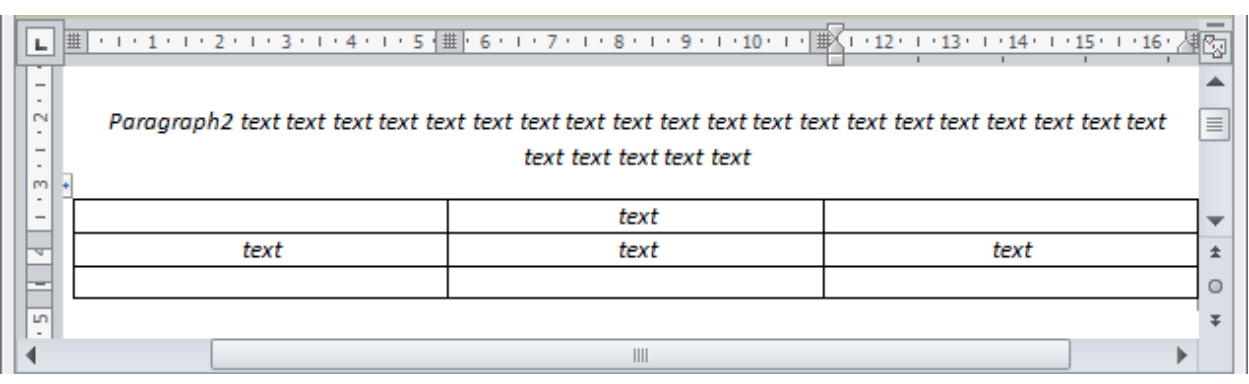

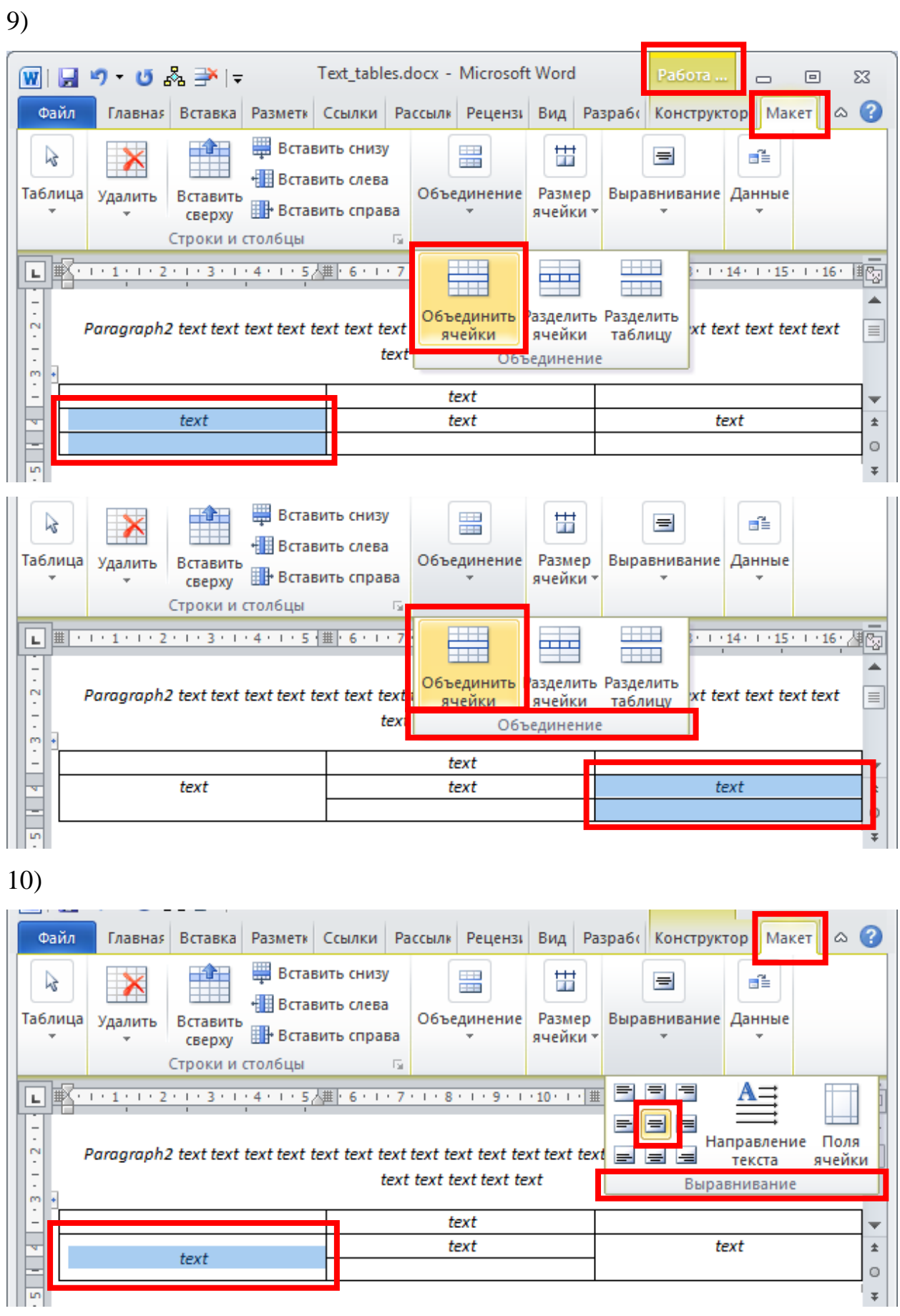

36
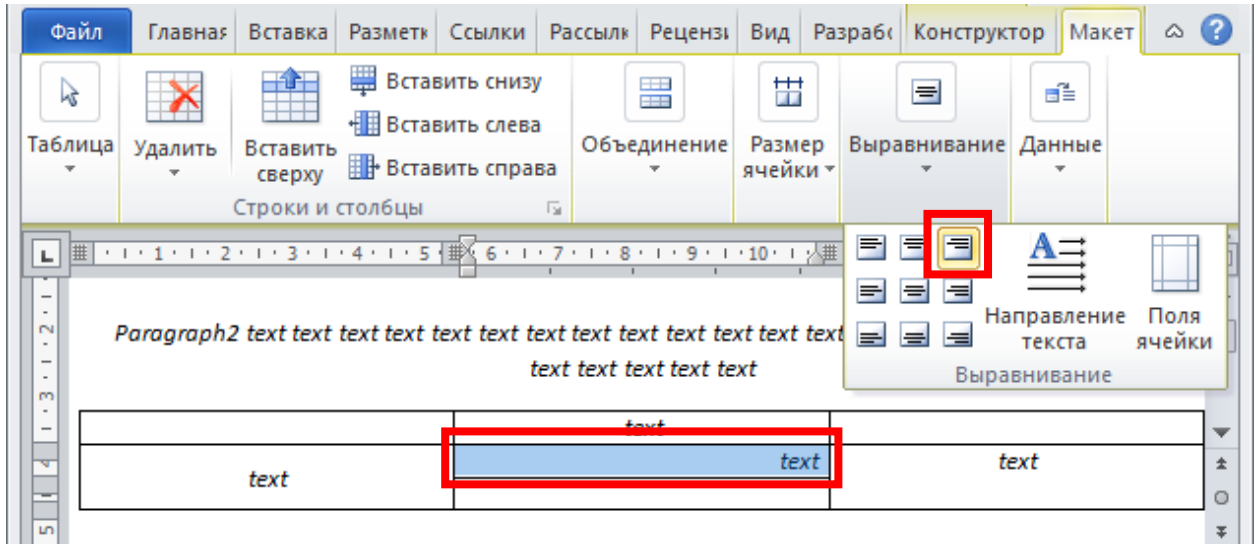

12)

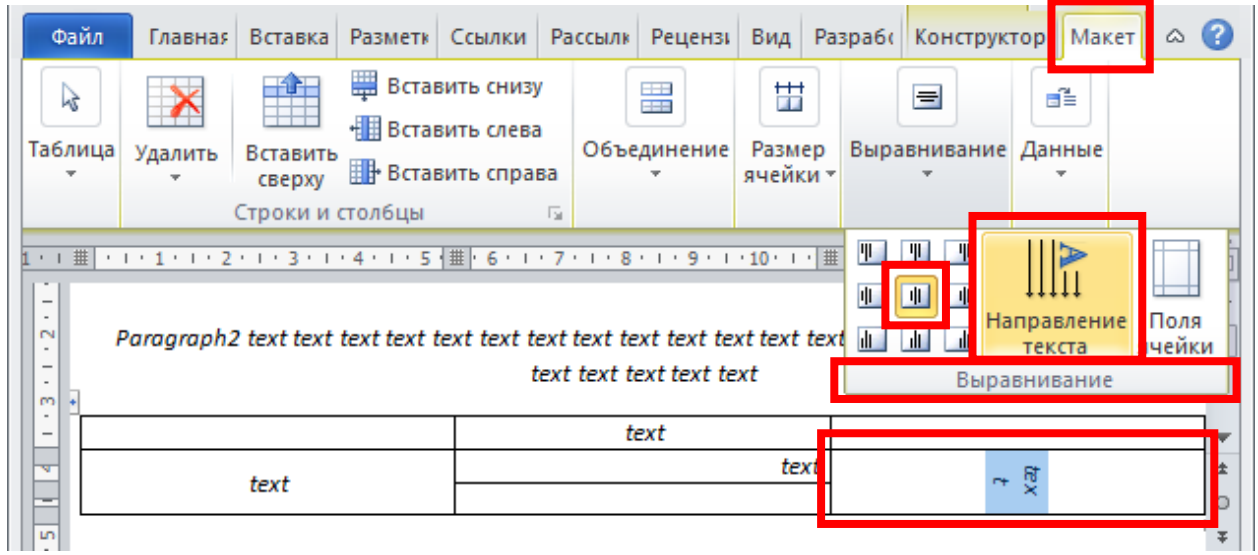

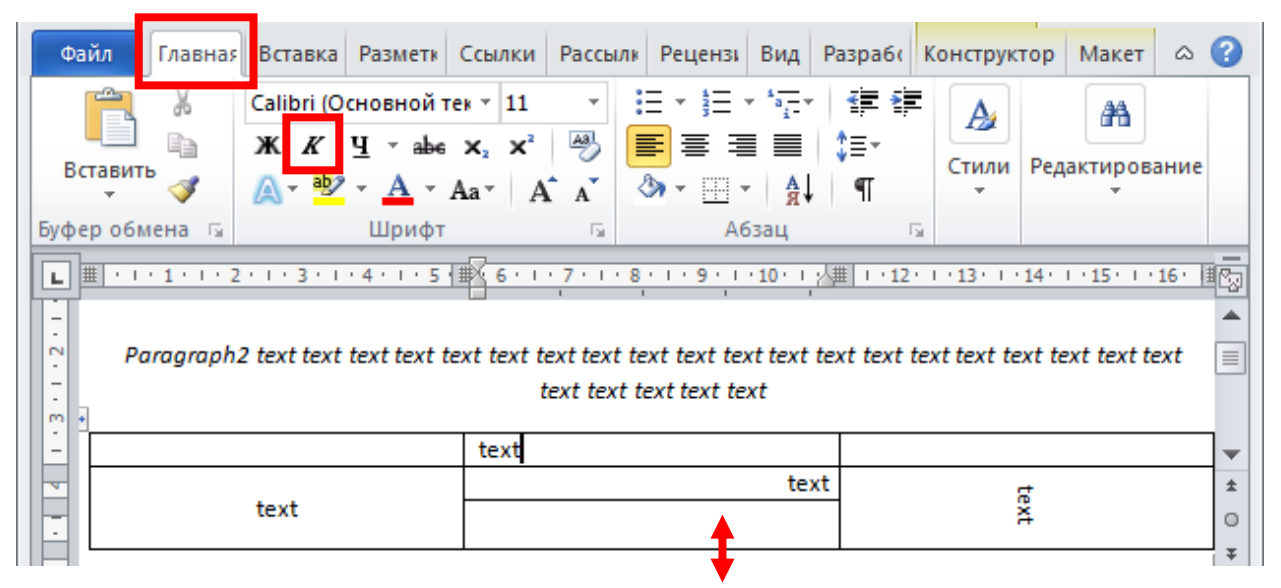

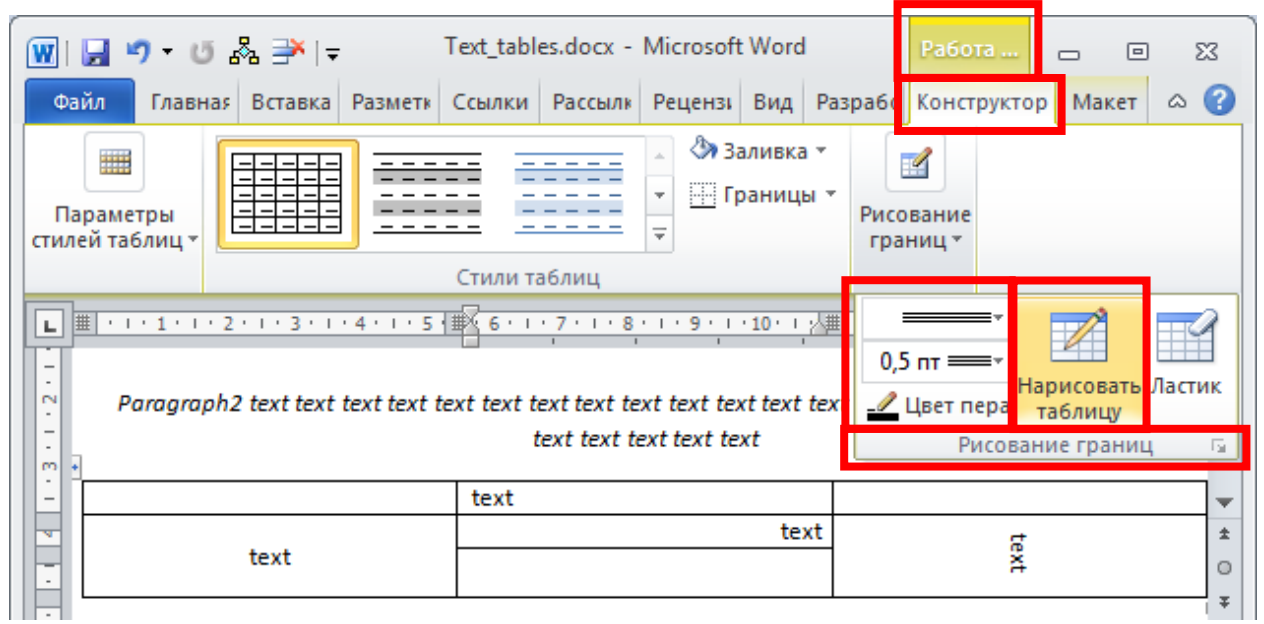

15)

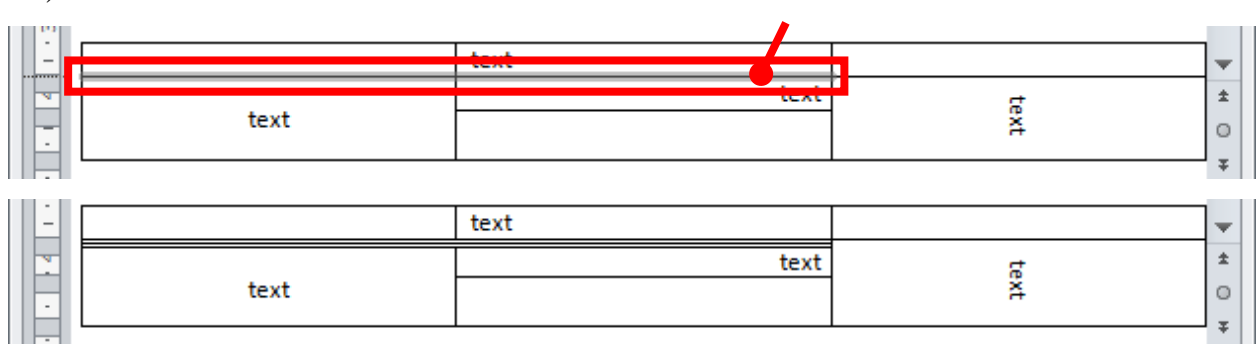

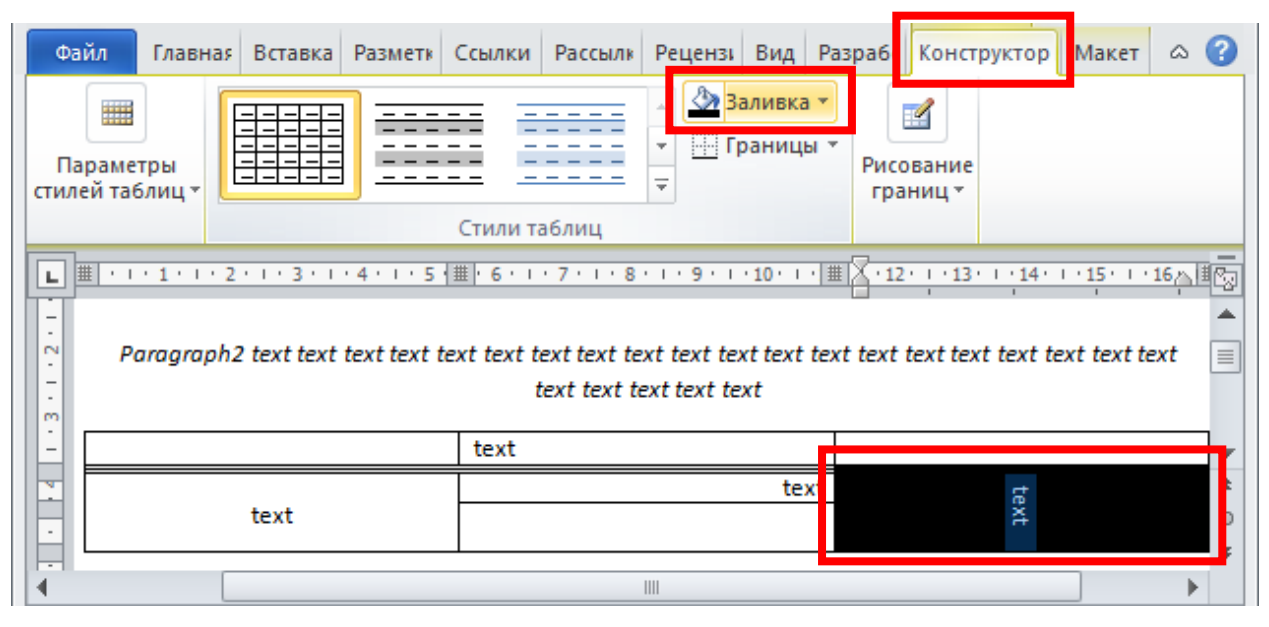

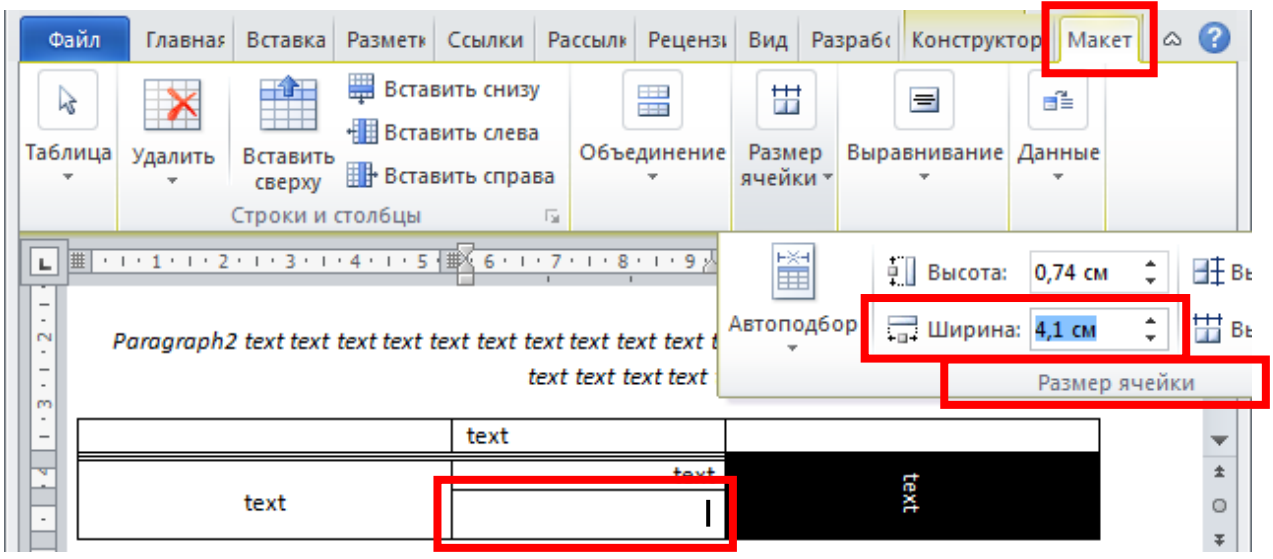

# **Practice**

Create (in MS Word) a document with some texts and one table using following scheme and requirements.

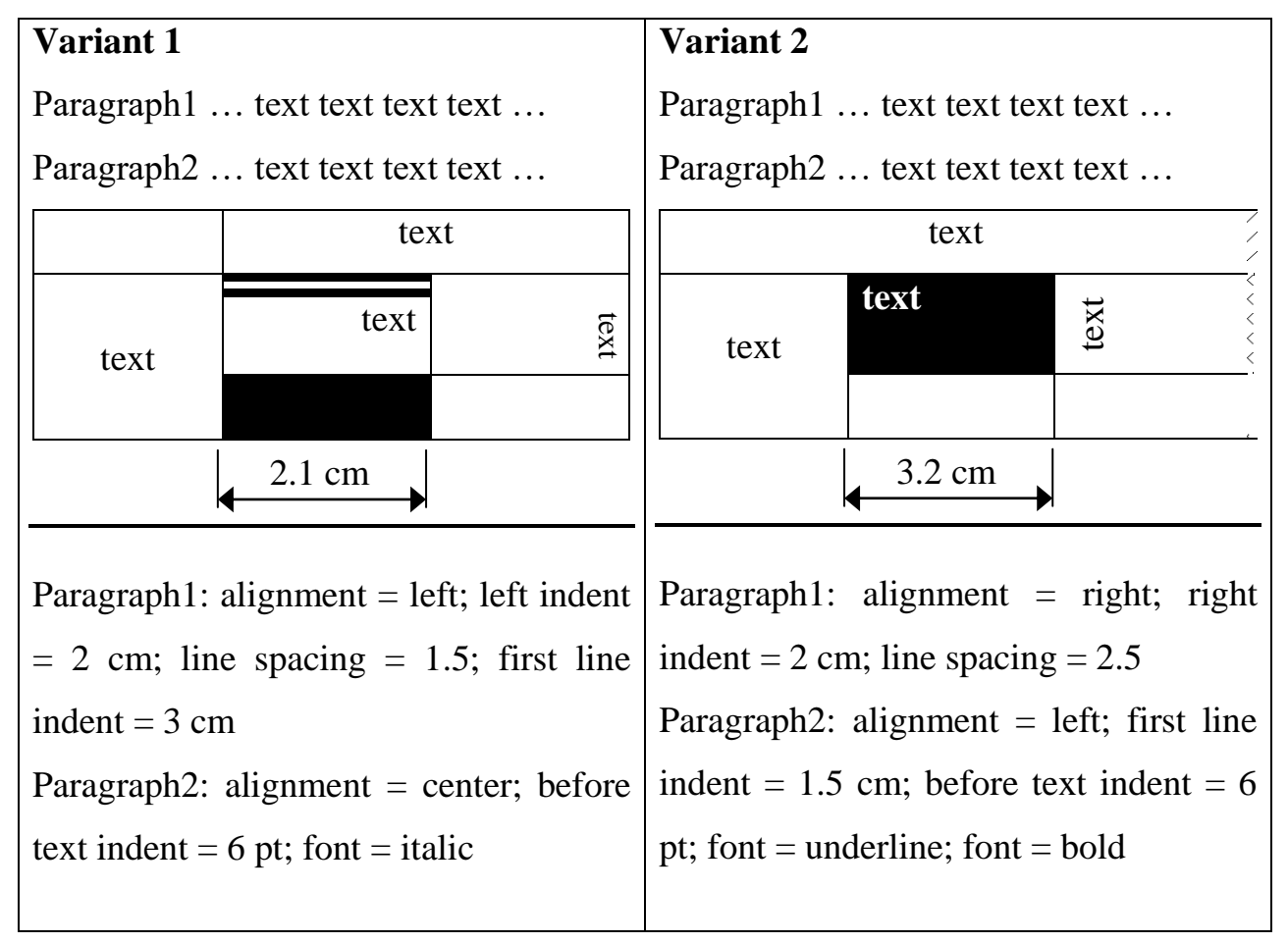

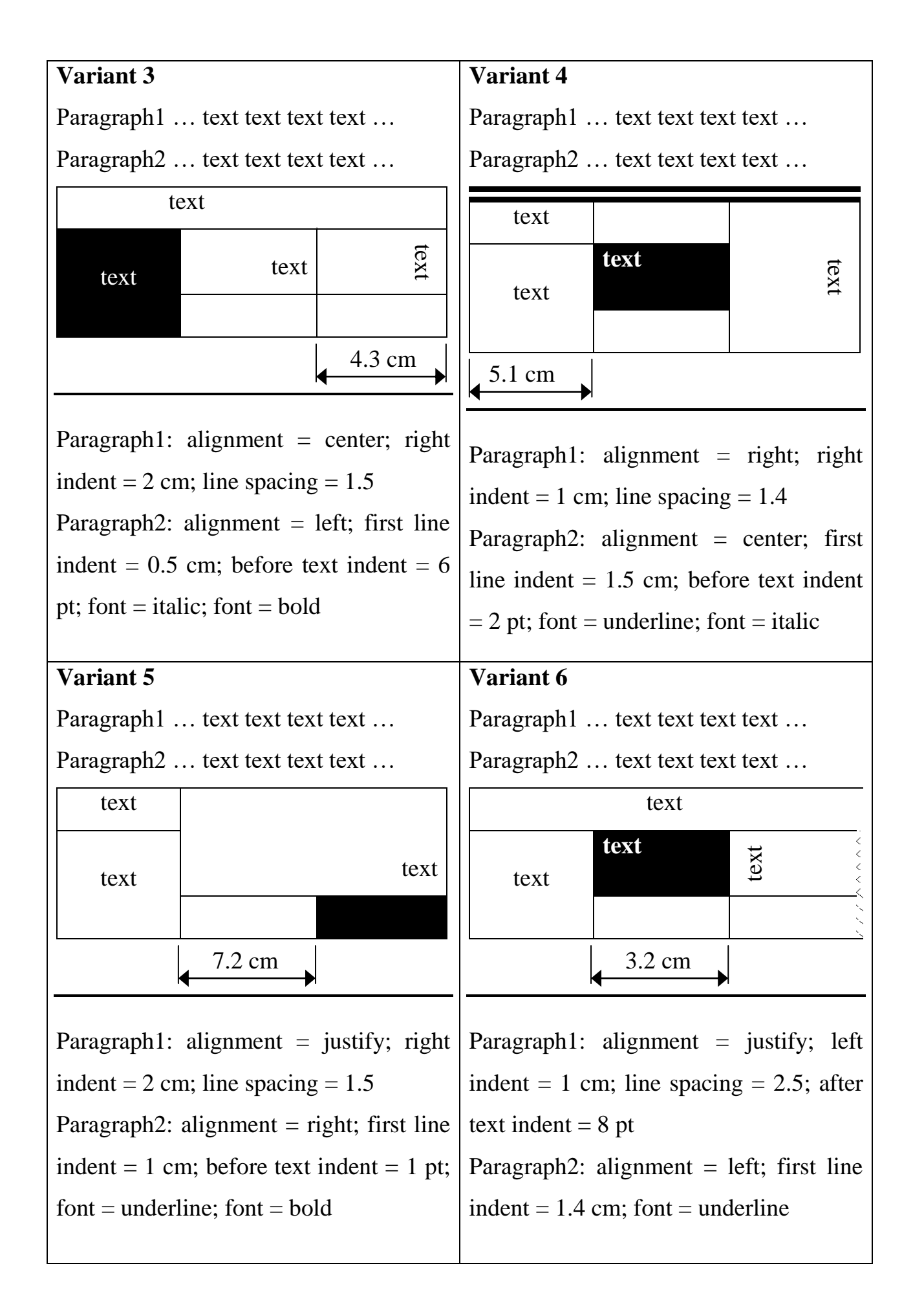

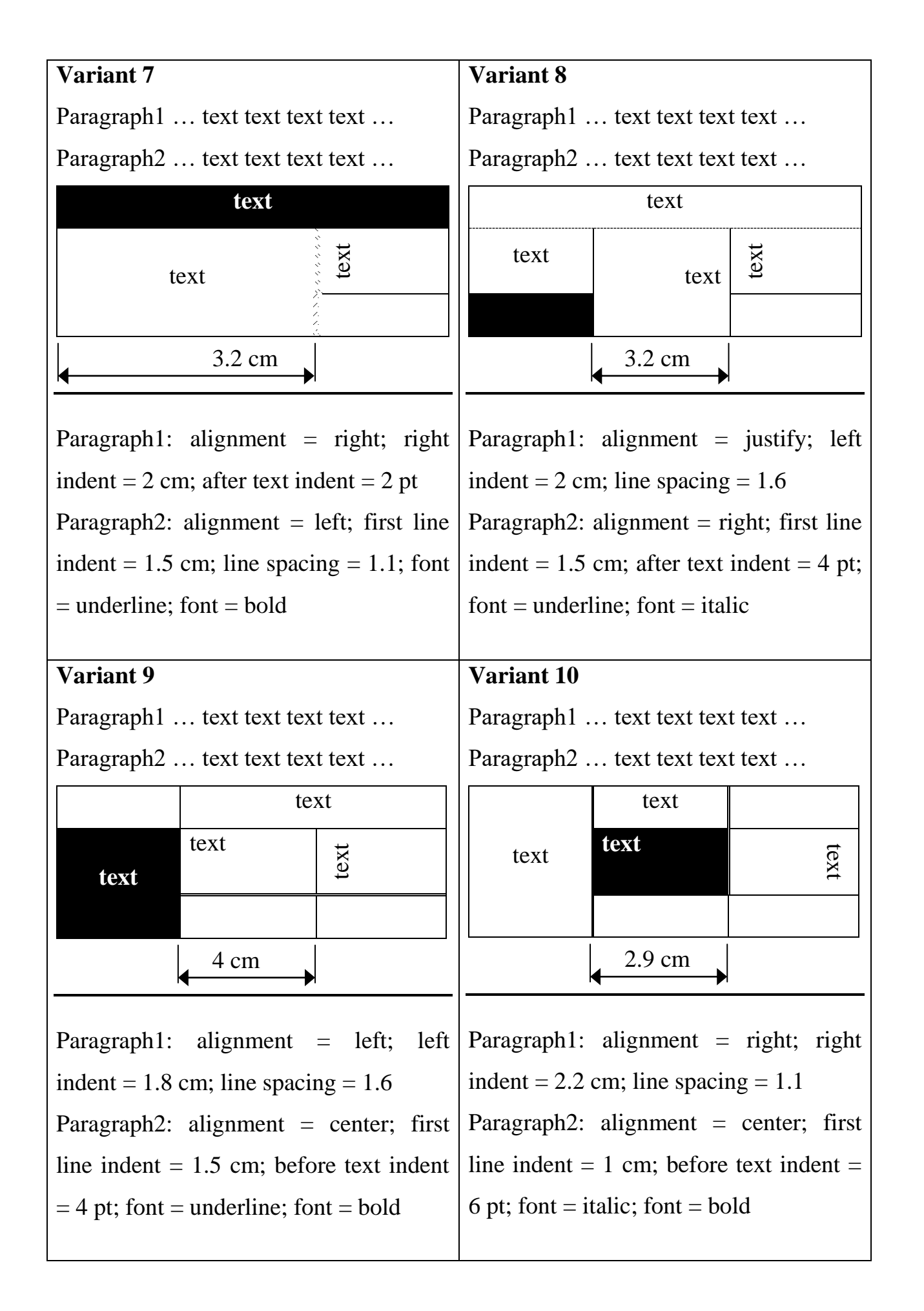

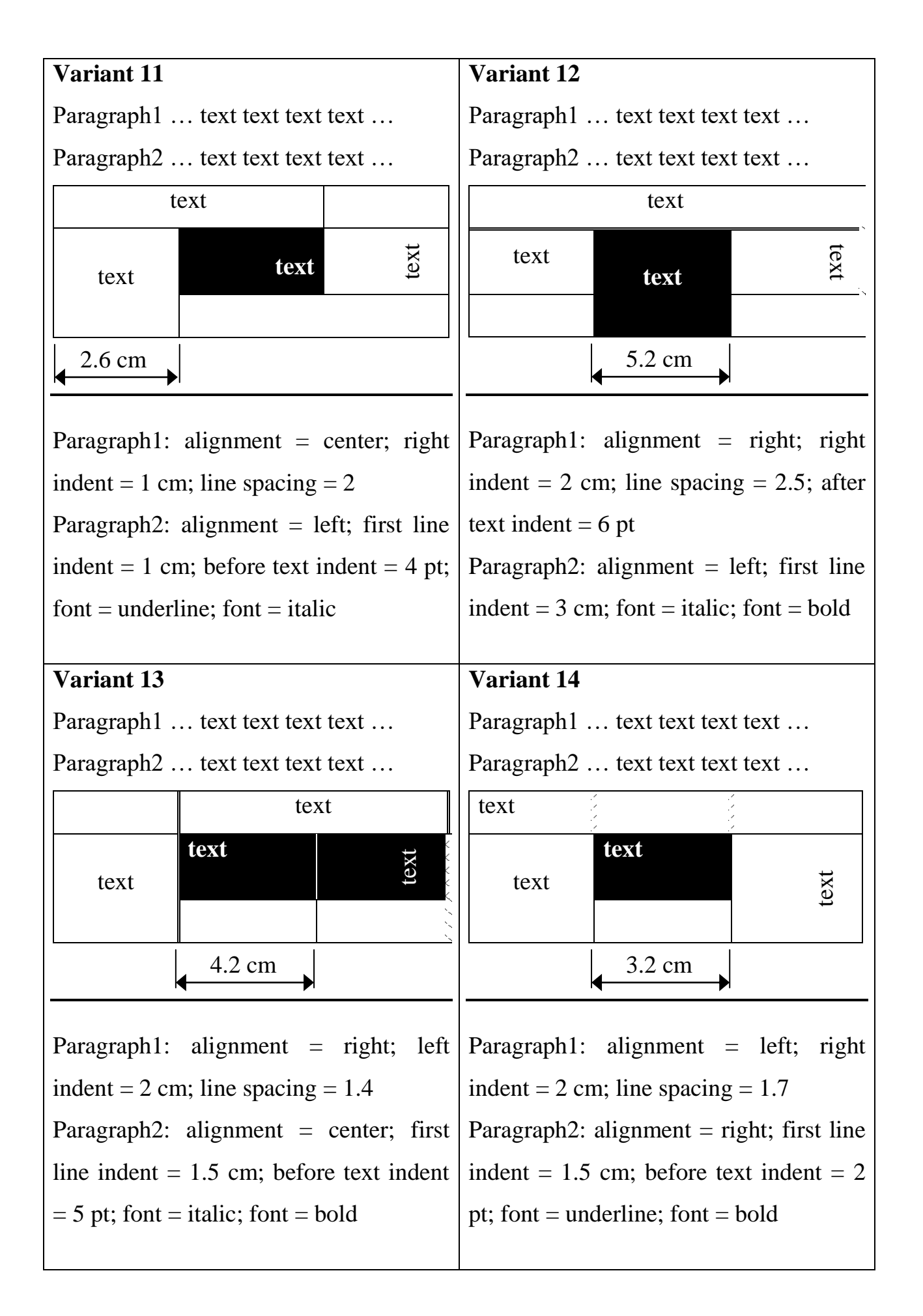

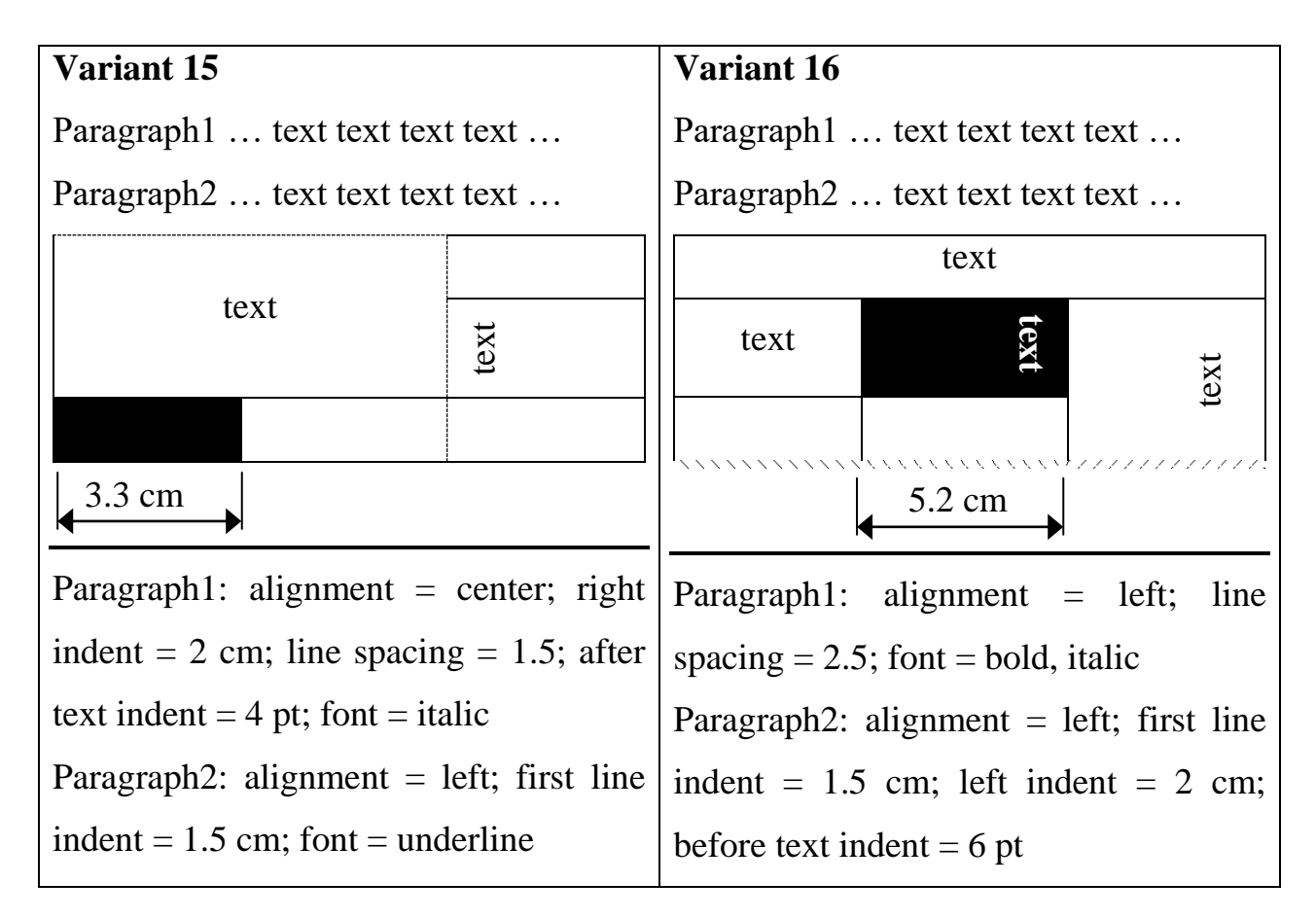

## **Report**

- 1. Write work title with number, your name (first & last) and name of your group.
- 2. Your task (variant of scheme and format requirements).
- 3. Sequence of 10 commands.

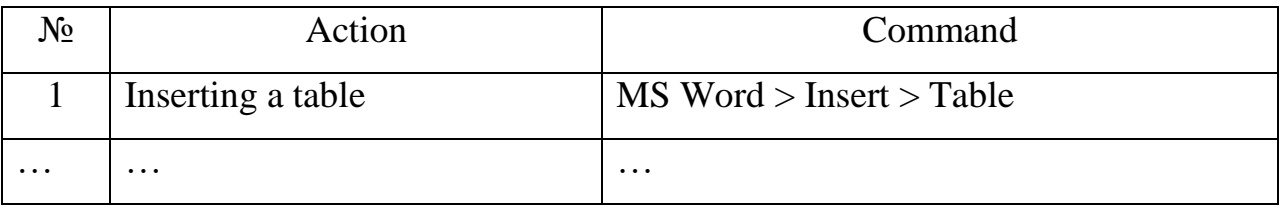

+ Include result MS Word file.

## **Control questions**

- 1. How to show hidden signs in MS Word document?
- 2. How to adjust paragraph parameters in MS Word document?
- 3. How to adjust font parameters in MS Word document?
- 4. How to add table to MS Word document?
- 5. Describe the commands for table editing and formatting in MS Word.

# **THEME № 4. GRAPHICS IN MS WORD**

#### **Summary**

Photo (bitmap) objects in MS Word. Autoshapes graphical objects in MS Word. Placement, adjusting and special effects for graphical objects in MS Word. Math equations in MS Word.

### **Example 1**

Create (in MS Word) a sample of advertisement or logotype using following requirements:

- raster image (s) must be included;
- vector autoshape (s) must be included;
- WordArt must be included;
- some elements must overlap each other;
- each element must have special effect;
- some elements must be rotated by the specified angle;
- all the elements must be connected to each other's (in rigid group).

#### **Solving**

1) Run MS Word application, create a new document and save it.

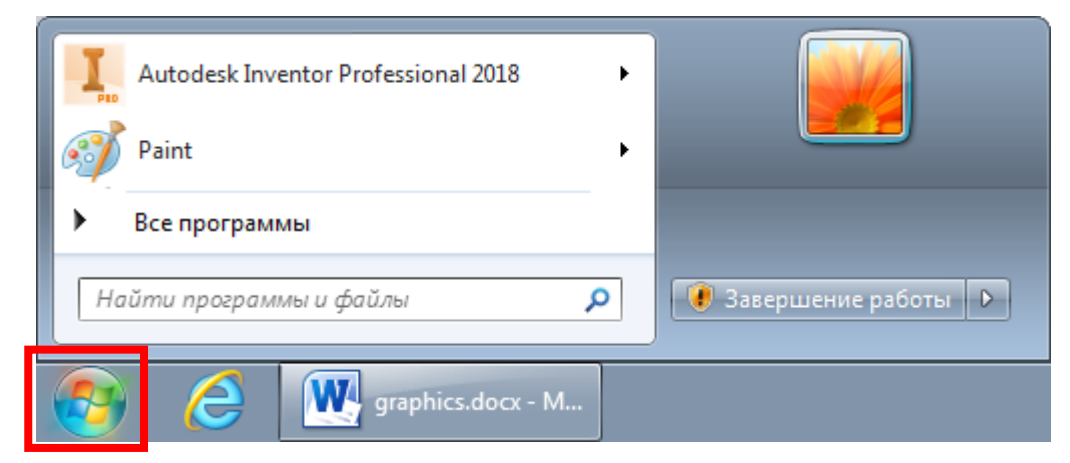

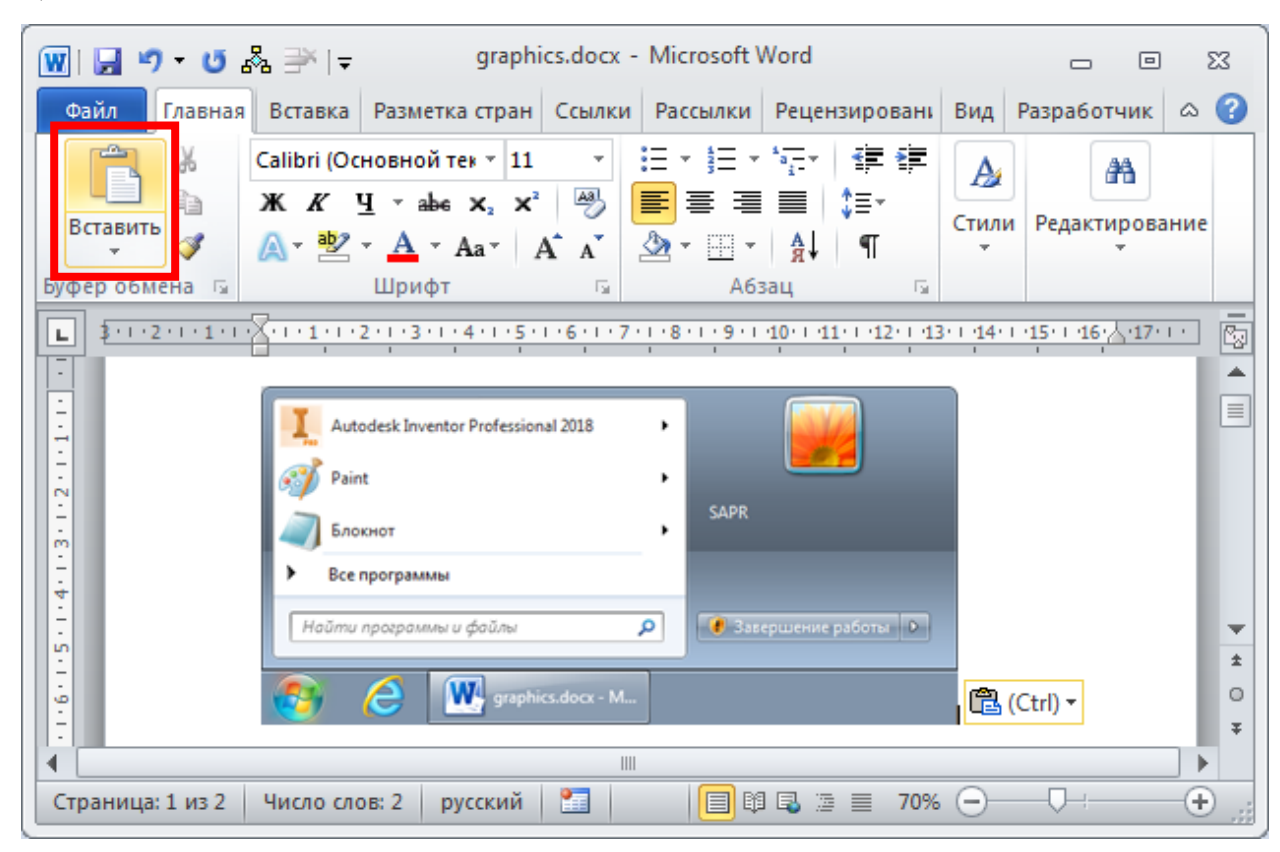

3) Execute keyboard command: **PRINT SCREEN**.

4)

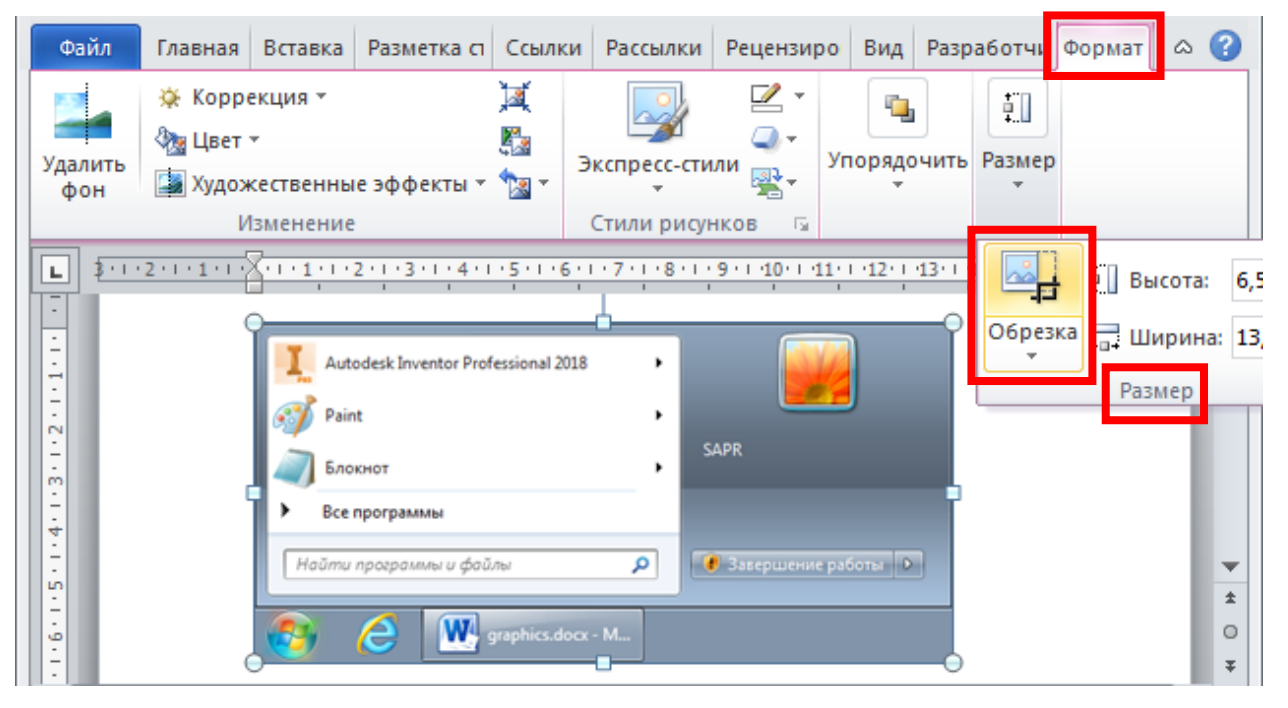

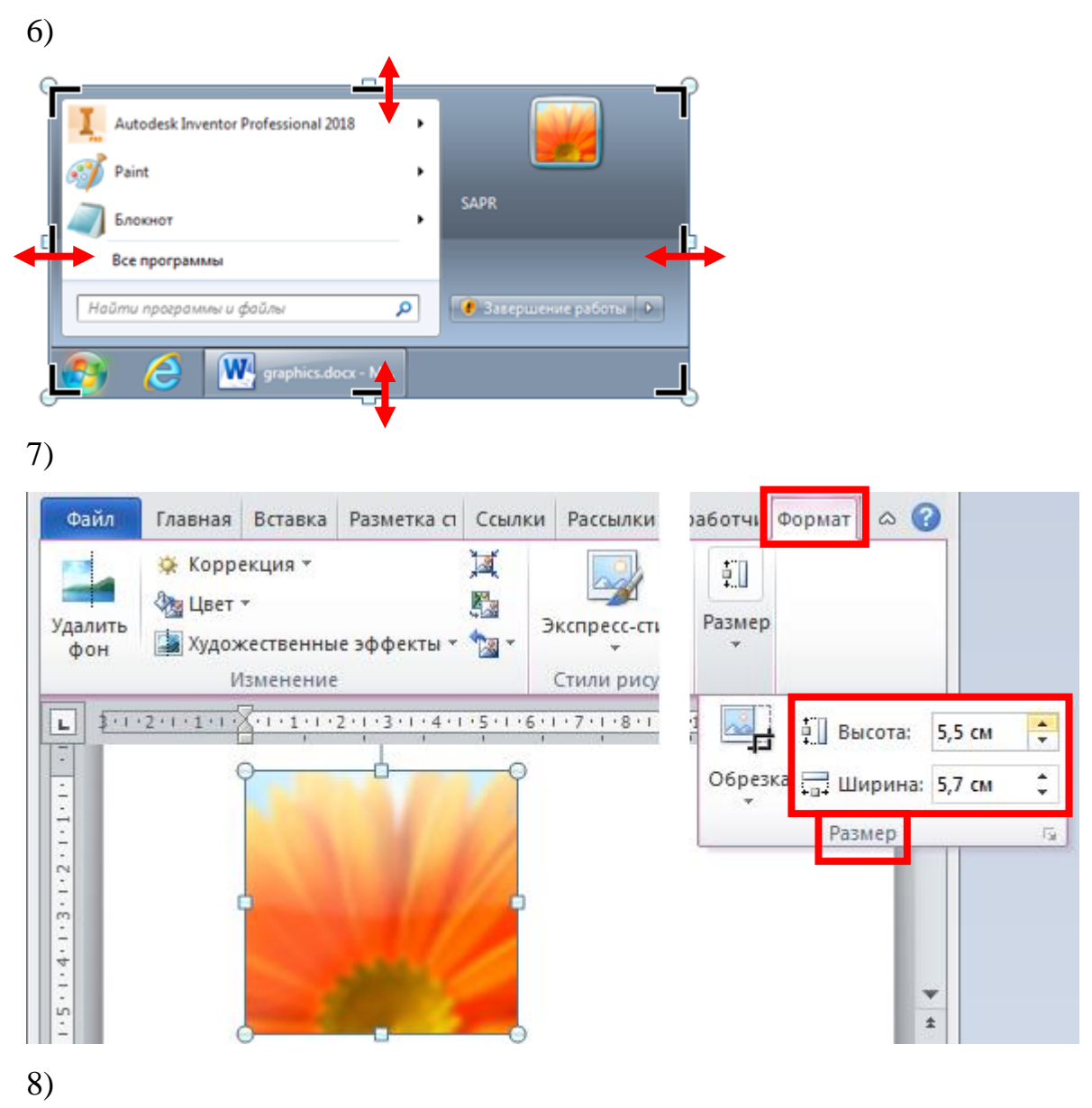

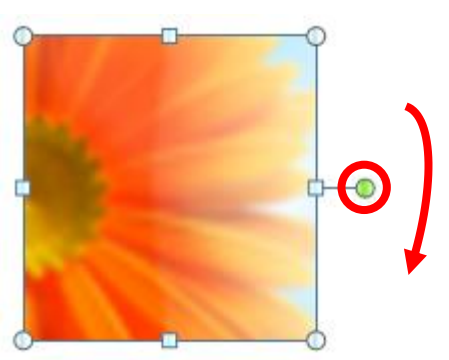

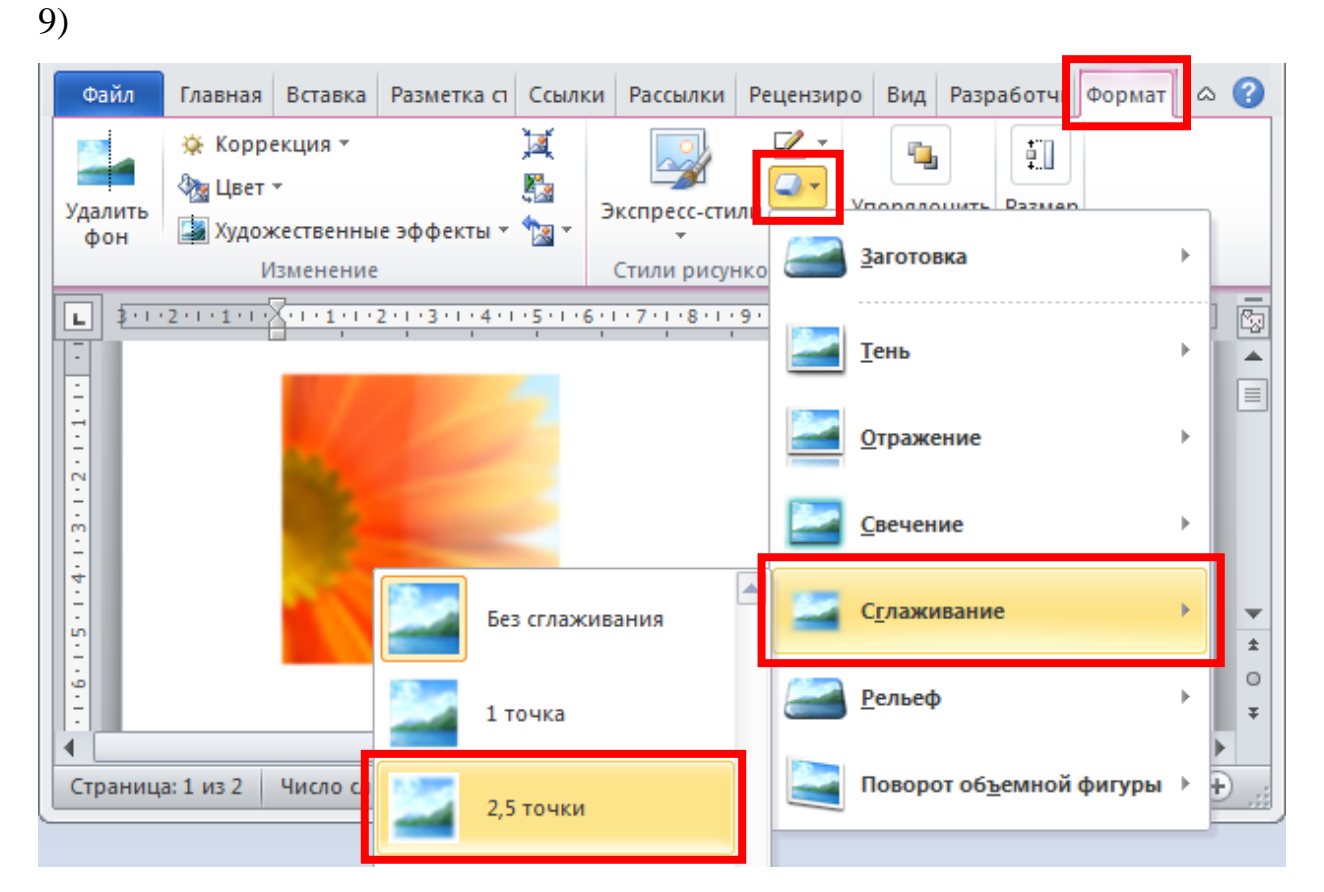

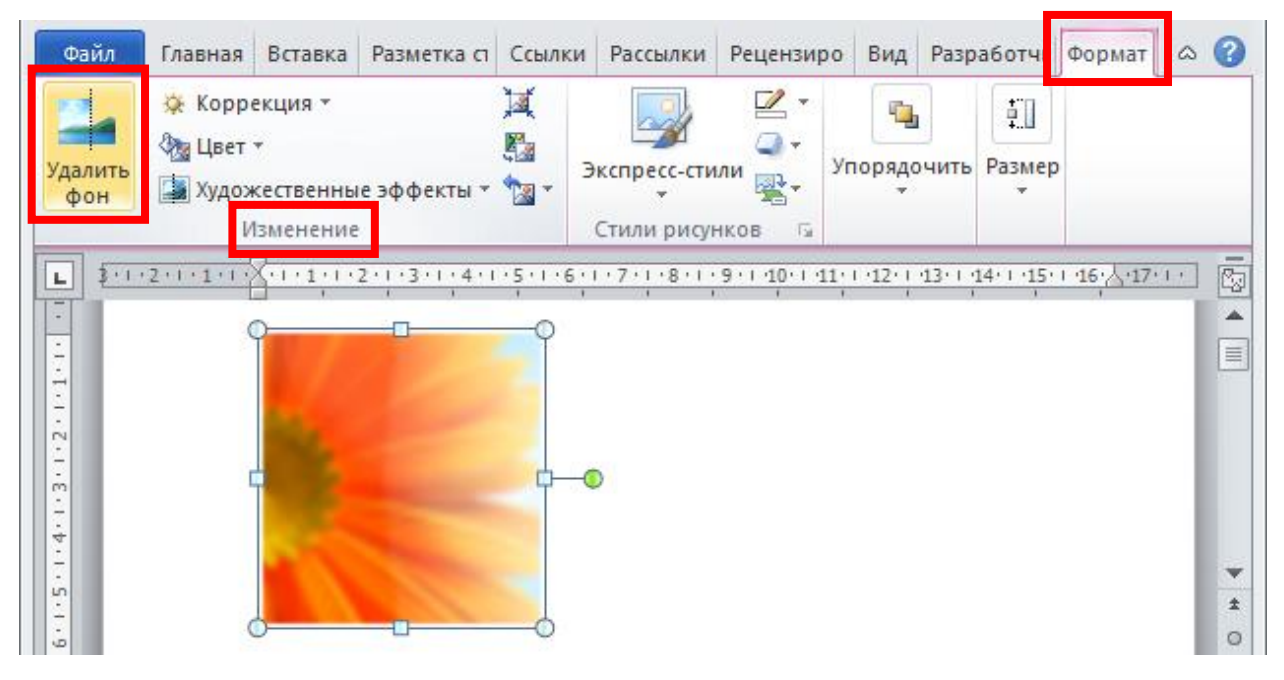

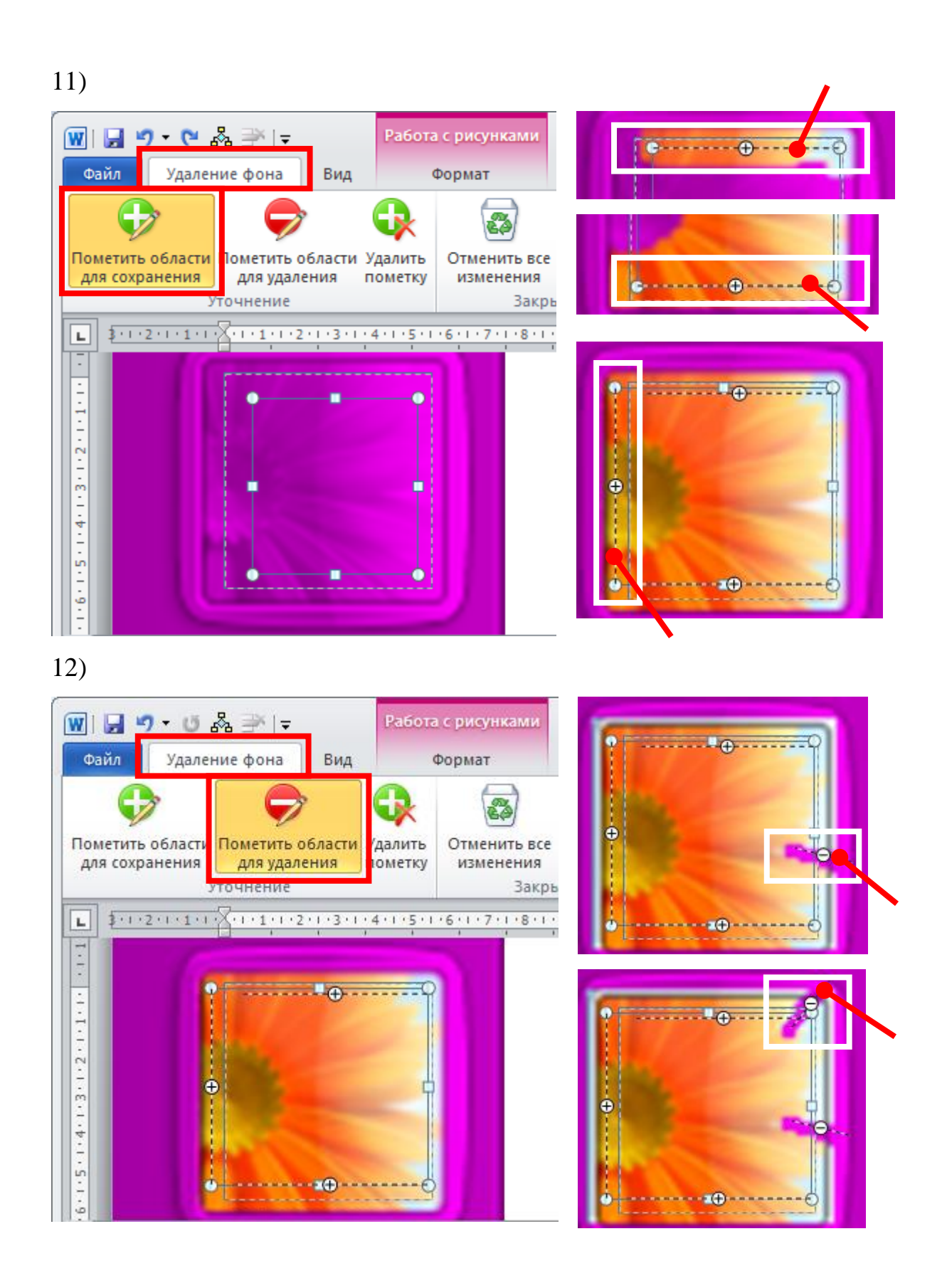

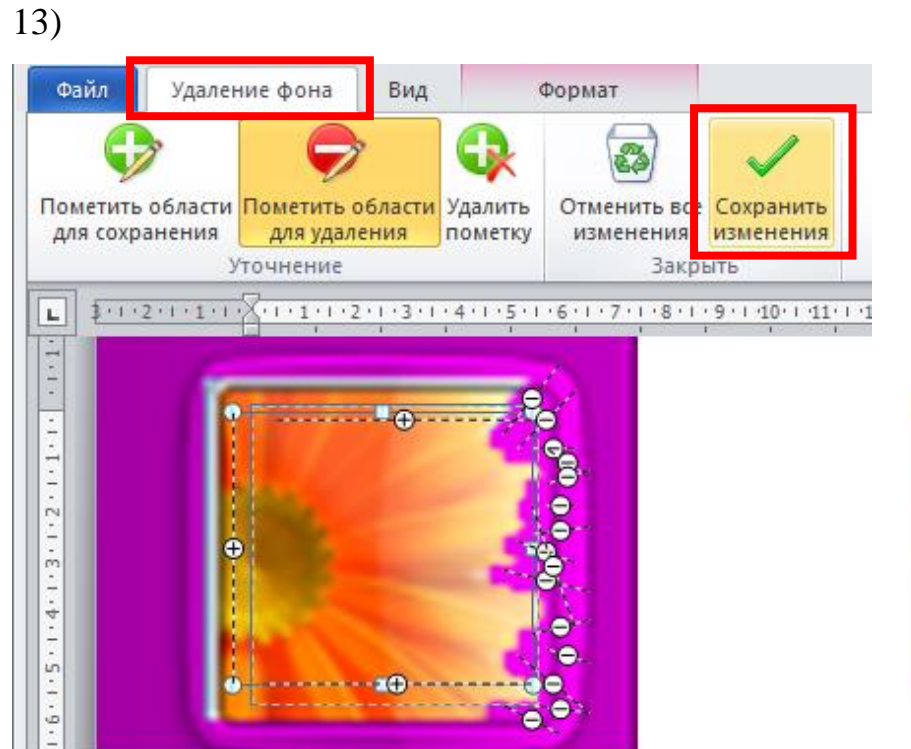

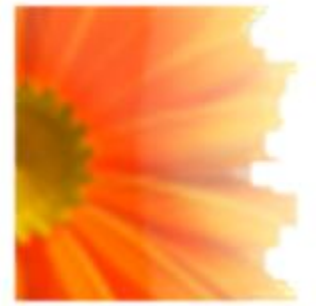

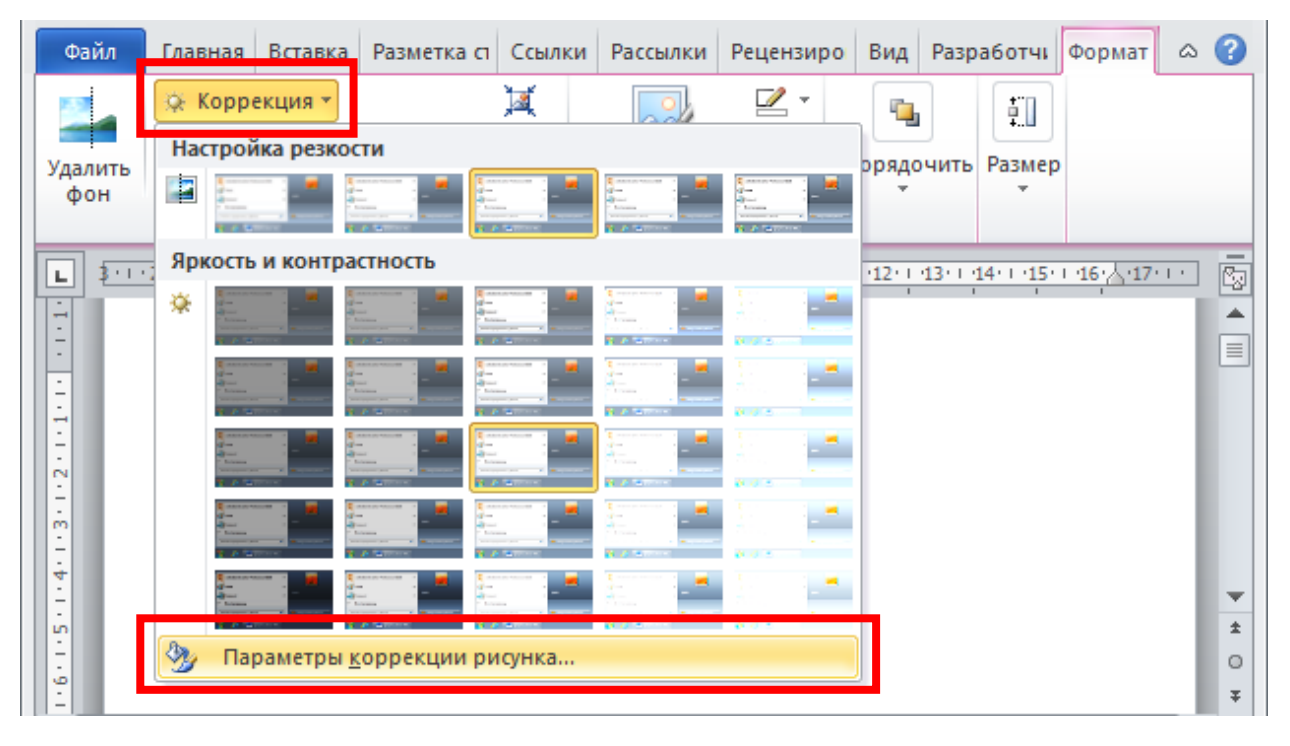

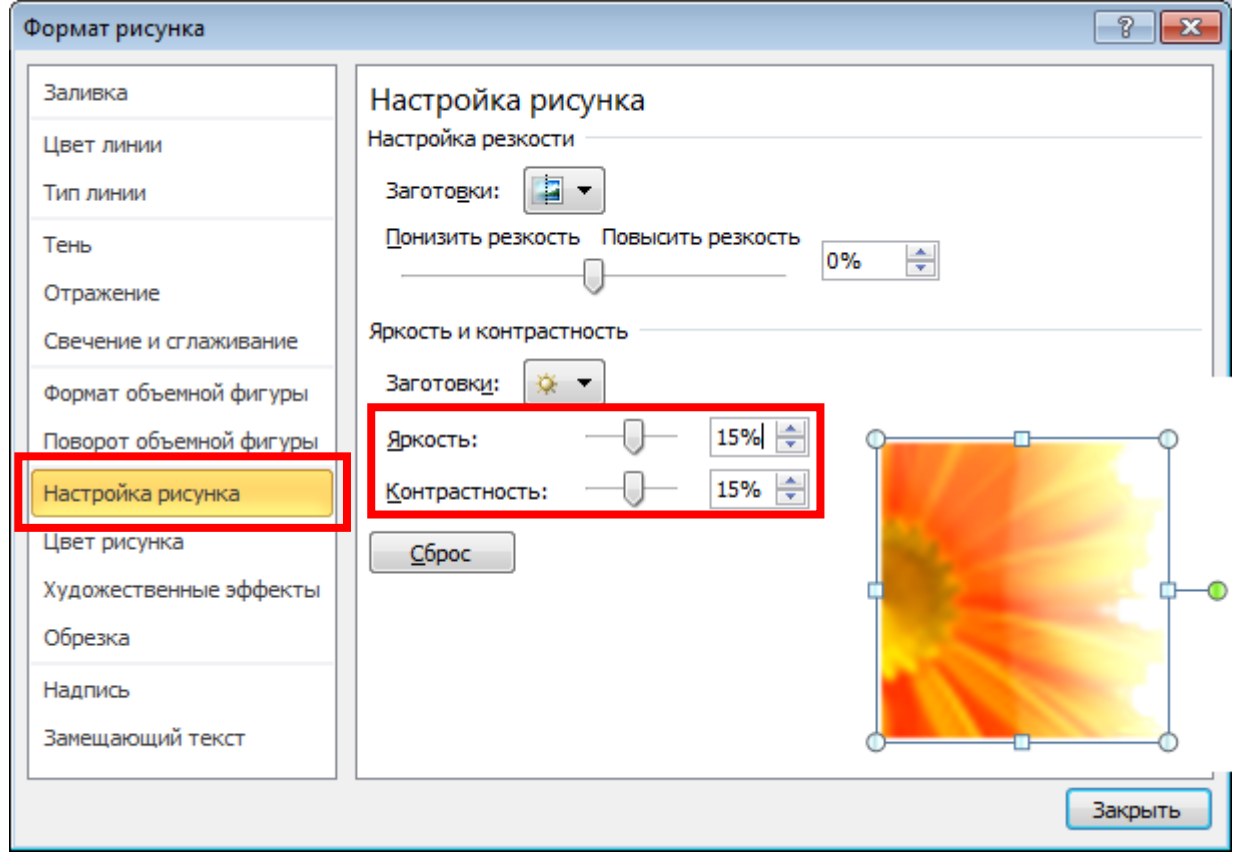

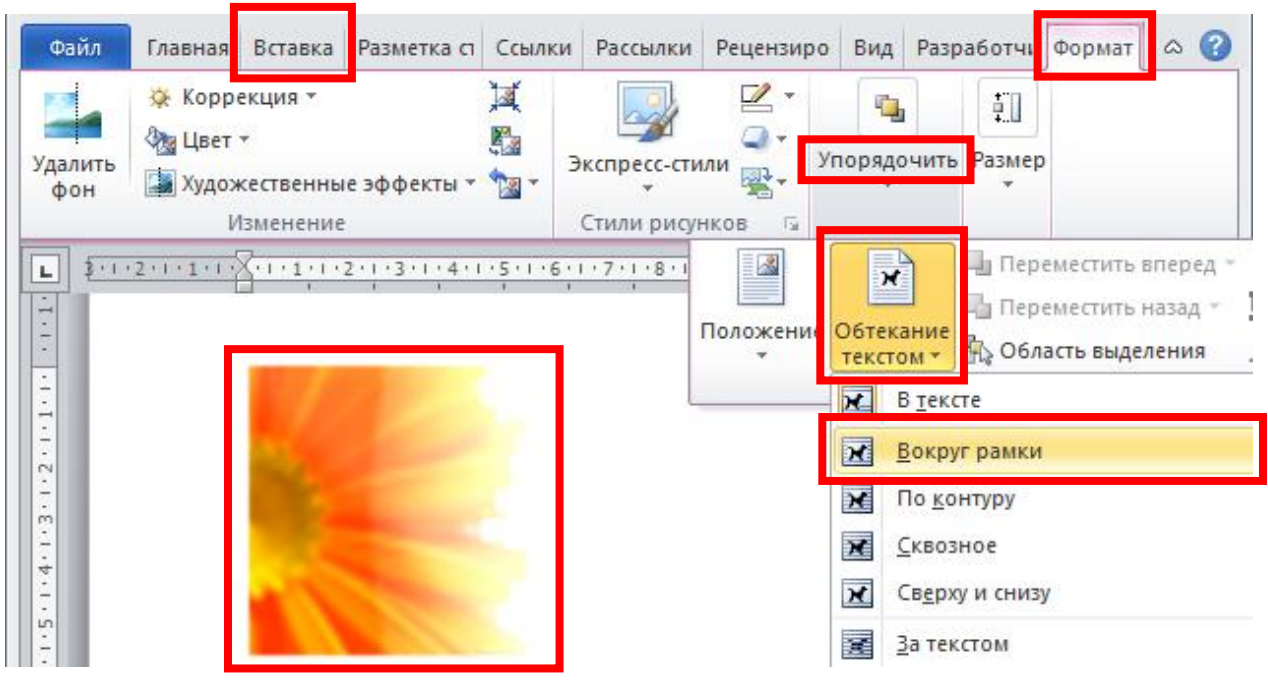

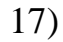

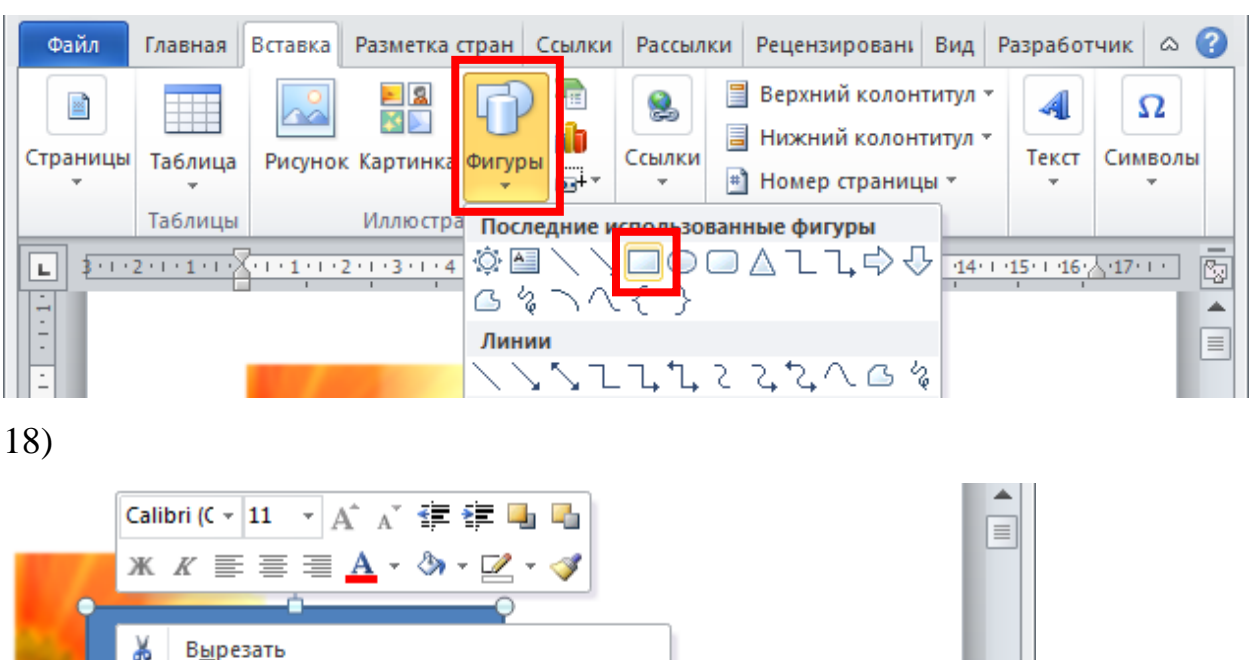

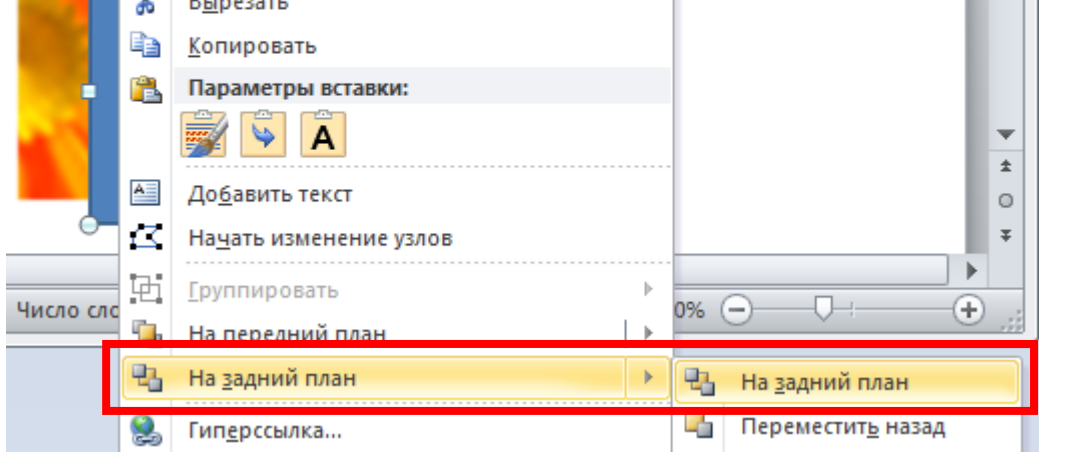

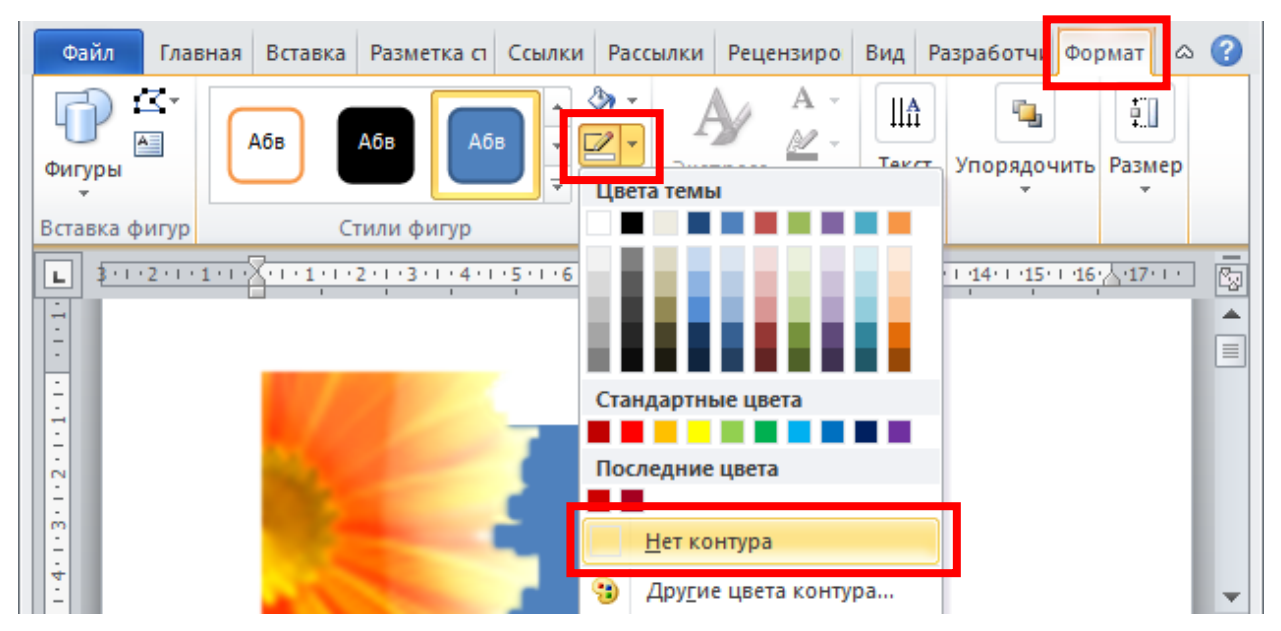

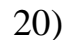

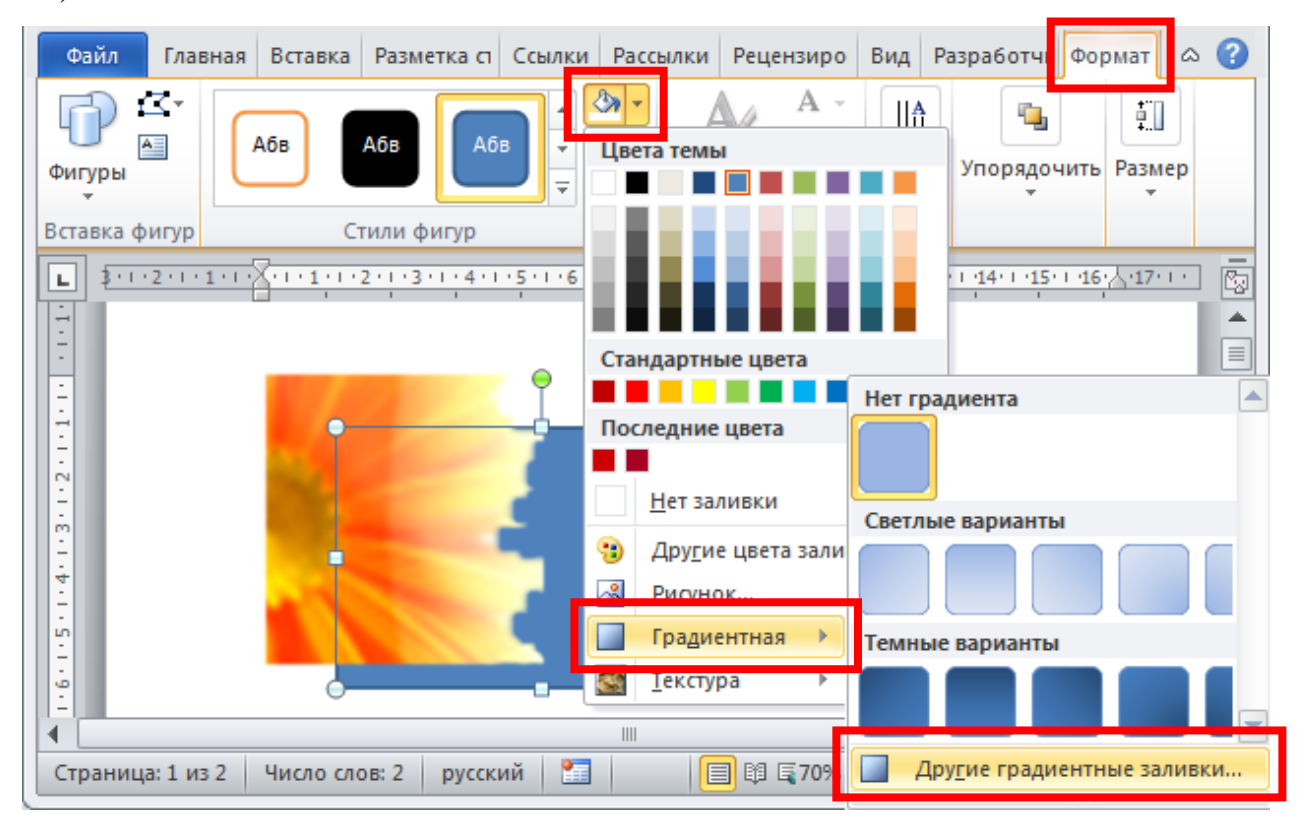

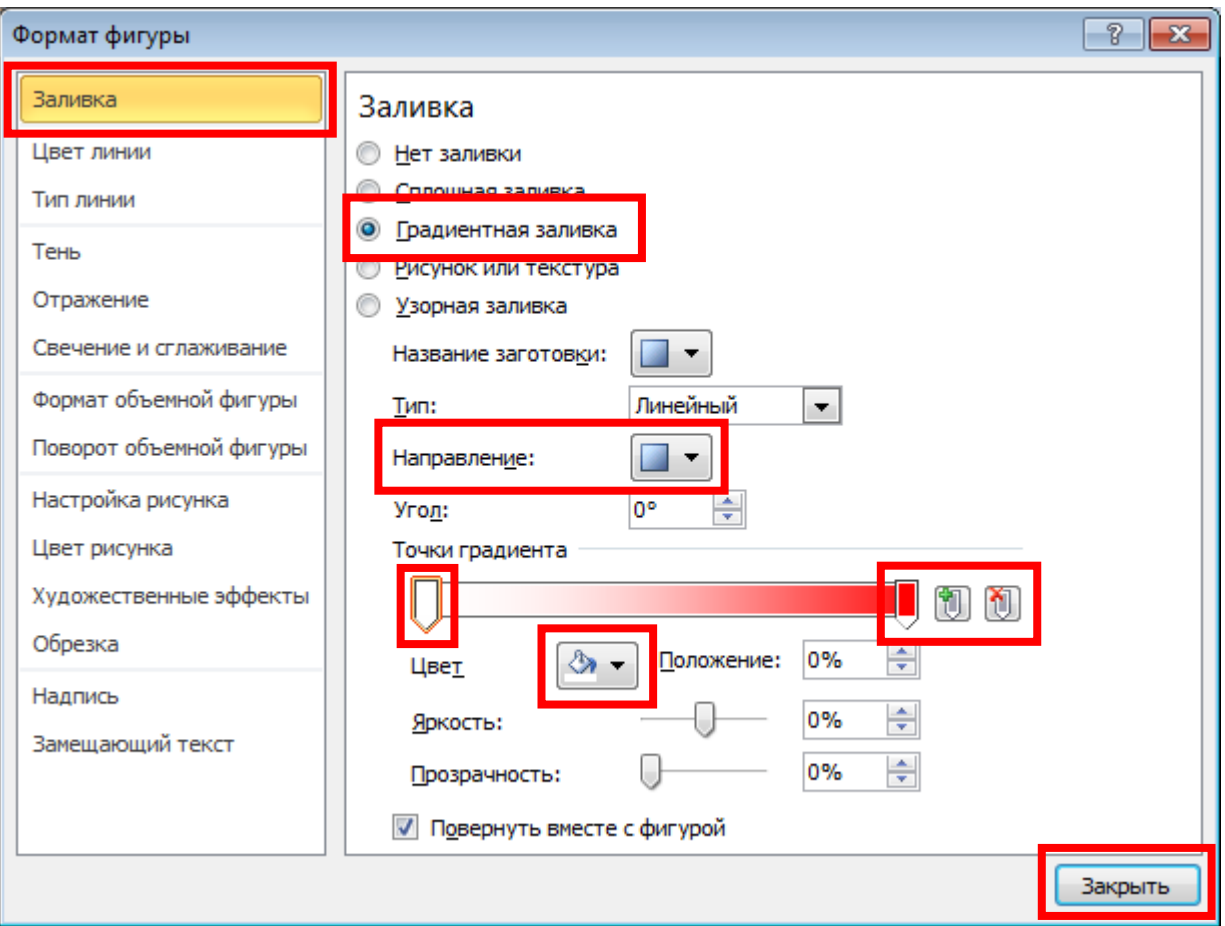

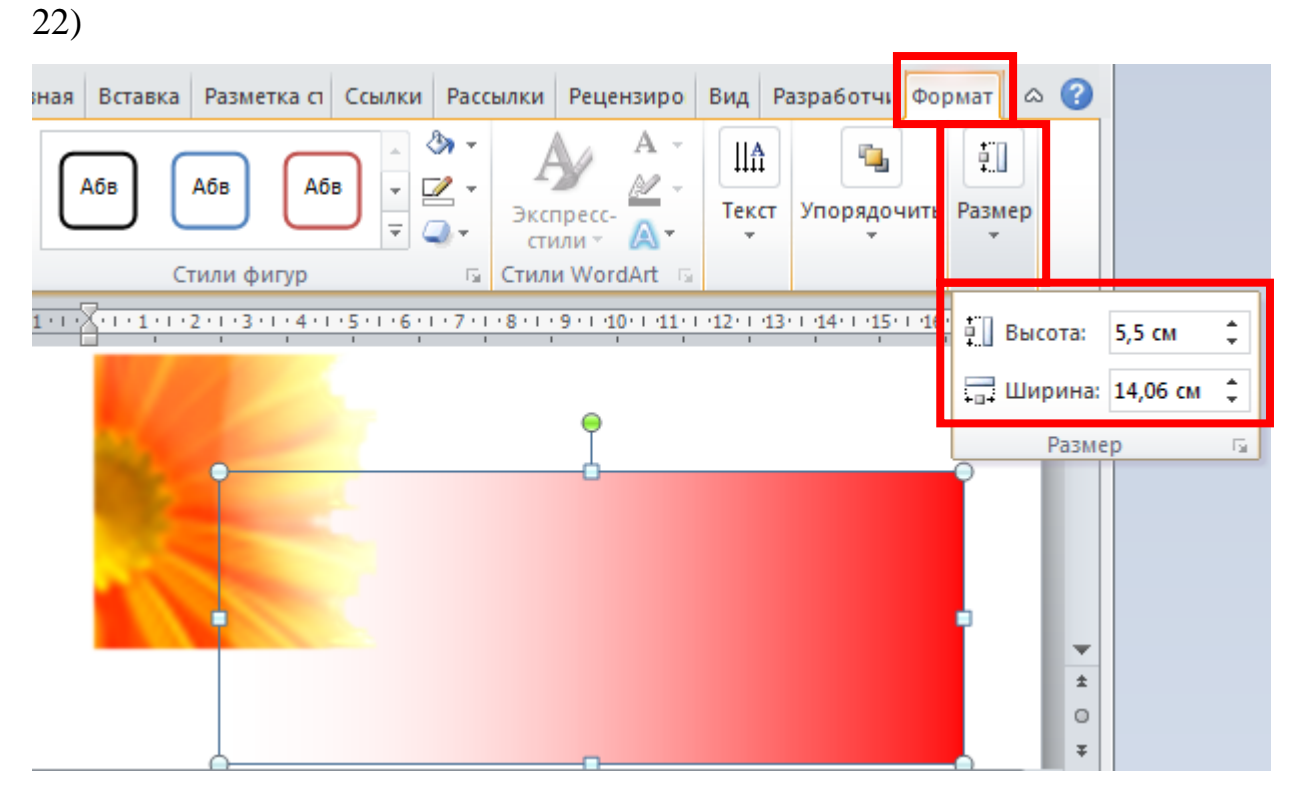

23) Press **CTRL** and select all the objects you need.

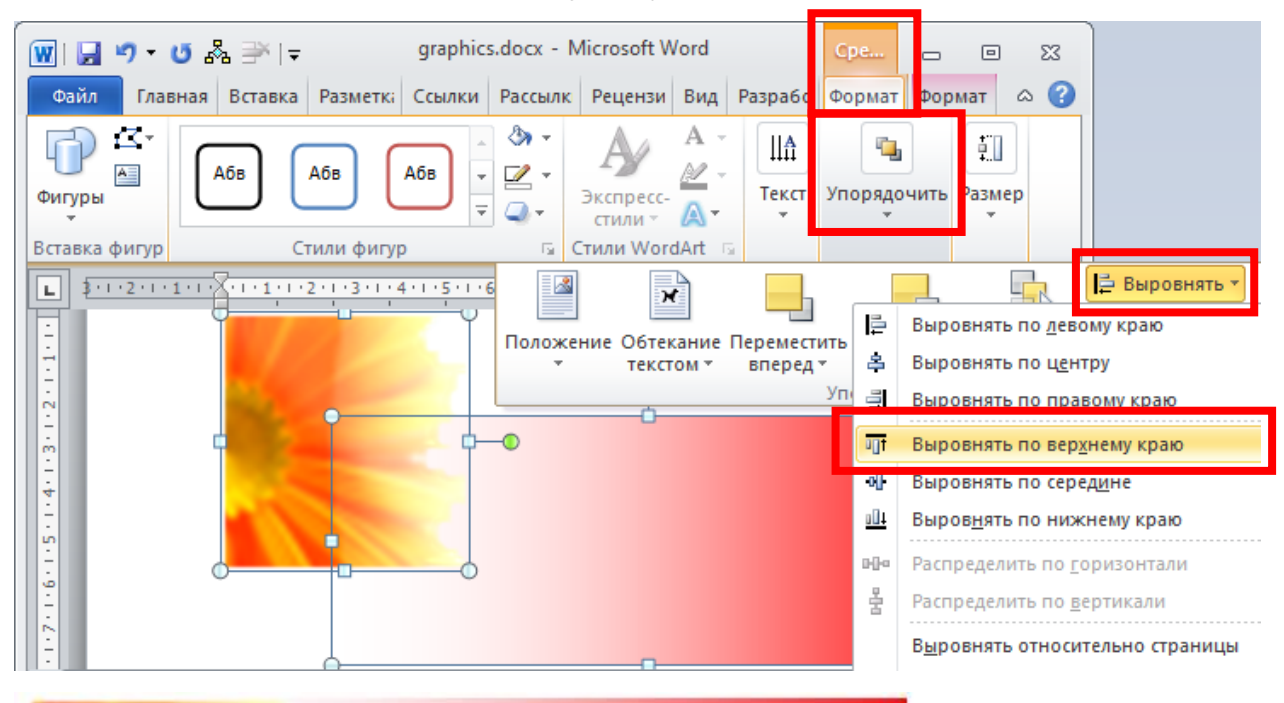

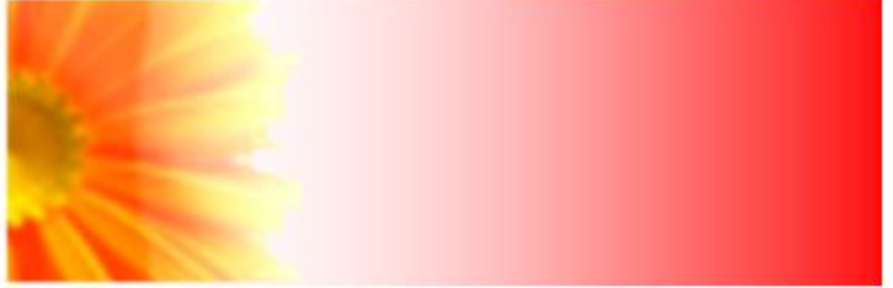

53

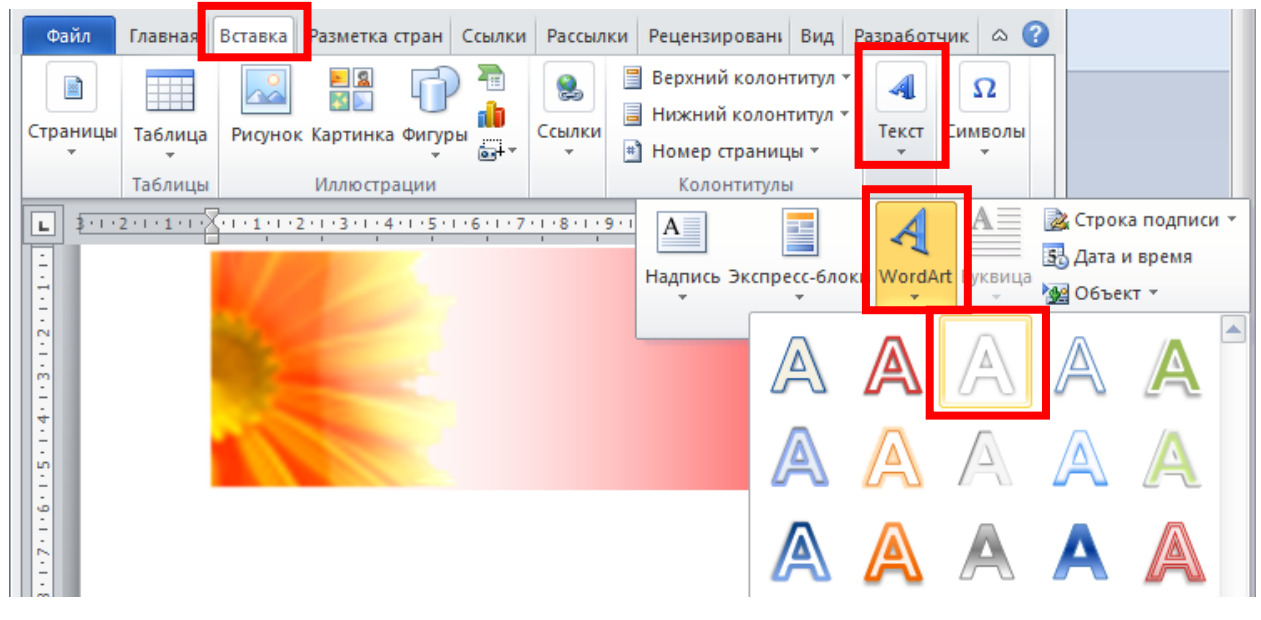

25)

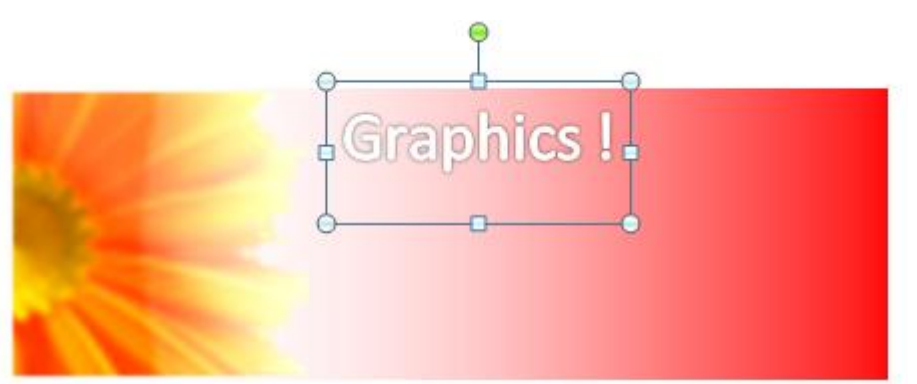

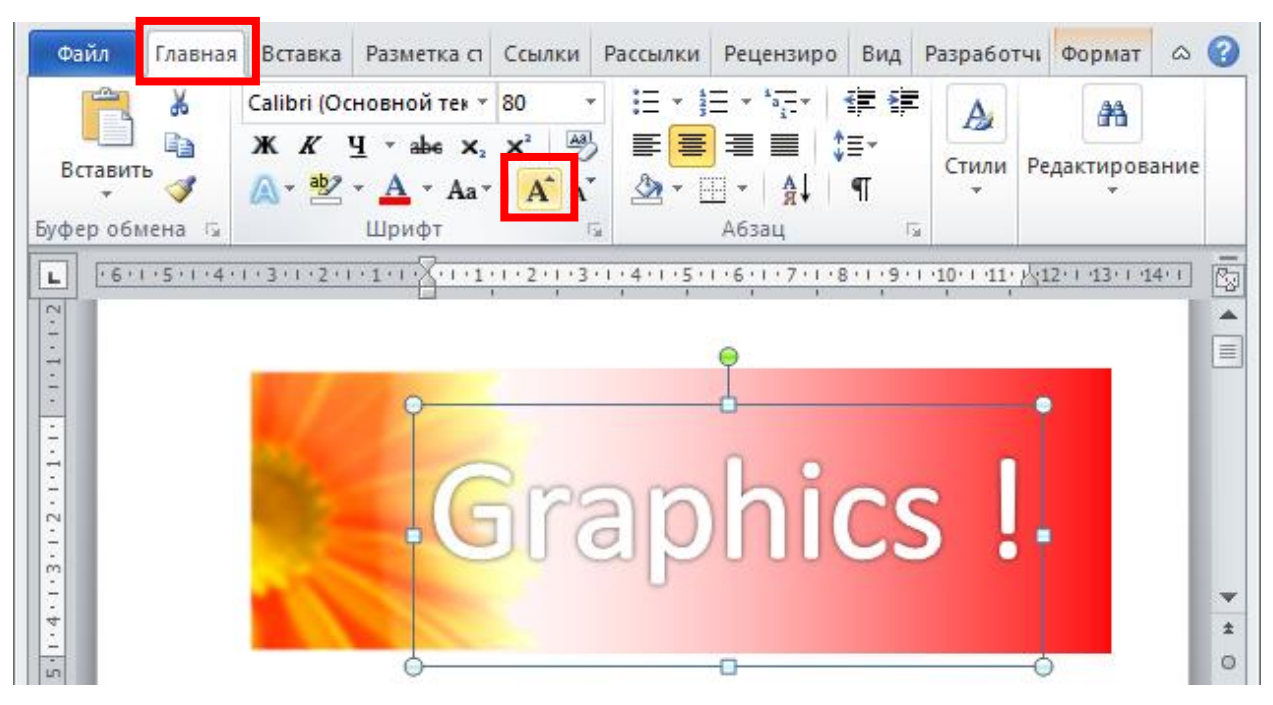

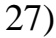

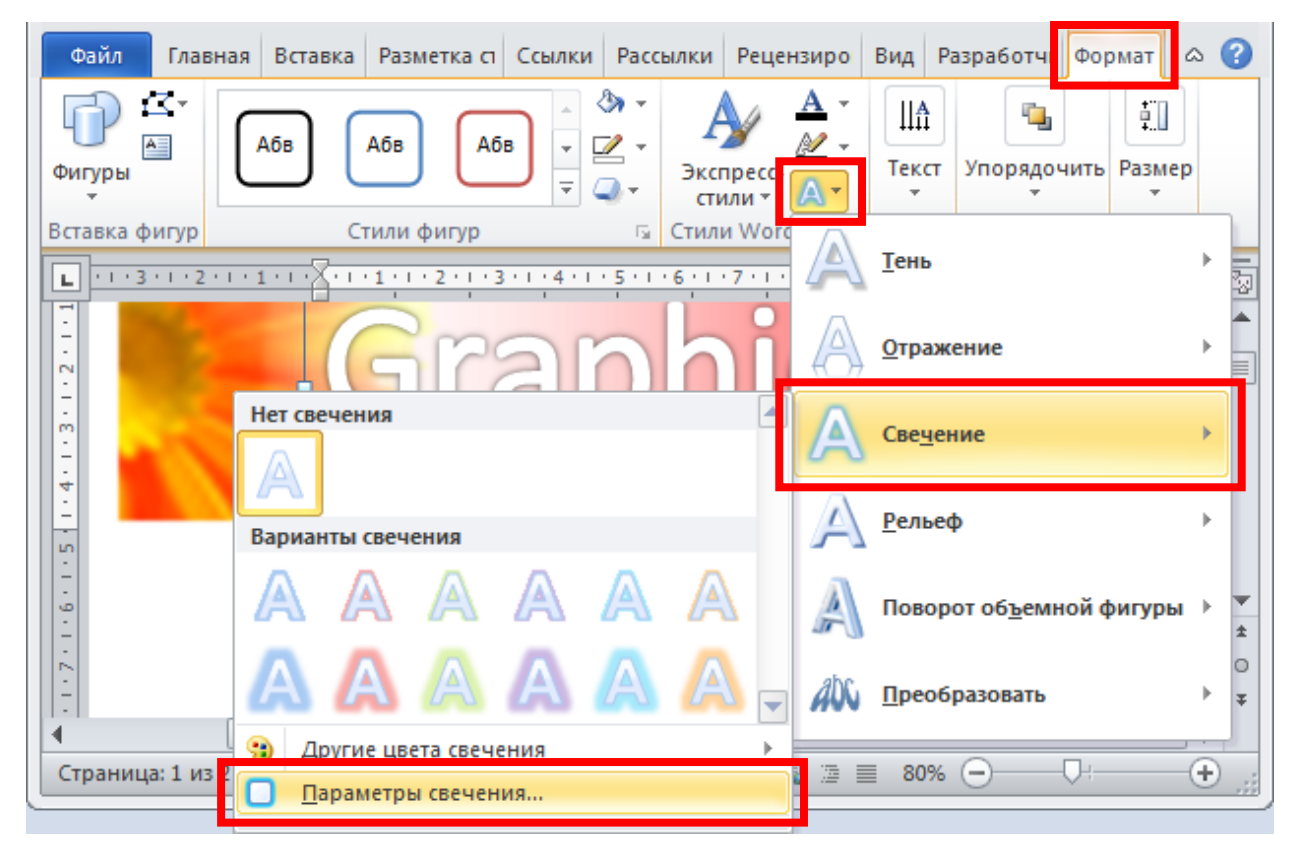

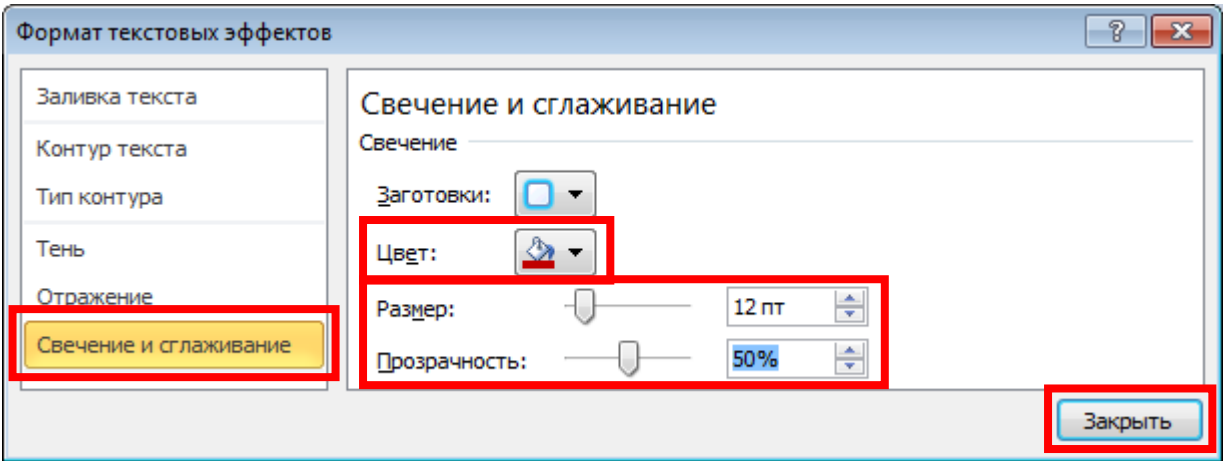

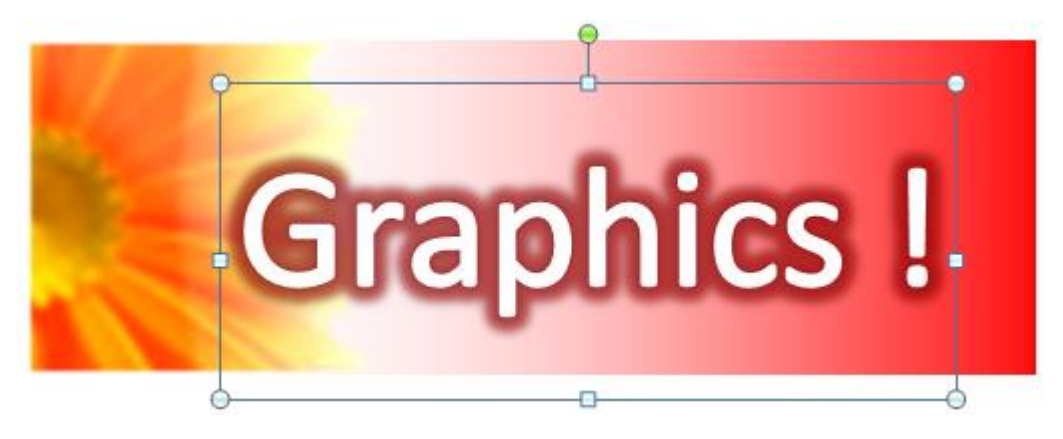

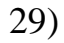

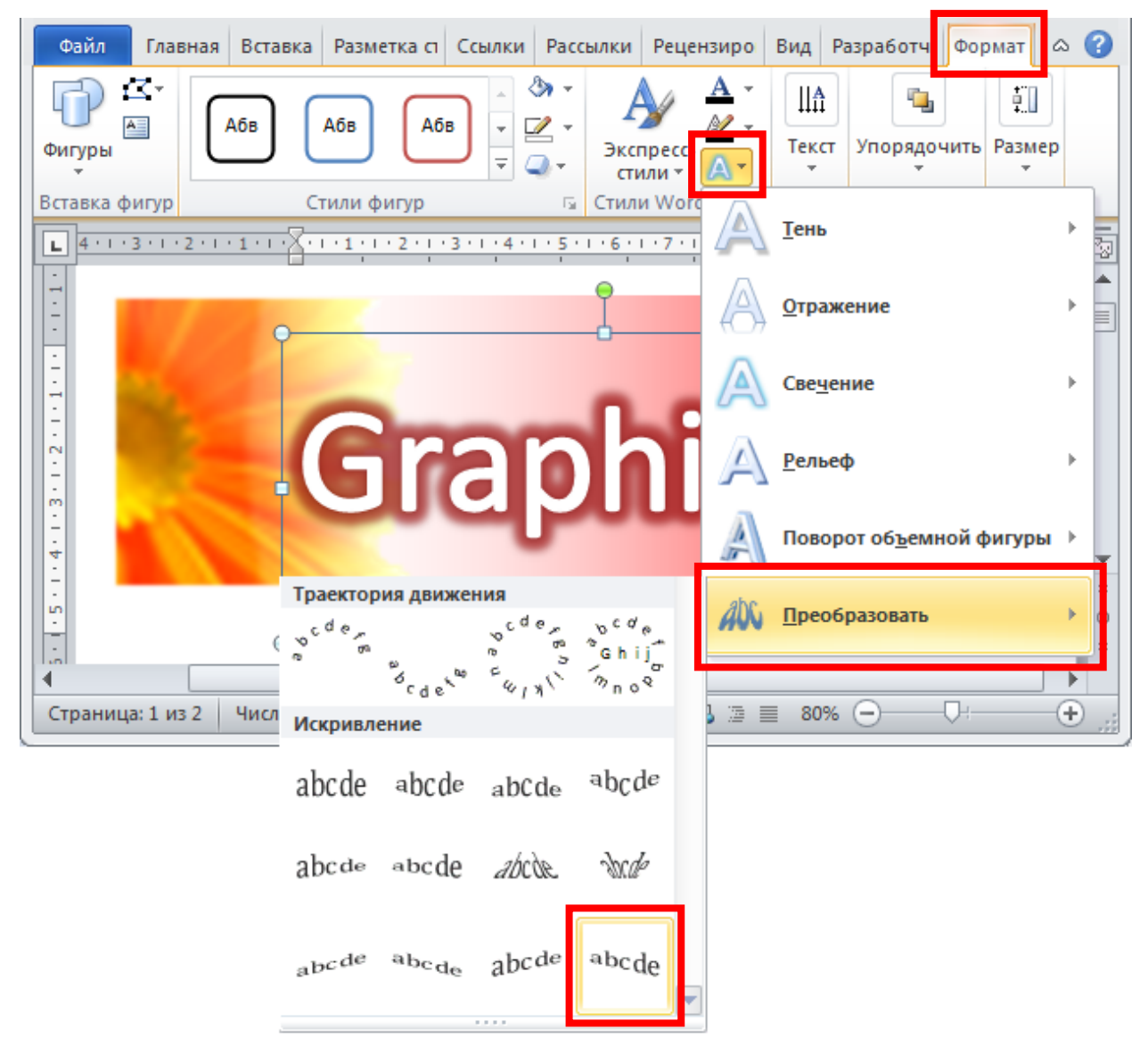

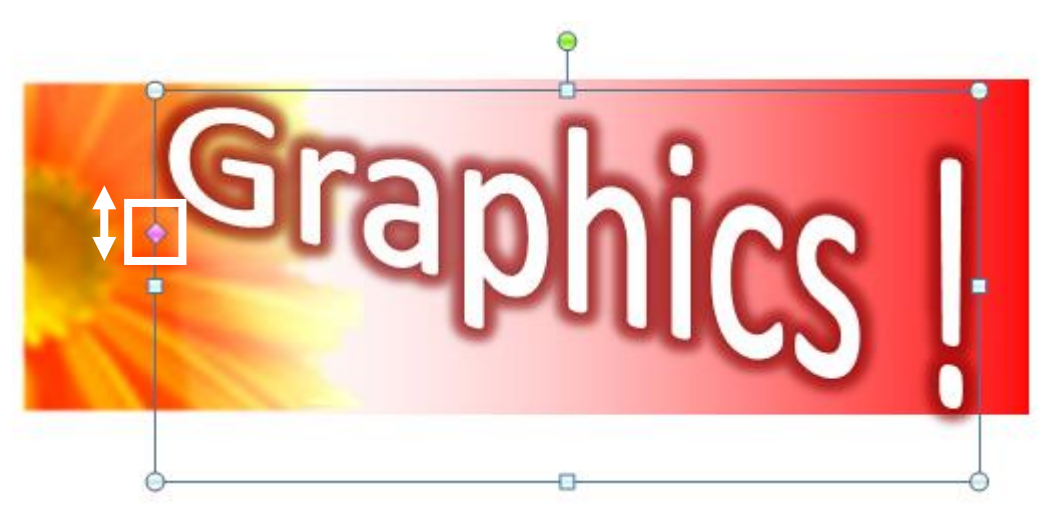

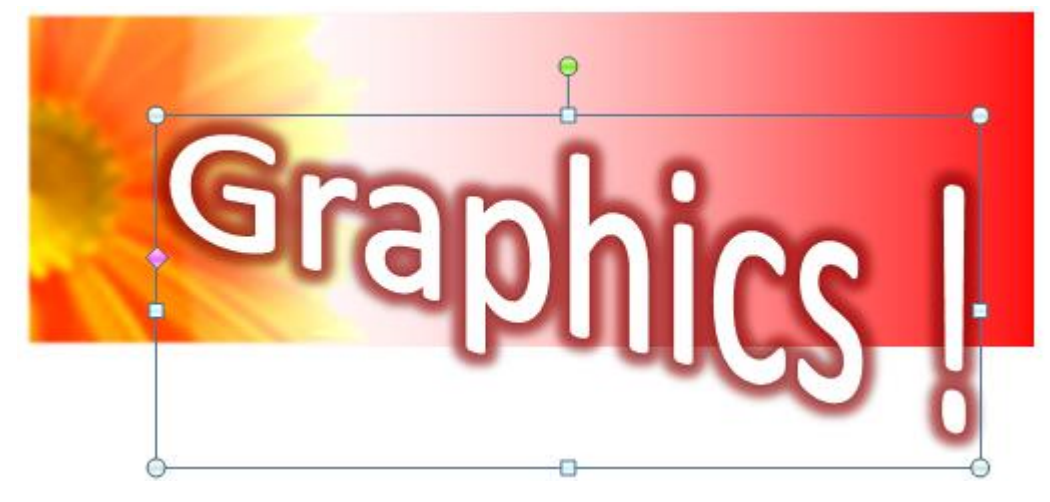

31) Select object and use keyboard commands: **UP**, **DOWN**, **RIGHT**, **LEFT**.

32) Press **CTRL** and select all the objects you need.

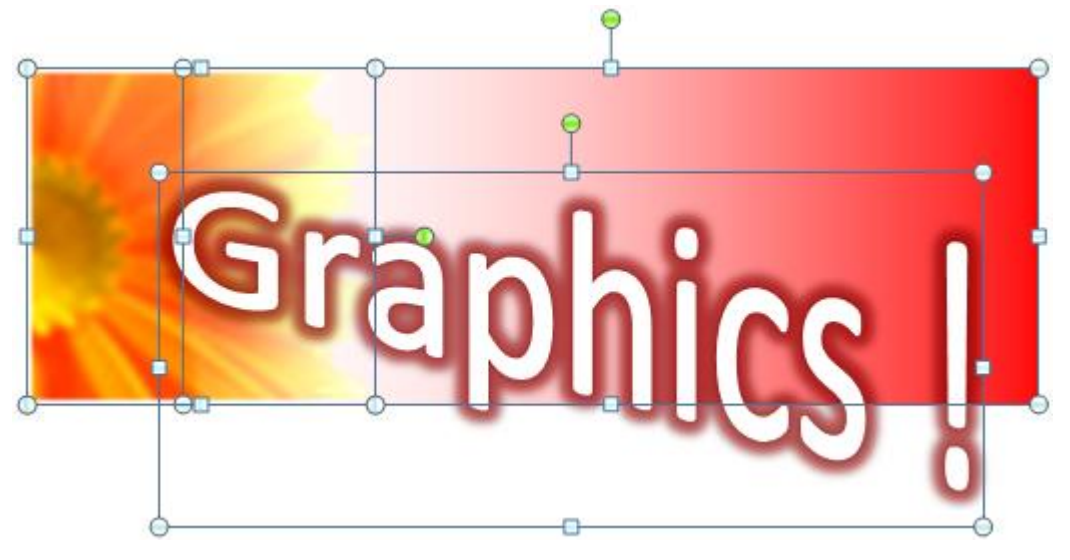

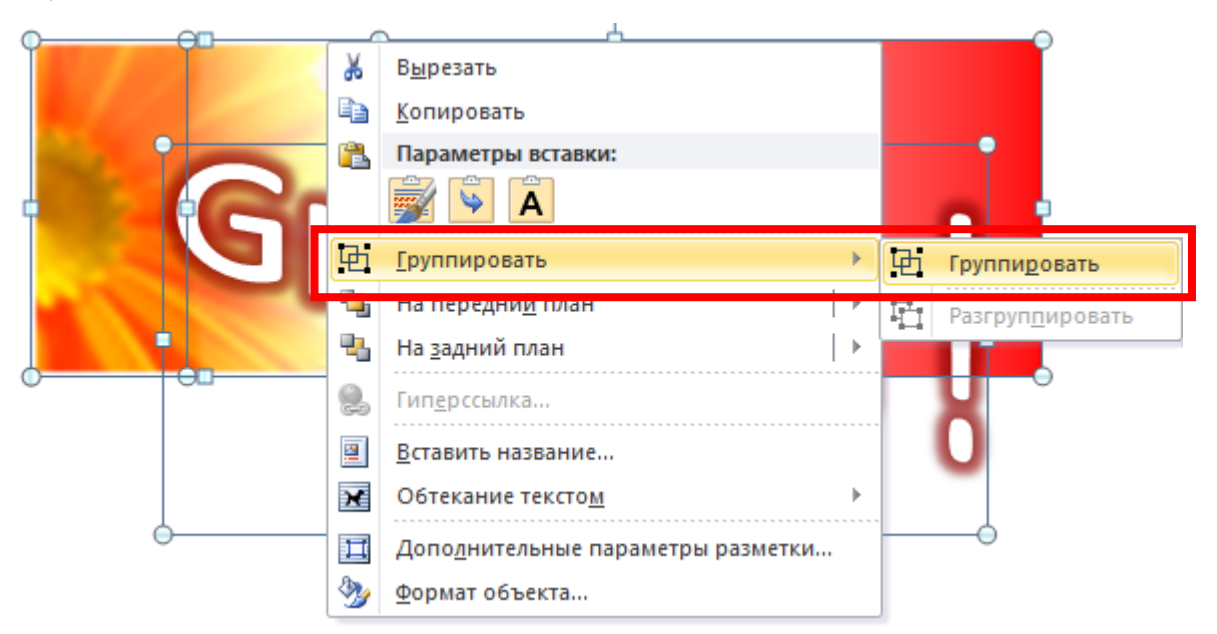

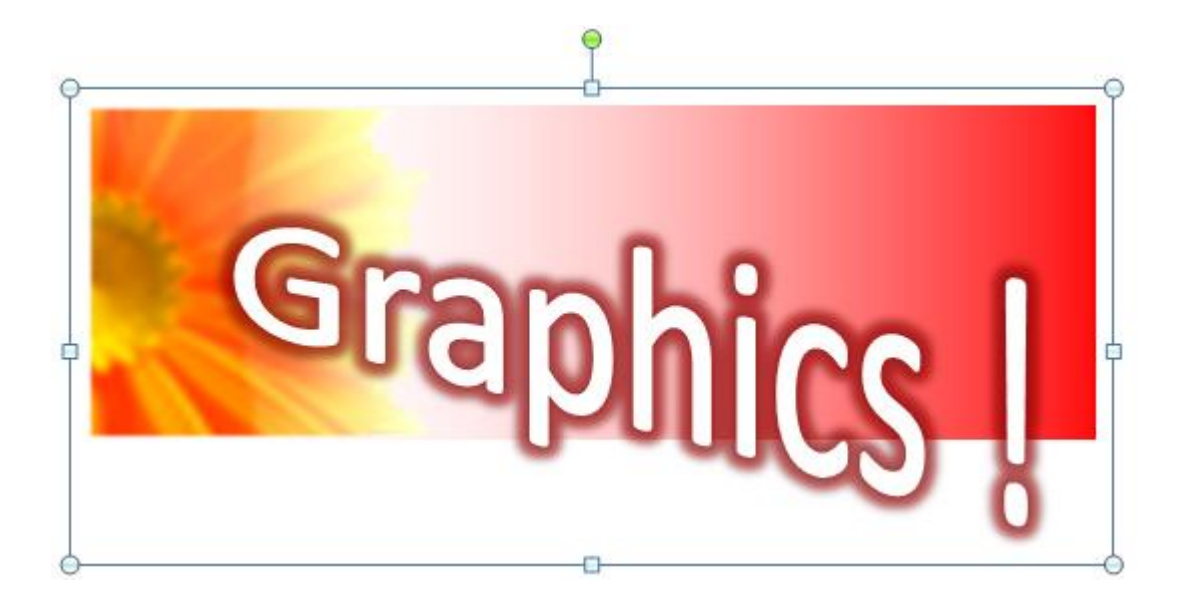

# **Example 2**

Create scheme in MS Word using canvas object, autoshape figures and connection lines according to the following sample:

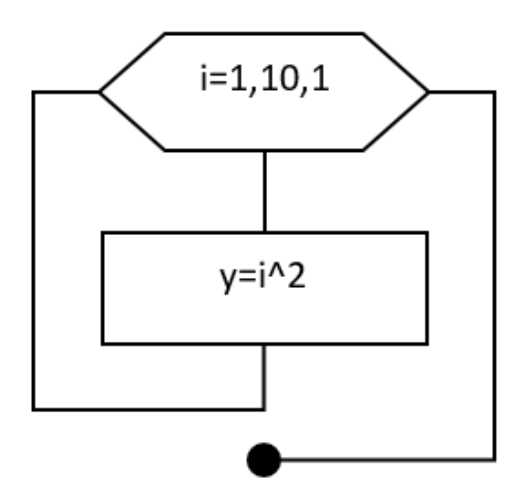

## **Solving**

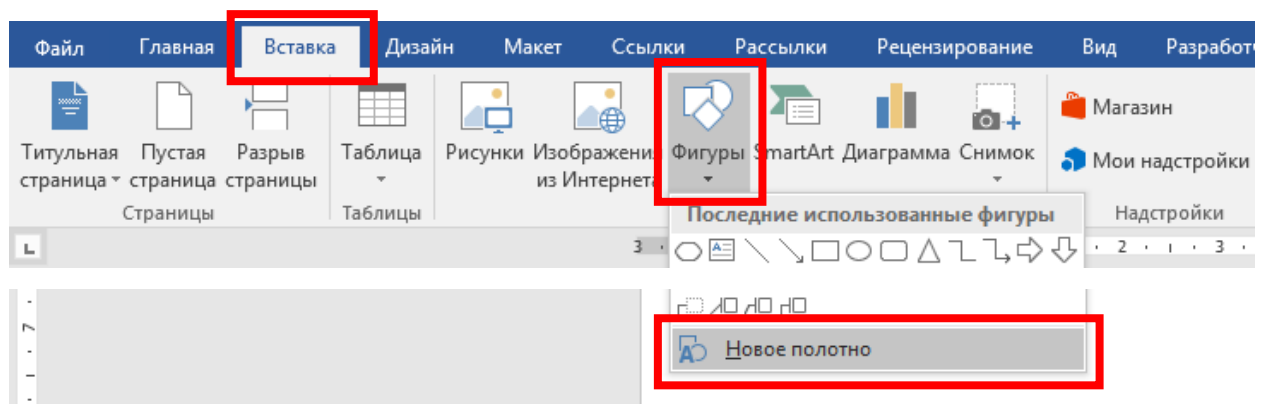

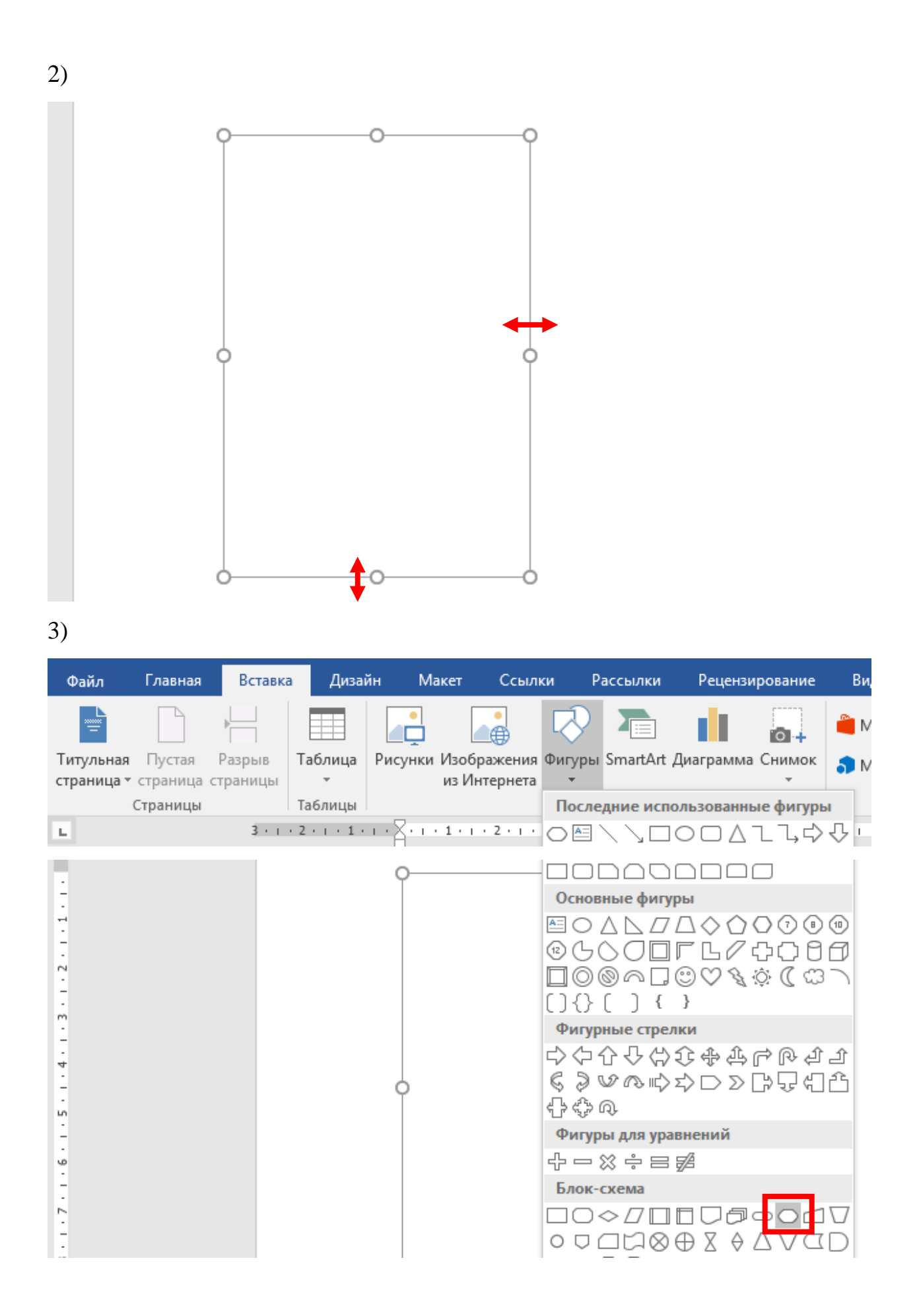

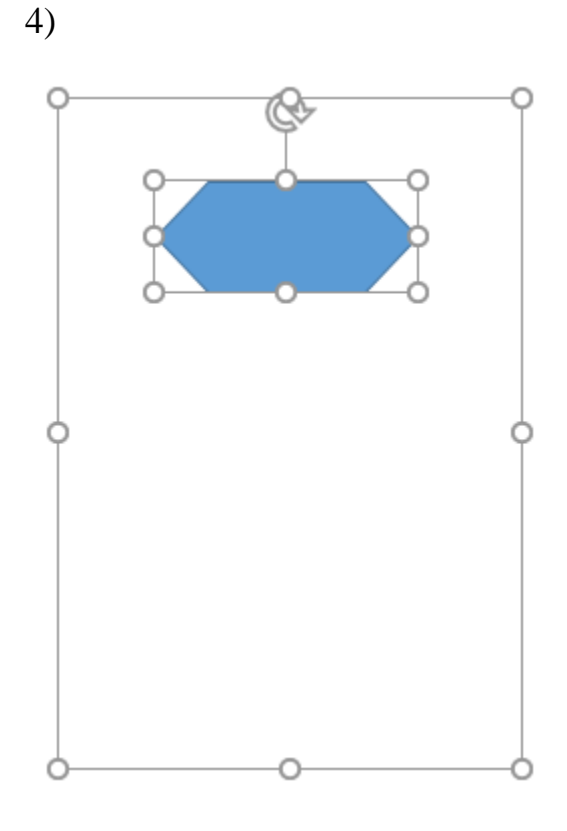

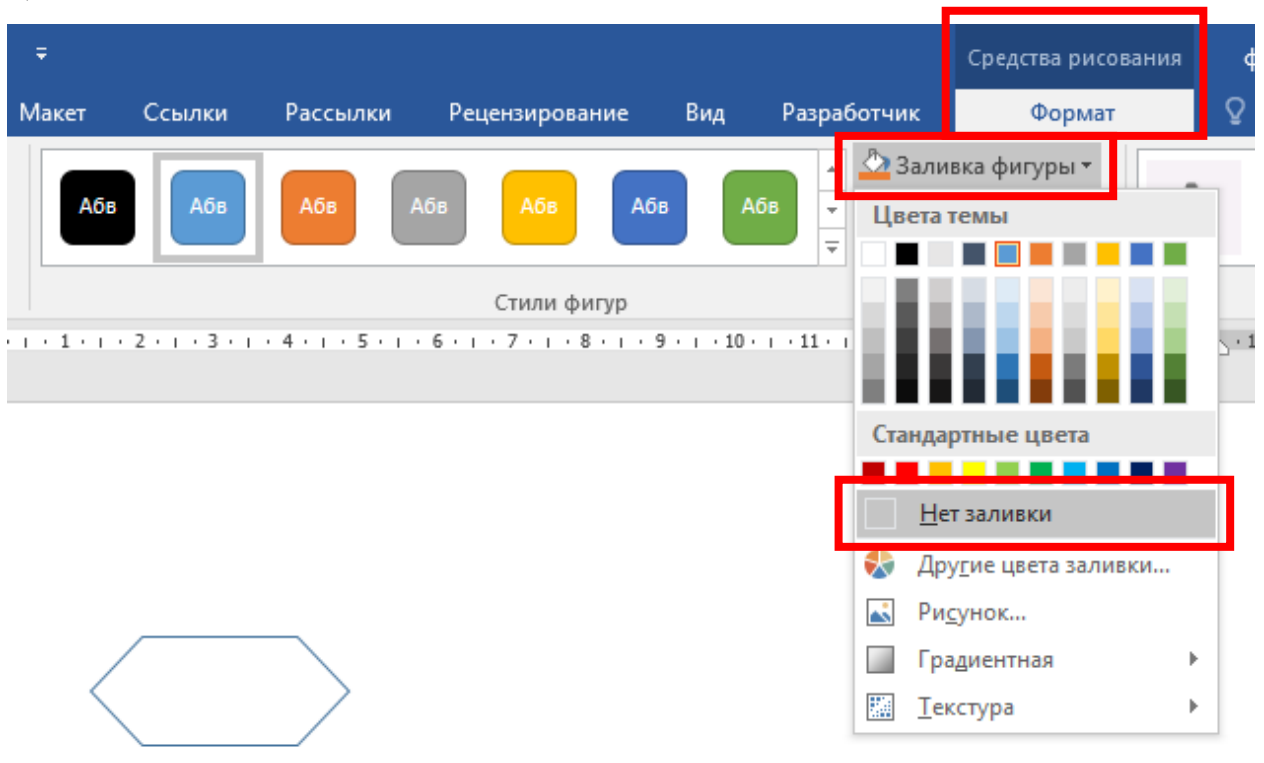

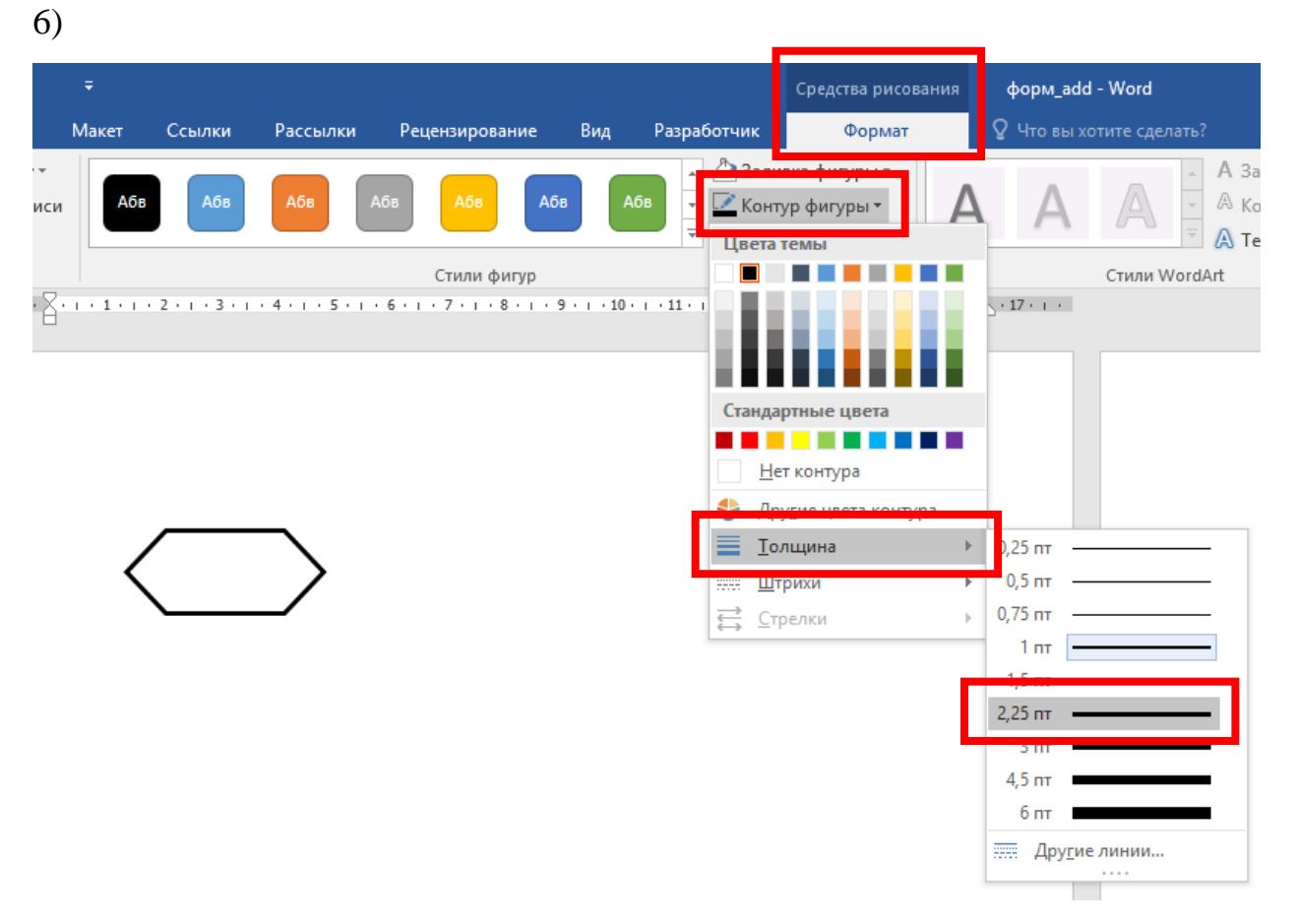

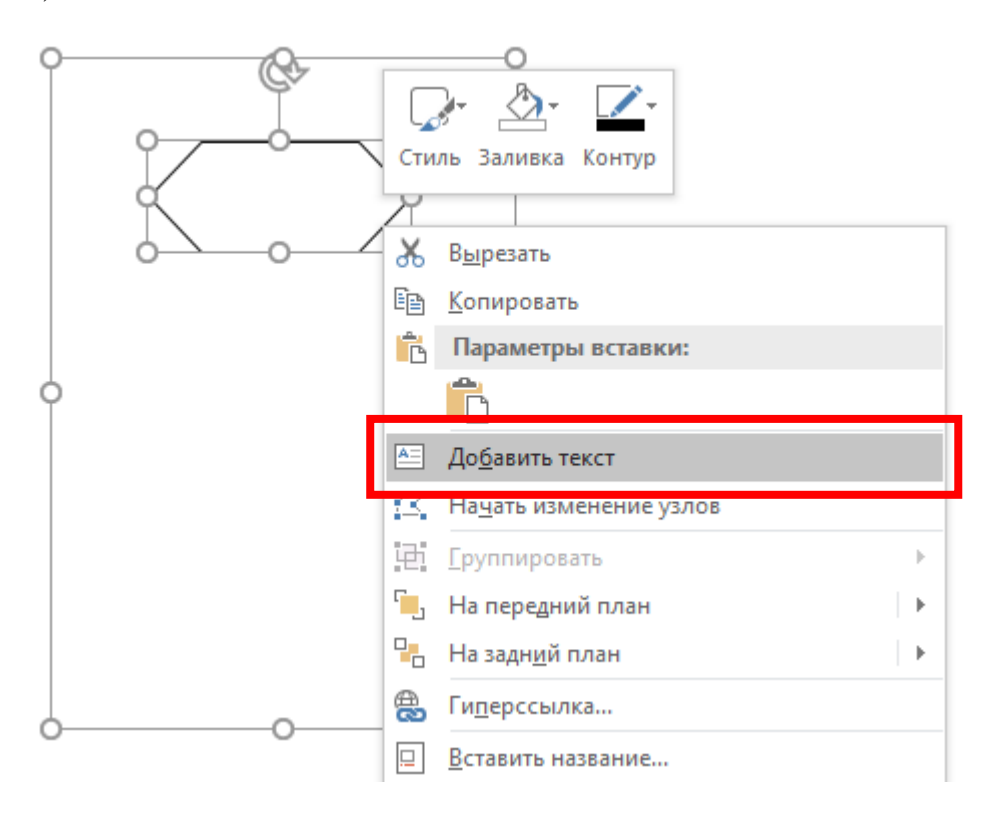

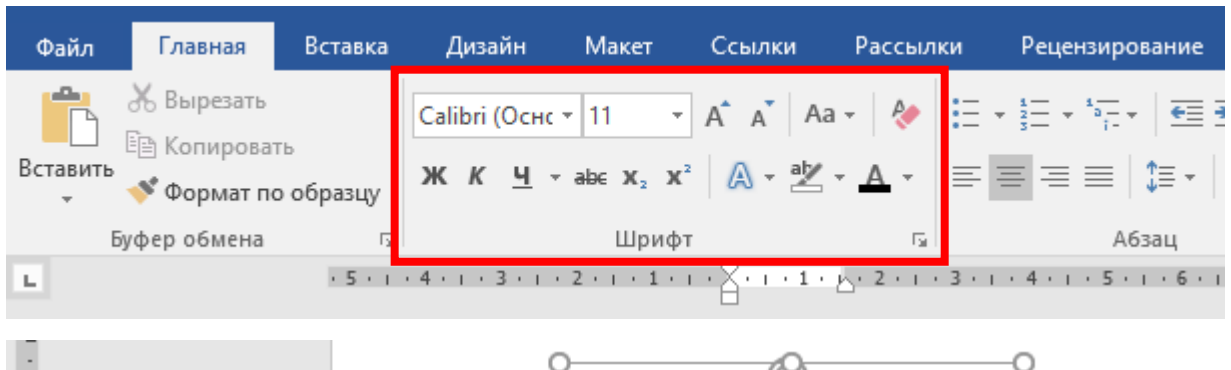

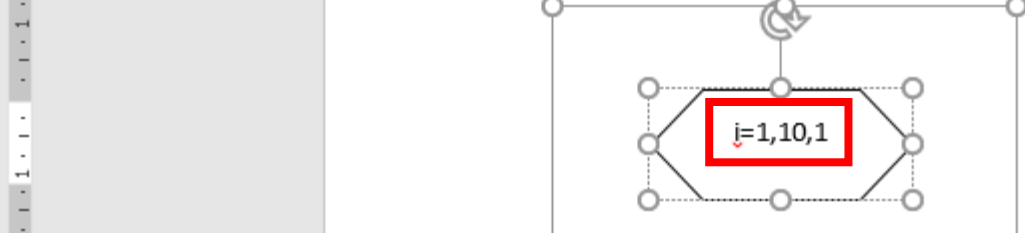

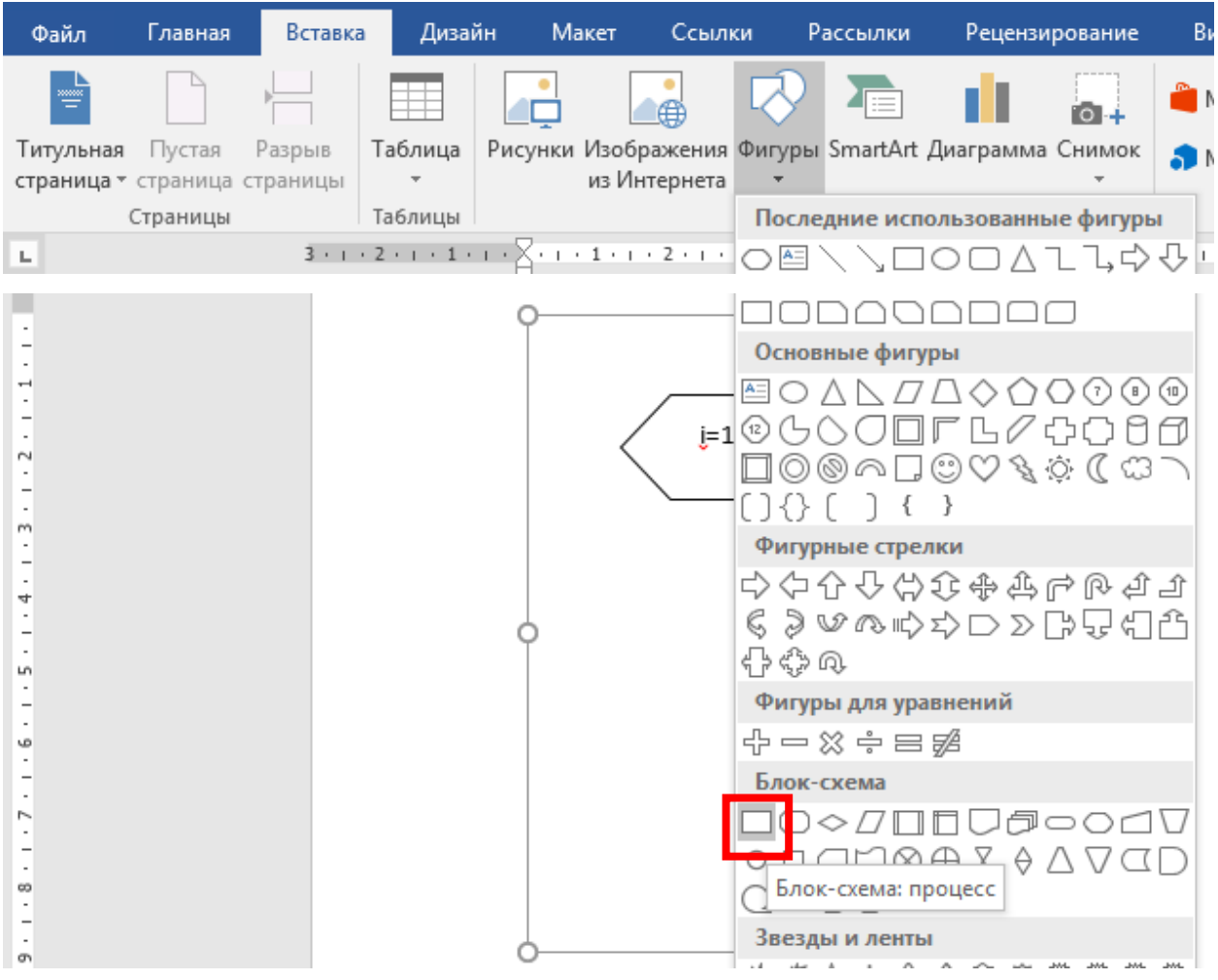

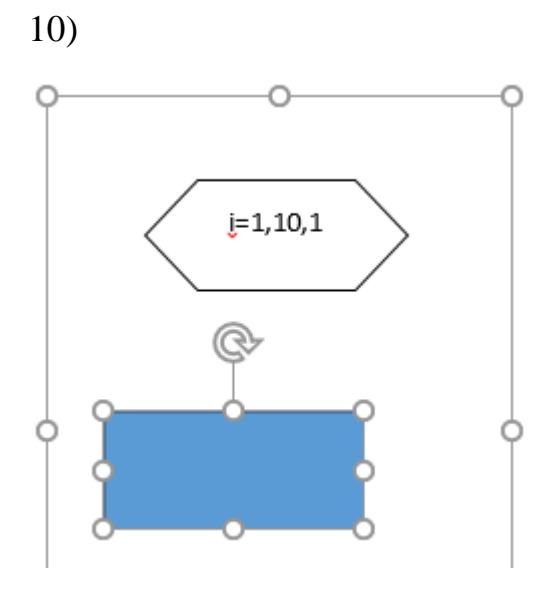

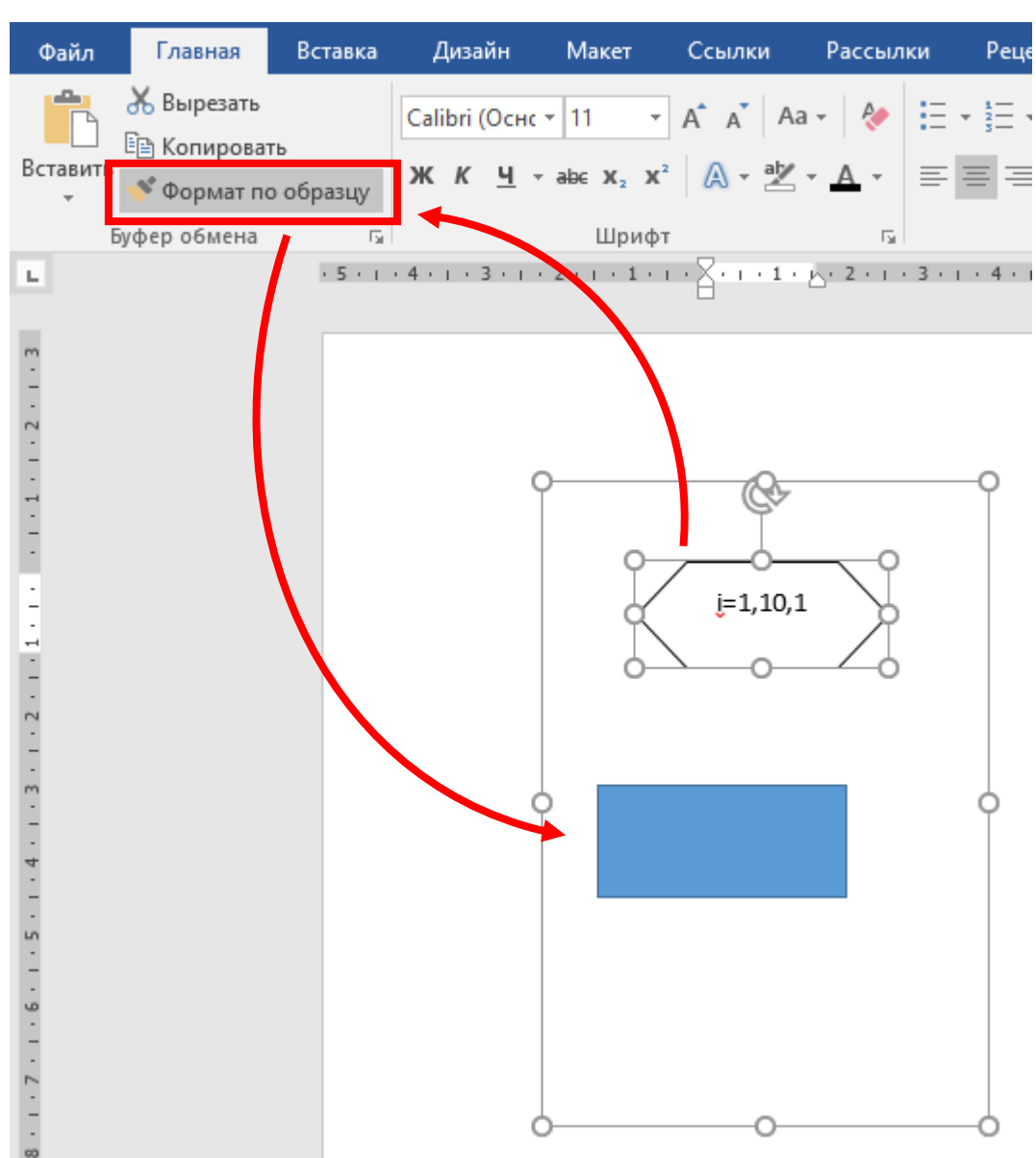

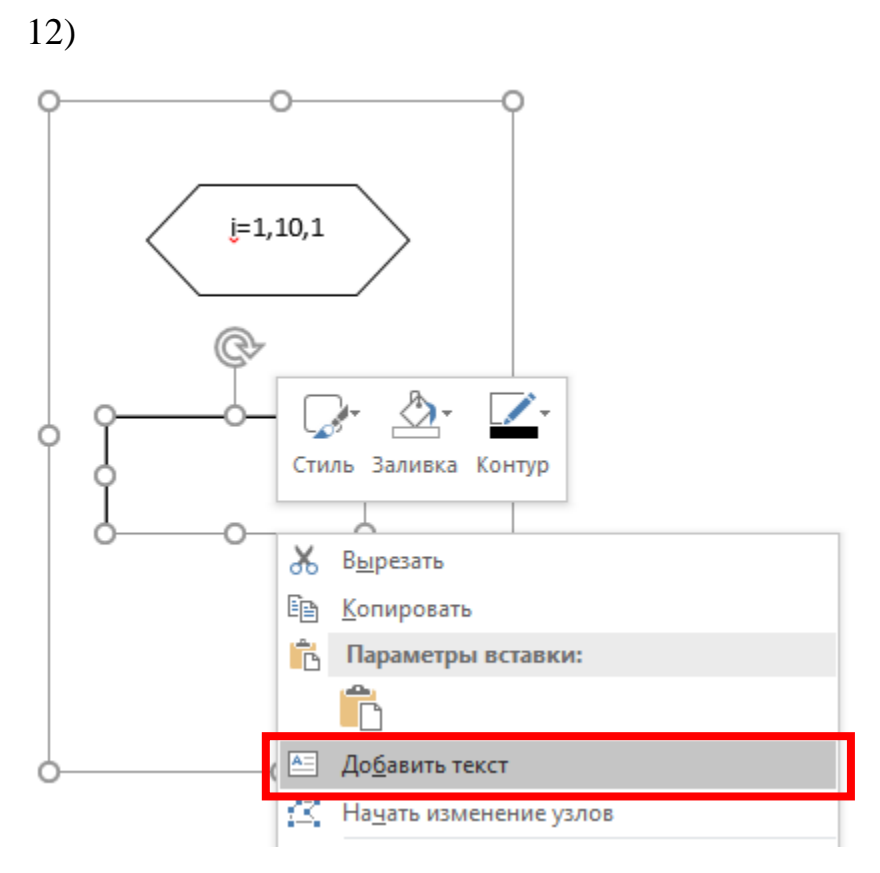

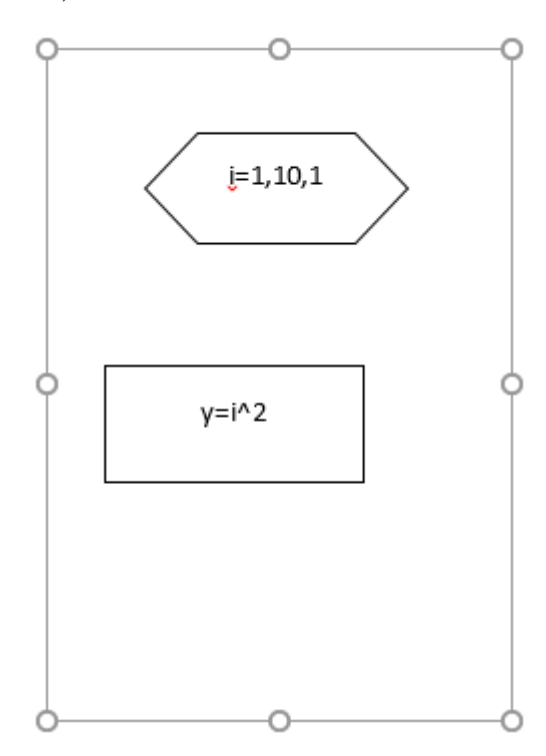

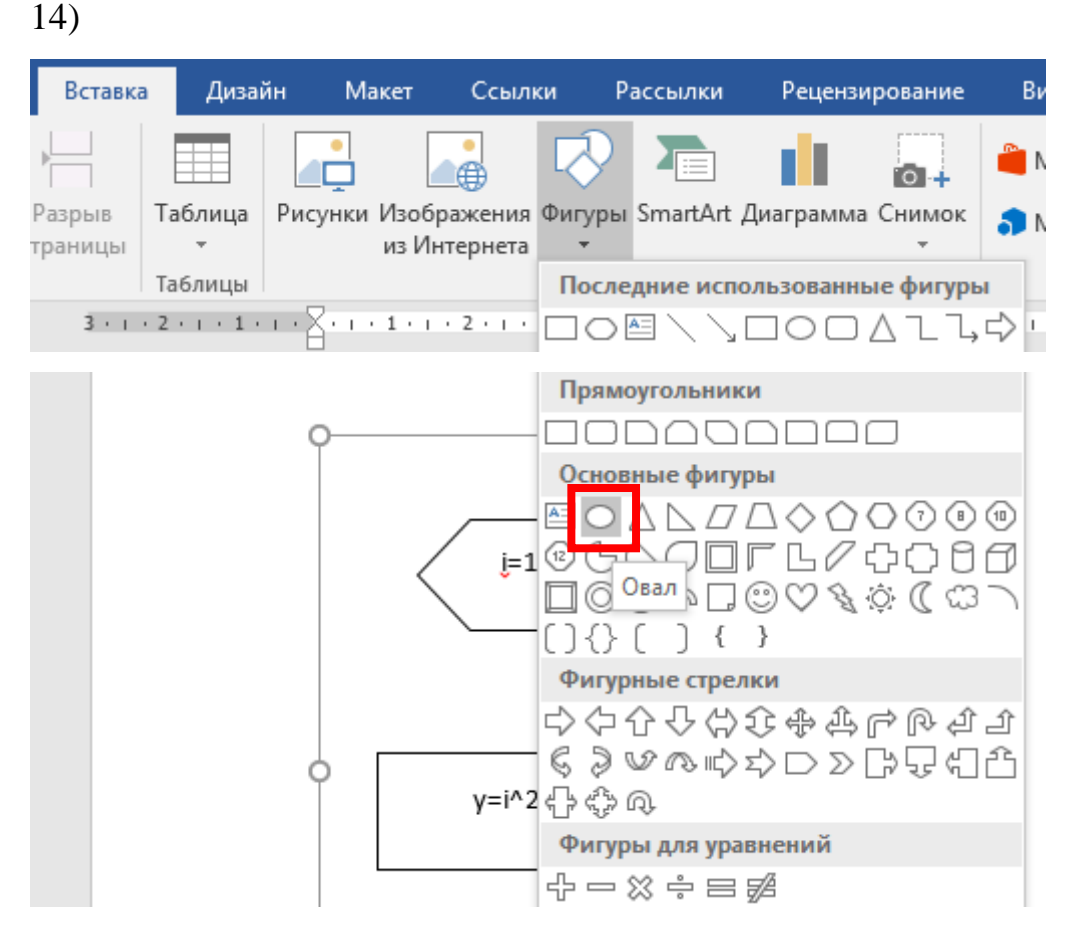

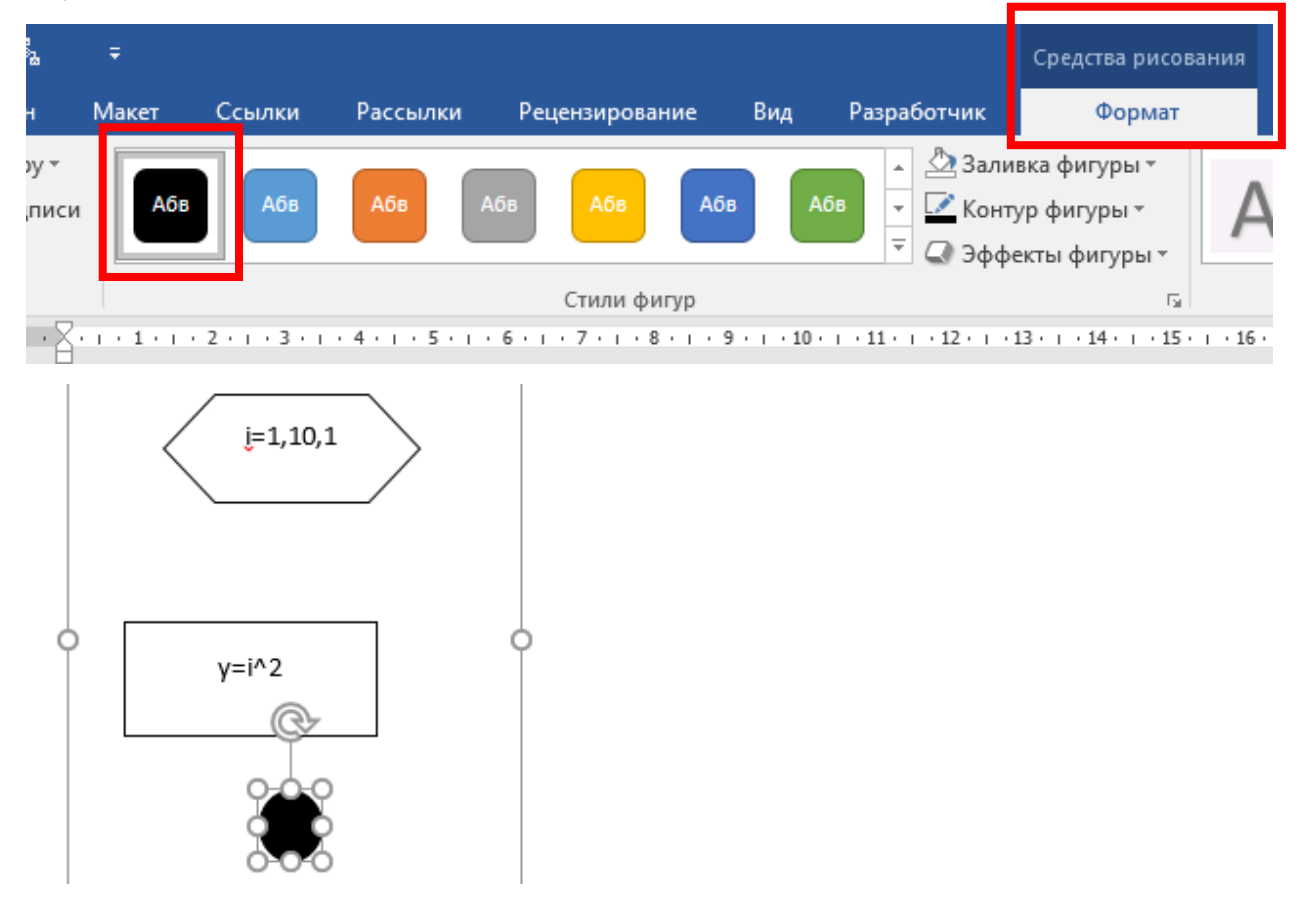

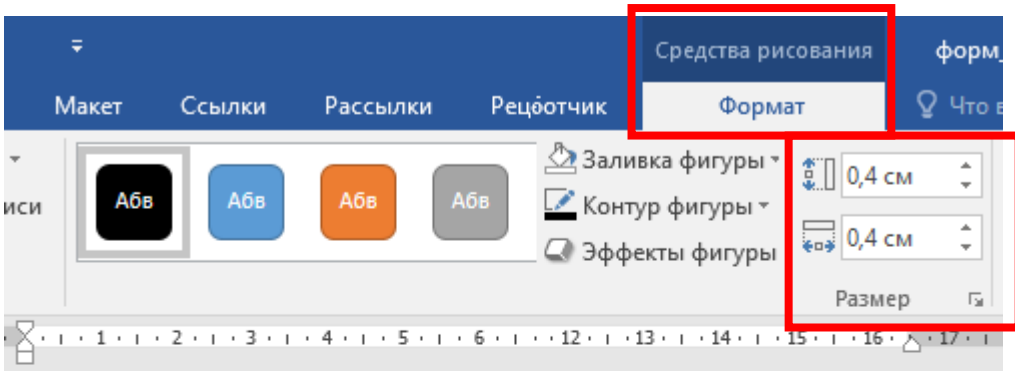

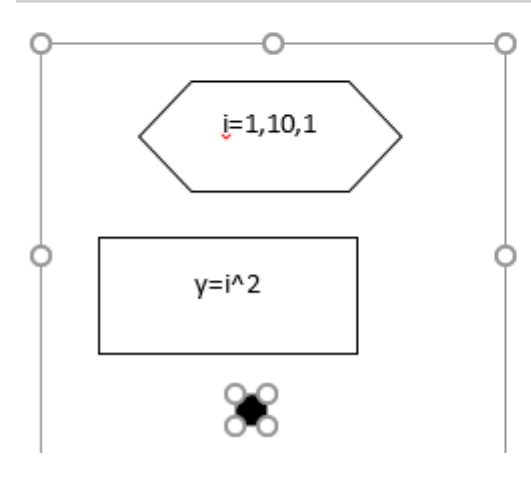

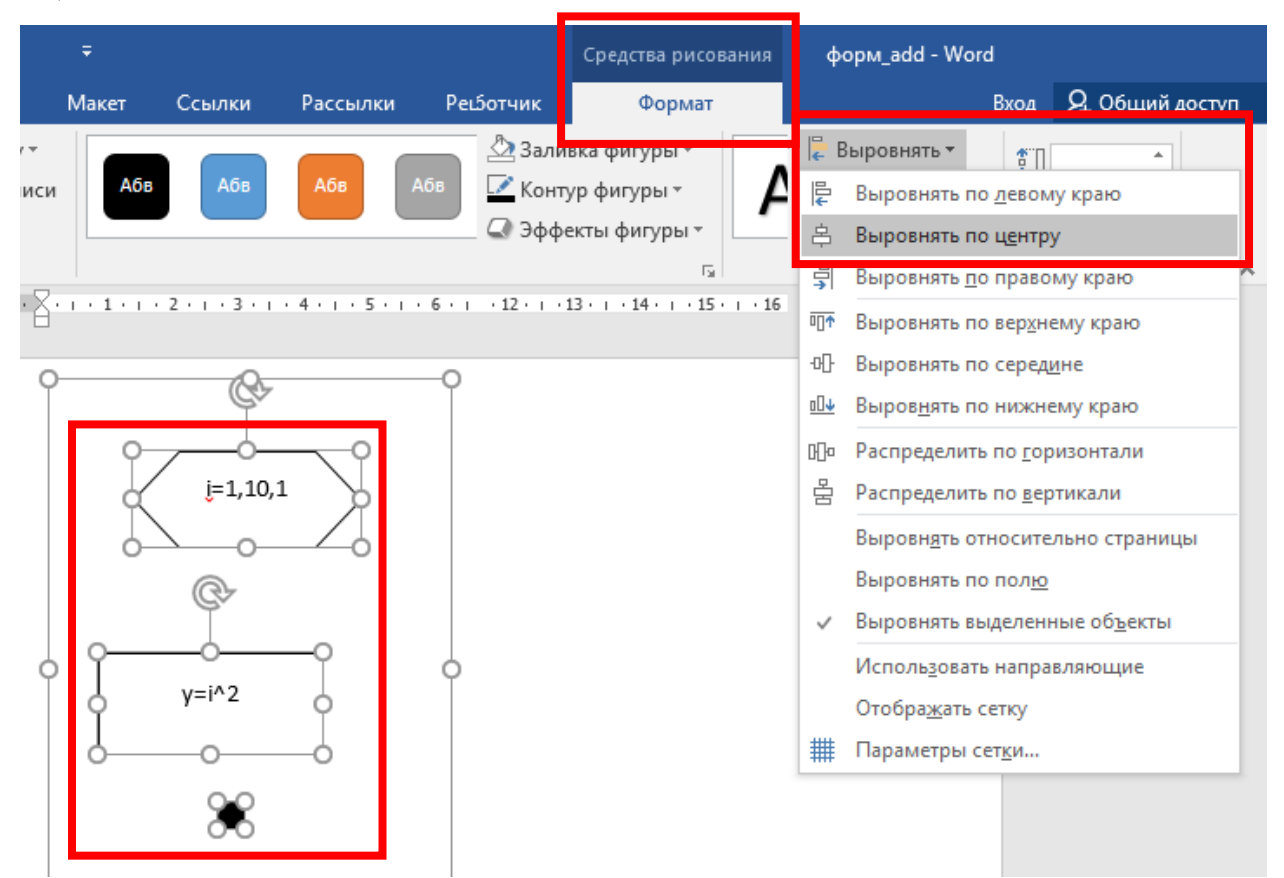

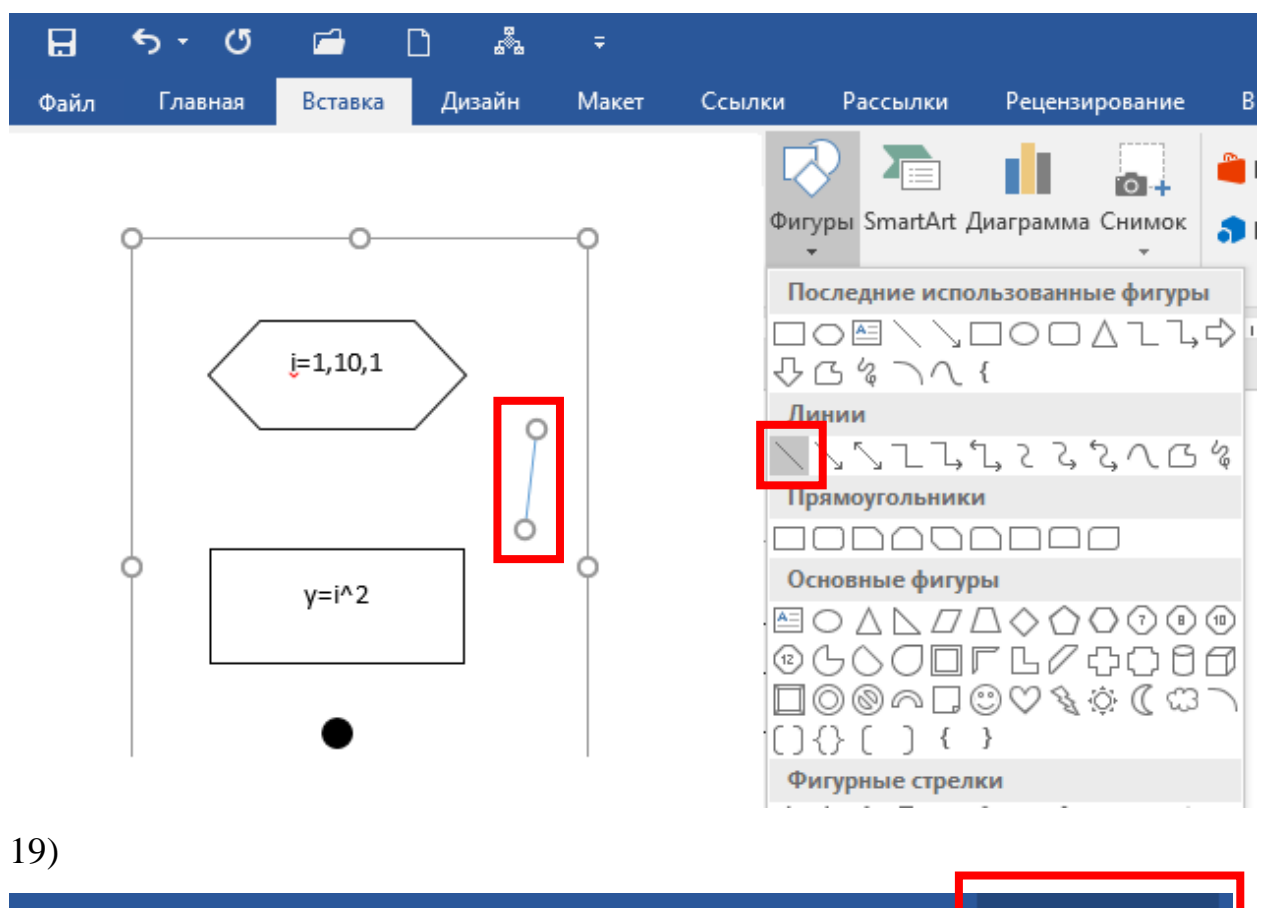

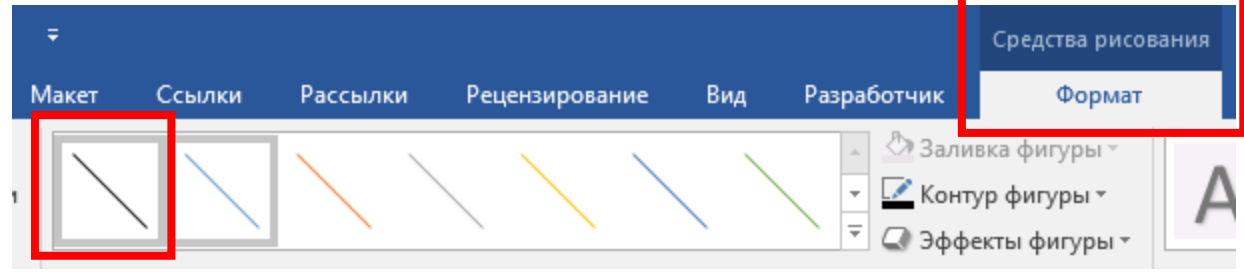

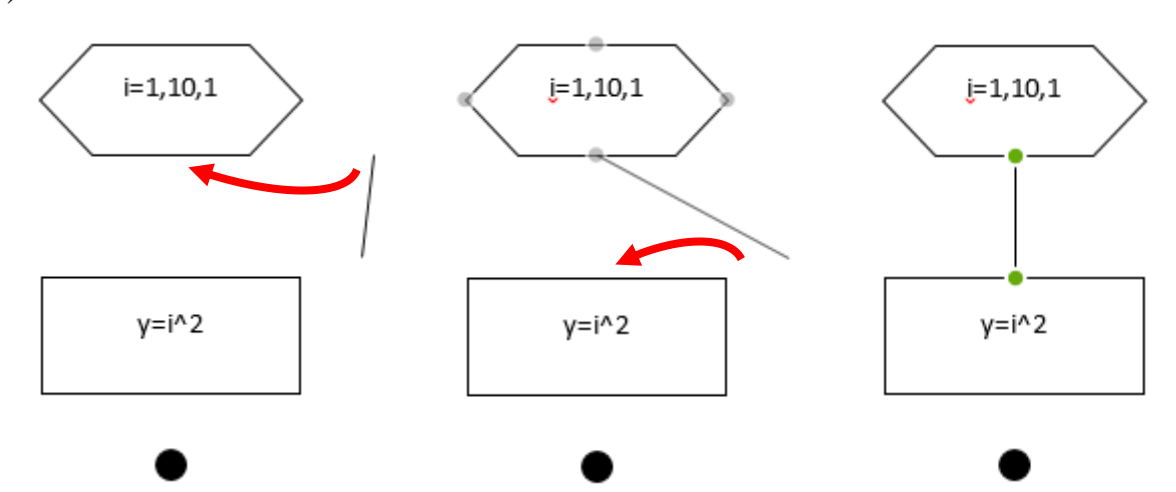

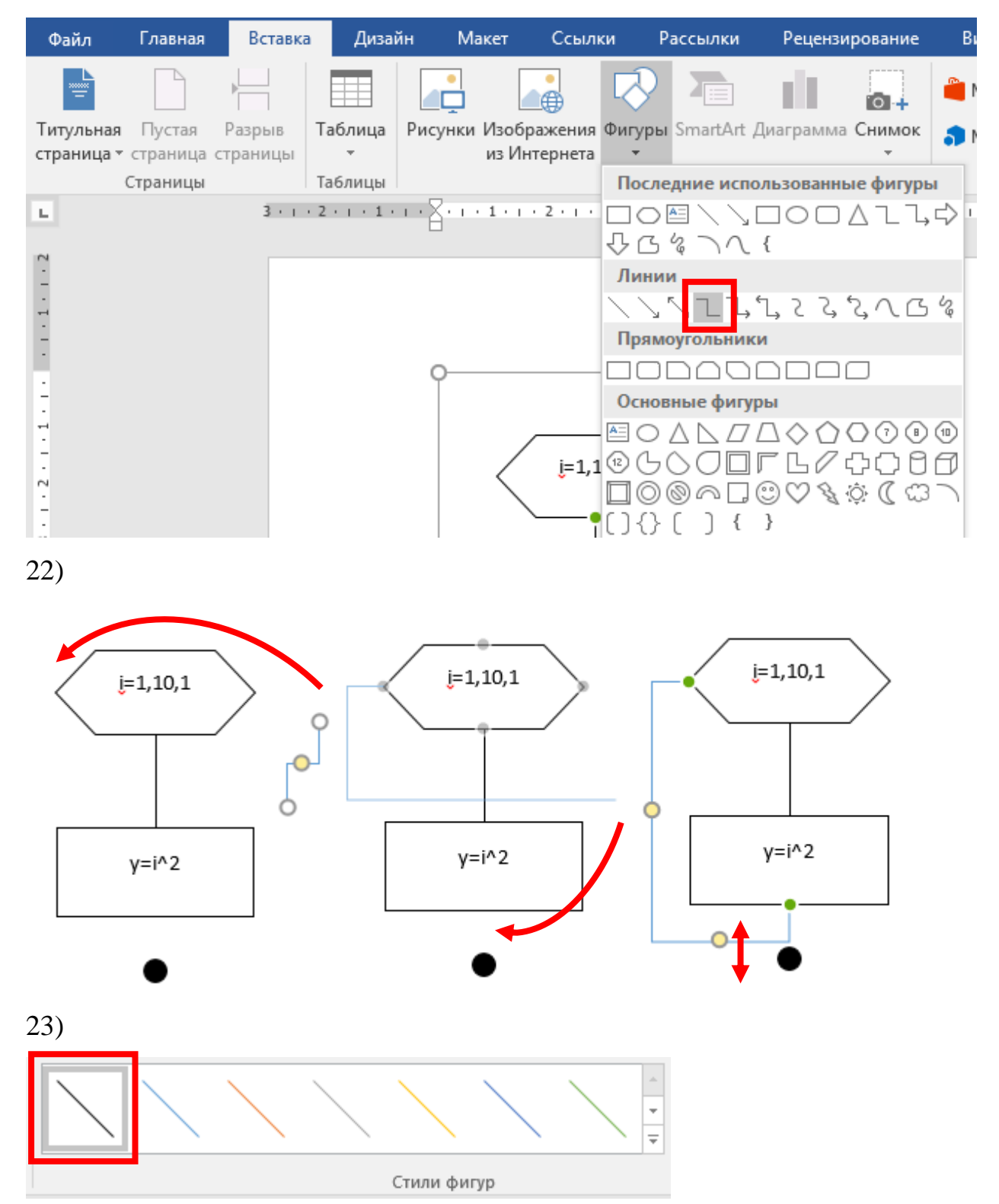

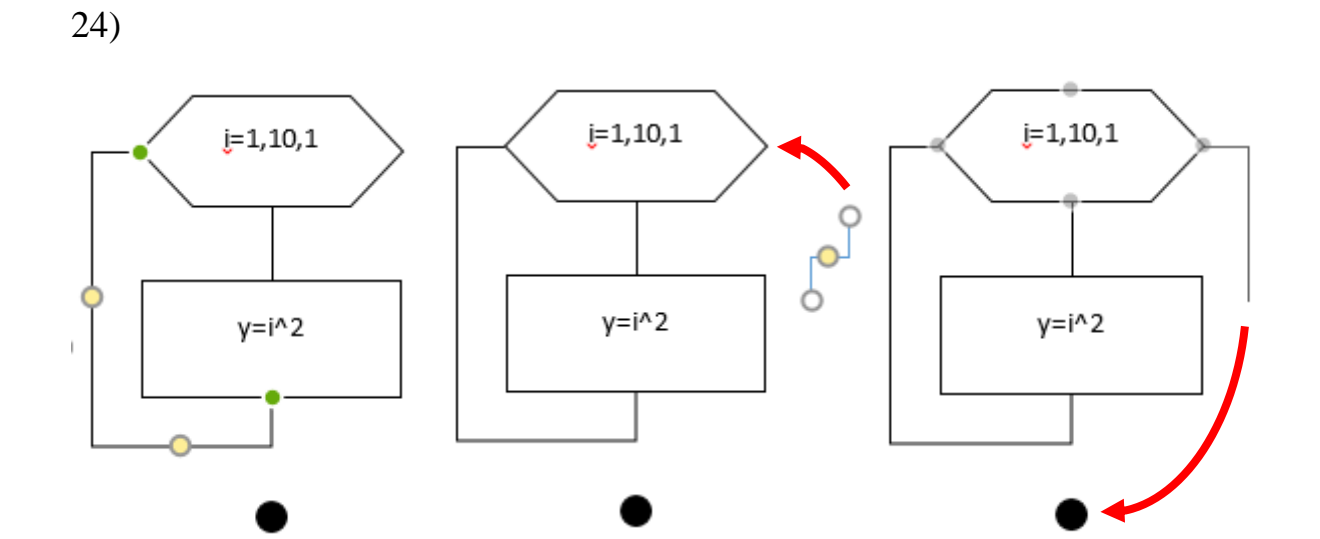

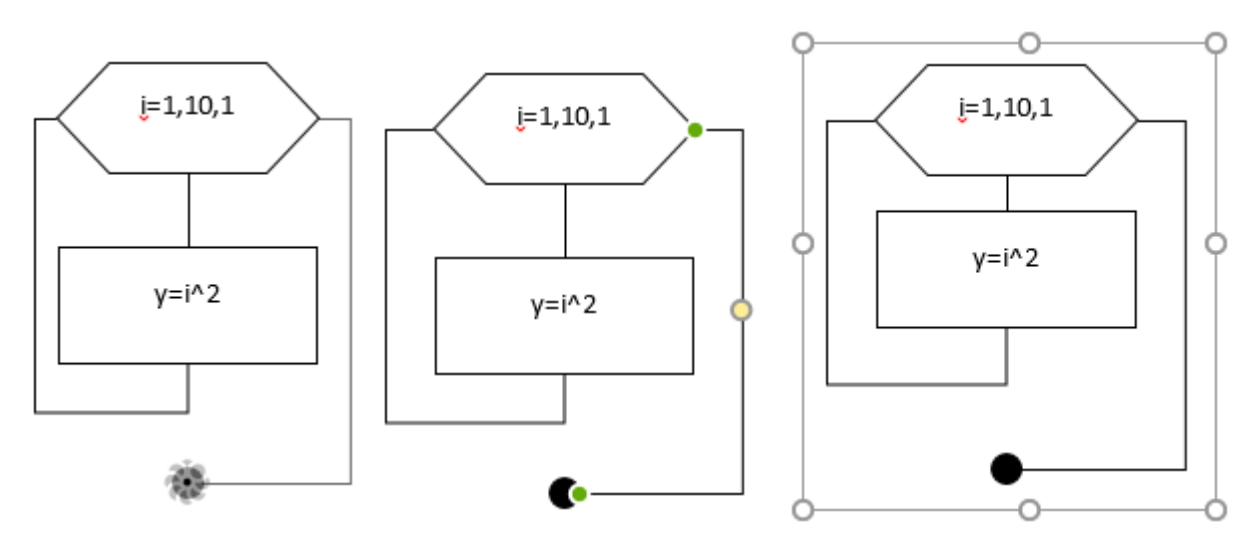

# **Example 3**

Create a variant of math equation using MS Word Equation Editor according to the following sample:

$$
y = \int_{2}^{3^4} \frac{dx}{x}
$$

**Solving**

1)

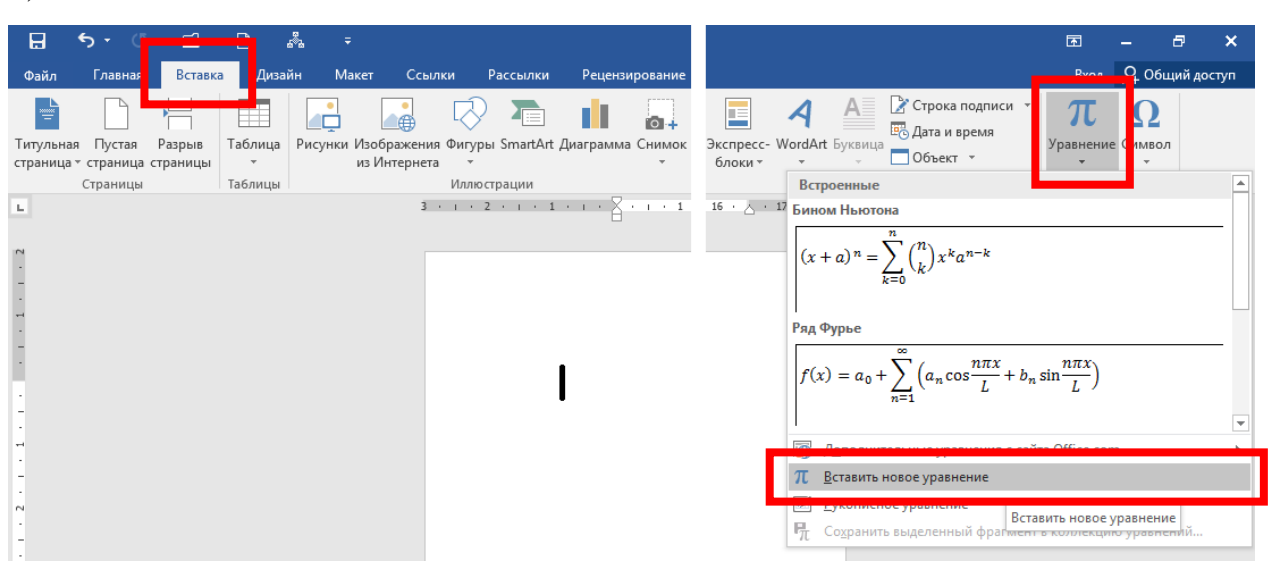

2)

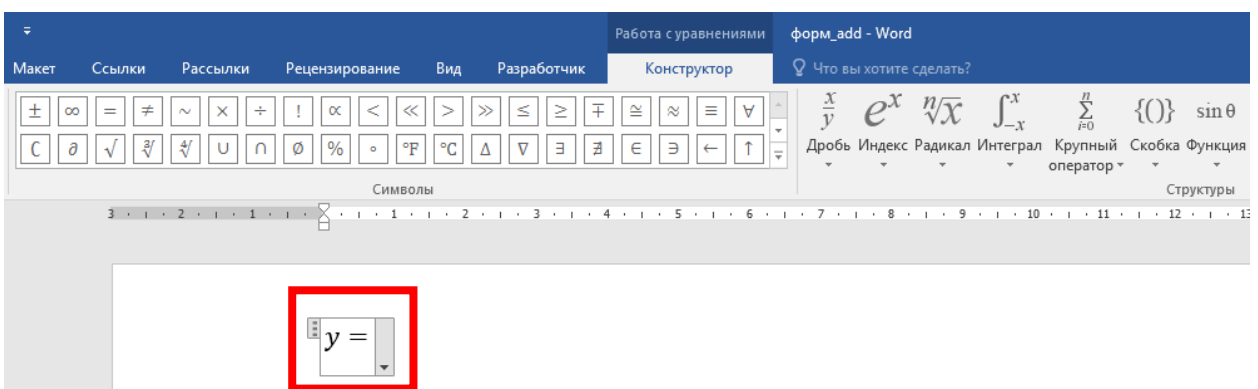

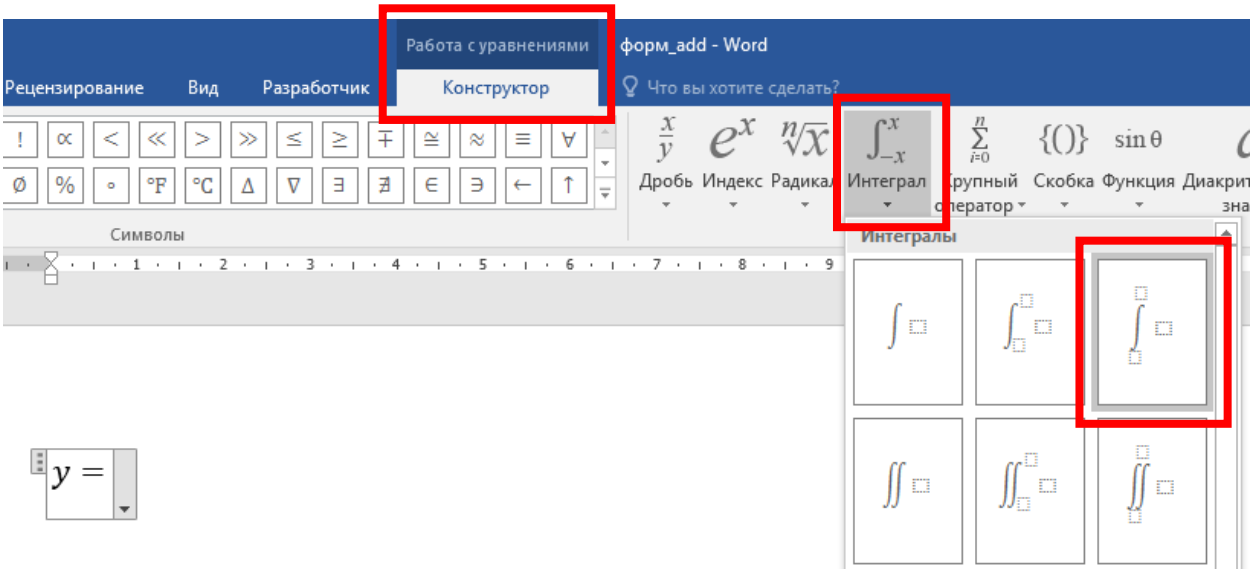

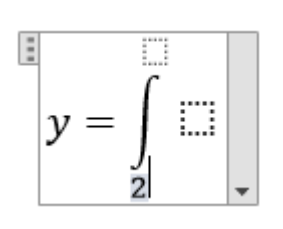

5)

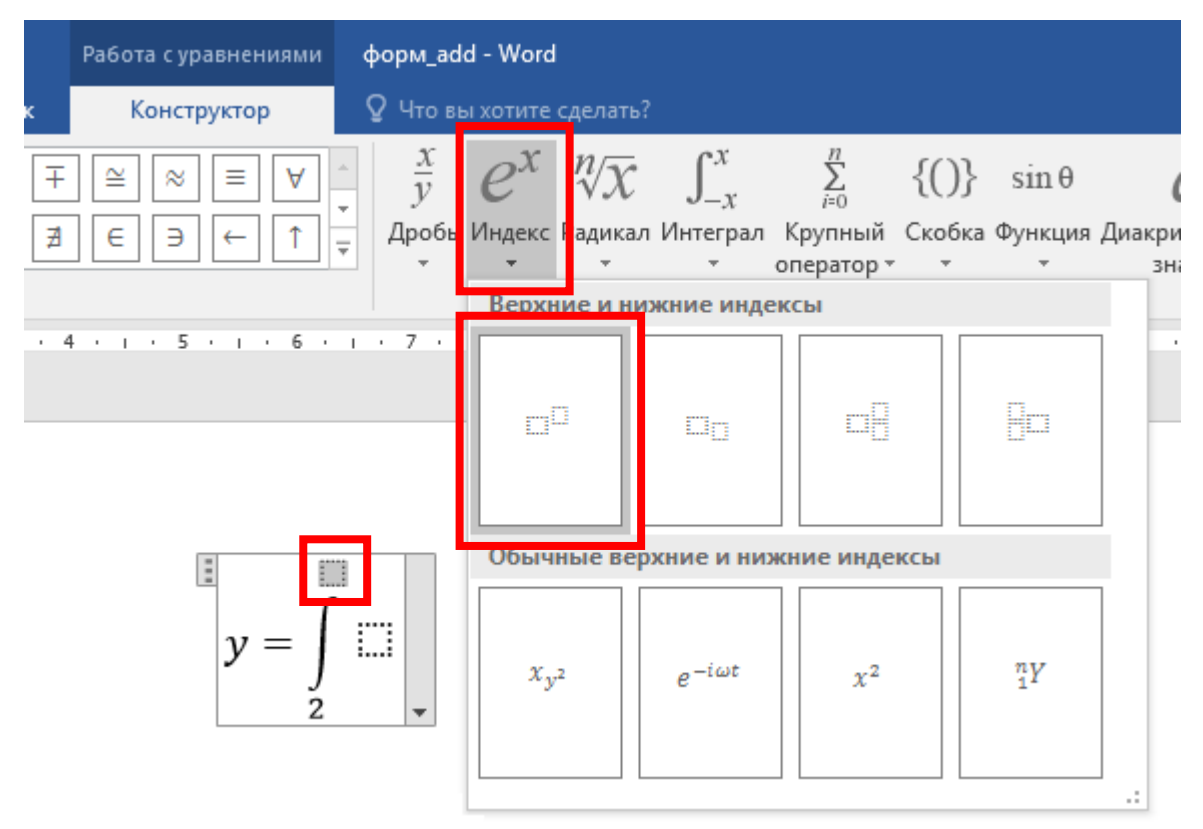

6)

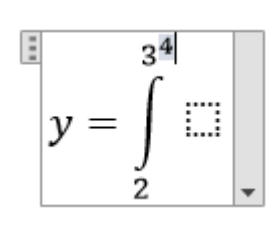

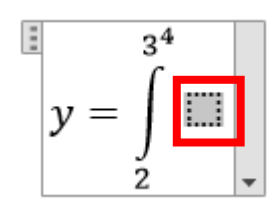

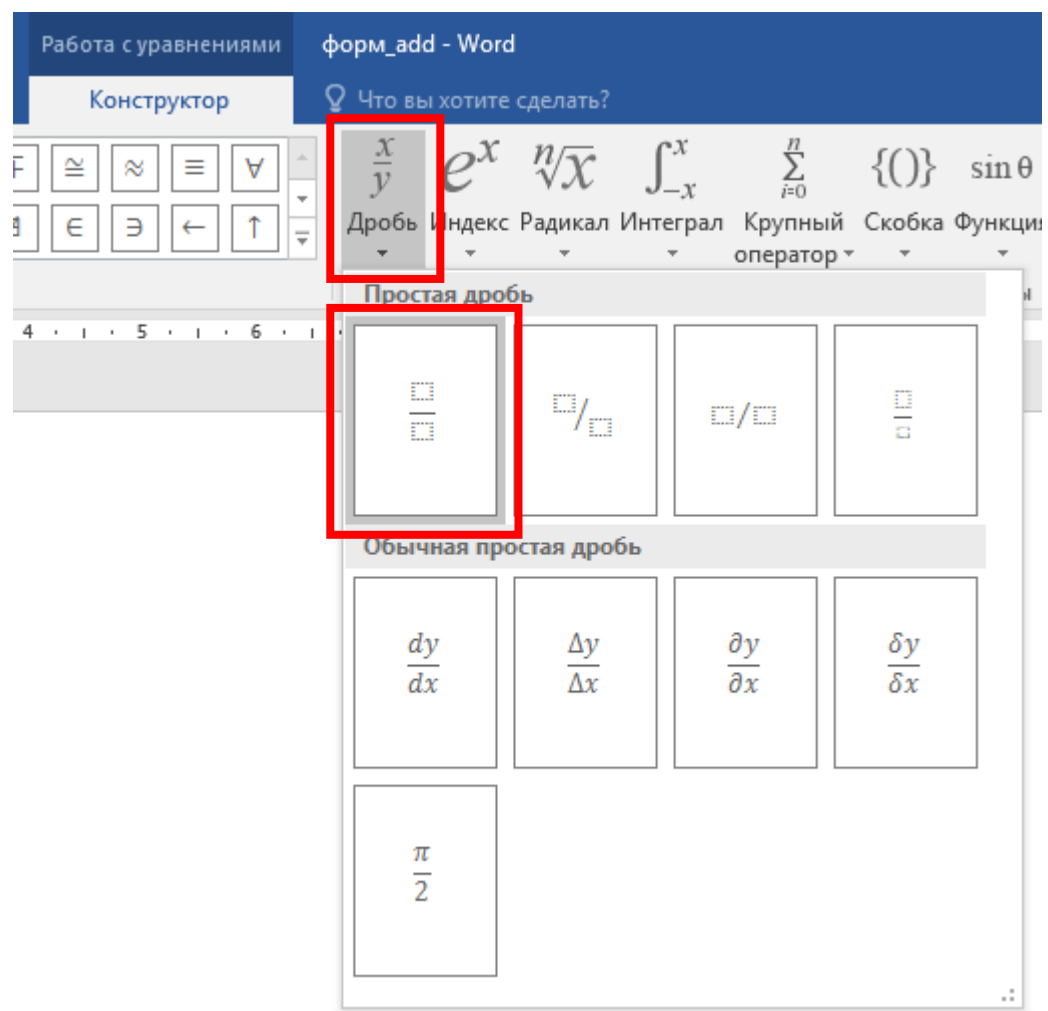

9)

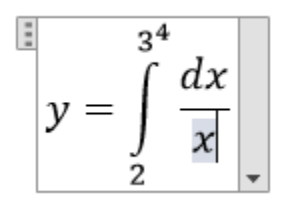

$$
y = \int_{2}^{3^4} \frac{dx}{x}
$$
#### **Practice (three tasks)**

Task 1. Create (in MS Word) a sample of advertisement or logotype using following requirements:

- raster image (s) must be included;
- vector autoshape (s) must be included;
- WordArt must be included;
- some elements must overlap each other;
- each element must have special effect;
- some elements must be rotated by the specified angle;
- all the elements must be connected to each other's (in rigid group).

Task 2. Create a variant of scheme using canvas object, autoshape figures and connection lines according to the following variants:

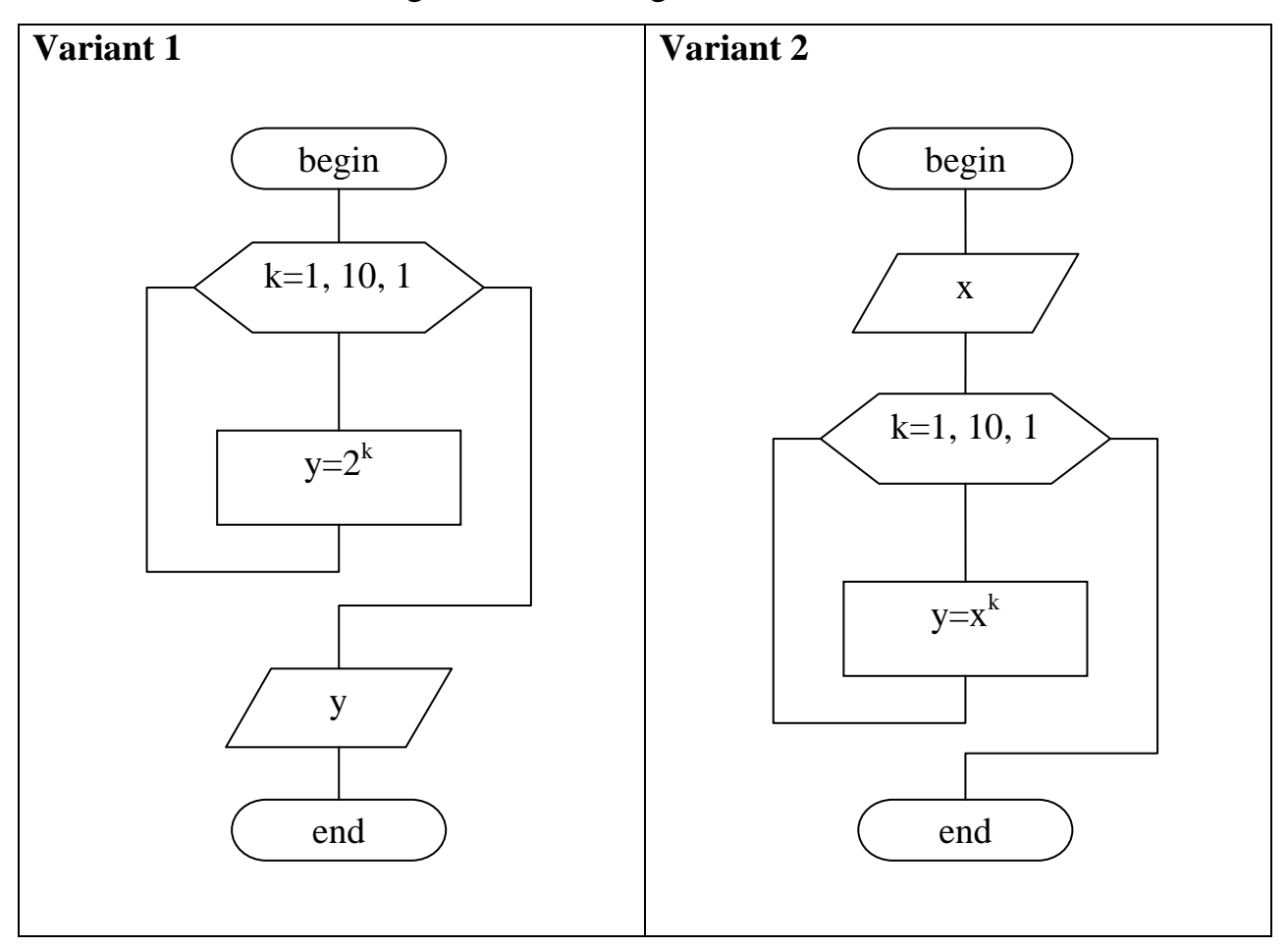

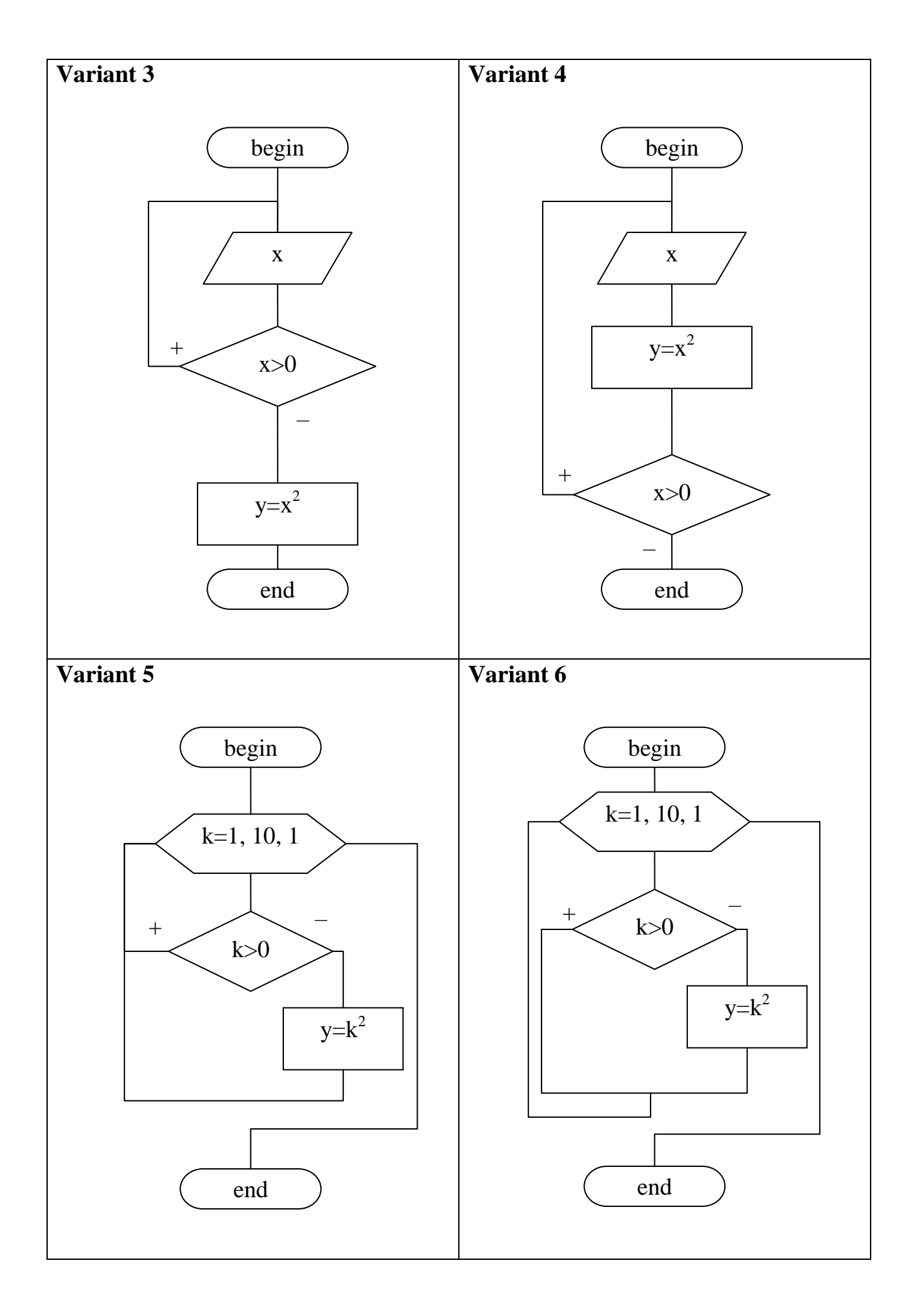

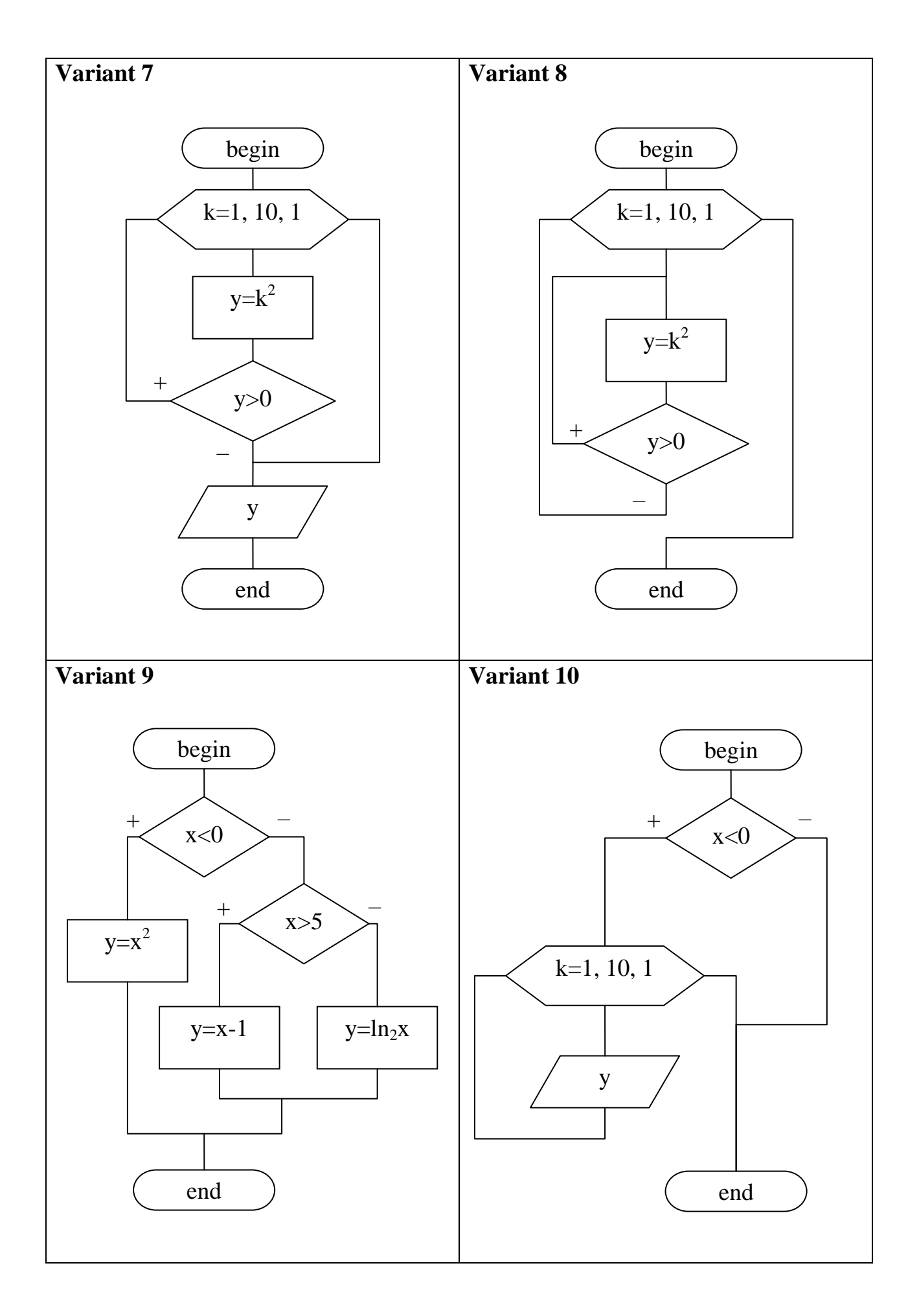

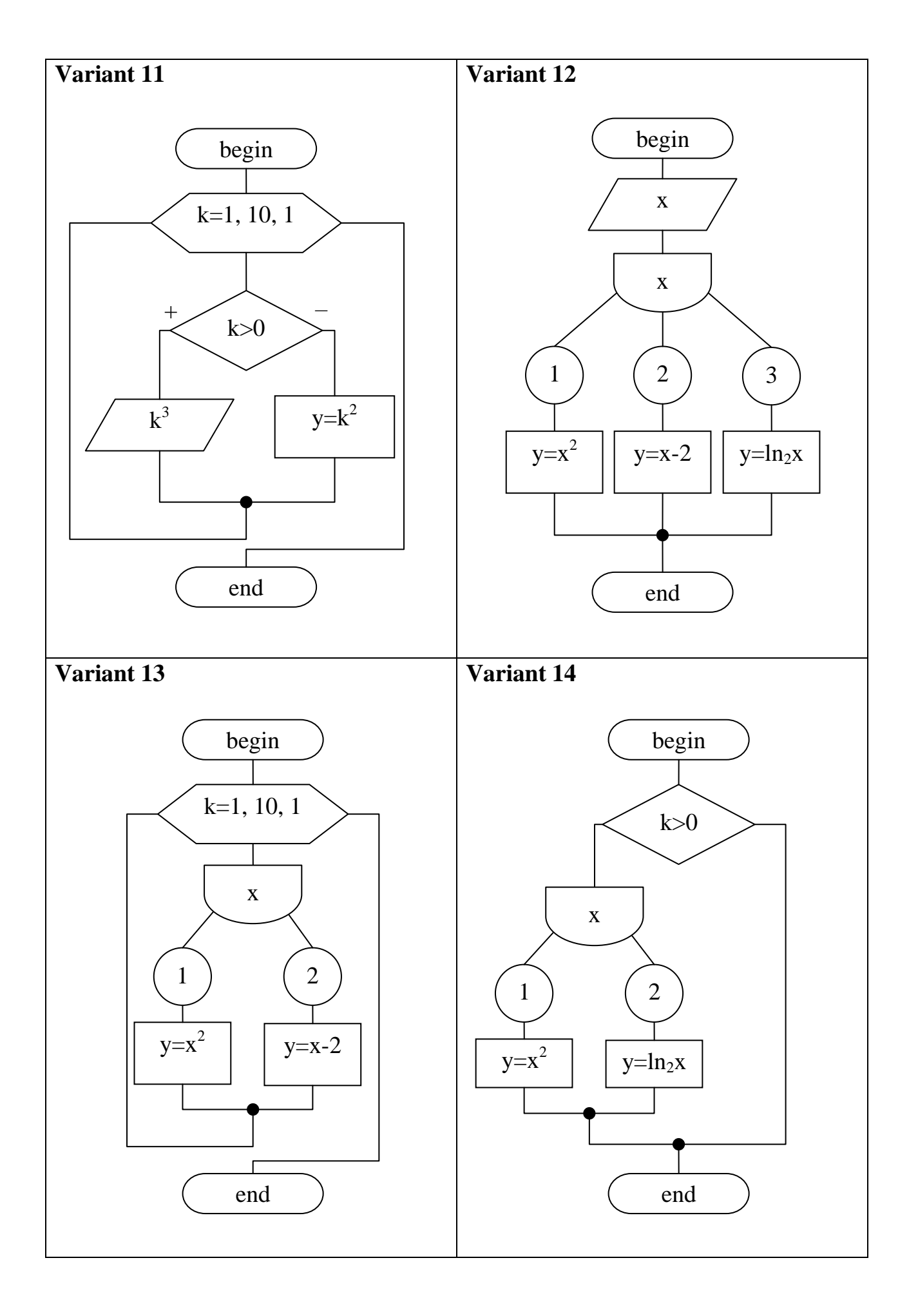

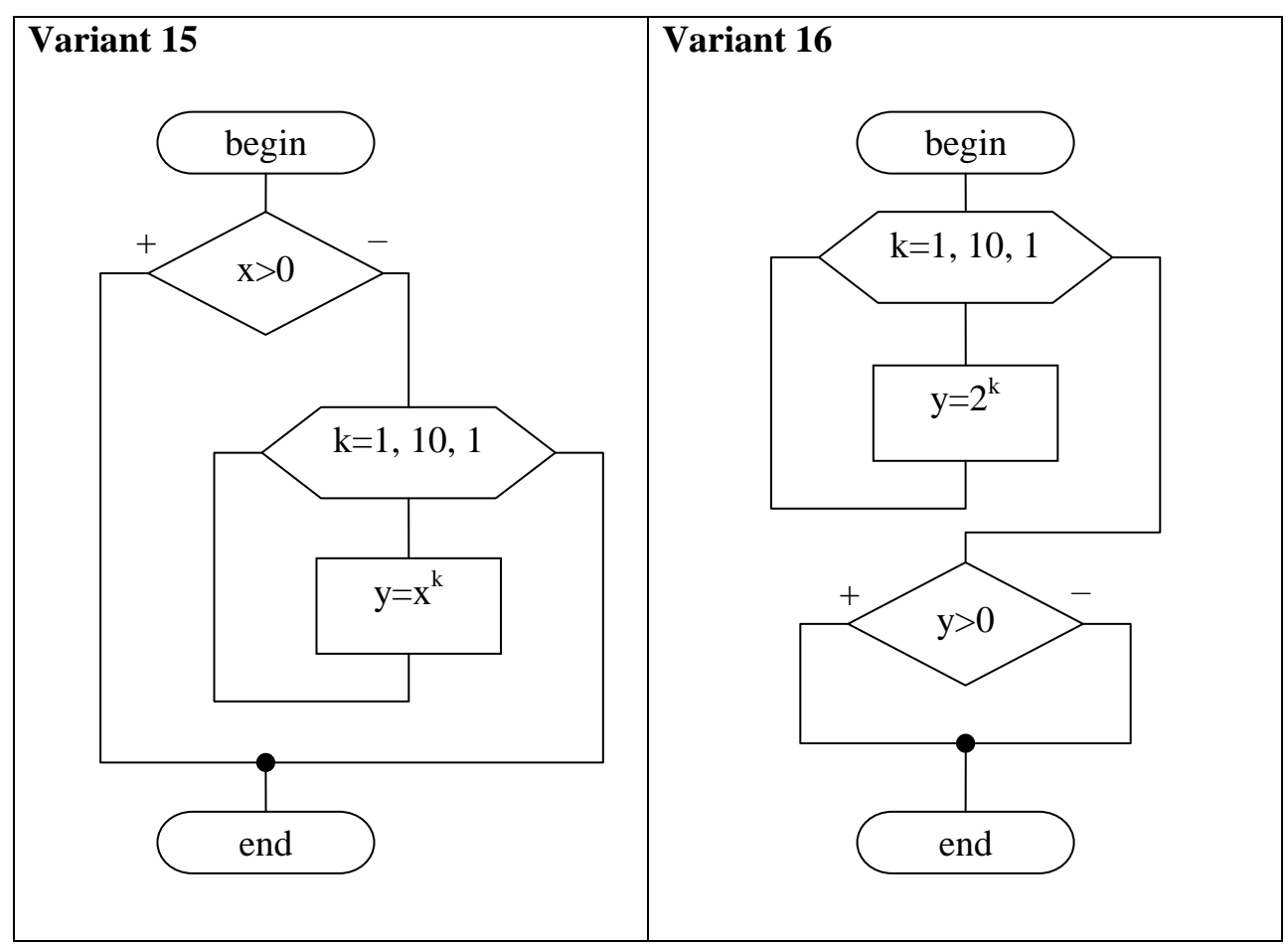

Task 3. Create a variant of math equation using MS Word Equation Editor according to the following samples:

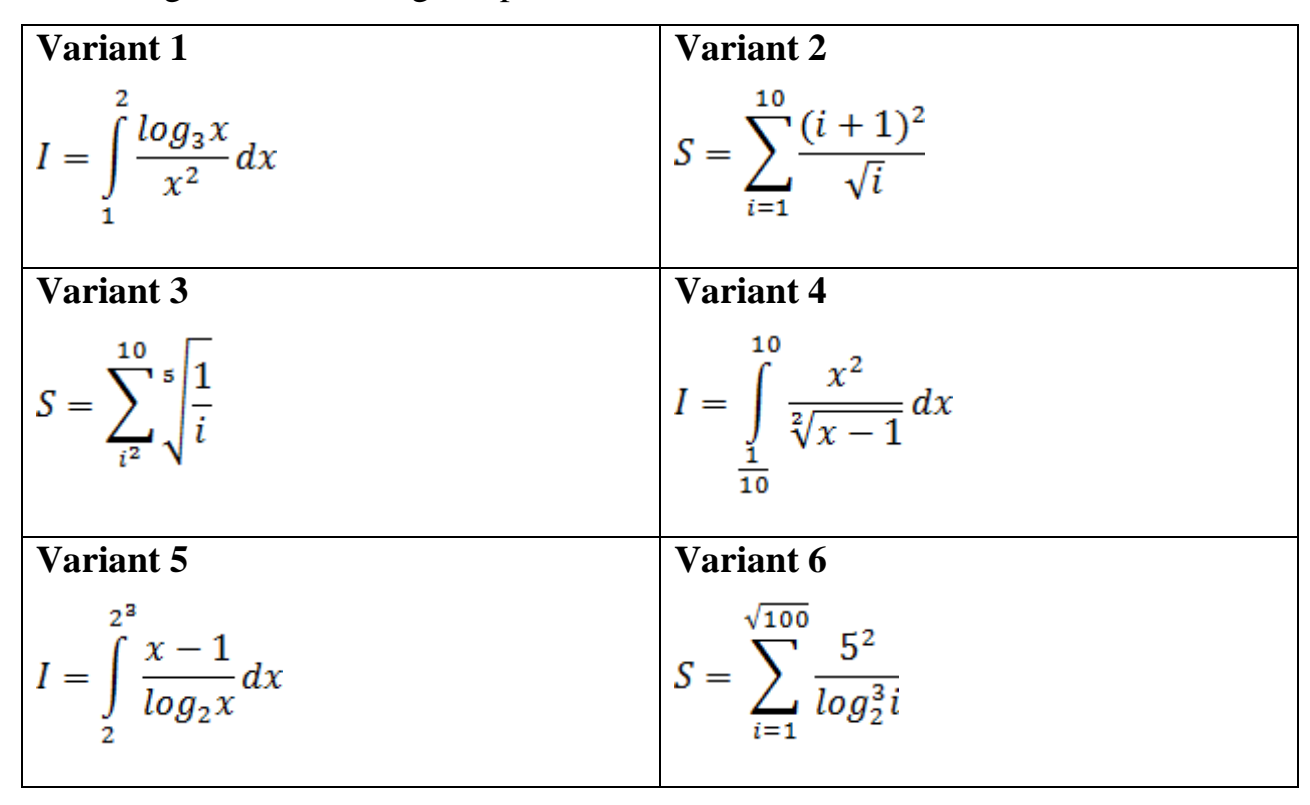

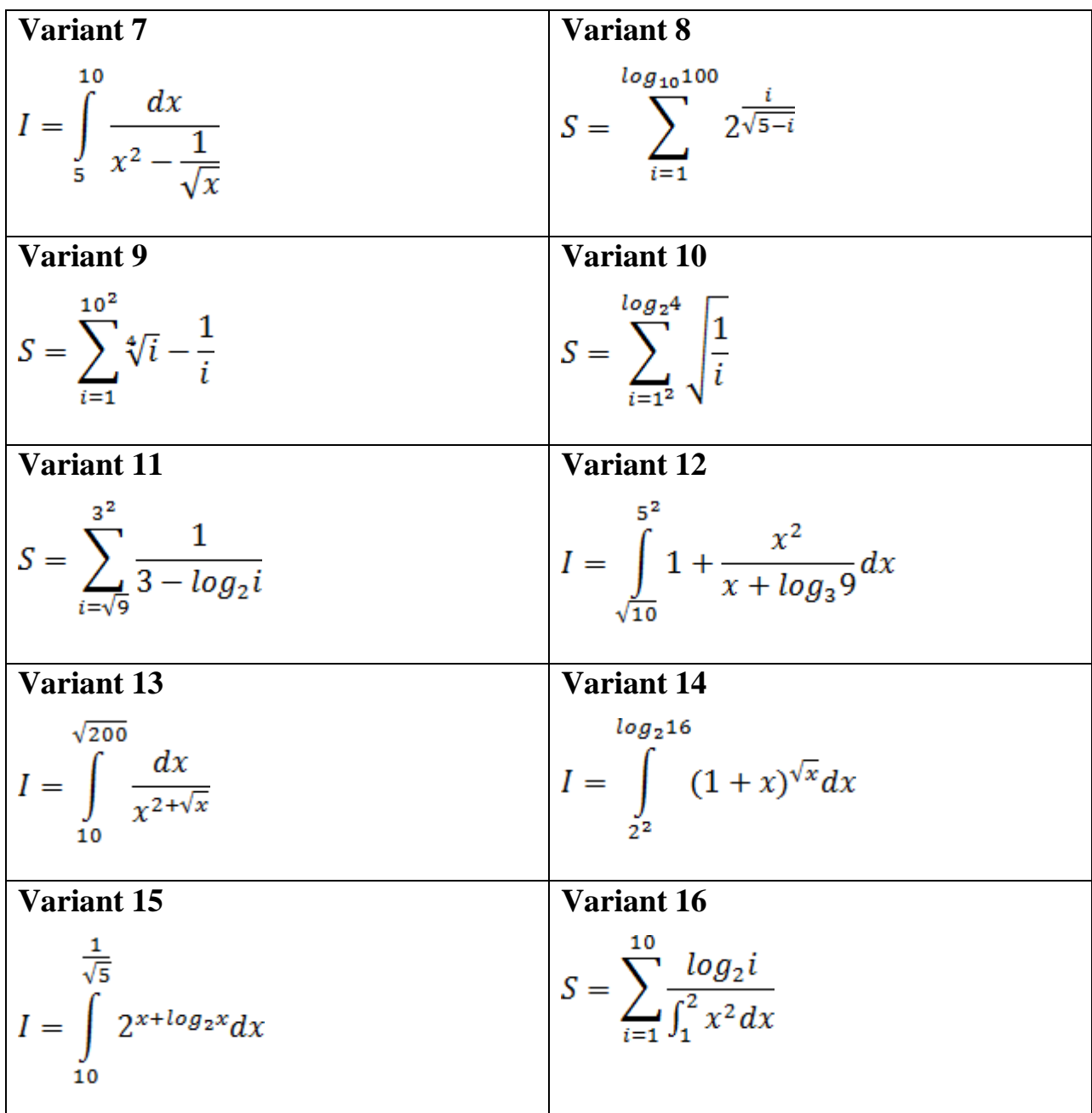

## **Report**

- 1. Write work title with number, your name (first & last) and name of your group.
- 2. Your task (variants of scheme and equation).
- 3. Sequence of 10 commands.

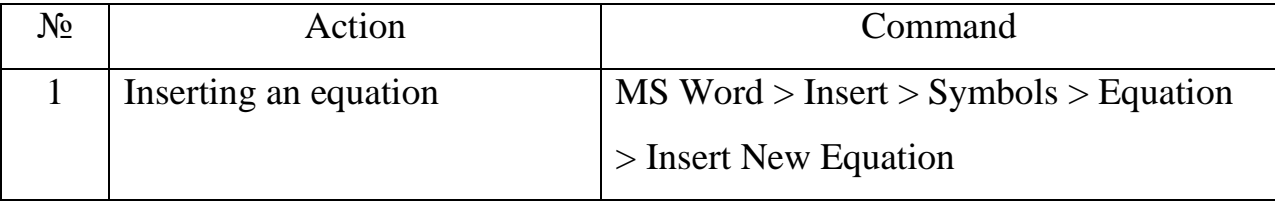

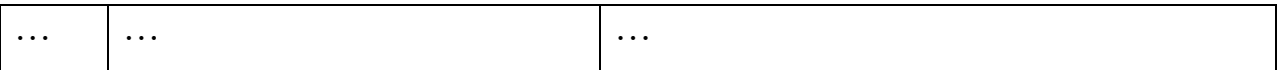

- 4. Result scheme according Task 1.
- 5. Result equation according Task 2.
- 6. Result scheme according Task 3.
- + Include result MS Word file.

#### **Control questions**

- 1. How to make screenshot in MS Windows?
- 2. How to change size and orientation of any graphic object in MS Word?
- 3. How to apply and adjust effects to a photo (bitmap) in MS Word?
- 4. How to define text wrapping for a graphic objects in MS Word?
- 5. How to change the sequence of graphic objects "levels"?
- 6. How to adjust the shape fill and shape outline in MS Word?
- 7. How to add a new shape object to MS Word document?
- 8. How to add WordArt object to MS Word document?
- 9. How to adjust effects of WordArt object?
- 10. How to make groups of objects in MS Word?
- 11. How to add canvas object to MS Word document?
- 12. How to add and adjust text in graphic objects?
- 13. How to align objects in MS Word document?
- 14. How to create connection lines between graphic objects?
- 15. How to create mathematical equations in MS Word document?

# **THEME № 5. ADDITIONAL FEATURES IN MS WORD**

#### **Summary**

Levels in MS Word documents. Styles in text documents. Tables of content in text documents. Footnotes and page numbering in text documents.

#### **Example**

Create a MS Word document according to your variant of table of contents and format parameters.

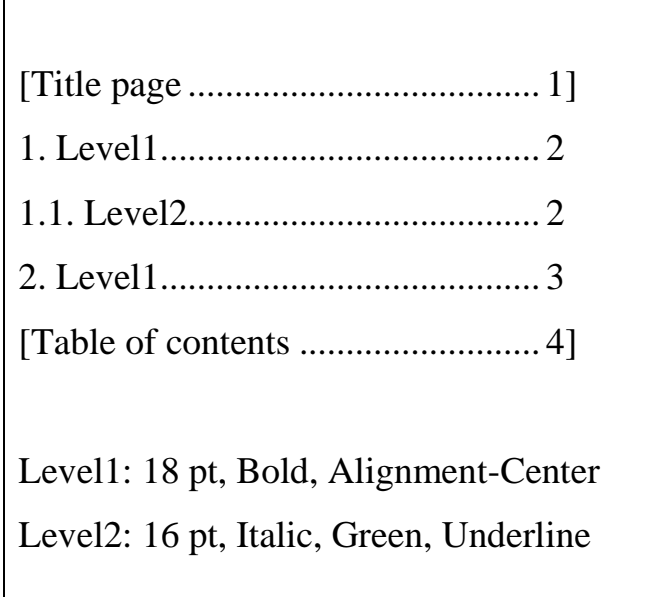

## **Solving**

1) Run MS Word application, create and save new document.

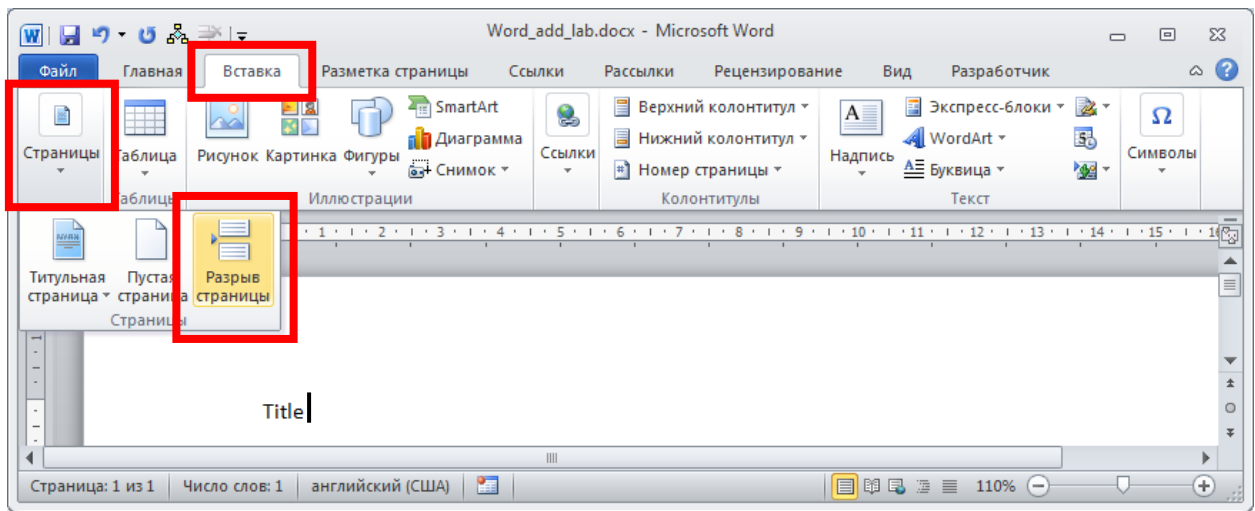

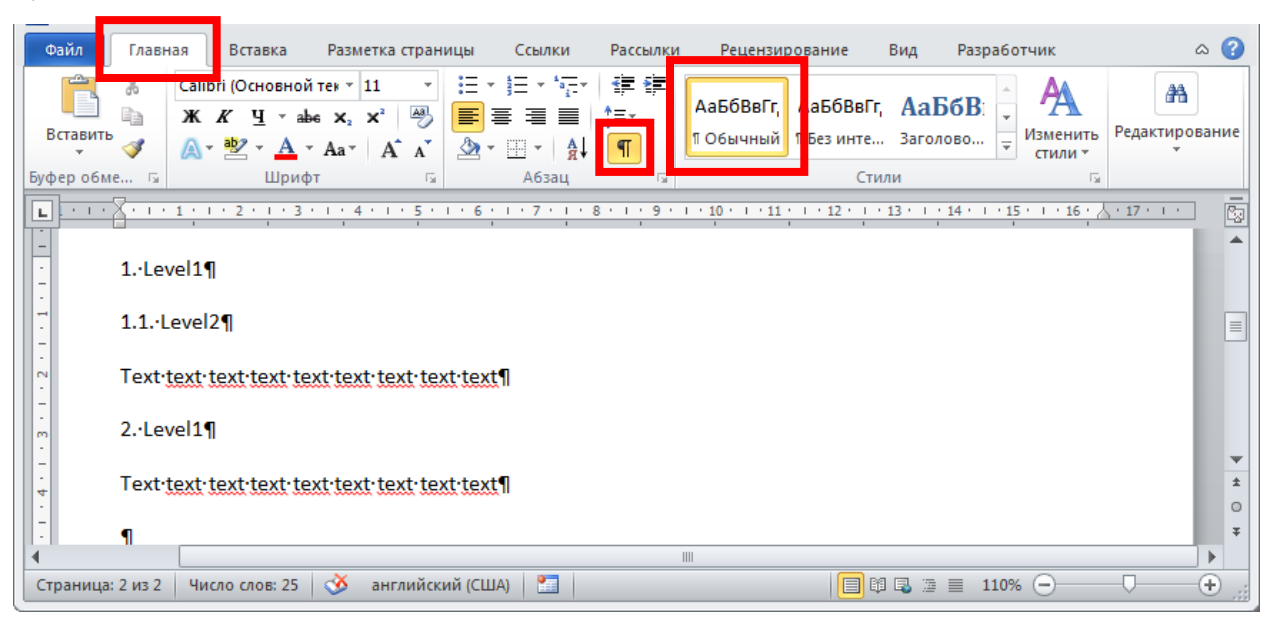

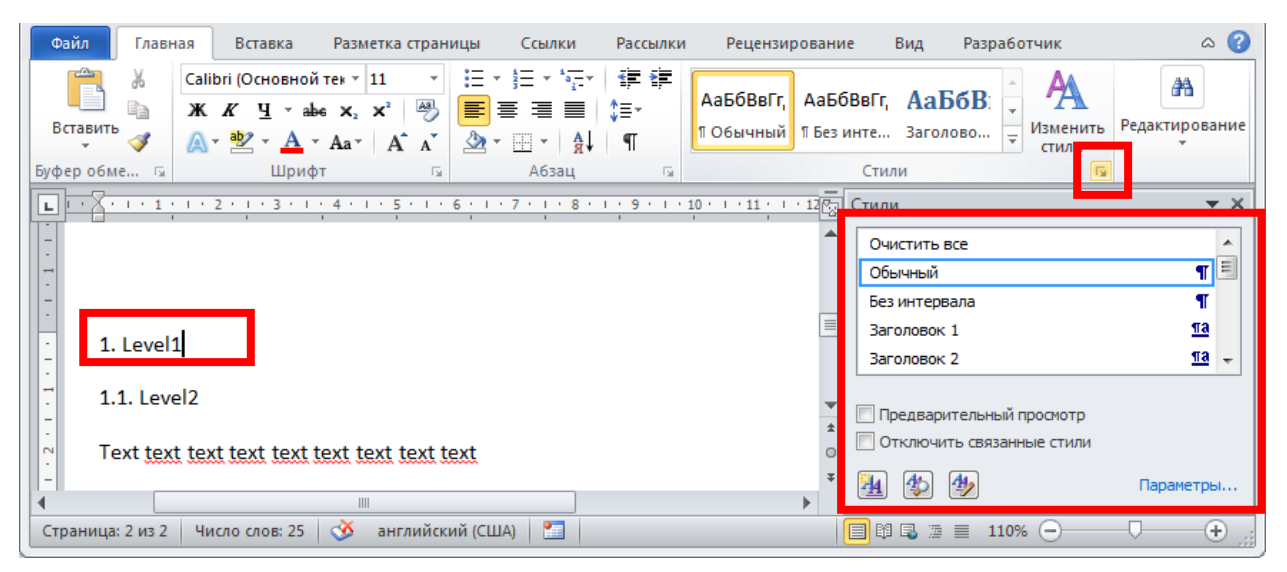

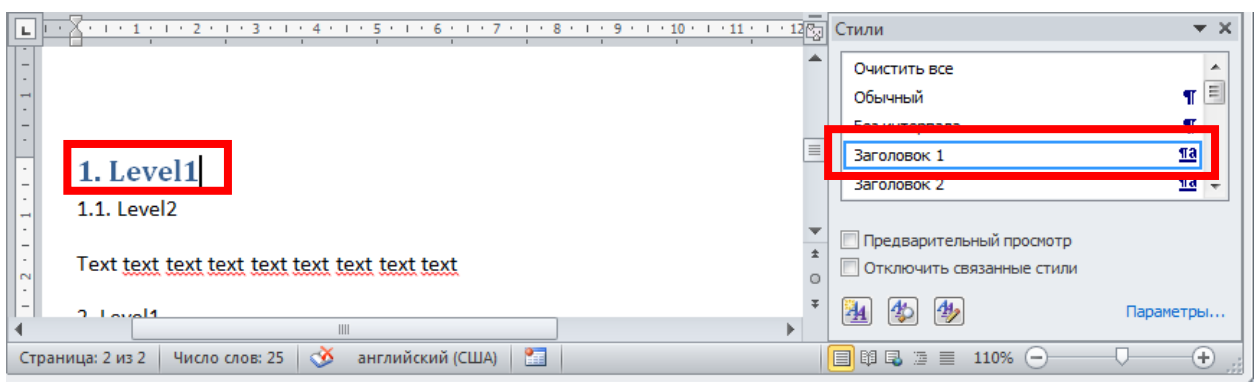

#### 5)

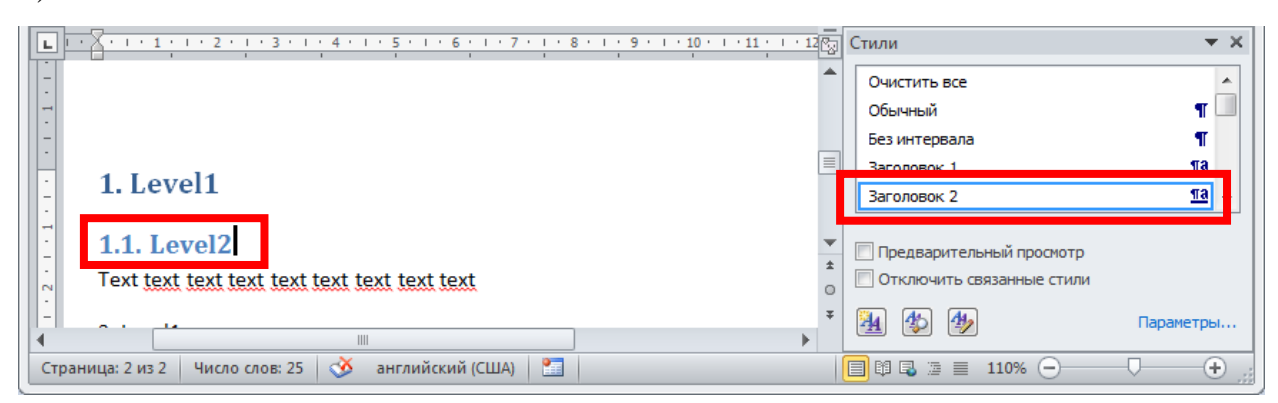

# 6)

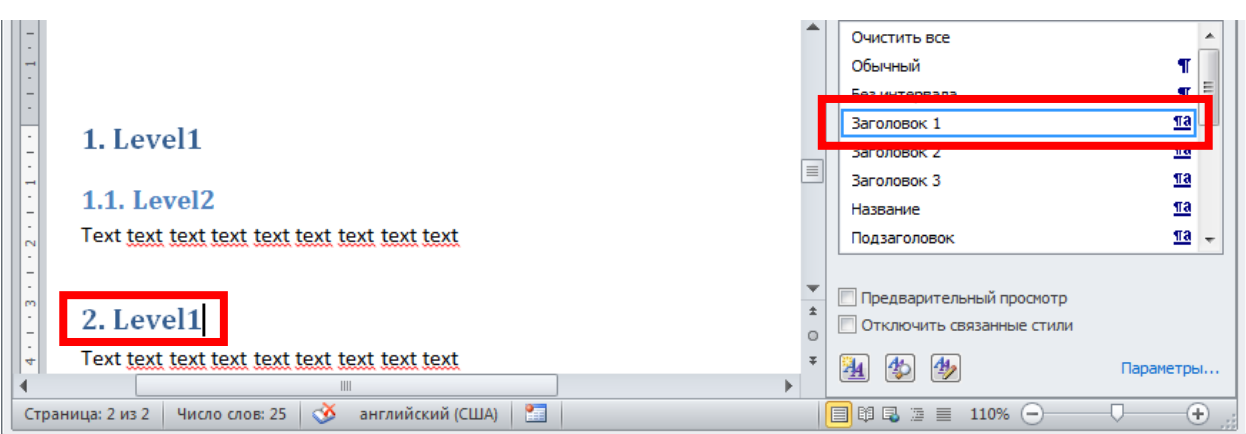

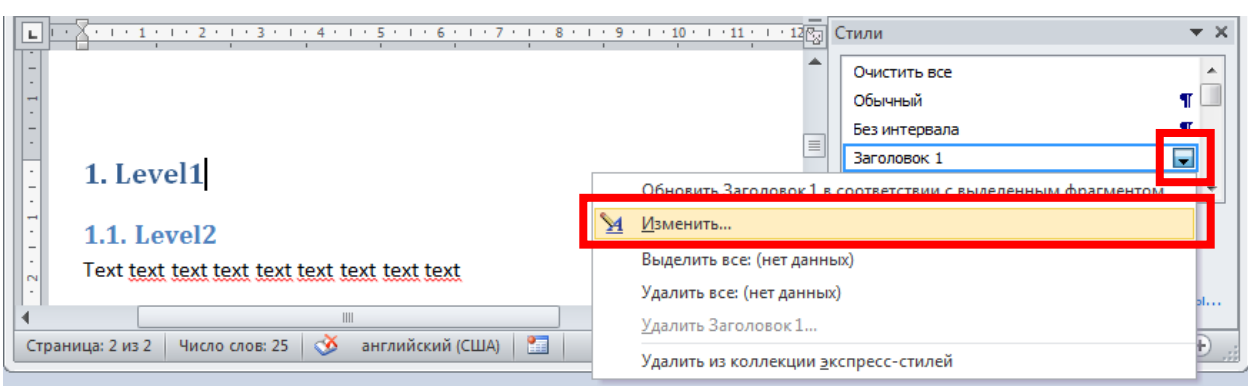

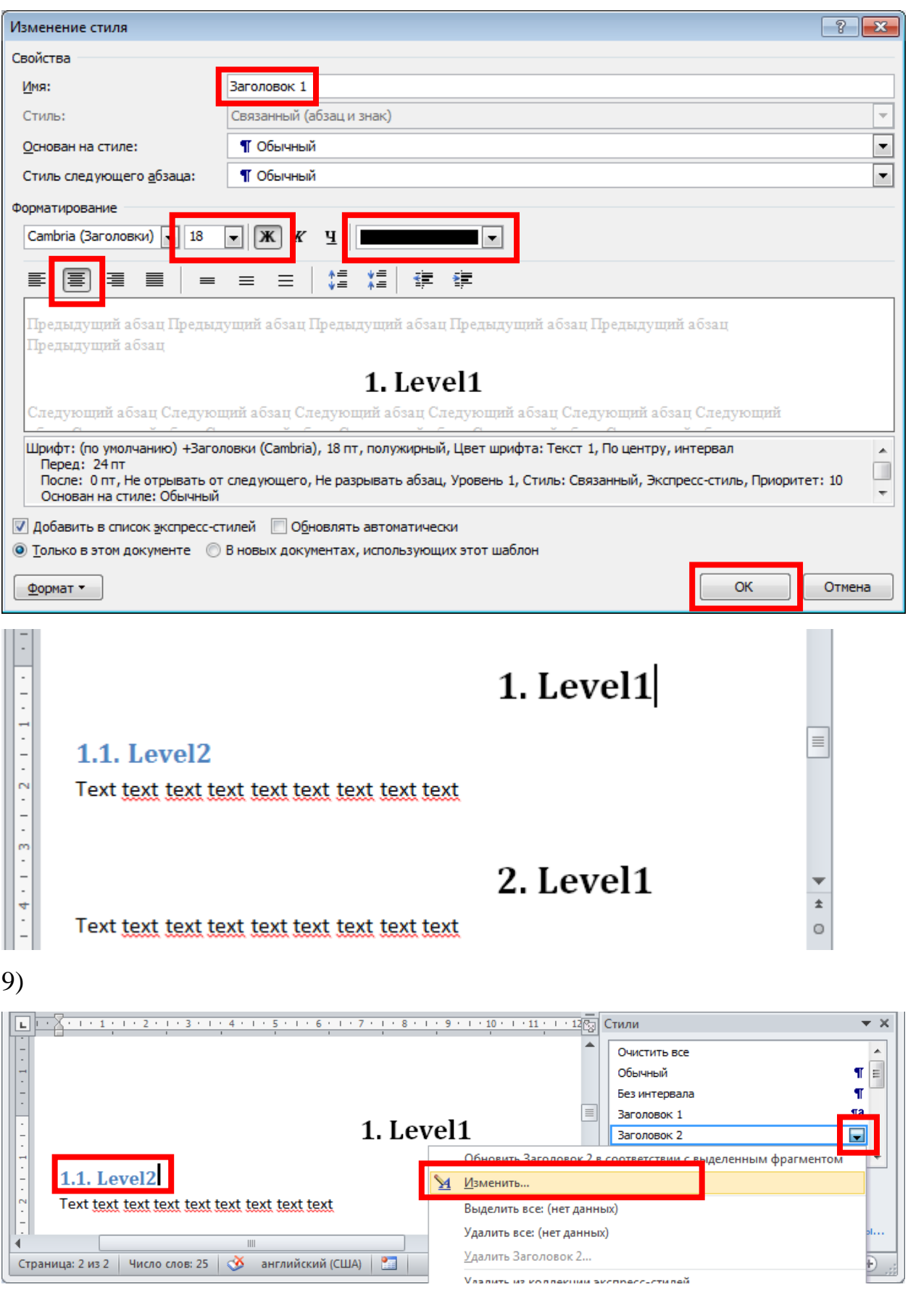

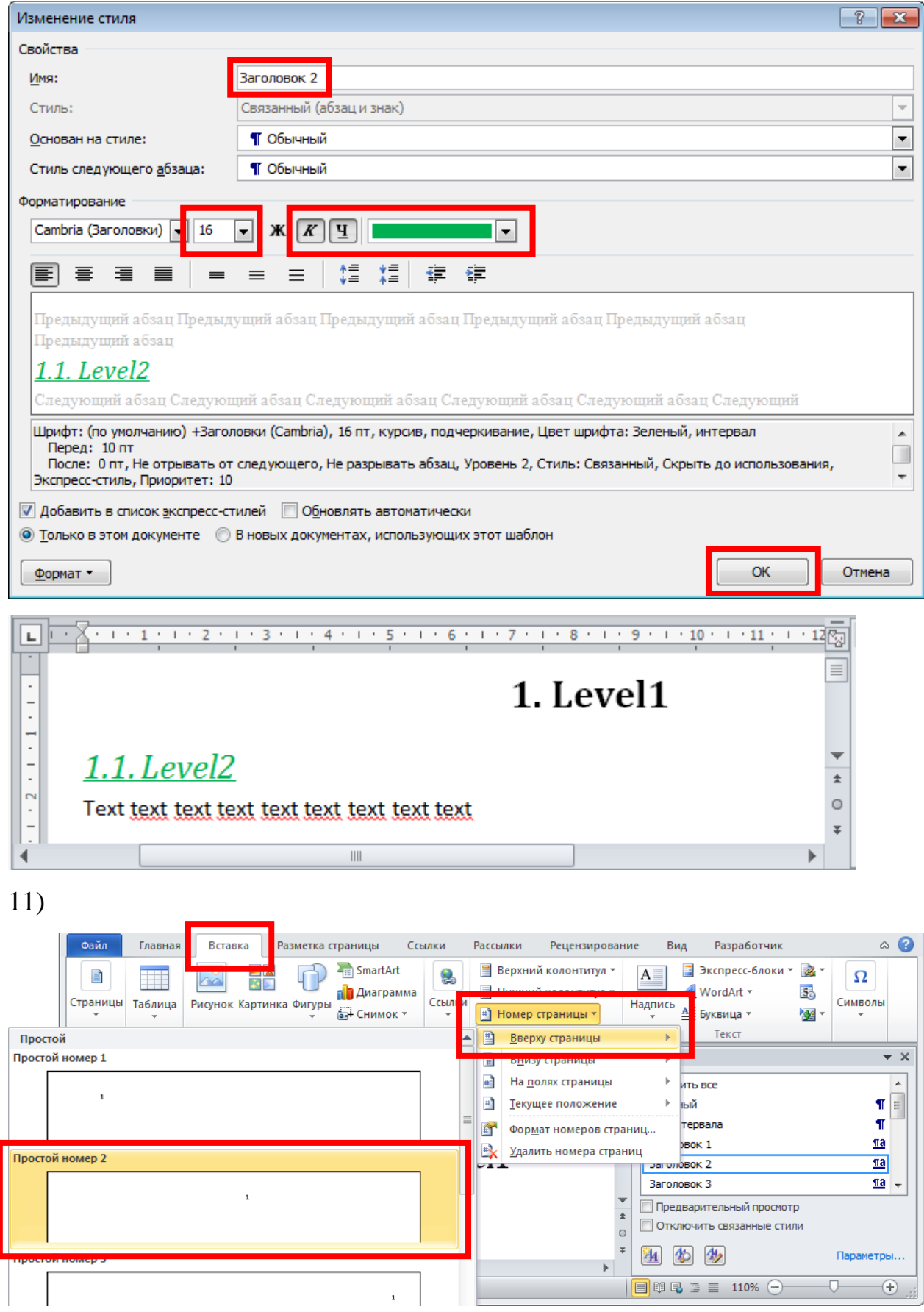

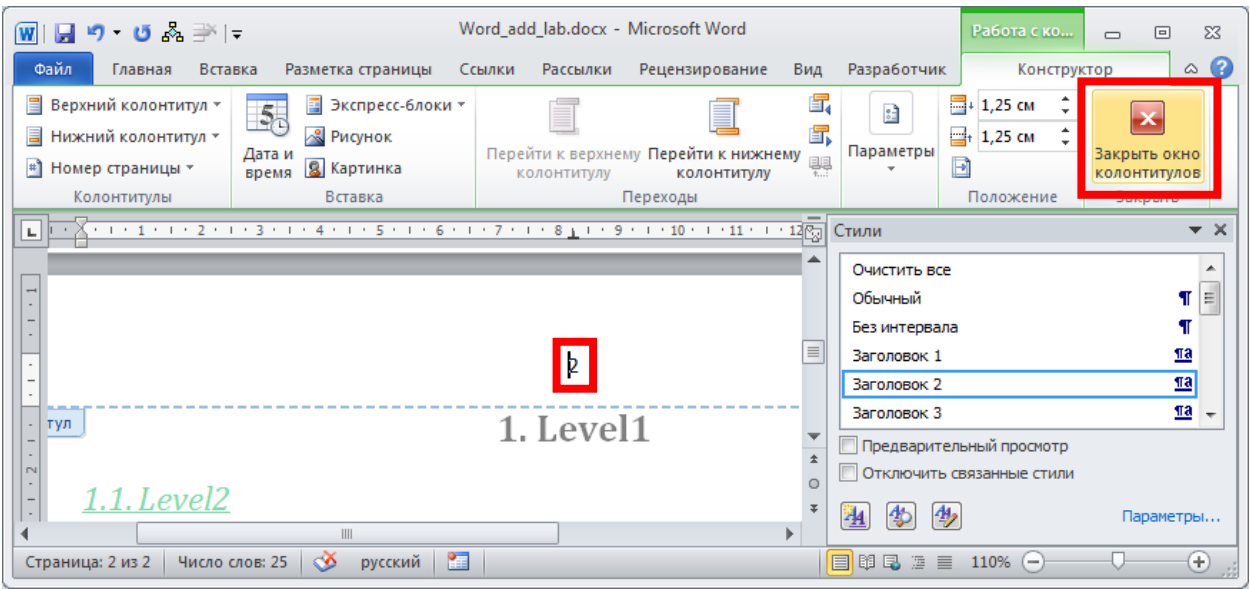

#### 13)

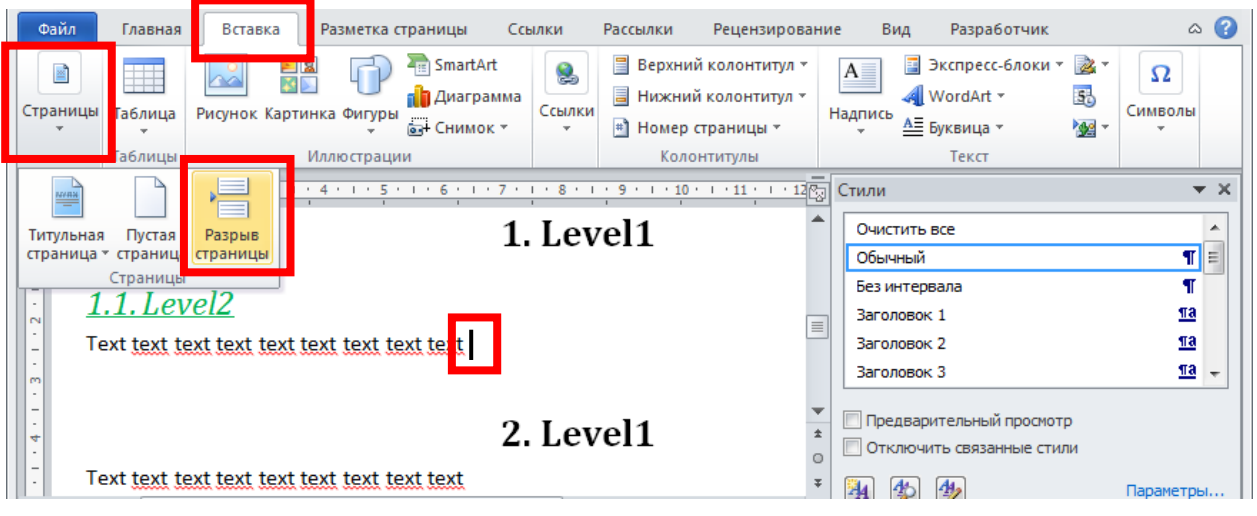

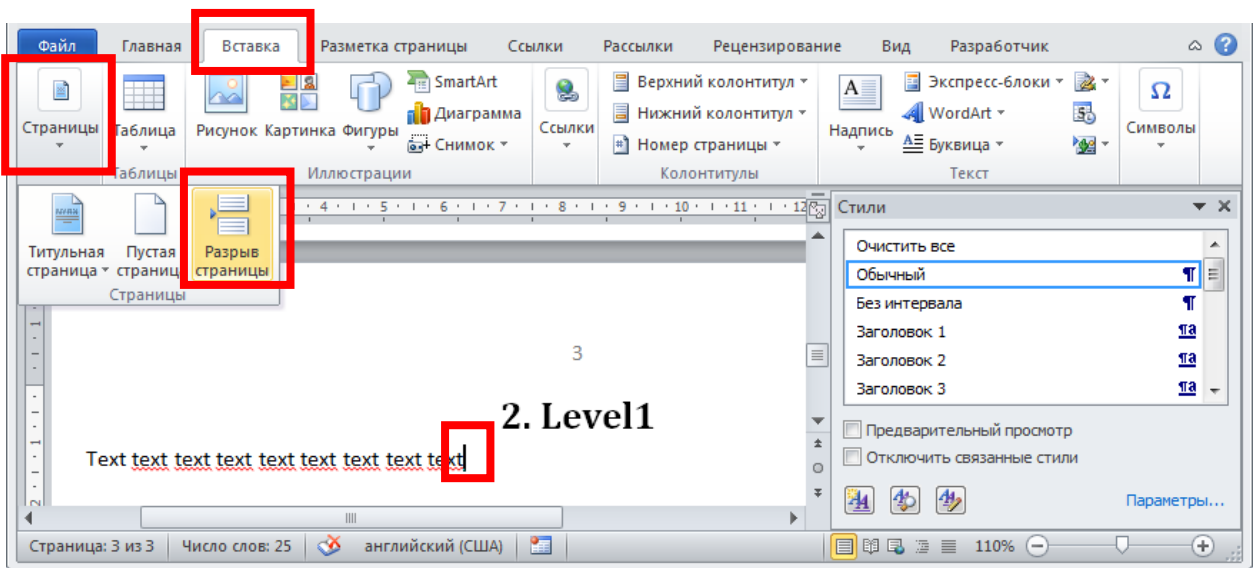

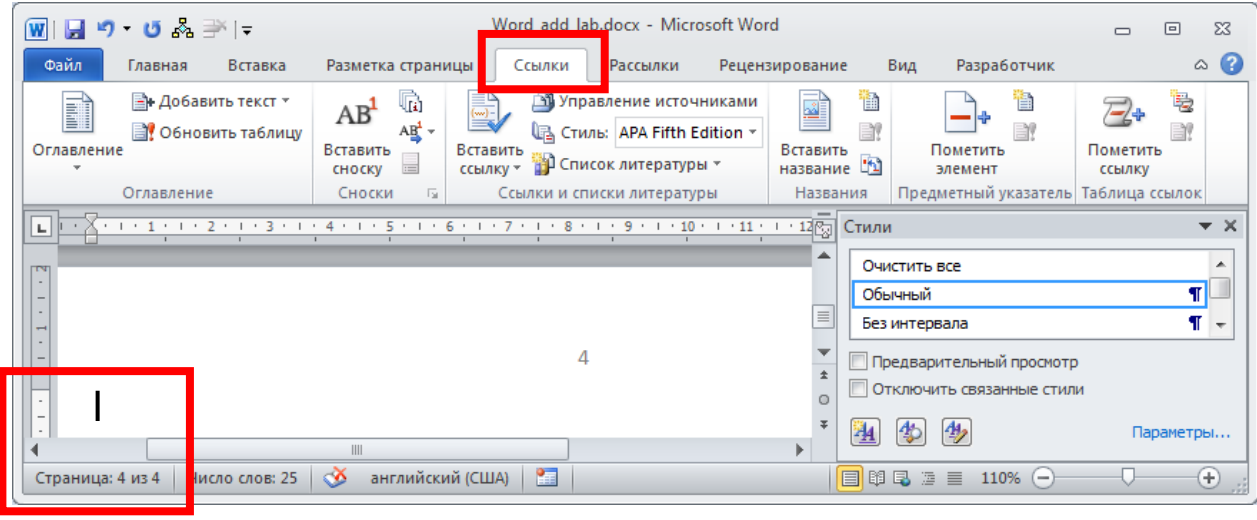

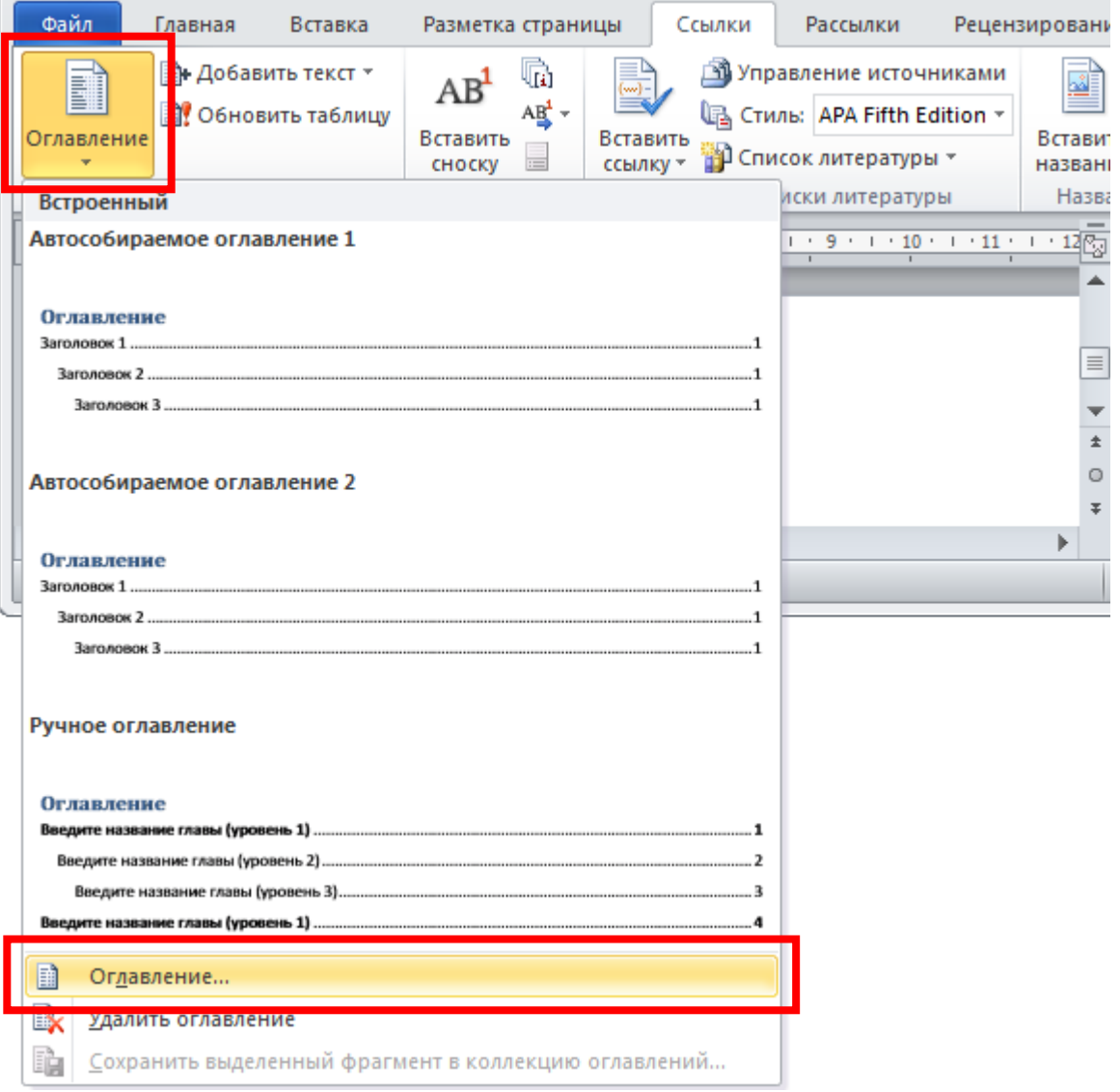

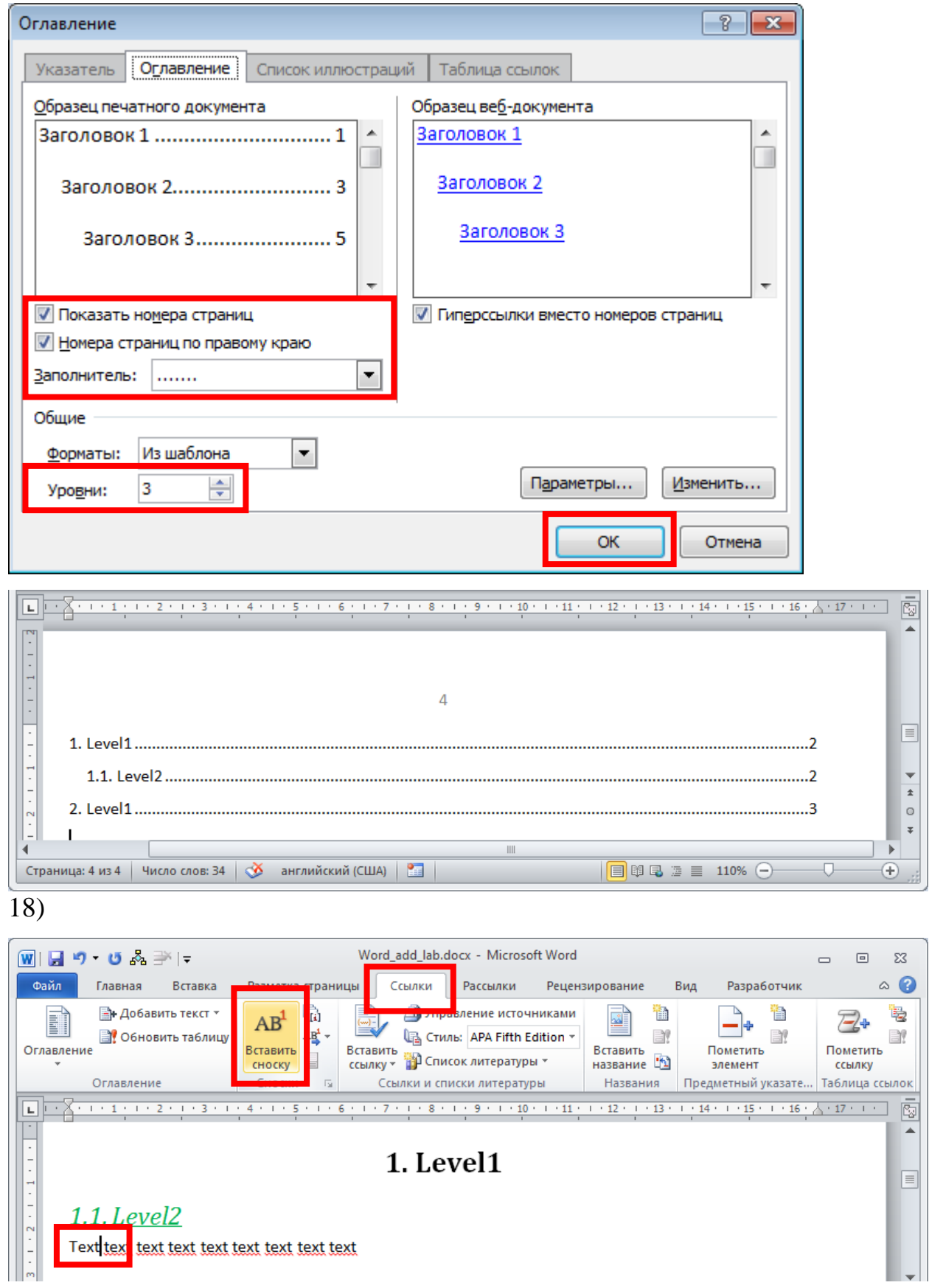

 $\overline{\mathbb{B}}$ 

 $\boxed{\textcolor{blue}{\blacksquare}}$ 

 $\begin{array}{c|c|c|c} \hline \ast & \circ & \ast \end{array}$ 

: (

 $\boxed{\textcolor{blue}{\blacksquare}}$ 

н

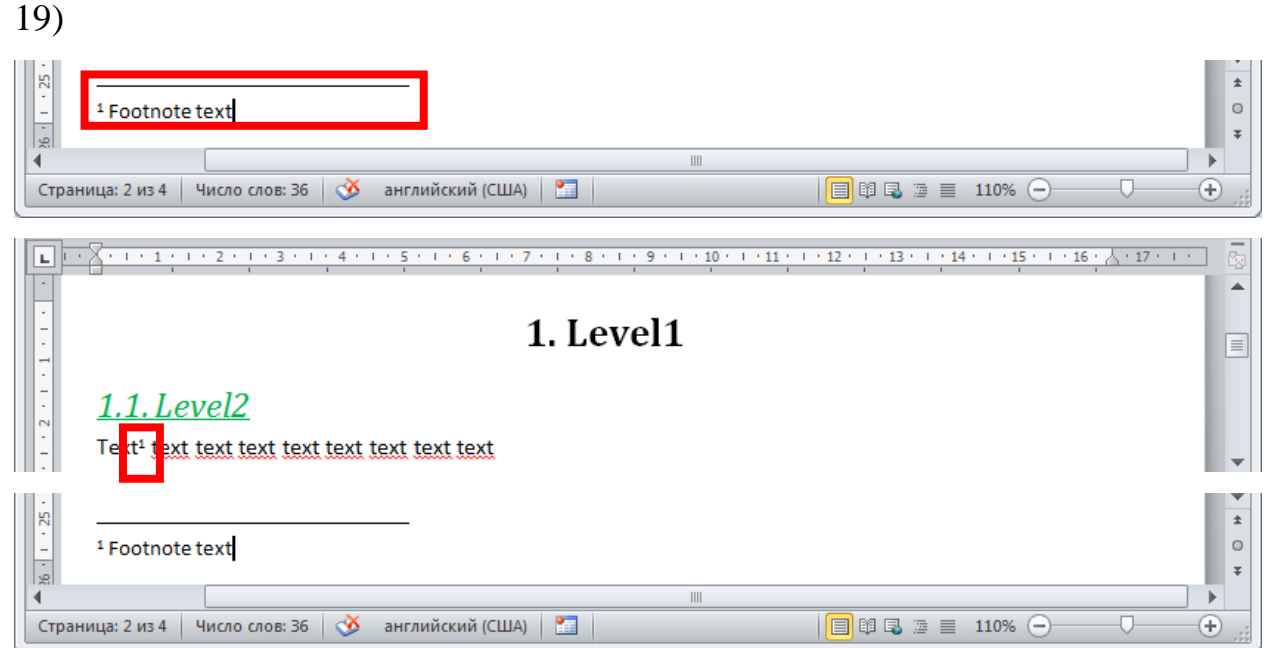

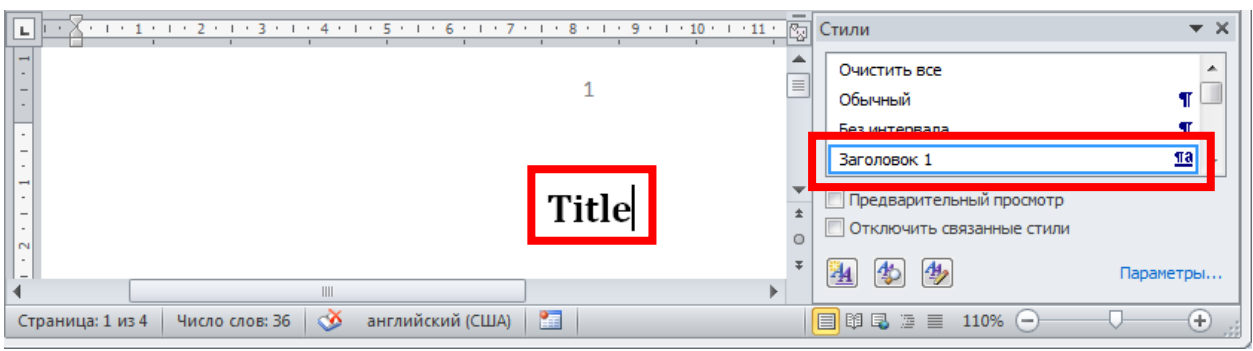

21)

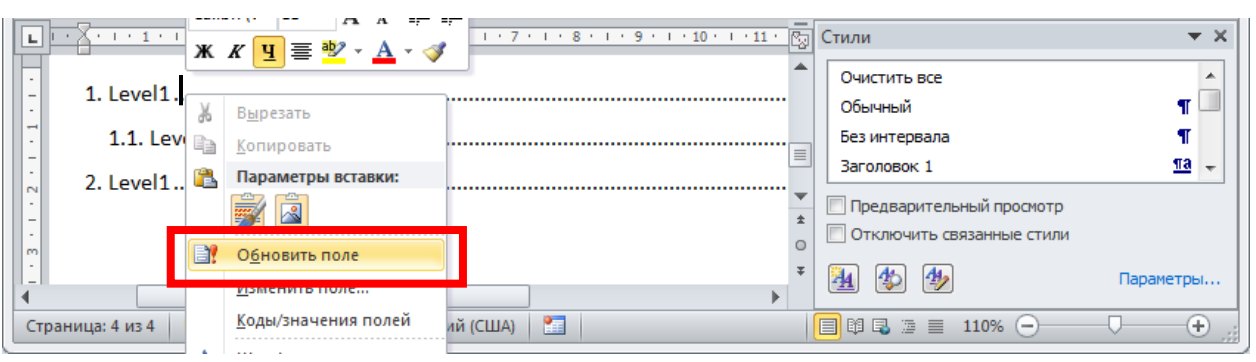

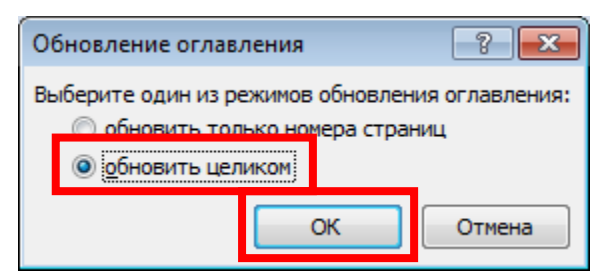

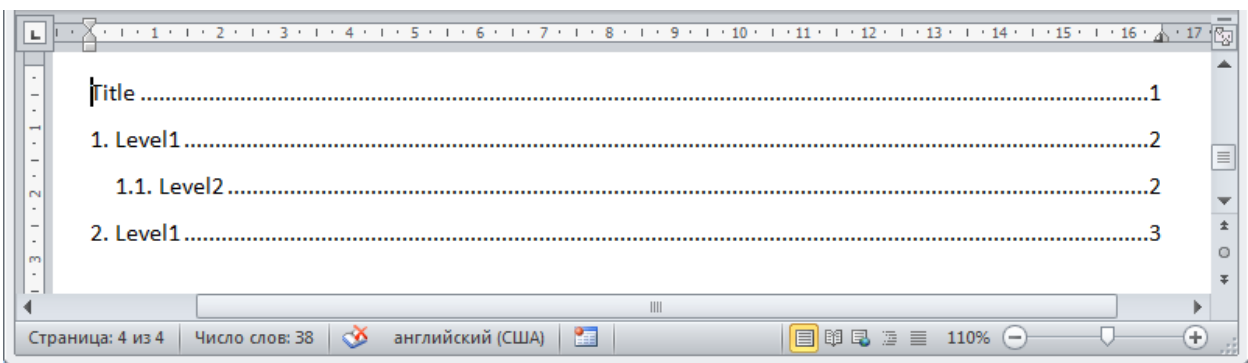

#### **Practice**

Create a MS Word document according to your variant of table of contents and format parameters.

Important notes:

- You may use any text to fill you document.

- Add title page and table of contents in appropriate place of your document.

- Use style-tools to assign appropriate format parameters.

- Add page numbering in any place on each page except first one.

- Add three footnotes in random locations.

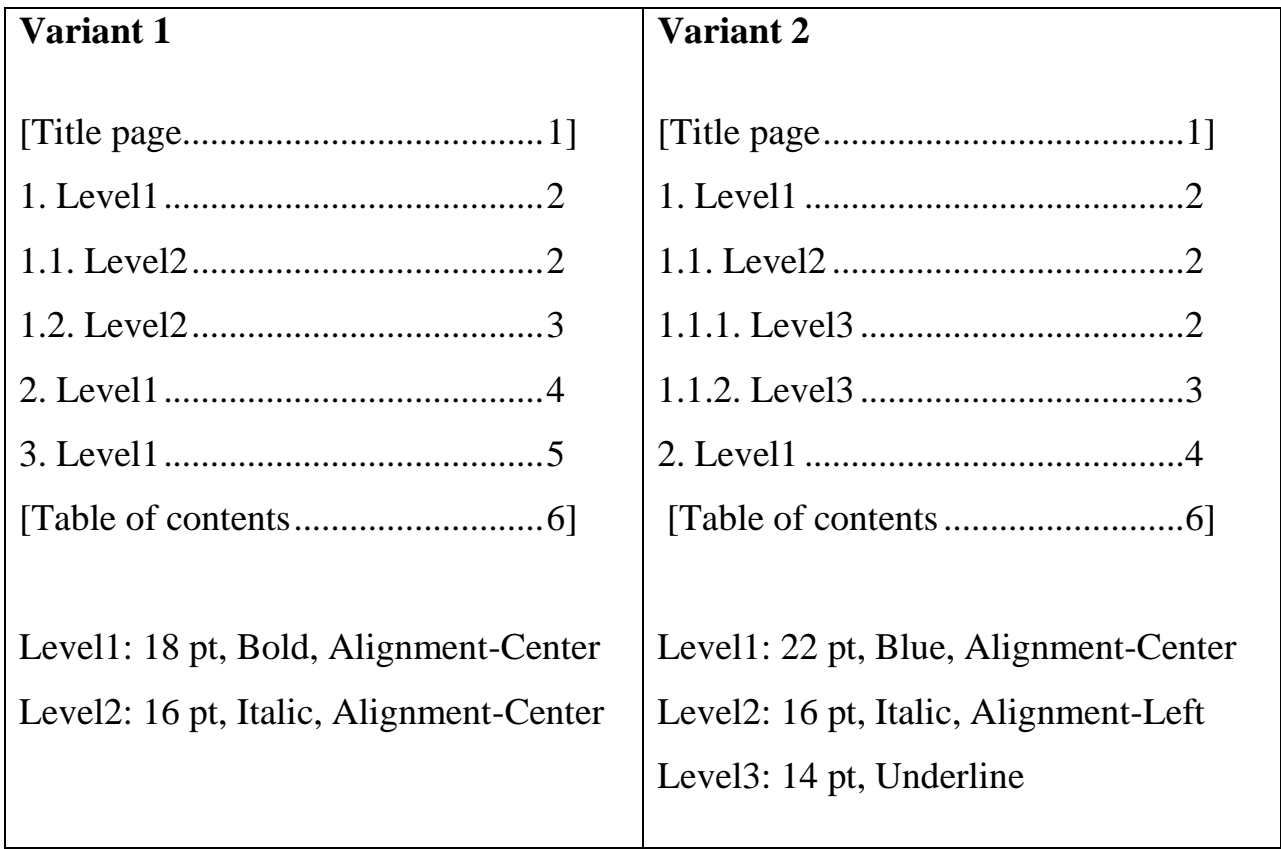

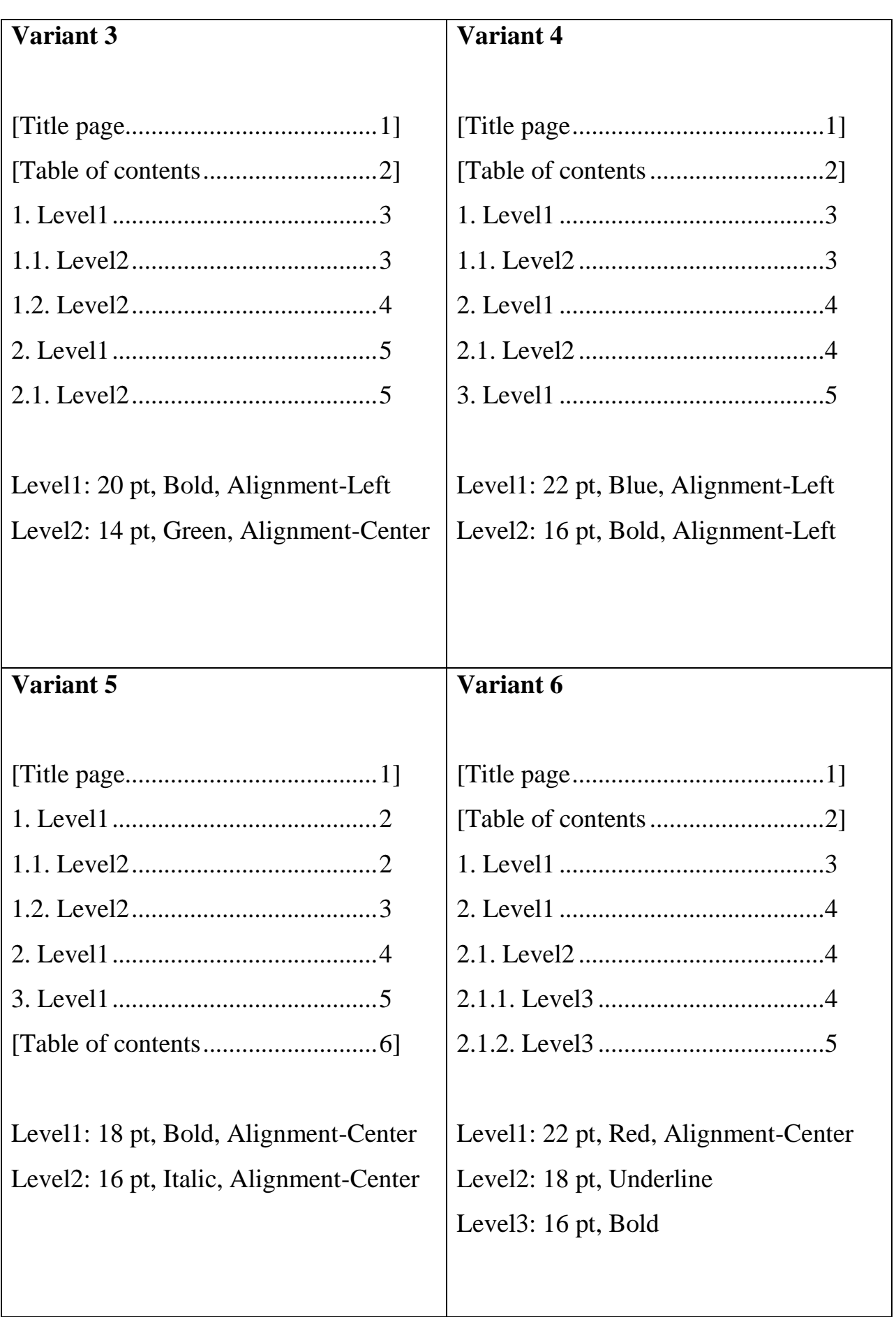

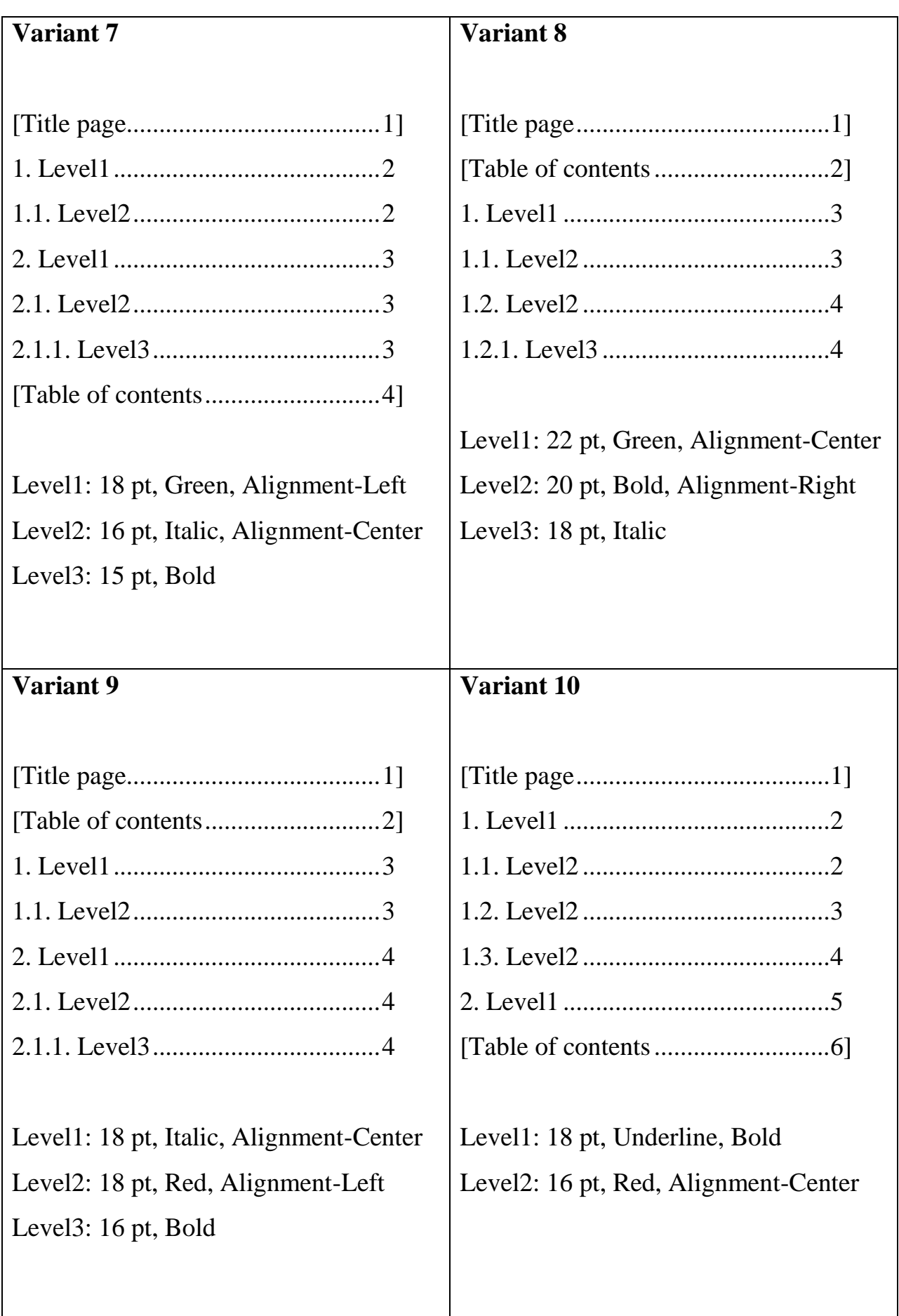

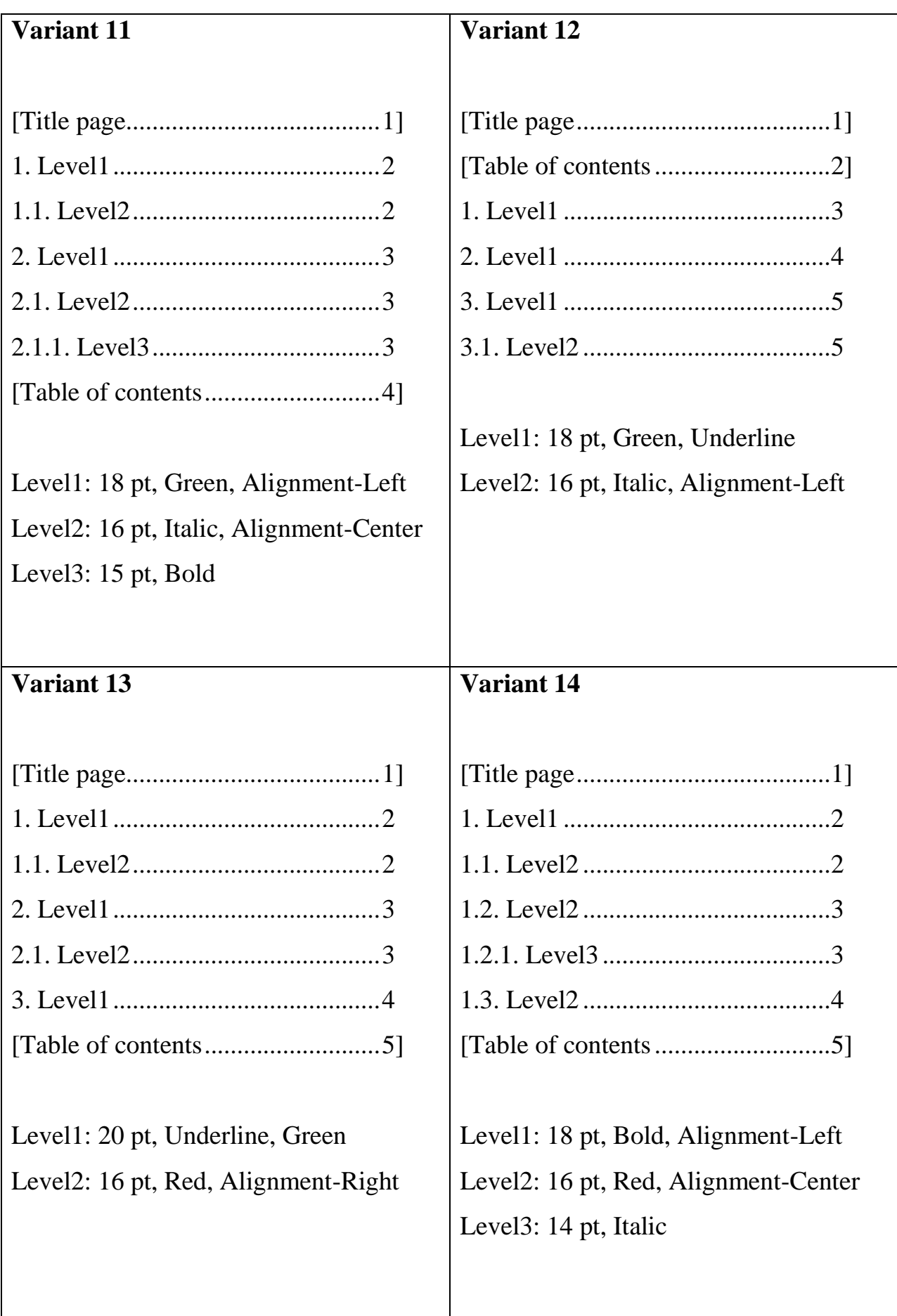

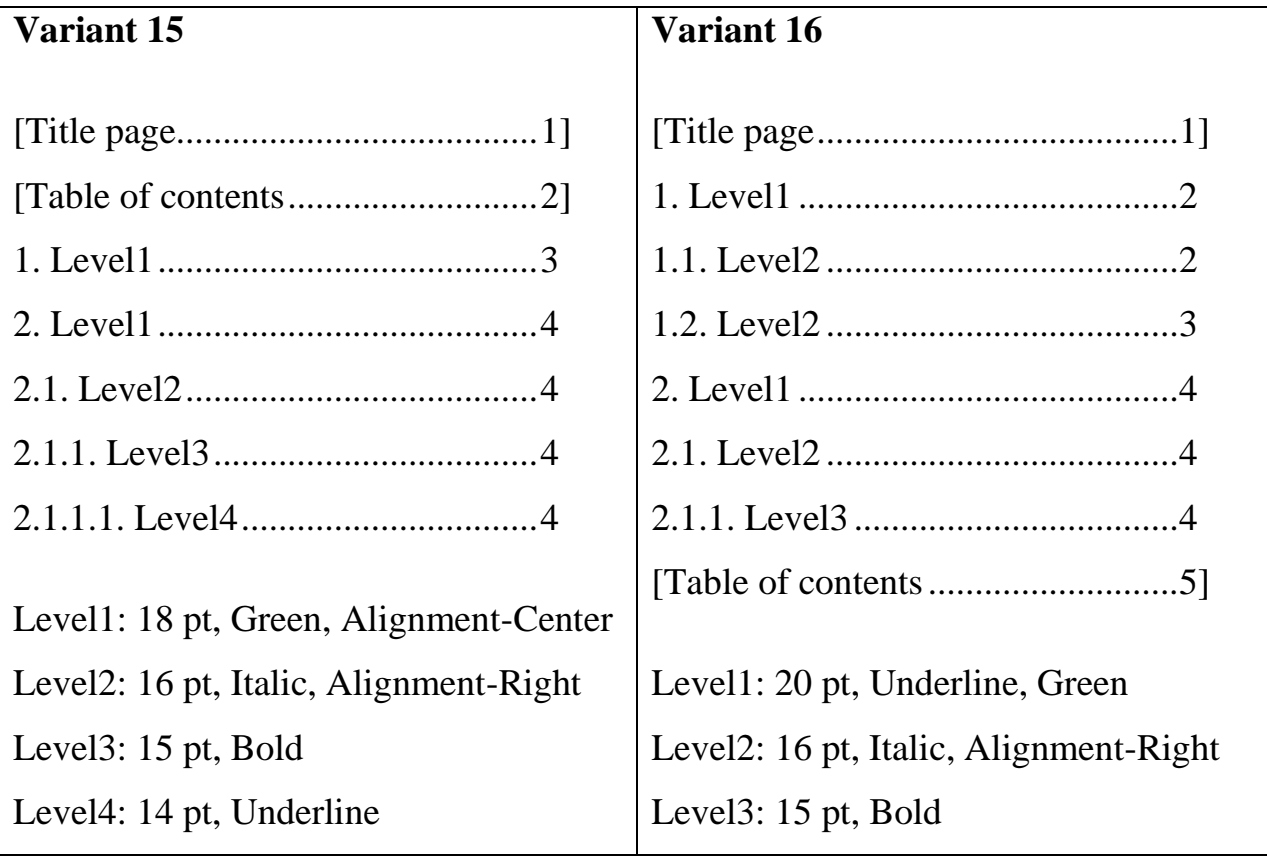

## **Report**

- 1. Write work title with number, your name (first & last) and name of your group.
- 2. Your task (variant of table of contents and format parameters).
- 3. Sequence of 8 commands.

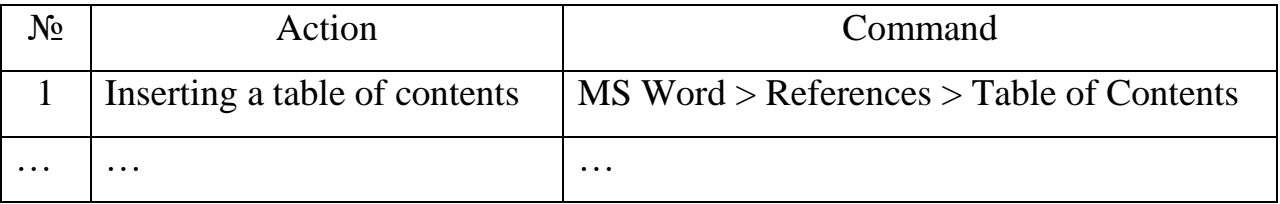

## **Control questions**

- 1. How to make page break in MS Word?
- 2. How to define the levels for paragraphs in text document?
- 3. How to change parameters for appropriate style (level)?
- 4. How to make table of contents.
- 5. How to make footnotes in text document?
- 6. How to define page numbering in text document?

# **THEME № 6. BASICS OF MS EXCEL**

## **Summary**

Equations in MS Excel. Standard functions. Filling automation. Graphs.

#### **Example**

Create a graphic for  $f(x)$ -function (using MS Excel) by the following data:

 $f(x) = \sin(3x^2 - 4x - 5)$ ,  $x \in [1,68;1,7]$ , step for x=0,001

## **Solving**

1) Run MS Excel, create new workbook and save it.

2) Use first worksheet

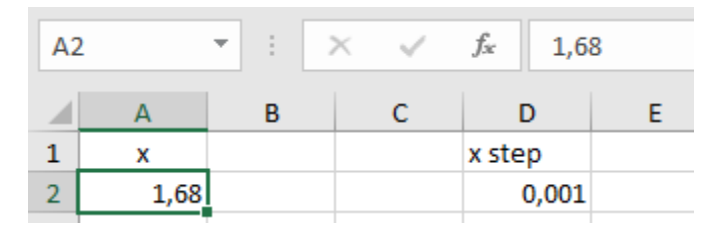

3)

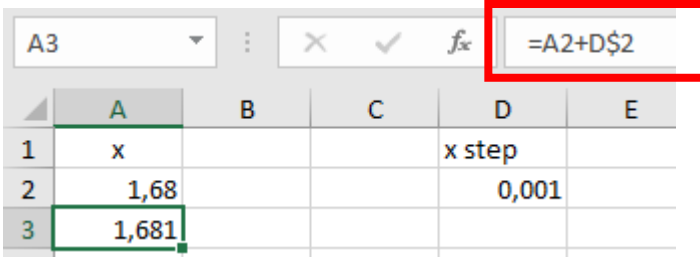

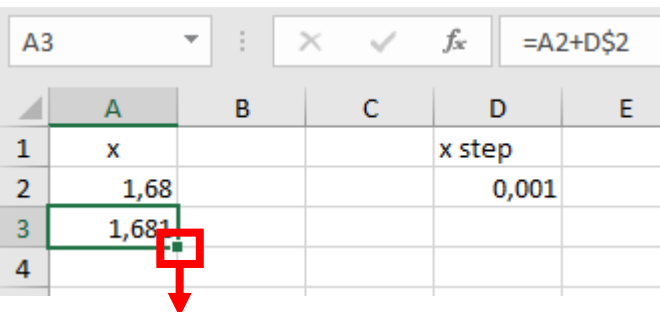

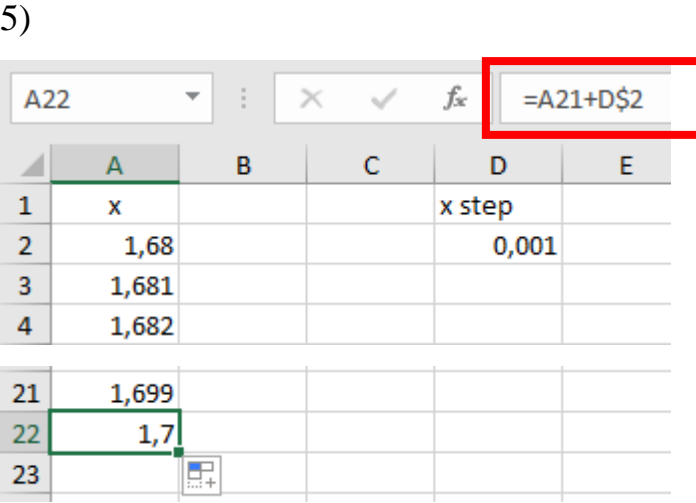

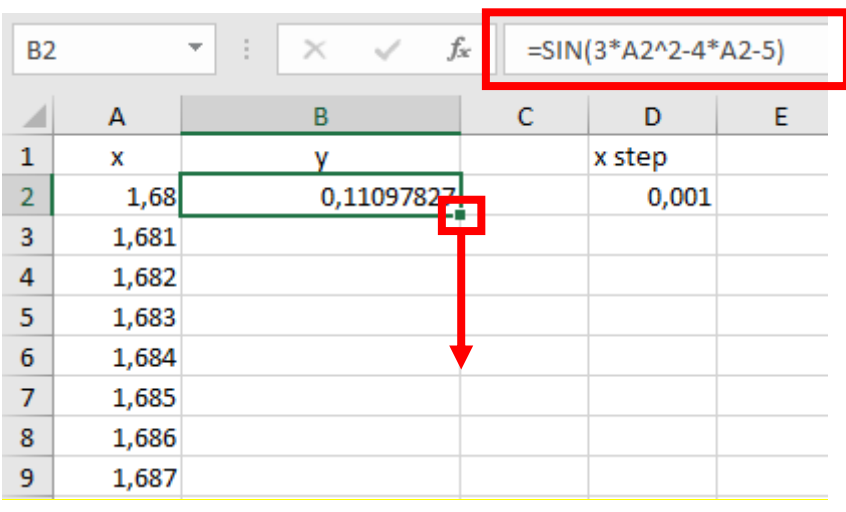

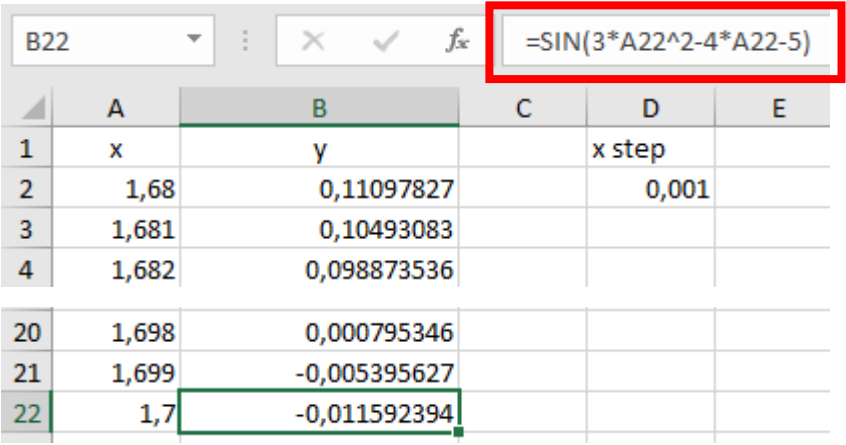

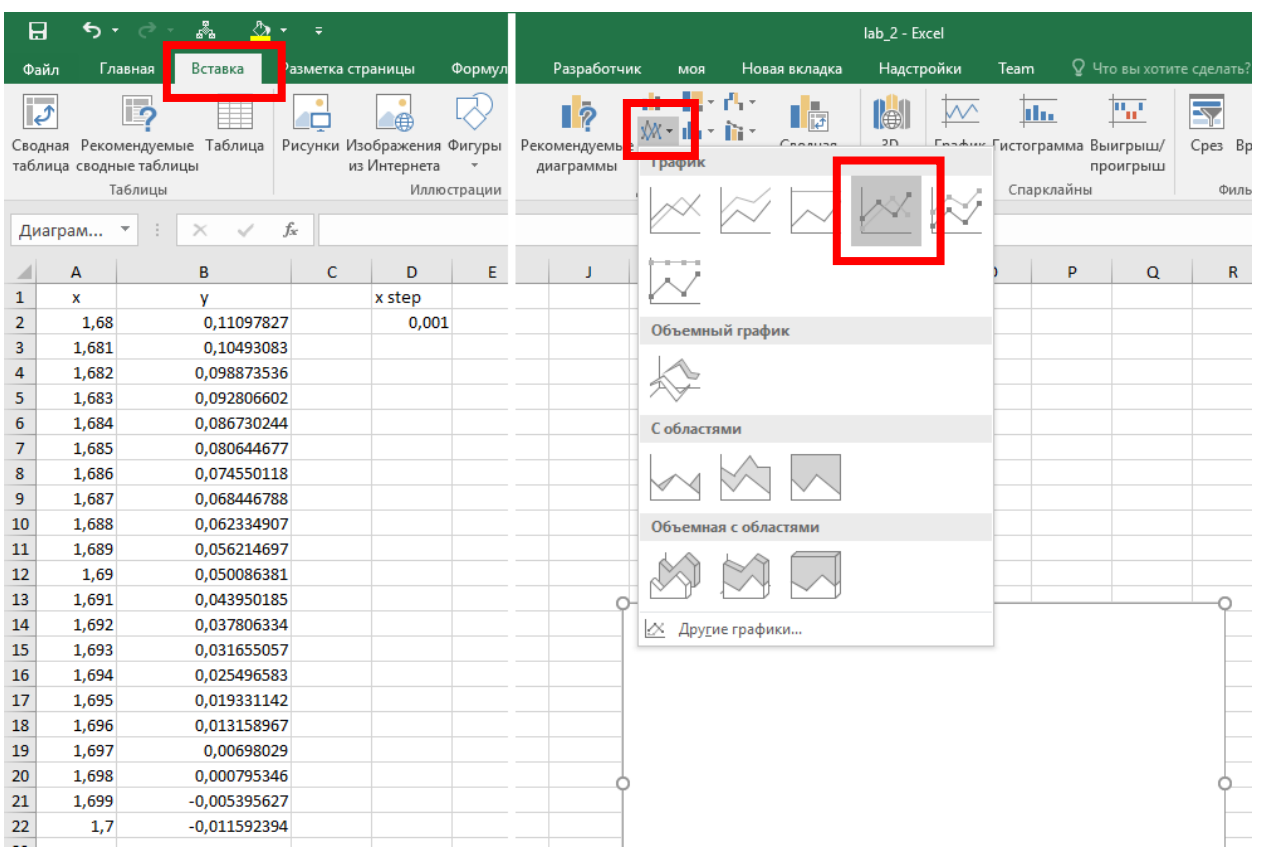

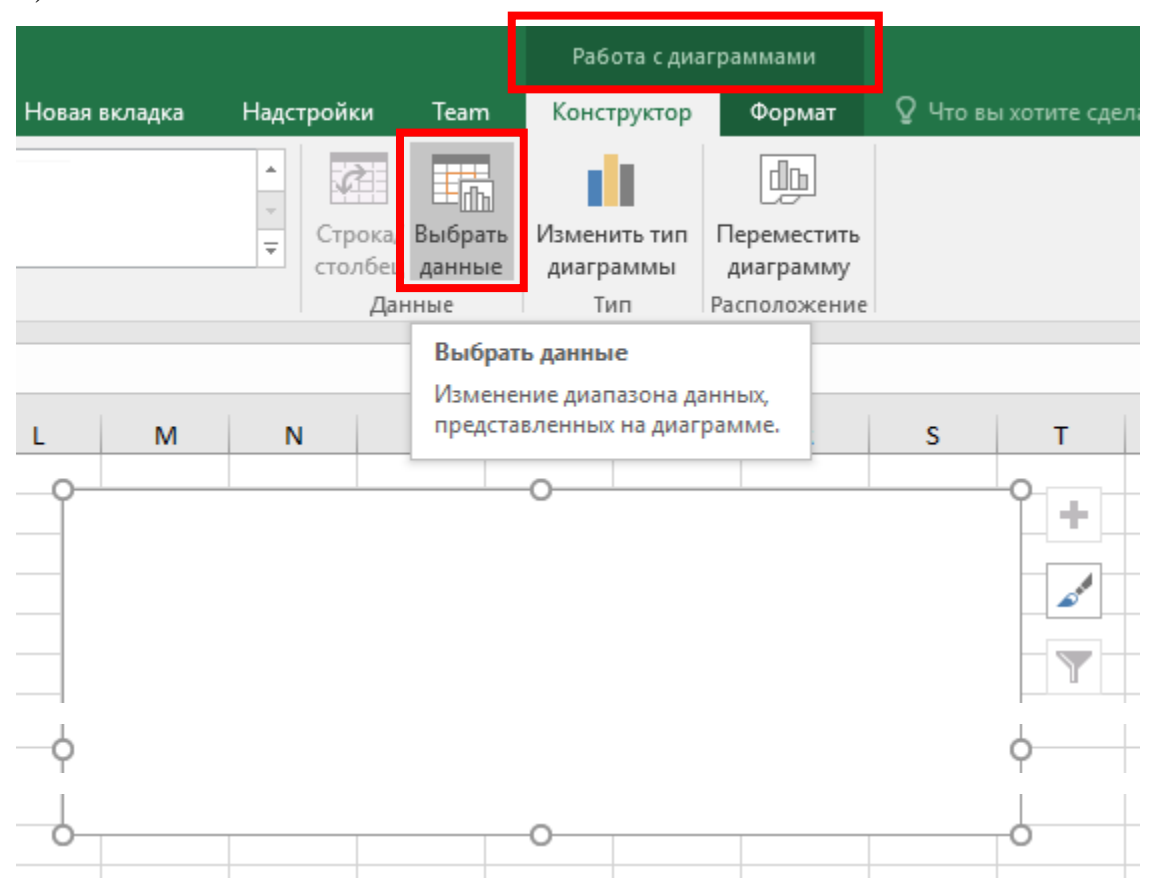

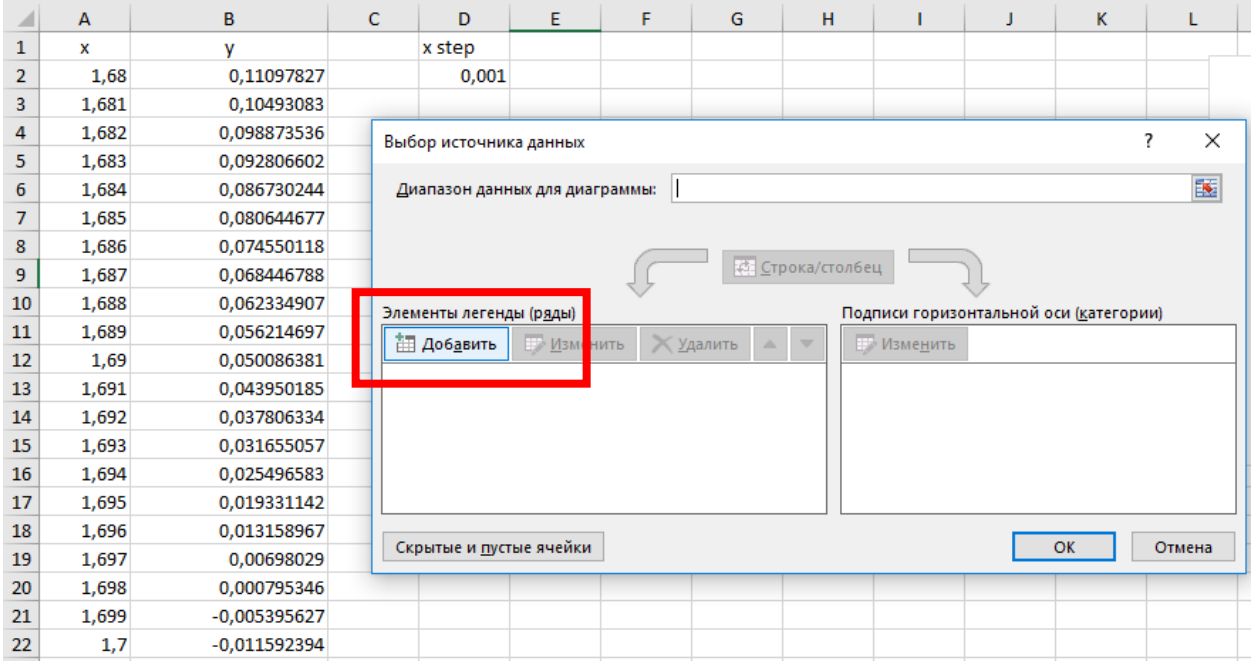

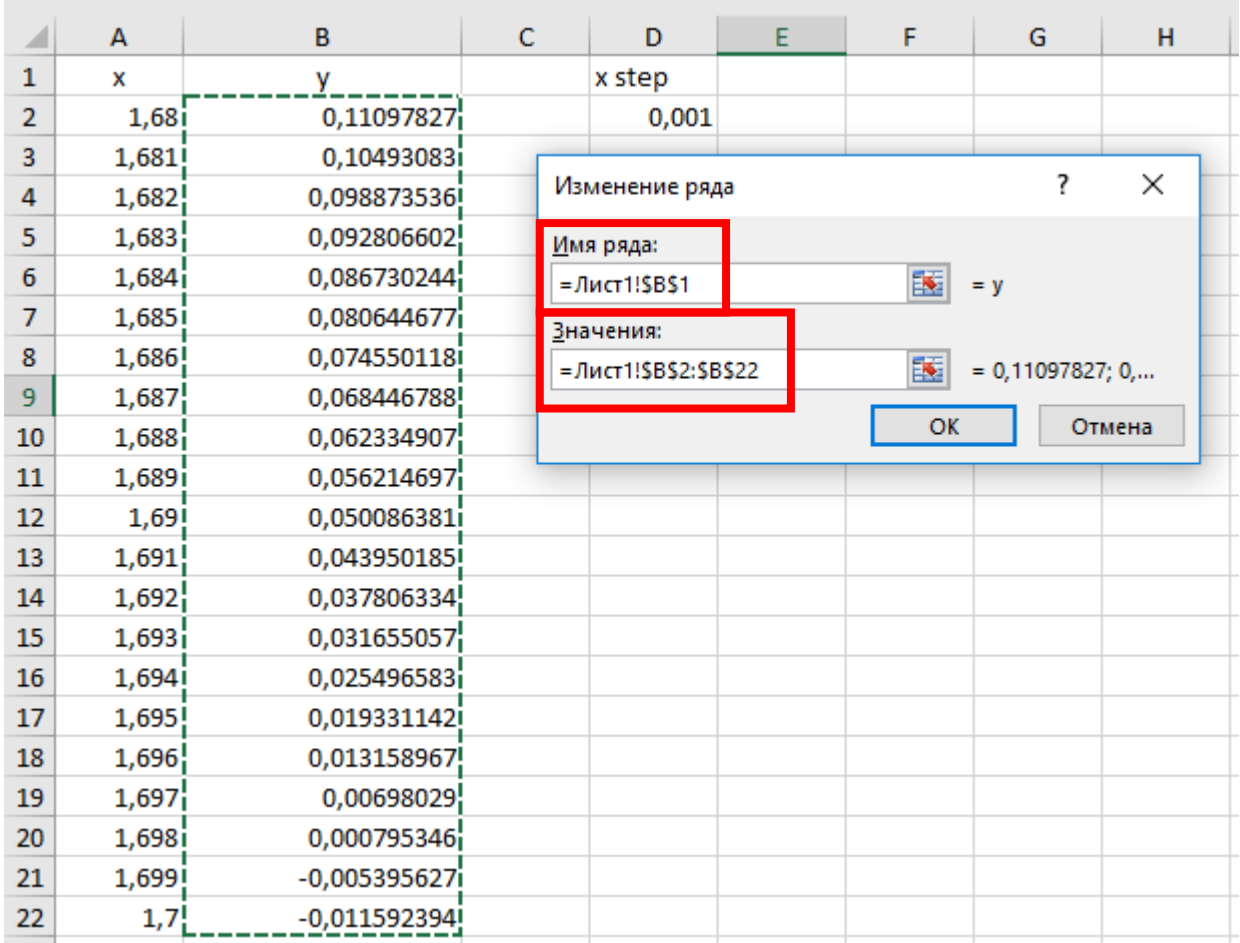

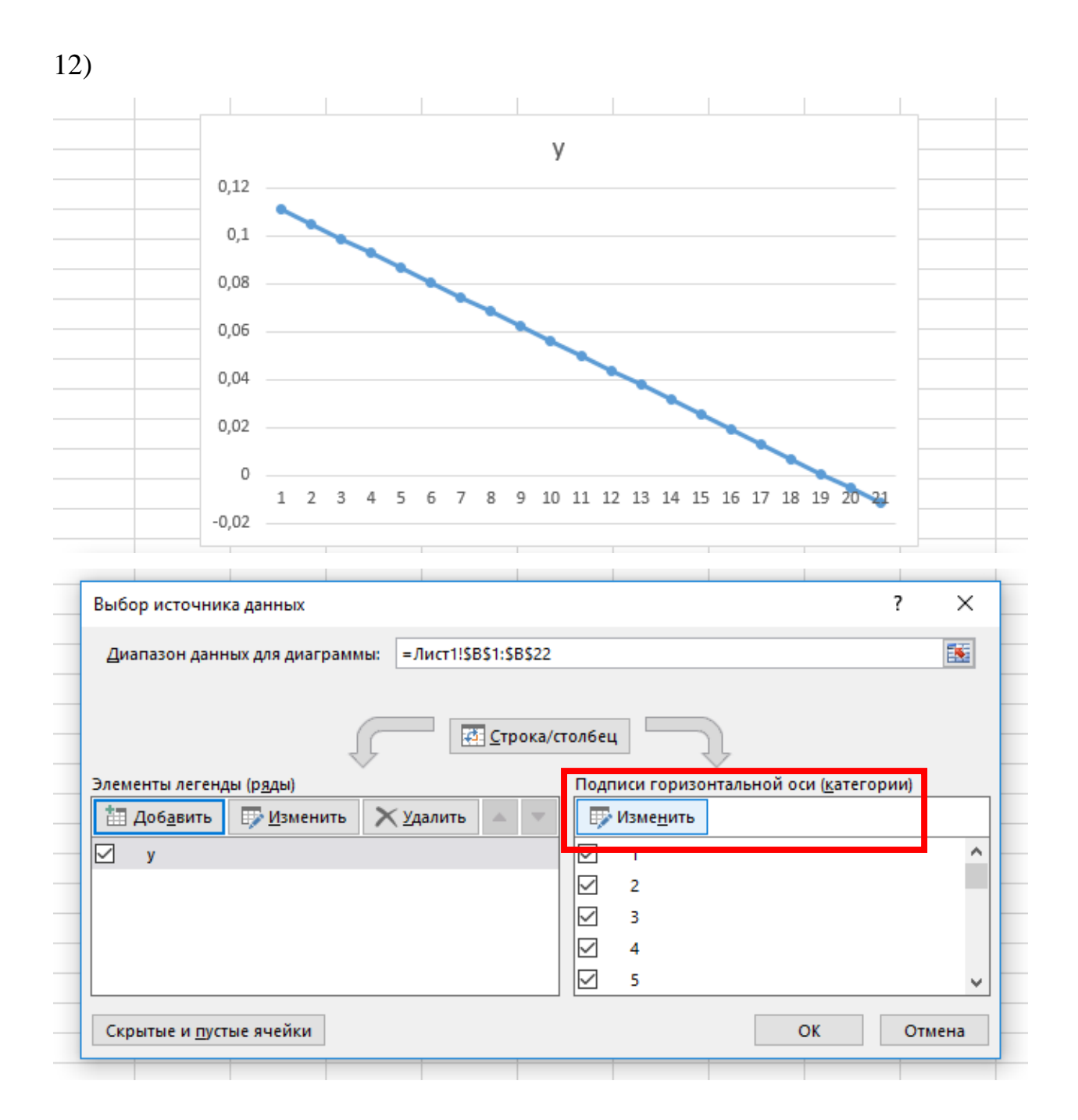

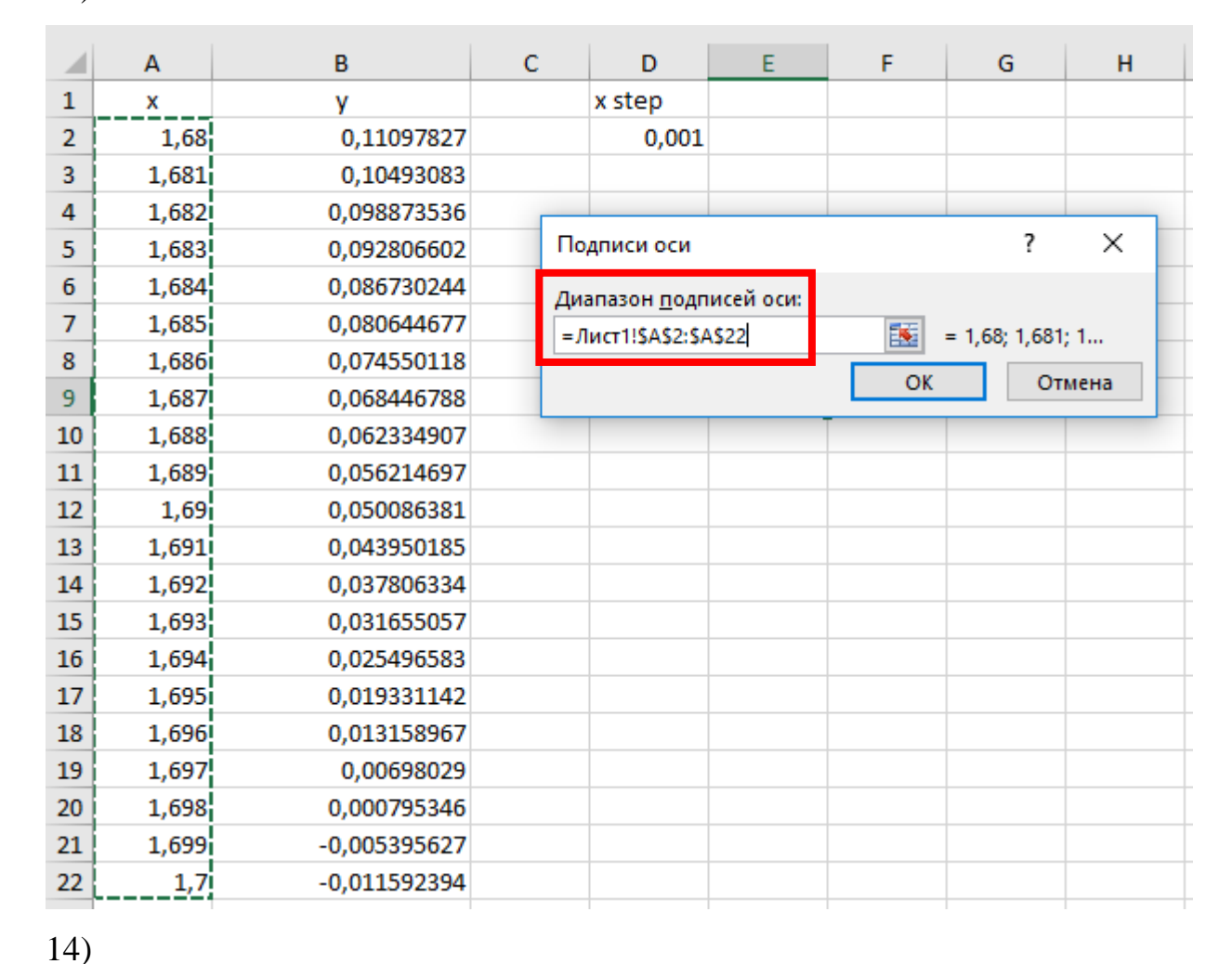

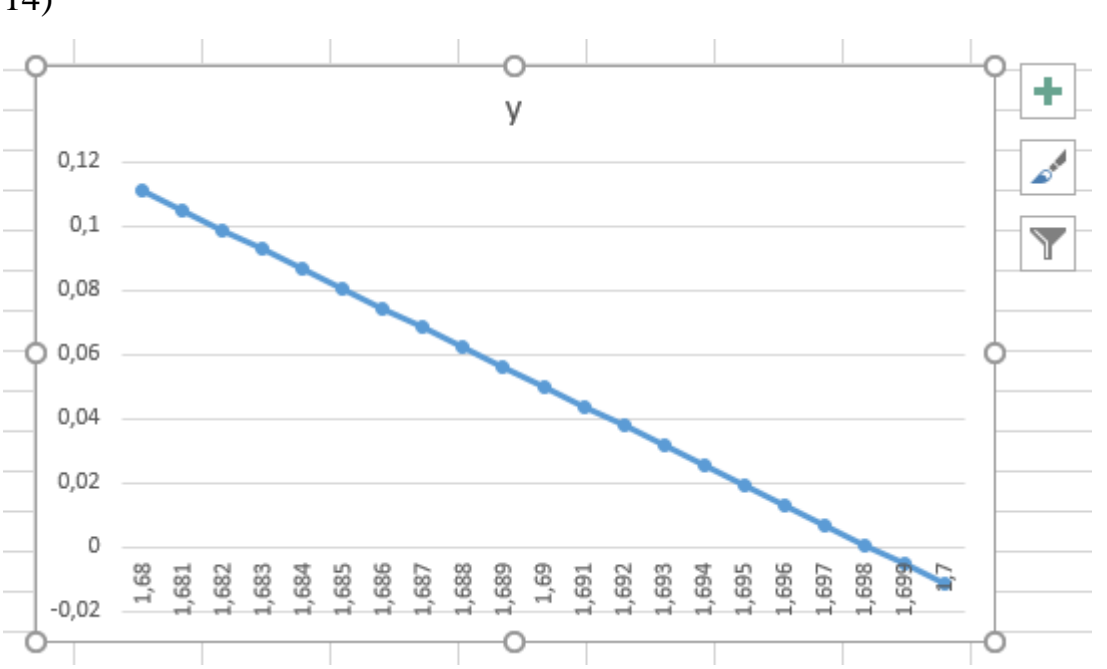

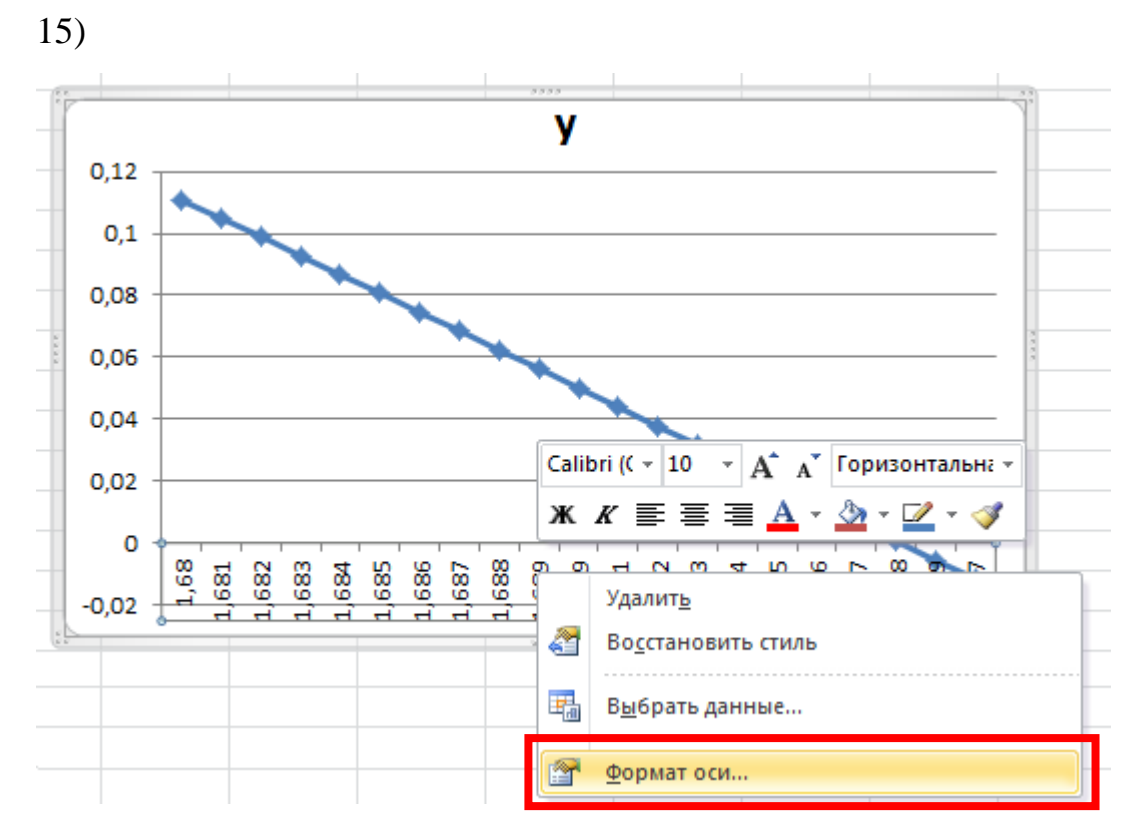

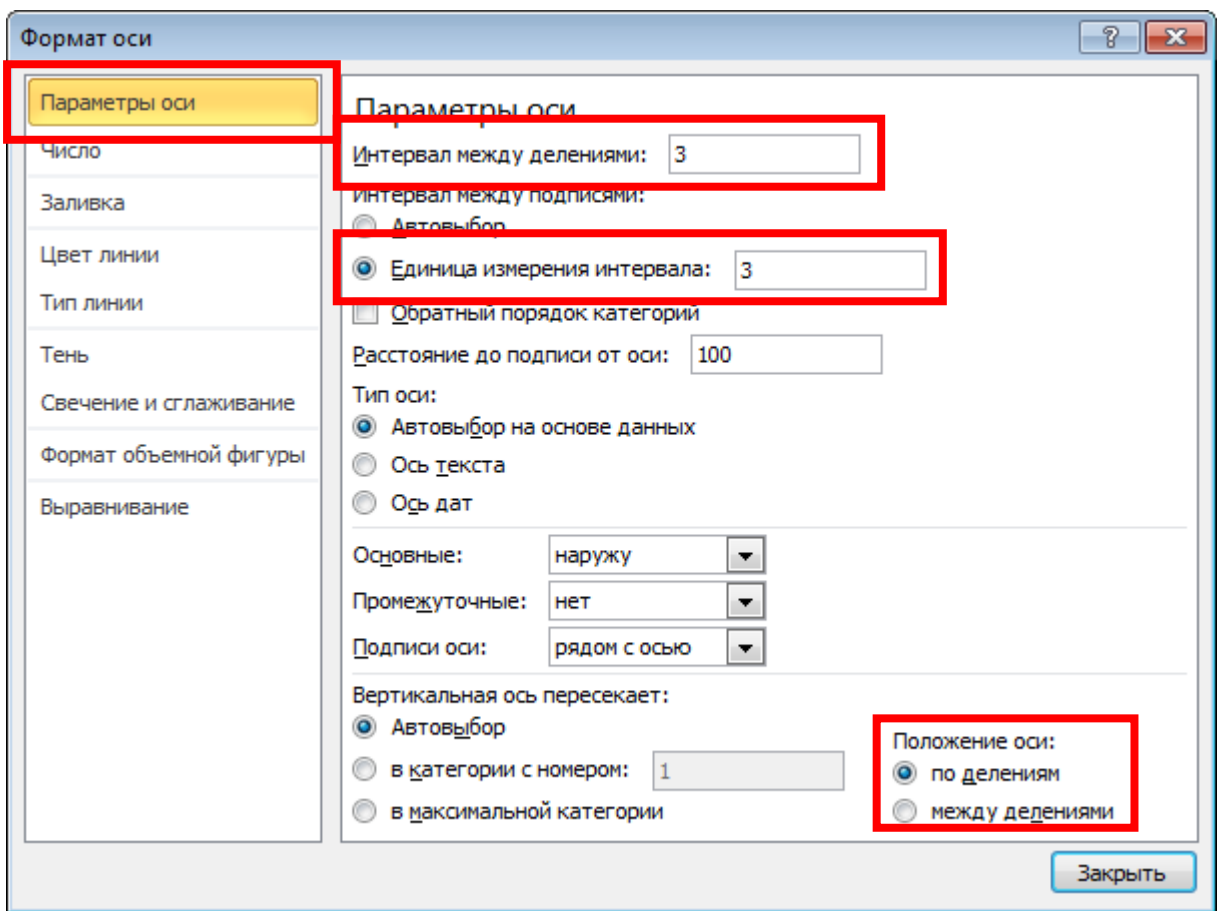

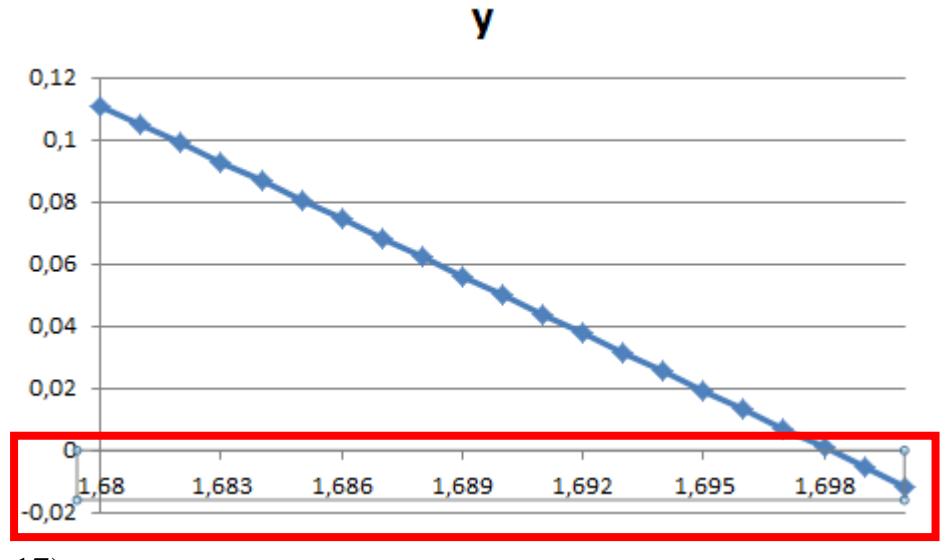

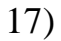

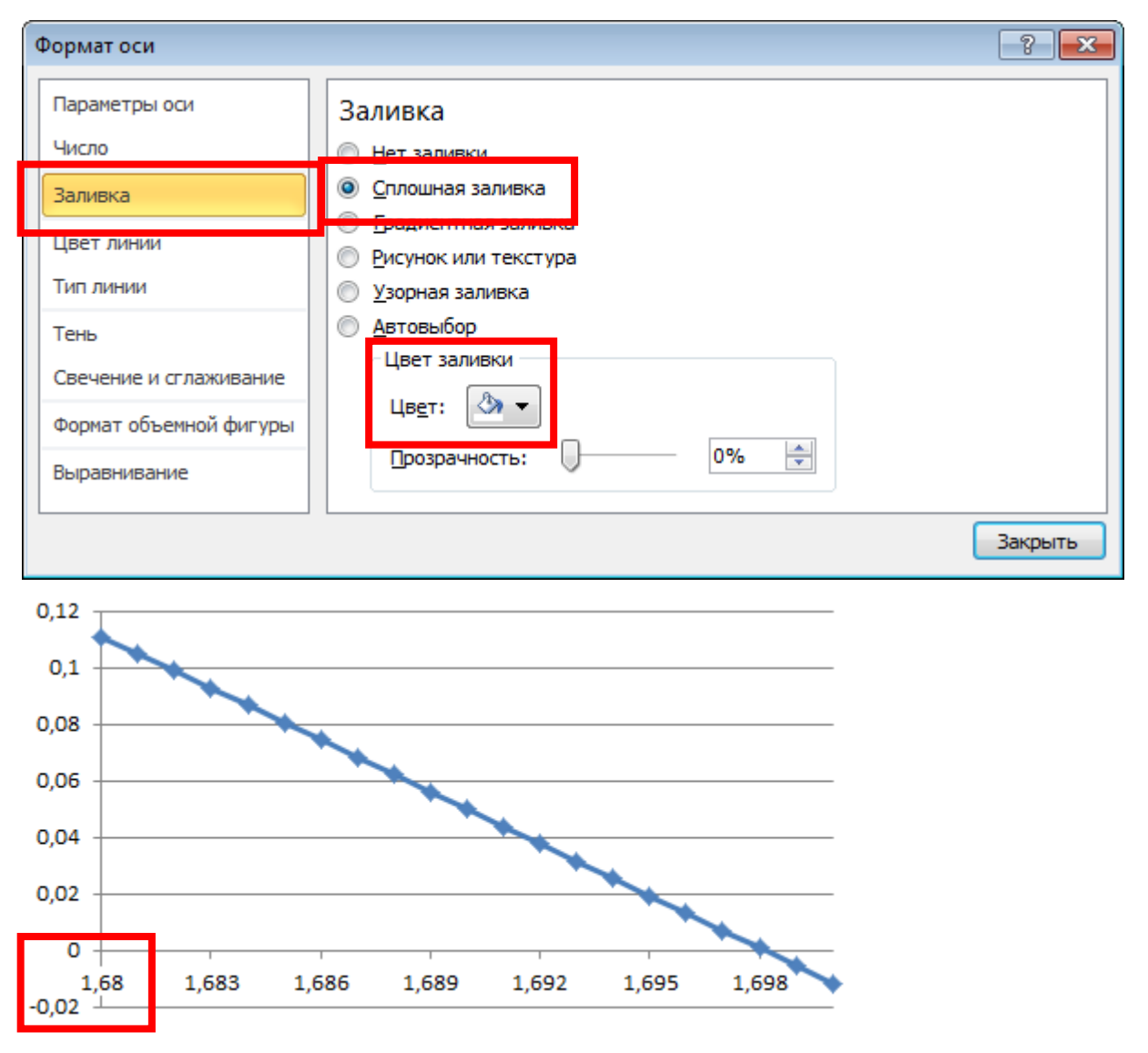

101

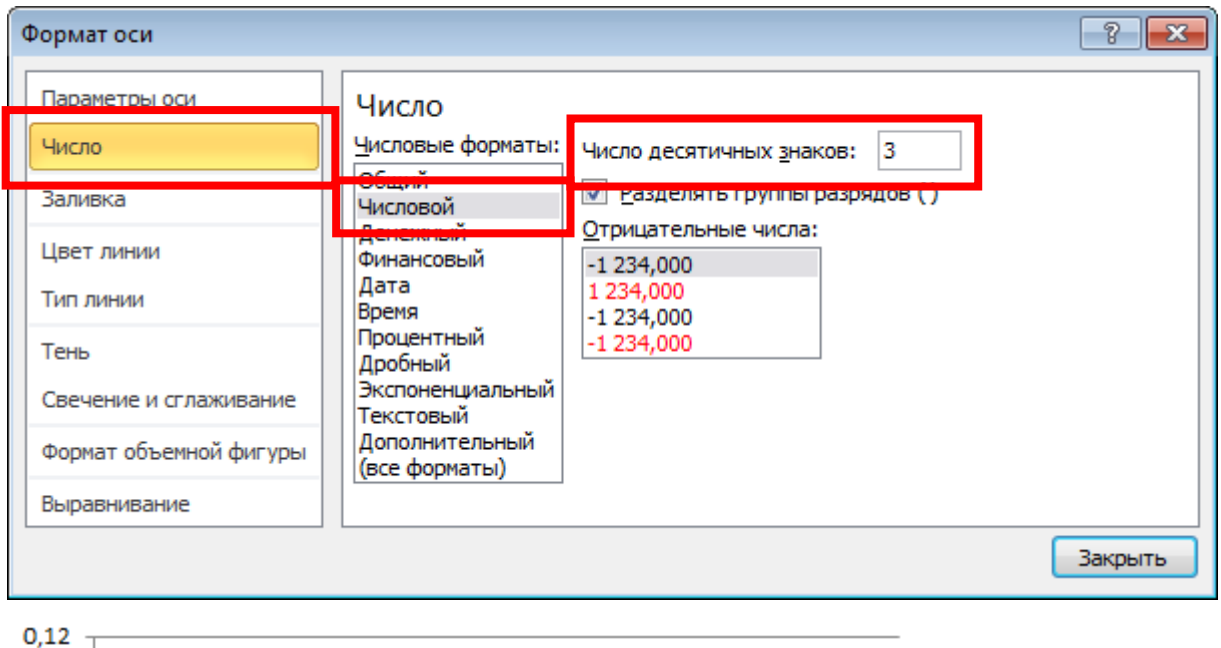

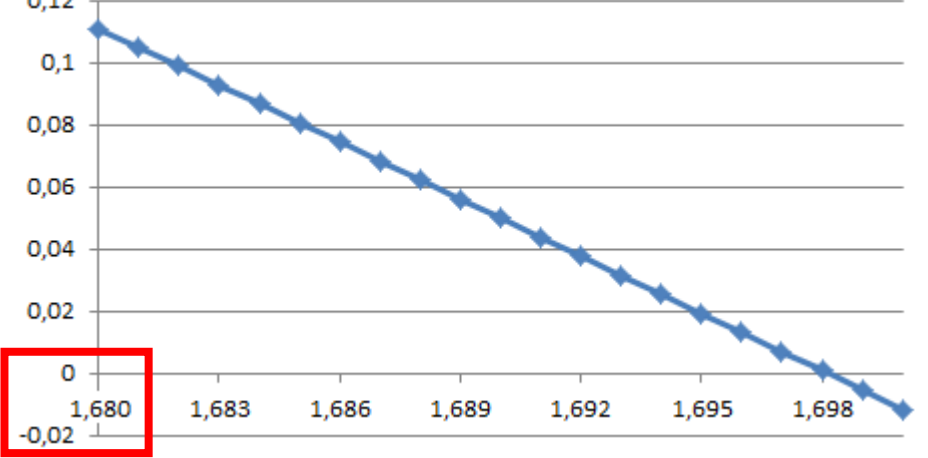

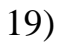

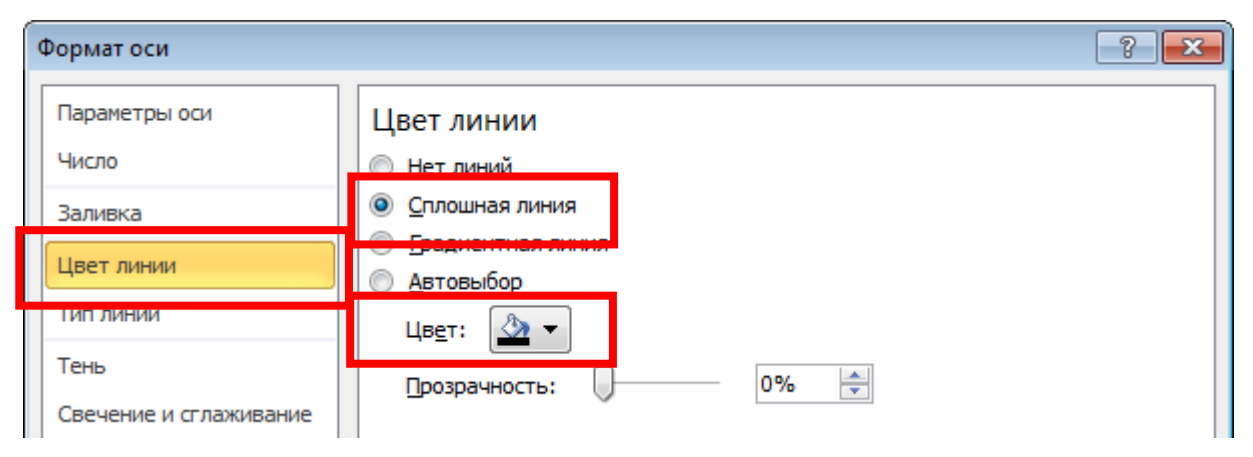

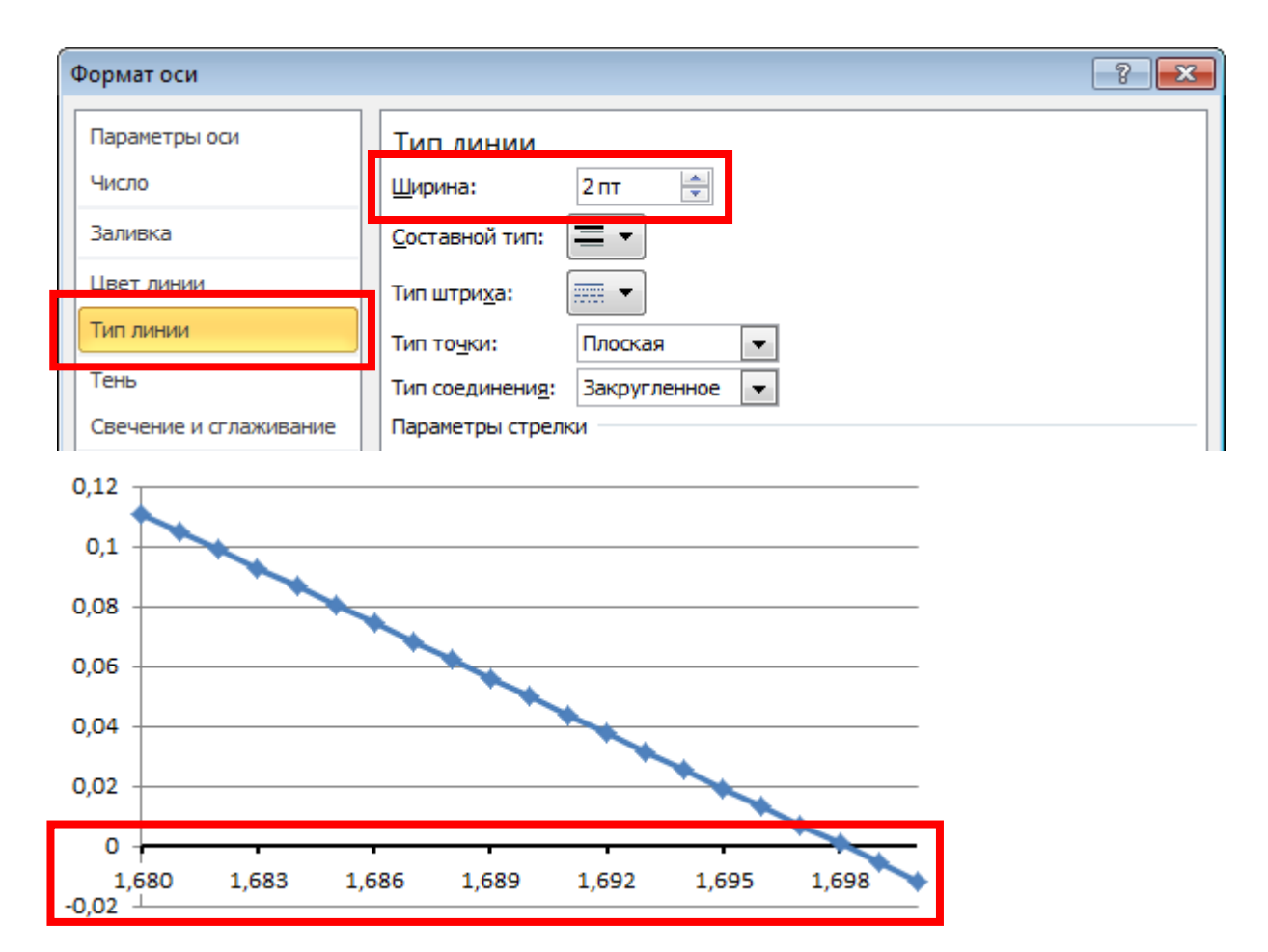

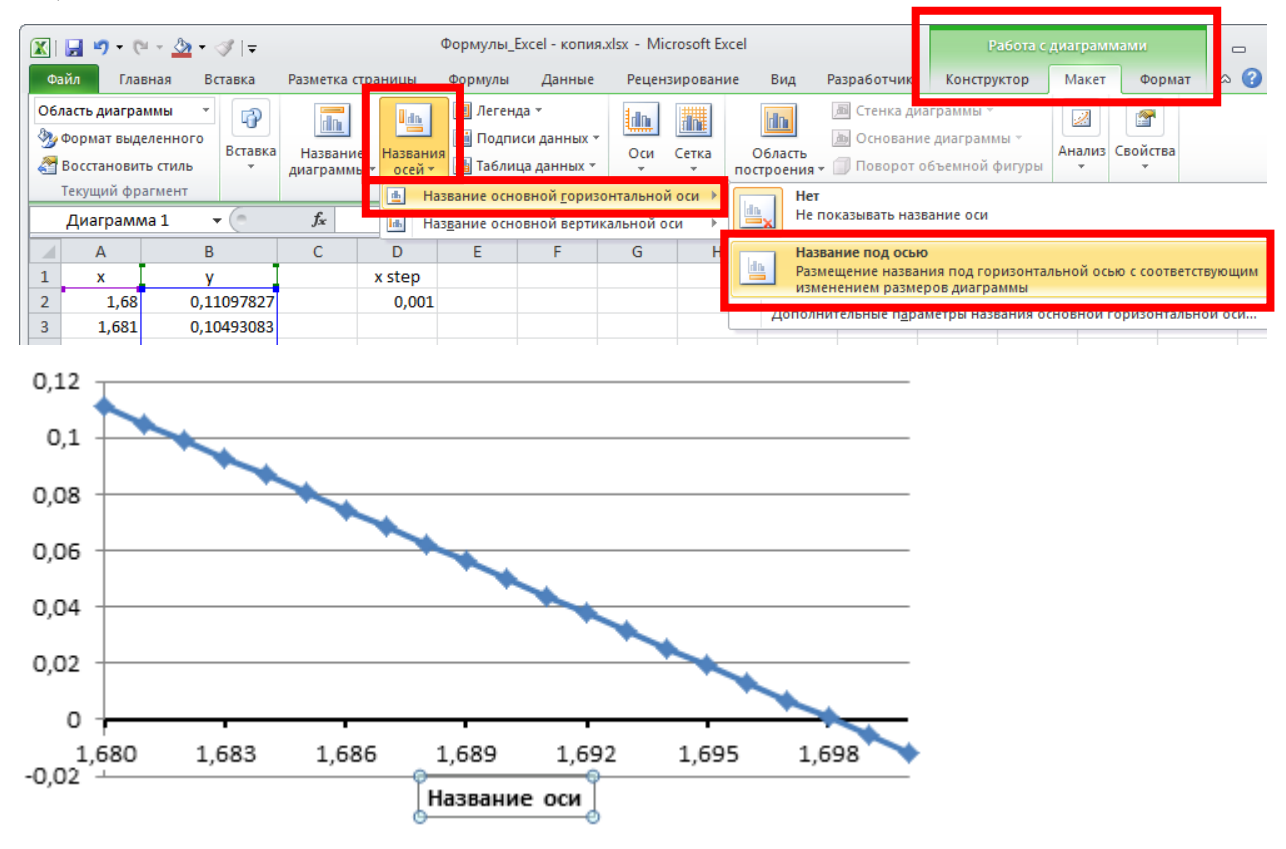

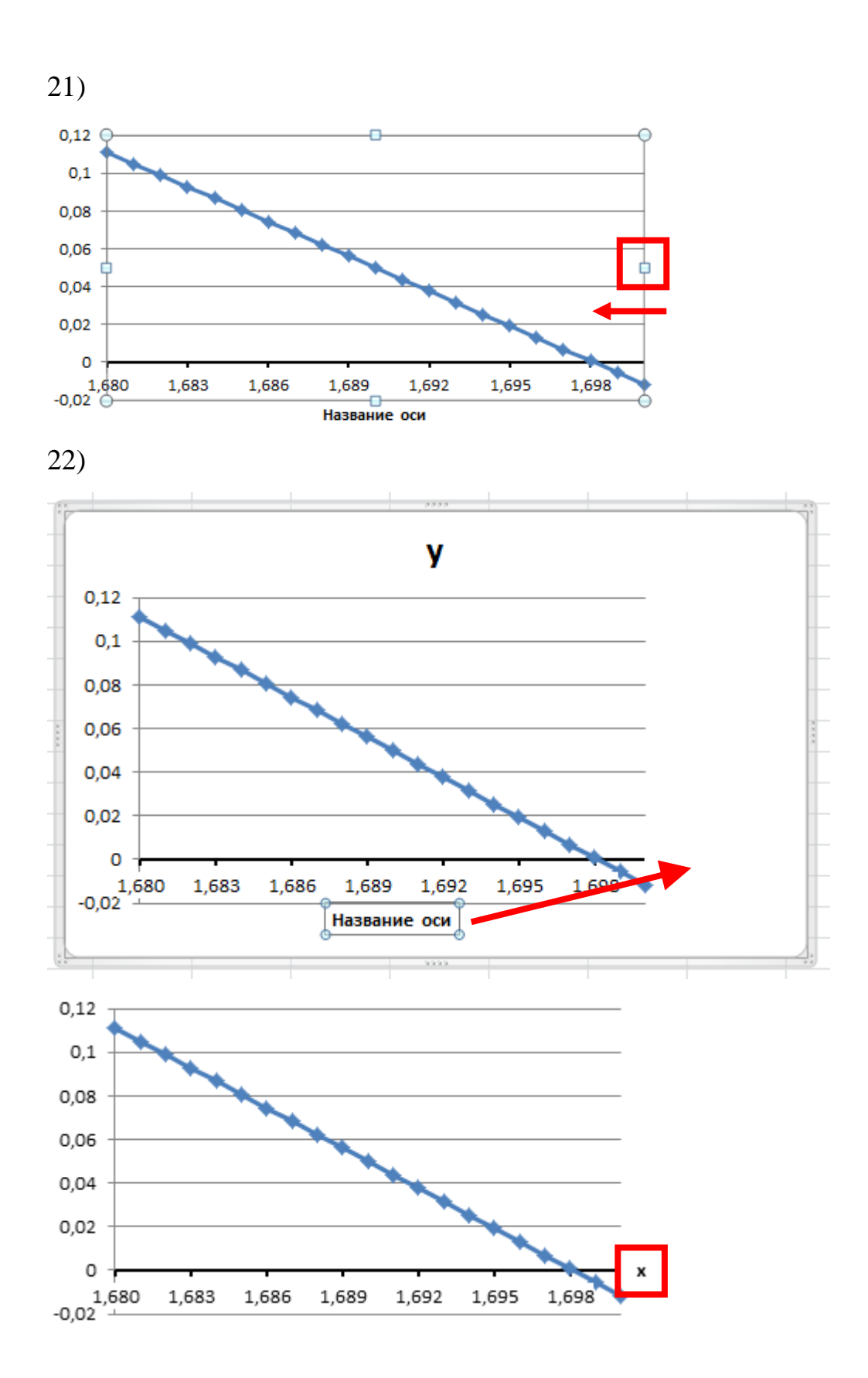

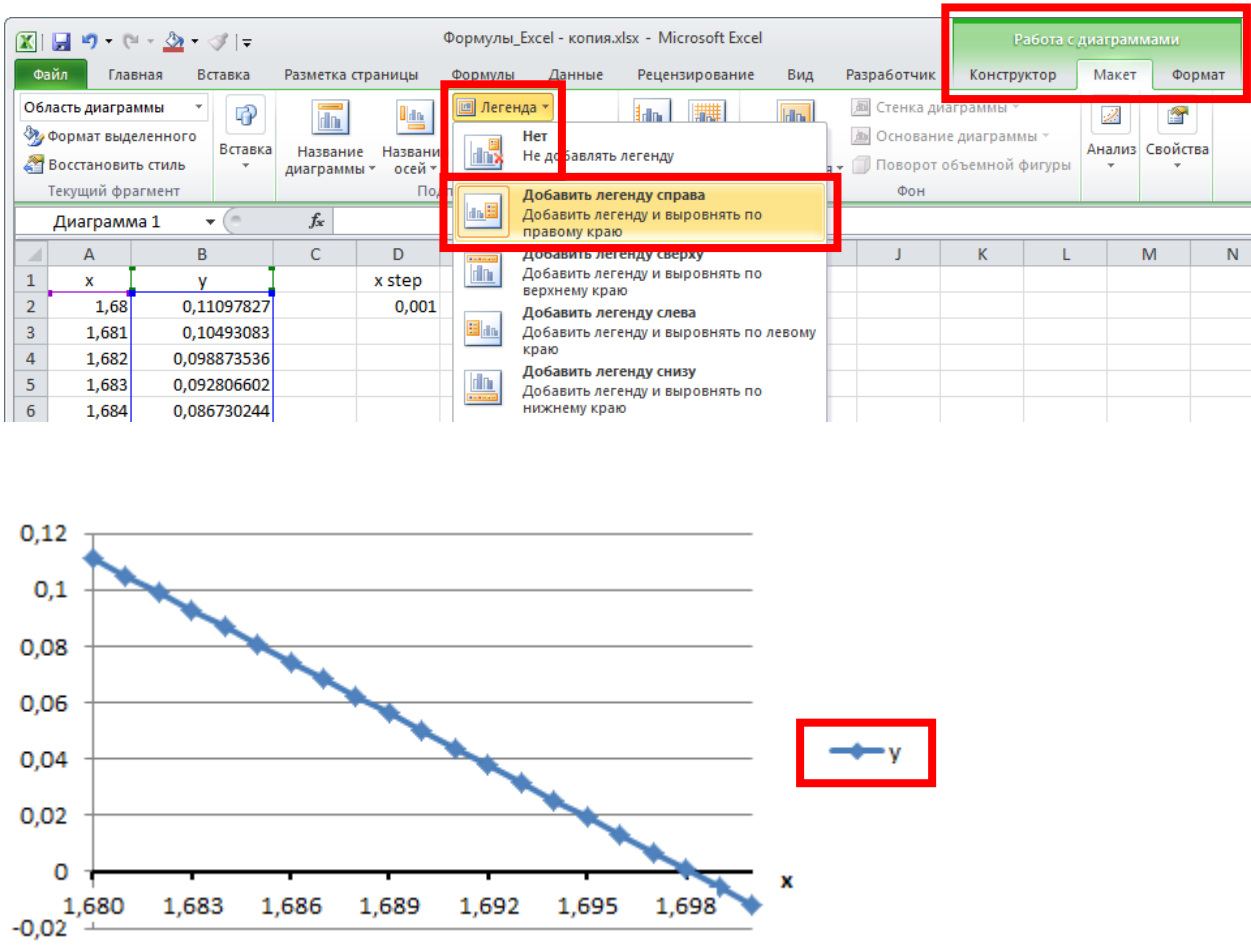

# **Practice**

Create a graphic for  $f(x)$ -function (using MS Excel) according your variant by the following data:

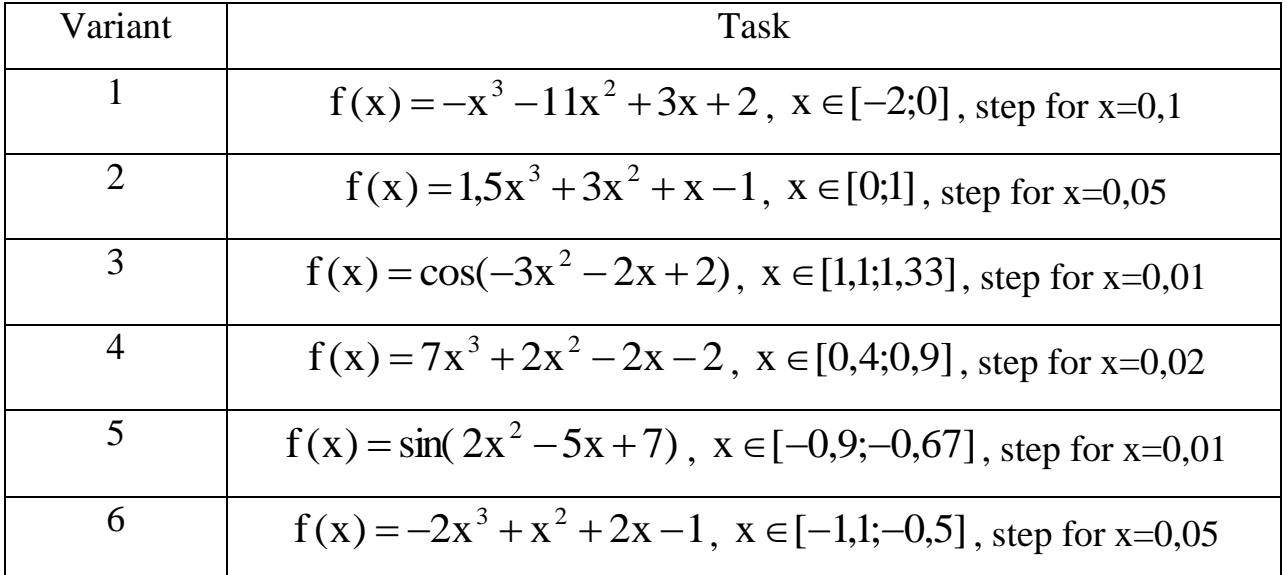

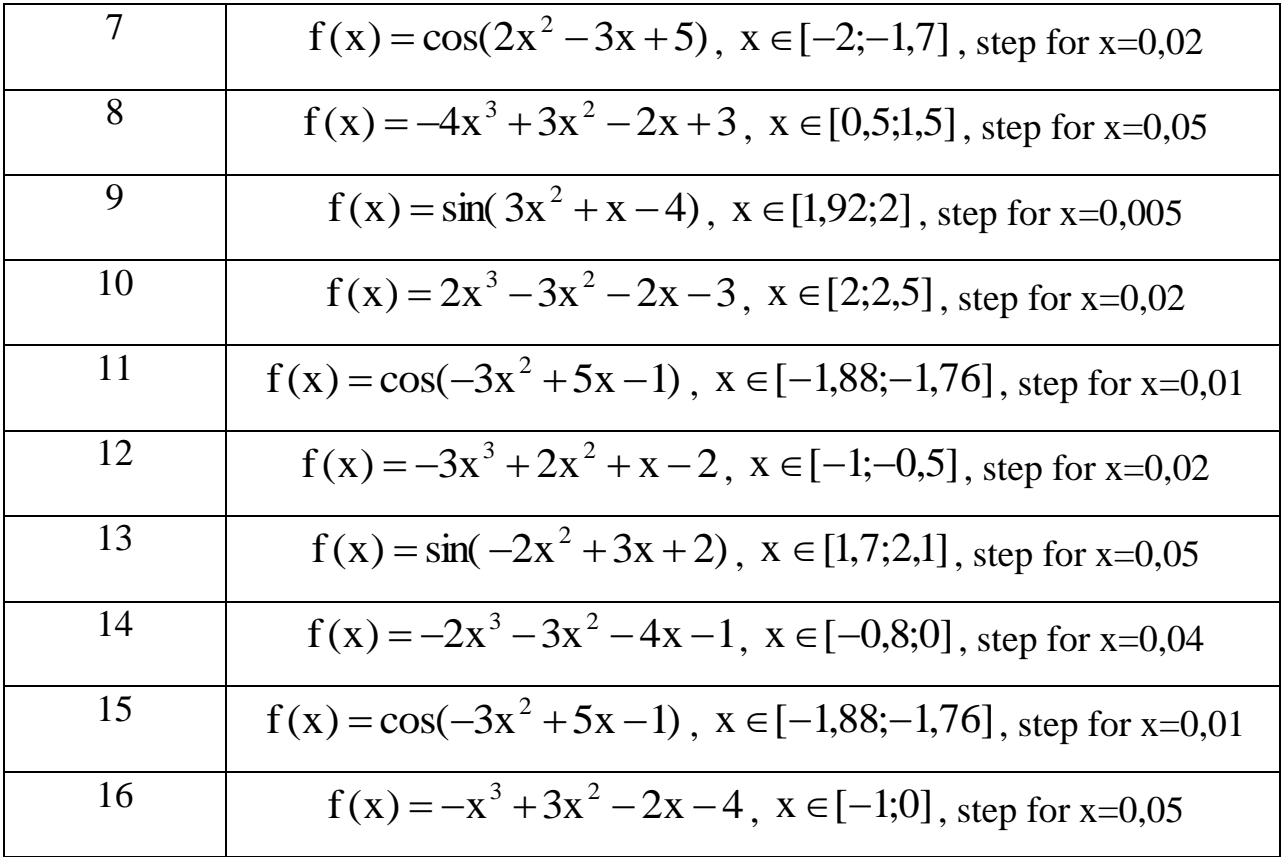

#### **Report**

- 1. Write work title with number, your name (first & last) and name of your group.
- 2. Your task.
- 3. Result table with  $x$  and  $f(x)$  values.
- 4. Equation for function-calculation (for one cell from result table).
- 5. Result graphic.
- + Include result MS Excel file.

#### **Control questions**

- 1. How to create expression to calculate something in MS Excel?
- 2. Explain the principle of auto-filling abilities in MS Excel.
- 3. Explain the difference between simple and relative links in expressions.
- 4. Explain the sequence of actions to create graph in MS Excel.
- 5. How to adjust visible parameters of graph.

# **USEFUL LINKS**

## **1. Construction of personal computer. Operation system**

https://support.microsoft.com/en-nz/products/windows?os=windows-7 https://www.wikihow.com/Category:Windows https://www.lifewire.com/computer-hardware-2625895

## **2. Calculator**

https://en.wikipedia.org/wiki/Windows\_Calculator https://operating-systems.wonderhowto.com/how-to/use-memory-windowscalculator-0134580/

http://microsoft.wikia.com/wiki/Calculator\_(Windows)

# **3. Text and tables in MS Word**

https://www.tutorialspoint.com/word/word\_adjust\_margins.htm https://www.tutorialspoint.com/word/word\_setting\_text\_fonts.htm https://www.tutorialspoint.com/word/word\_text\_decoration.htm https://www.tutorialspoint.com/word/word\_indent\_paragraphs.htm https://www.tutorialspoint.com/word/word\_set\_line\_spacing.htm https://www.tutorialspoint.com/word/word\_create\_table.htm https://www.tutorialspoint.com/word/word\_rows\_columns.htm https://www.tutorialspoint.com/word/word\_merging\_cells.htm https://www.tutorialspoint.com/word/table\_borders\_shades.htm

## **4. Graphics in MS Word**

https://www.tutorialspoint.com/word/word\_use\_graphics.htm https://www.dummies.com/software/microsoft-office/word/adding-wordart-inword-2007/

https://wordribbon.tips.net/C0688\_Graphics.html

https://www.guidingtech.com/11253/group-multiple-shapes-move-diagram-msword/

https://www.techtricksworld.com/edit-images-using-ms-word/

https://support.office.com/en-ie/article/insert-wordart-c5070583-1ebe-4dc4-a41f-5e3729adce54

https://support.office.com/en-ie/article/add-shapes-0e492bb4-3f91-43b5-803fdd0998e0eb89

## **5. Additional features in MS Word**

https://www.tutorialspoint.com/word/word\_insert\_page\_breaks.htm https://www.tutorialspoint.com/word/word\_quick\_styles.htm https://shaunakelly.com/word/numbering/tableofcontents.html https://www.tutorialspoint.com/word/word\_header\_footer.htm https://www.tutorialspoint.com/word/word\_add\_page\_numbers.htm https://www.tutorialspoint.com/word/word\_table\_of\_contents.htm https://www.dummies.com/software/microsoft-office/word/adding-footnotes-andendnotes-in-word-2007/

## **6. Basics of MS Excel**

https://www.tutorialspoint.com/excel/excel\_creating\_formulas.htm https://www.tutorialspoint.com/excel/excel\_formula\_reference.htm https://www.tutorialspoint.com/excel/excel\_using\_functions.htm https://www.excel-easy.com/

https://www.ablebits.com/office-addins-blog/2017/06/14/basic-excel-formulasfunctions-examples/

https://www.tutorialspoint.com/excel/excel\_simple\_charts.htm https://www.tutorialspoint.com/excel/excel\_quick\_guide.htm http://exceltable.com/en/charts-in-excel/draw-charts-in-excel